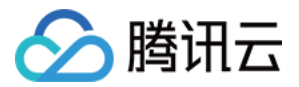

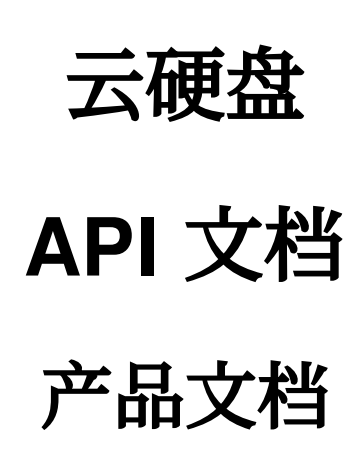

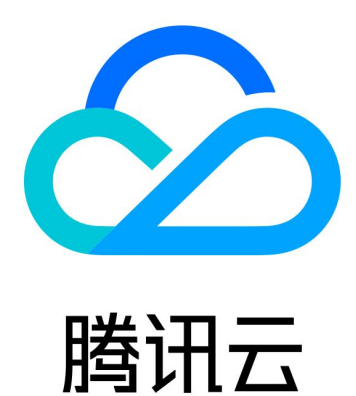

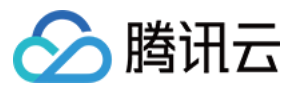

【版权声明】

©2013-2024 腾讯云版权所有

本文档著作权归腾讯云单独所有,未经腾讯云事先书面许可,任何主体不得以任何形式复制、修改、抄袭、传播全 部或部分本⽂档内容。

【商标声明】

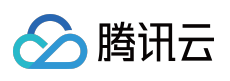

及其它腾讯云服务相关的商标均为腾讯云计算(北京)有限责任公司及其关联公司所有。本文档涉及的第三方主体 的商标,依法由权利人所有。

【服务声明】

本文档意在向客户介绍腾讯云全部或部分产品、服务的当时的整体概况,部分产品、服务的内容可能有所调整。您 所购买的腾讯云产品、服务的种类、服务标准等应由您与腾讯云之间的商业合同约定,除非双方另有约定,否则, 腾讯云对本文档内容不做任何明示或默示的承诺或保证。

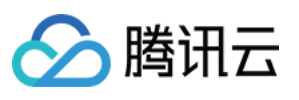

# 文档目录

API [⽂档](#page-4-0)

**[History](#page-4-1)** 

[Introduction](#page-14-0)

API [Category](#page-16-0)

Making API [Requests](#page-19-0)

Request [Structure](#page-19-1)

[Common](#page-21-0) Params

**[Signature](#page-26-0)** 

[Signature](#page-40-0) v3

[Responses](#page-65-0)

[Snapshot](#page-68-0) APIs

[ApplySnapshot](#page-68-1)

**[DeleteSnapshots](#page-72-0)** 

**[DescribeSnapshots](#page-76-0)** 

**[CreateSnapshot](#page-82-0)** 

[ModifySnapshotAttribute](#page-86-0)

[UnbindAutoSnapshotPolicy](#page-89-0)

[DescribeDiskAssociatedAutoSnapshotPolicy](#page-92-0)

[DescribeAutoSnapshotPolicies](#page-96-0)

[DeleteAutoSnapshotPolicies](#page-101-0)

[CreateAutoSnapshotPolicy](#page-104-0)

[BindAutoSnapshotPolicy](#page-108-0)

[ModifyAutoSnapshotPolicyAttribute](#page-111-0)

[ModifySnapshotsSharePermission](#page-115-0)

[DescribeSnapshotSharePermission](#page-118-0)

[GetSnapOverview](#page-121-0)

[CopySnapshotCrossRegions](#page-124-0)

[Cloud](#page-128-0) Disk APIs

**[CreateDiskBackup](#page-128-1)** 

[ModifyDiskAttributes](#page-131-0)

[ResizeDisk](#page-136-0)

[DescribeInstancesDiskNum](#page-140-0)

**[CreateDisks](#page-143-0)** 

**[AttachDisks](#page-151-0)** 

[InquiryPriceCreateDisks](#page-155-0)

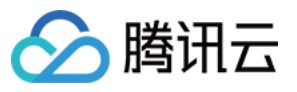

**[DescribeDisks](#page-160-0)** 

[DetachDisks](#page-166-0)

[DescribeDiskConfigQuota](#page-170-0)

[InquiryPriceResizeDisk](#page-174-0)

[TerminateDisks](#page-177-0)

[ModifyDiskExtraPerformance](#page-181-0)

[InquirePriceModifyDiskExtraPerformance](#page-184-0)

[InitializeDisks](#page-187-0)

[ModifyDiskBackupQuota](#page-190-0)

[InquirePriceModifyDiskBackupQuota](#page-193-0)

[DescribeDiskBackups](#page-196-0)

[DeleteDiskBackups](#page-200-0)

[ApplyDiskBackup](#page-203-0)

Data [Types](#page-207-0)

Error [Codes](#page-228-0)

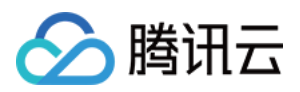

# <span id="page-4-1"></span><span id="page-4-0"></span>API ⽂档 **History**

最近更新时间:2023-06-21 15:01:12

## Release 19

Release time: 2023-06-21 14:58:43

Release updates:

Improvement to existing documentation.

Modified APIs:

- [CreateDisks](https://www.tencentcloud.com/document/api/362/16312)
	- New input parameters:BurstPerformance
- [ModifyDiskAttributes](https://www.tencentcloud.com/document/api/362/15659)
	- New input parameters:BurstPerformanceOperation

Modified data structures:

- [Disk](https://www.tencentcloud.com/document/api/362/15669#Disk)
	- New members:BurstPerformance

## Release 18

Release time: 2023-03-22 14:19:07

Release updates:

Improvement to existing documentation.

New data structures:

• [DetailPrice](https://www.tencentcloud.com/document/api/362/15669#DetailPrice)

- [DiskConfig](https://www.tencentcloud.com/document/api/362/15669#DiskConfig)
	- New members:Price
- [Placement](https://www.tencentcloud.com/document/api/362/15669#Placement)

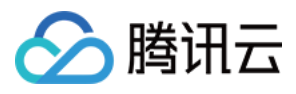

- New members:ProjectName
- [PrepayPrice](https://www.tencentcloud.com/document/api/362/15669#PrepayPrice)
	- New members:DetailPrices

Release time: 2023-03-16 16:13:35

Release updates:

Improvement to existing documentation.

New data structures:

[AdvancedRetentionPolicy](https://www.tencentcloud.com/document/api/362/15669#AdvancedRetentionPolicy)

#### Modified data structures:

- [AutoSnapshotPolicy](https://www.tencentcloud.com/document/api/362/15669#AutoSnapshotPolicy)
	- New members:RetentionMonths, RetentionAmount, AdvancedRetentionPolicy, CopyFromAccountUin, Tags
- [Policy](https://www.tencentcloud.com/document/api/362/15669#Policy)
	- New members:DayOfMonth, IntervalDays

## Release 16

Release time: 2023-03-02 17:39:58

Release updates:

Improvement to existing documentation.

New APIs:

[CreateDiskBackup](https://www.tencentcloud.com/document/api/362/53930)

### **Deprecated APIs:**

- DescribeDiskOperationLogs
- DescribeSnapshotOperationLogs

Modified data structures:

• [Disk](https://www.tencentcloud.com/document/api/362/15669#Disk)

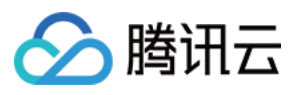

New members:DiskBackupQuota, LastAttachInsId, ErrorPrompt

## Release 15

Release time: 2022-10-13 16:53:41

Release updates:

Improvement to existing documentation.

New APIs:

- [ApplyDiskBackup](https://www.tencentcloud.com/document/api/362/50790)
- [DeleteDiskBackups](https://www.tencentcloud.com/document/api/362/50789)
- [DescribeDiskBackups](https://www.tencentcloud.com/document/api/362/50788)
- [InquirePriceModifyDiskBackupQuota](https://www.tencentcloud.com/document/api/362/50787)
- [ModifyDiskBackupQuota](https://www.tencentcloud.com/document/api/362/50786)

### Modified APIs:

- [CreateDisks](https://www.tencentcloud.com/document/api/362/16312)
	- New input parameters:DiskBackupQuota
- [CreateSnapshot](https://www.tencentcloud.com/document/api/362/15648)
	- New input parameters:DiskBackupId, Tags
- [InquiryPriceCreateDisks](https://www.tencentcloud.com/document/api/362/16314)
	- New input parameters:DiskBackupQuota

New data structures:

• [DiskBackup](https://www.tencentcloud.com/document/api/362/15669#DiskBackup)

## Release 14

Release time: 2022-08-31 15:05:50

Release updates:

Improvement to existing documentation.

New APIs:

• [CreateDisks](https://www.tencentcloud.com/document/api/362/16312)

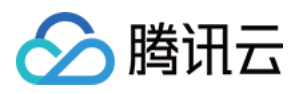

- [CreateSnapshot](https://www.tencentcloud.com/document/api/362/15648)
- [InquiryPriceCreateDisks](https://www.tencentcloud.com/document/api/362/16314)

New data structures:

- [AutoMountConfiguration](https://www.tencentcloud.com/document/api/362/15669#AutoMountConfiguration)
- [DiskChargePrepaid](https://www.tencentcloud.com/document/api/362/15669#DiskChargePrepaid)

## Release 13

Release time: 2022-08-31 14:56:24

Release updates:

Improvement to existing documentation.

### **Deleted APIs:**

- CreateDisks
- CreateSnapshot
- InquiryPriceCreateDisks

### **Deleted data structures:**

- AutoMountConfiguration
- DiskChargePrepaid

- [AutoSnapshotPolicy](https://www.tencentcloud.com/document/api/362/15669#AutoSnapshotPolicy)
	- New members:IsCopyToRemote, CopyToAccountUin, InstanceIdSet
- [Disk](https://www.tencentcloud.com/document/api/362/15669#Disk)
	- New members:DiskBackupCount, InstanceType
- [DiskConfig](https://www.tencentcloud.com/document/api/362/15669#DiskConfig)
	- New members:StepSize, ExtraPerformanceRange
- [Policy](https://www.tencentcloud.com/document/api/362/15669#Policy)
	- **Modified members:** DayOfWeek
- [Snapshot](https://www.tencentcloud.com/document/api/362/15669#Snapshot)
	- New members:Tags
	- **Modified members:** SnapshotId

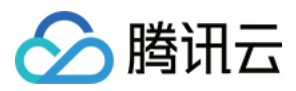

Release time: 2022-03-17 10:08:19

Release updates:

Improvement to existing documentation.

New APIs:

[CopySnapshotCrossRegions](https://www.tencentcloud.com/document/api/362/45941)

New data structures:

• [SnapshotCopyResult](https://www.tencentcloud.com/document/api/362/15669#SnapshotCopyResult)

## Release 11

Release time: 2022-01-26 10:05:47

Release updates:

Improvement to existing documentation.

New APIs:

• [InitializeDisks](https://www.tencentcloud.com/document/api/362/44996)

## Release 10

Release time: 2022-01-19 10:49:19

Release updates:

Improvement to existing documentation.

Modified APIs:

- [TerminateDisks](https://www.tencentcloud.com/document/api/362/16321)
	- New input parameters:DeleteSnapshot

- [Disk](https://www.tencentcloud.com/document/api/362/15669#Disk)
	- New members:DeleteSnapshot

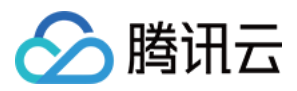

Release time: 2022-01-07 11:33:40

Release updates:

Improvement to existing documentation.

Modified APIs:

- [ApplySnapshot](https://www.tencentcloud.com/document/api/362/15643)
	- New input parameters:AutoStopInstance, AutoStartInstance
- [CreateDisks](https://www.tencentcloud.com/document/api/362/16312)
	- New input parameters:AutoMountConfiguration

New data structures:

[AutoMountConfiguration](https://www.tencentcloud.com/document/api/362/15669#AutoMountConfiguration)

## Release 8

Release time: 2021-07-23 10:01:03

Release updates:

Improvement to existing documentation.

Modified APIs:

- [CreateDisks](https://www.tencentcloud.com/document/api/362/16312)
	- New input parameters:DeleteSnapshot
- [DeleteSnapshots](https://www.tencentcloud.com/document/api/362/15645)
	- New input parameters:DeleteBindImages

## Release 7

Release time: 2021-06-23 16:53:26

Release updates:

Improvement to existing documentation.

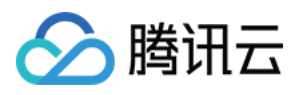

- [Disk](https://www.tencentcloud.com/document/api/362/15669#Disk)
	- New members:AttachMode
- [Placement](https://www.tencentcloud.com/document/api/362/15669#Placement)
	- New members:DedicatedClusterId

Release time: 2021-05-31 16:30:44

Release updates:

Improvement to existing documentation.

Modified APIs:

## [AttachDisks](https://www.tencentcloud.com/document/api/362/16313)

New input parameters:AttachMode

# Release 5

Release time: 2021-05-10 15:23:07

Release updates:

Improvement to existing documentation.

New APIs:

- [InquirePriceModifyDiskExtraPerformance](https://www.tencentcloud.com/document/api/362/40192)
- [ModifyDiskExtraPerformance](https://www.tencentcloud.com/document/api/362/40191)

## Release 4

Release time: 2021-03-22 17:27:49

Release updates:

Improvement to existing documentation.

- [Disk](https://www.tencentcloud.com/document/api/362/15669#Disk)
	- New members:ThroughputPerformance

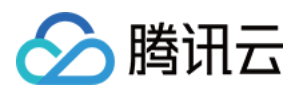

### • [PrepayPrice](https://www.tencentcloud.com/document/api/362/15669#PrepayPrice)

**Modified members:** UnitPrice, UnitPriceDiscount

## Release 3

Release time: 2021-01-22 10:37:49

Release updates:

Improvement to existing documentation.

Modified APIs:

- [CreateDisks](https://www.tencentcloud.com/document/api/362/16312)
	- New input parameters:ThroughputPerformance
- [InquiryPriceCreateDisks](https://www.tencentcloud.com/document/api/362/16314)
	- New input parameters:ThroughputPerformance

### Modified data structures:

- [PrepayPrice](https://www.tencentcloud.com/document/api/362/15669#PrepayPrice)
	- New members:OriginalPriceHigh, DiscountPriceHigh, UnitPrice, ChargeUnit, UnitPriceDiscount, UnitPriceHigh, UnitPriceDiscountHigh
- [Price](https://www.tencentcloud.com/document/api/362/15669#Price)
	- New members:OriginalPriceHigh, DiscountPriceHigh, UnitPriceHigh, UnitPriceDiscountHigh
- [Snapshot](https://www.tencentcloud.com/document/api/362/15669#Snapshot)
	- New members:TimeStartShare

## Release 2

Release time: 2020-10-16 18:41:55

Release updates:

Improvement to existing documentation.

Modified APIs:

- [CreateSnapshot](https://www.tencentcloud.com/document/api/362/15648)
	- New input parameters:Deadline
- [ModifySnapshotAttribute](https://www.tencentcloud.com/document/api/362/15650)
	- New input parameters:Deadline

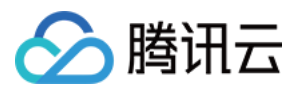

## Existing Release

Release time: 2020-07-24 14:14:28

Existing APIs/data structures are as follows:

Improvement to existing documentation.

Existing APIs:

- [ApplySnapshot](https://www.tencentcloud.com/document/api/362/15643)
- [AttachDisks](https://www.tencentcloud.com/document/api/362/16313)
- [BindAutoSnapshotPolicy](https://www.tencentcloud.com/document/api/362/32168)
- [CreateAutoSnapshotPolicy](https://www.tencentcloud.com/document/api/362/32167)
- **[CreateDisks](https://www.tencentcloud.com/document/api/362/16312)**
- [CreateSnapshot](https://www.tencentcloud.com/document/api/362/15648)
- [DeleteAutoSnapshotPolicies](https://www.tencentcloud.com/document/api/362/32166)
- [DeleteSnapshots](https://www.tencentcloud.com/document/api/362/15645)
- [DescribeAutoSnapshotPolicies](https://www.tencentcloud.com/document/api/362/32165)
- [DescribeDiskAssociatedAutoSnapshotPolicy](https://www.tencentcloud.com/document/api/362/32164)
- [DescribeDiskConfigQuota](https://www.tencentcloud.com/document/api/362/16318)
- [DescribeDiskOperationLogs](https://www.tencentcloud.com/document/api/362/32170)
- [DescribeDisks](https://www.tencentcloud.com/document/api/362/16315)
- [DescribeInstancesDiskNum](https://www.tencentcloud.com/document/api/362/16311)
- [DescribeSnapshotOperationLogs](https://www.tencentcloud.com/document/api/362/32163)
- [DescribeSnapshotSharePermission](https://www.tencentcloud.com/document/api/362/33300)
- [DescribeSnapshots](https://www.tencentcloud.com/document/api/362/15647)
- [DetachDisks](https://www.tencentcloud.com/document/api/362/16316)
- [GetSnapOverview](https://www.tencentcloud.com/document/api/362/35537)
- [InquiryPriceCreateDisks](https://www.tencentcloud.com/document/api/362/16314)
- [InquiryPriceResizeDisk](https://www.tencentcloud.com/document/api/362/16320)
- [ModifyAutoSnapshotPolicyAttribute](https://www.tencentcloud.com/document/api/362/32162)
- [ModifyDiskAttributes](https://www.tencentcloud.com/document/api/362/15659)
- [ModifySnapshotAttribute](https://www.tencentcloud.com/document/api/362/15650)
- [ModifySnapshotsSharePermission](https://www.tencentcloud.com/document/api/362/33299)
- [ResizeDisk](https://www.tencentcloud.com/document/api/362/16310)
- [TerminateDisks](https://www.tencentcloud.com/document/api/362/16321)
- [UnbindAutoSnapshotPolicy](https://www.tencentcloud.com/document/api/362/32161)

Existing data structures:

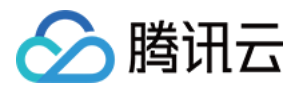

- [AttachDetail](https://www.tencentcloud.com/document/api/362/15669#AttachDetail)
- [AutoSnapshotPolicy](https://www.tencentcloud.com/document/api/362/15669#AutoSnapshotPolicy)
- [Disk](https://www.tencentcloud.com/document/api/362/15669#Disk)
- [DiskChargePrepaid](https://www.tencentcloud.com/document/api/362/15669#DiskChargePrepaid)
- [DiskConfig](https://www.tencentcloud.com/document/api/362/15669#DiskConfig)
- [DiskOperationLog](https://www.tencentcloud.com/document/api/362/15669#DiskOperationLog)
- [Filter](https://www.tencentcloud.com/document/api/362/15669#Filter)
- [Image](https://www.tencentcloud.com/document/api/362/15669#Image)
- [Placement](https://www.tencentcloud.com/document/api/362/15669#Placement)
- [Policy](https://www.tencentcloud.com/document/api/362/15669#Policy)
- [PrepayPrice](https://www.tencentcloud.com/document/api/362/15669#PrepayPrice)
- [Price](https://www.tencentcloud.com/document/api/362/15669#Price)
- [SharePermission](https://www.tencentcloud.com/document/api/362/15669#SharePermission)
- [Snapshot](https://www.tencentcloud.com/document/api/362/15669#Snapshot)
- [SnapshotOperationLog](https://www.tencentcloud.com/document/api/362/15669#SnapshotOperationLog)
- $\cdot$  [Tag](https://www.tencentcloud.com/document/api/362/15669#Tag)

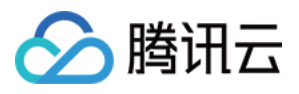

# <span id="page-14-0"></span>Introduction

最近更新时间:2023-06-21 15:12:47

Welcome to Tencent Cloud Block Storage (CBS).

CBS is a highly available, reliable, economical, and customizable network block storage service. For more information, see [Overview](https://www.tencentcloud.com/document/product/362/2345).

You can use the APIs in this document to perform various operations on cloud disks and snapshots, such as creating elastic cloud disks, creating snapshots, and rolling back snapshots. For supported operations, see API [Overview](https://www.tencentcloud.com/document/product/362/15634). You need to fully understand the concepts in [Overview](https://www.tencentcloud.com/document/product/362/2345), [Creating](https://www.tencentcloud.com/document/product/362/5744) Cloud Disks and Price [Overview](https://www.tencentcloud.com/document/product/362/2413).

**Note**: All APIs in this section are version 3.0. New CBS APIs added in the future will also be version 3.0. We strongly recommend you use API 3.0.

## **Glossary**

To quickly familiarize you with cloud disk and snapshot services, some common terms are explained in the following table:

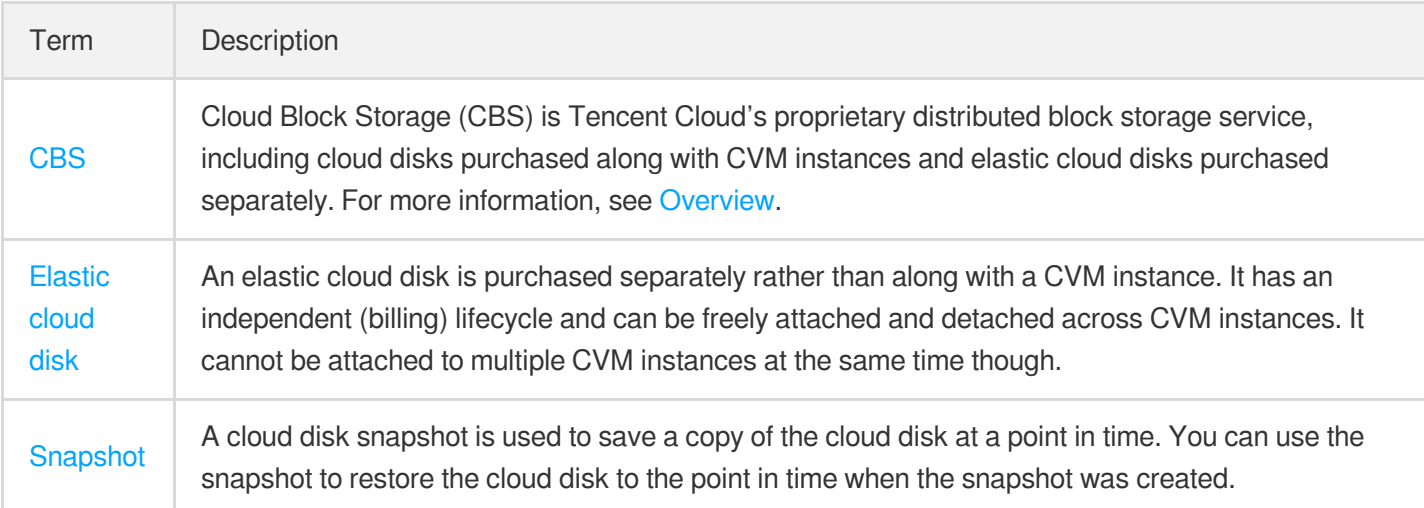

### **Request and response parameters**

Limit and Offset

These parameters are used for paging control. "Limit" indicates the maximum number of entries returned at a time, and "Offset" is the offset value. If the number of results exceeds the Limit, the number of returned results equals to the value of Limit.

For example, if Offset=0&Limit=20, the 0th to 20th entries are returned; if Offset=20&Limit=20, the 20th to 40th entries are returned; if Offset=40&Limit=20, the 40th to 60th entries are returned, and so on.

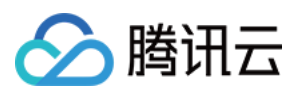

 $\bullet$  Ids.N

Format for inputting multiple parameters at a time. The format below indicates that multiple parameters can be input at the same time:

Ids.0=10.12.243.21&Ids.1=10.11.243.21&Ids.2=10.12.243.21&Ids.3=10.13.243.21... and so on (starting from the subscript 0).

# Getting Started with APIs

To use an elastic cloud disk through APIs, you need to complete the following three steps:

- 1. Create an elastic cloud disk by using the [CreateDisks](https://www.tencentcloud.com/document/product/362/16312) API.
- 2. Attach the elastic cloud disk to the specified CVM instance by using the [AttachDisks](https://www.tencentcloud.com/document/product/362/16313) API. **Note: Attaching here refers to assigning the elastic cloud disk to the specified CVM instance, which is equivalent to hotplugging a disk to the instance**.
- 3. Log in to the CVM instance to initialize the elastic cloud disk. When using the newly created elastic cloud disk for the first time, you need to perform a series of operations such as partitioning and formatting. For detailed directions, see Initializing Data Disk [\(Windows](https://www.tencentcloud.com/document/product/213/2158) CVM) and [Initializing](https://www.tencentcloud.com/document/product/362/31598) Cloud Disk (≥ 2 TB). Note that partitioning is not necessary on Linux, so you can directly format the disk.

To use a cloud disk snapshot through APIs, you need to complete the following two steps:

- 1. Create a snapshot for the specified cloud disk through the [CreateSnapshot](https://www.tencentcloud.com/document/product/362/15648) API.
- 2. Roll back the cloud disk snapshot as needed to the specified cloud disk through the [ApplySnapshot](https://www.tencentcloud.com/document/product/362/15643) API.

## Limits

For the limits of cloud disks and snapshots, see Use [Limits.](https://www.tencentcloud.com/document/product/362/32406) For specific parameter restrictions, see the descriptions of output parameters in the API documentation.

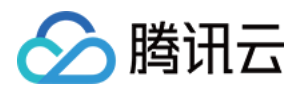

# <span id="page-16-0"></span>API Category

最近更新时间:2023-06-21 15:01:12

## Cloud Disk APIs

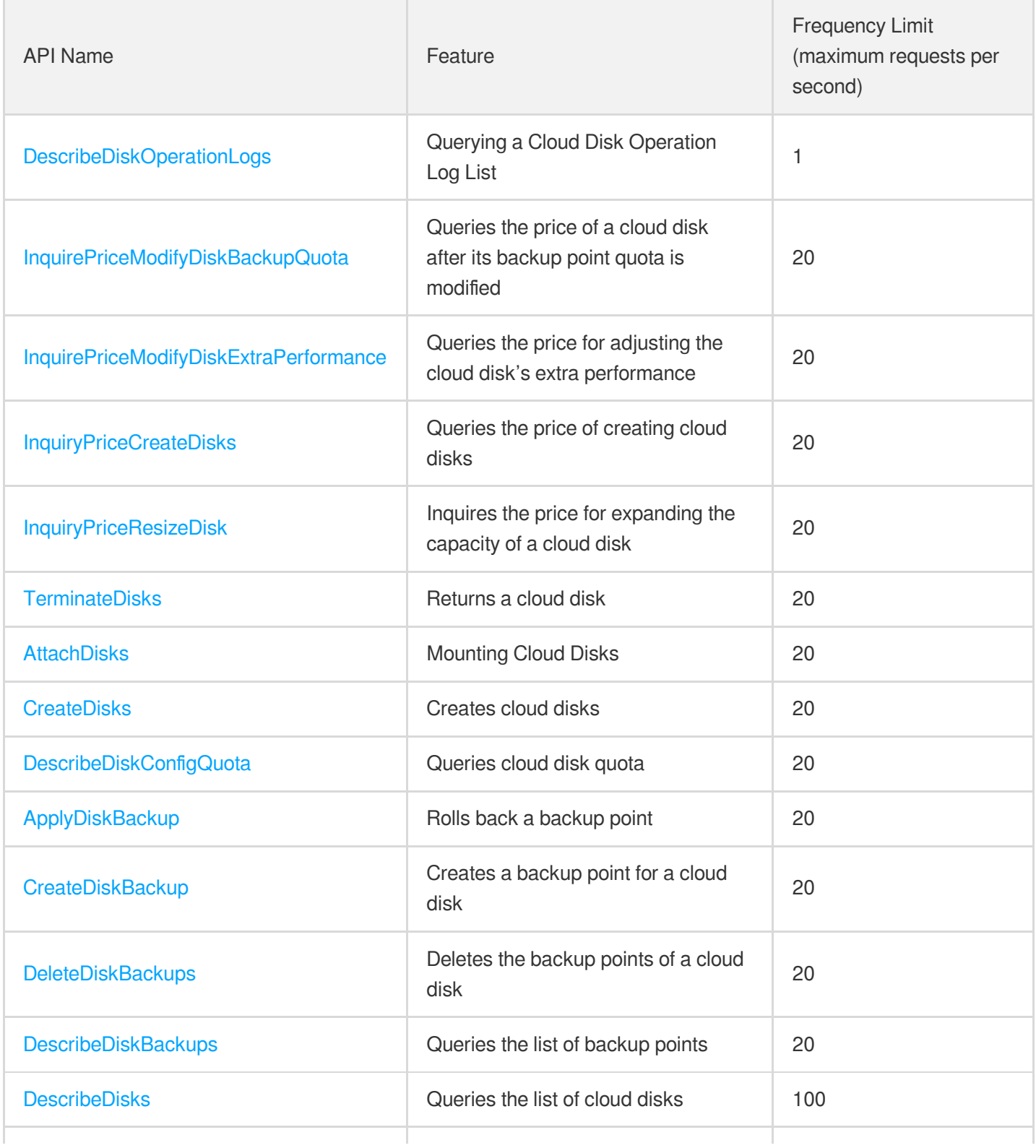

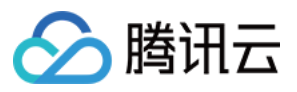

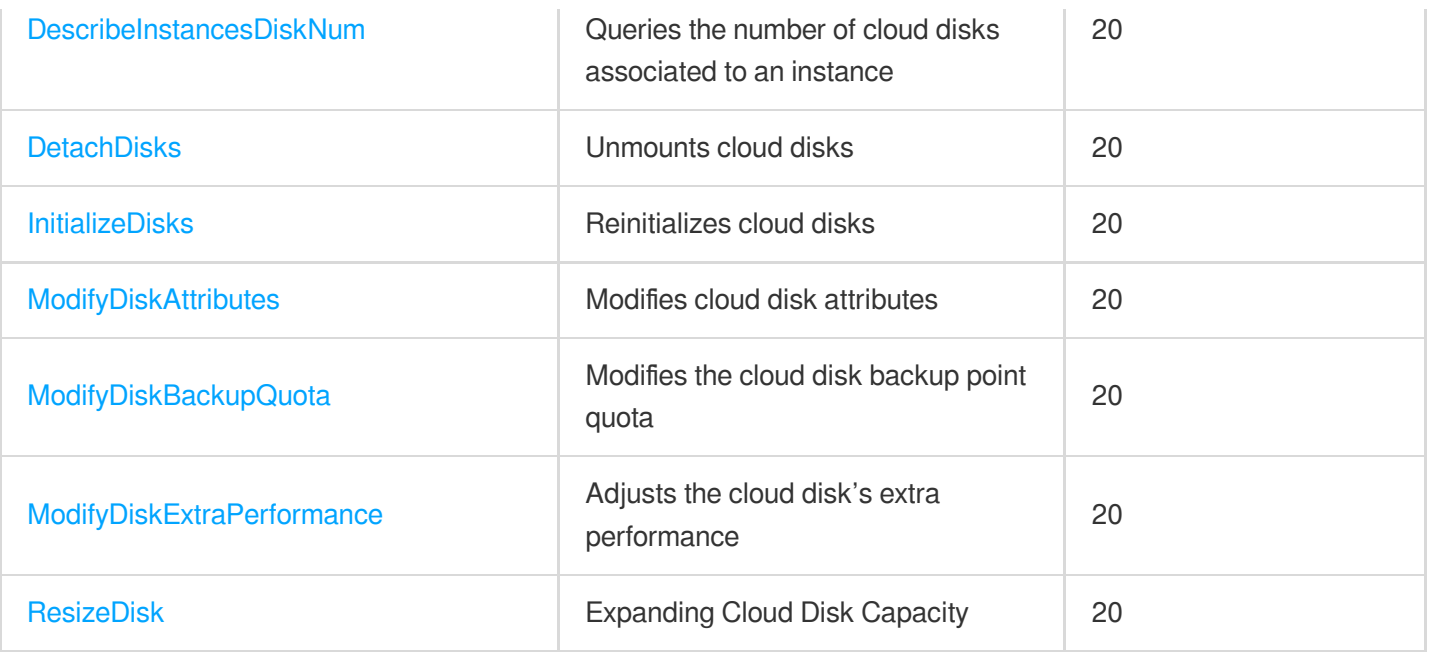

## Snapshot APIs

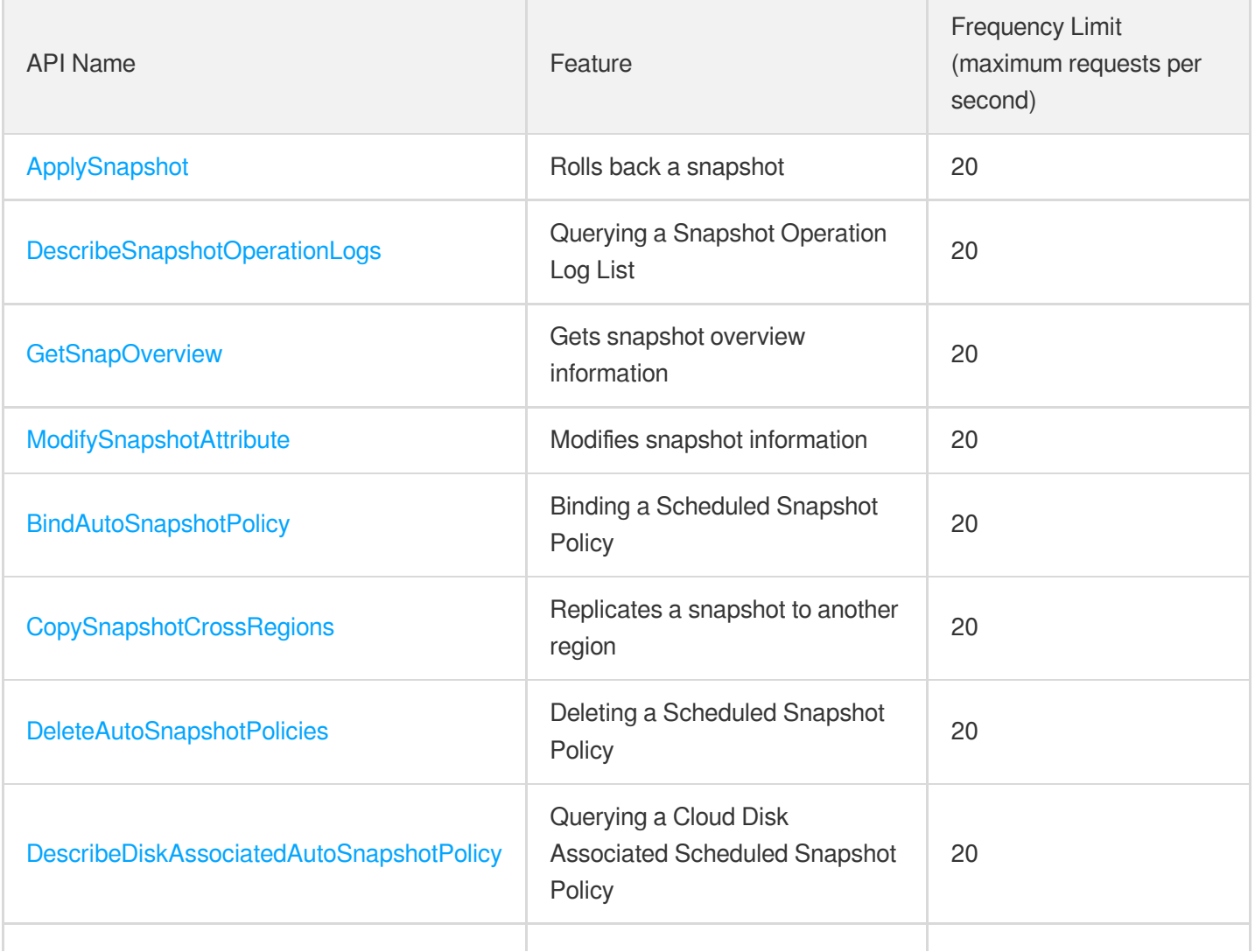

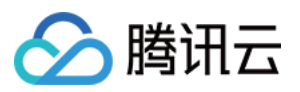

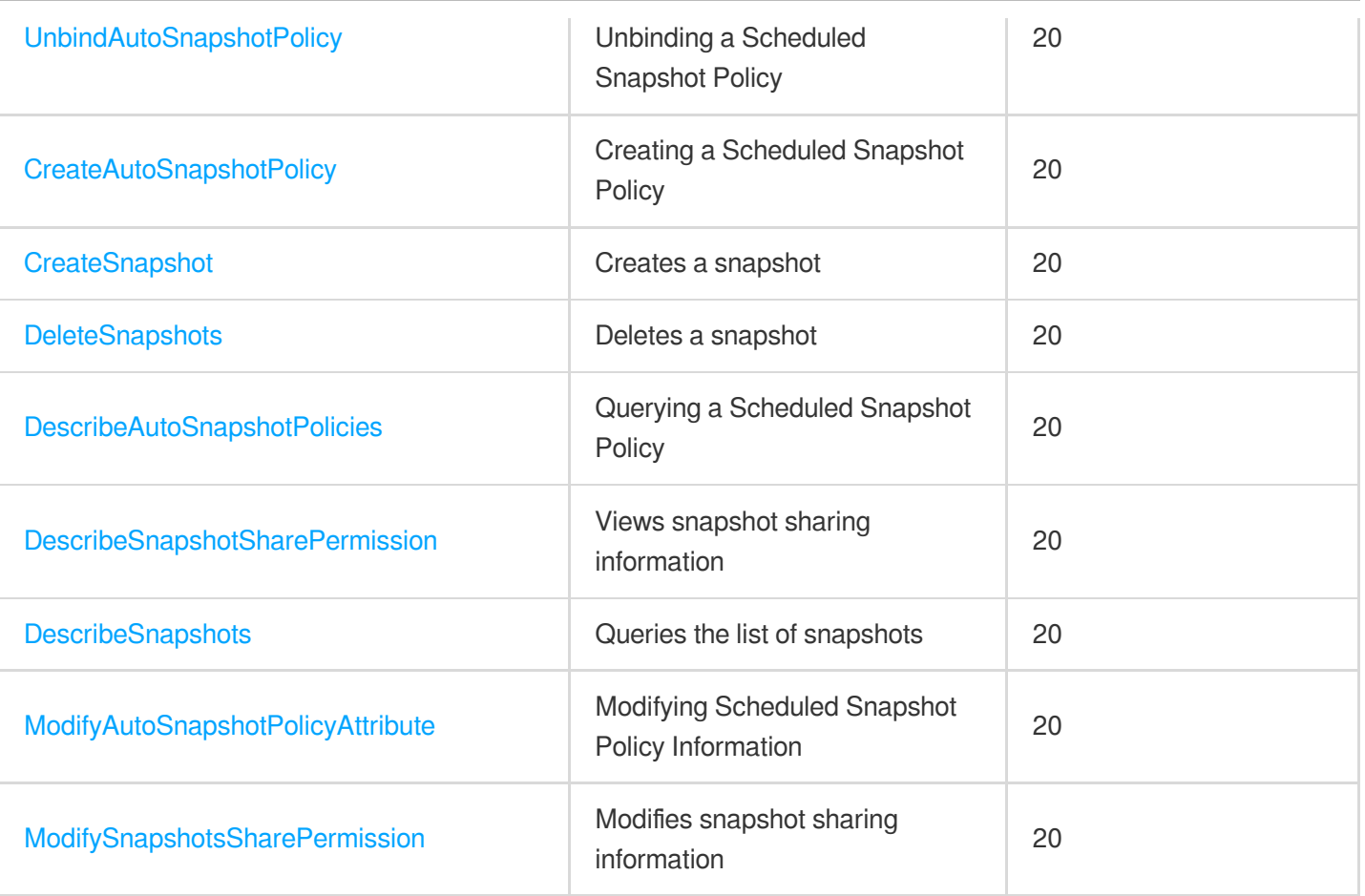

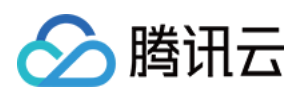

# <span id="page-19-1"></span><span id="page-19-0"></span>Making API Requests Request Structure

最近更新时间:2023-03-03 15:55:39

## 1. Service Address

The API supports access from either a nearby region (at cbs.tencentcloudapi.com) or a specified region (at cbs.apguangzhou.tencentcloudapi.com for Guangzhou, for example).

We recommend using the domain name to access the nearest server. When you call an API, the request is automatically resolved to a server in the region **nearest** to the location where the API is initiated. For example, when you initiate an API request in Guangzhou, this domain name is automatically resolved to a Guangzhou server, the result is the same as that of specifying the region in the domain like "cbs.ap-guangzhou.tencentcloudapi.com".

### **Note: For latency-sensitive businesses, we recommend that you specify the region in the domain name.**

Tencent Cloud currently supports the following regions:

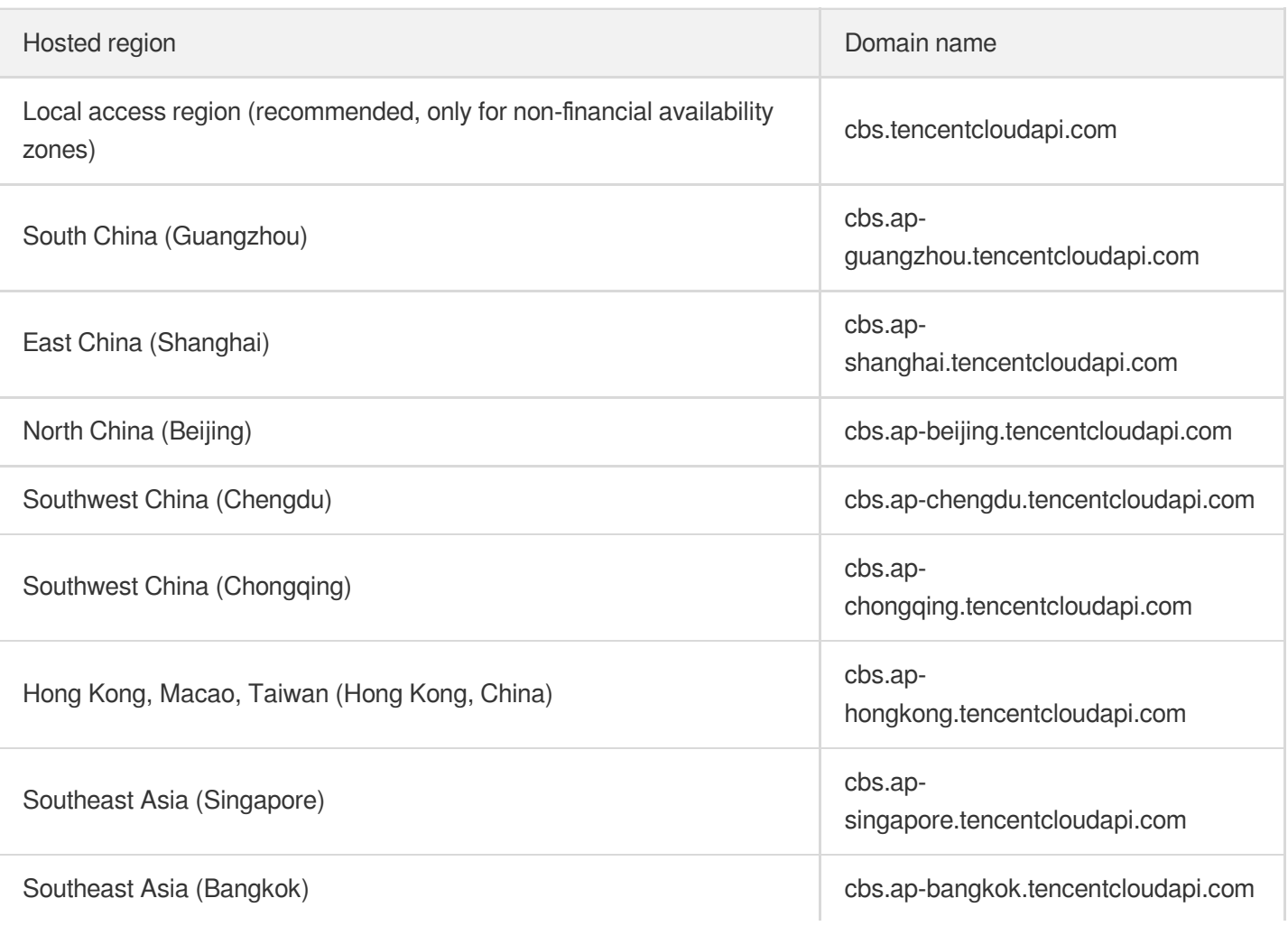

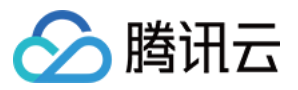

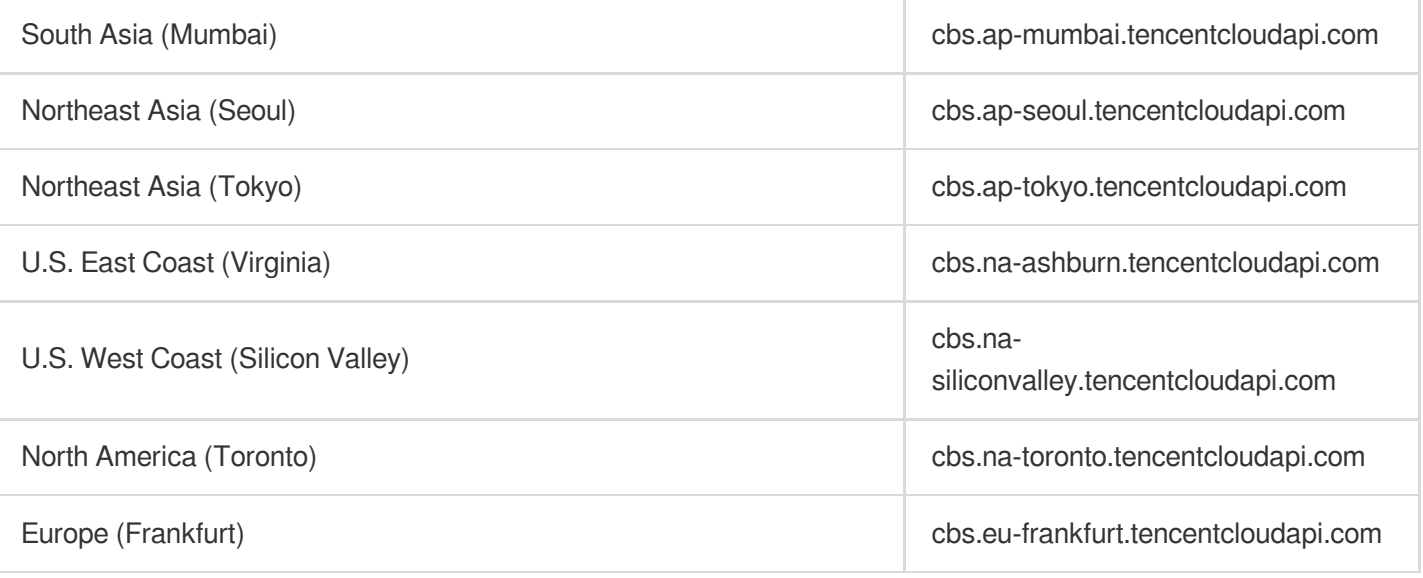

## 2. Communications Protocol

All the Tencent Cloud APIs communicate via HTTPS, providing highly secure communication tunnels.

## 3. Request Methods

Supported HTTP request methods:

- POST (recommended)
- GET

The Content-Type types supported by POST requests:

- application/json (recommended). The TC3-HMAC-SHA256 signature algorithm must be used.
- application/x-www-form-urlencoded. The HmacSHA1 or HmacSHA256 signature algorithm must be used.  $\bullet$
- multipart/form-data (only supported by certain APIs). You must use TC3-HMAC-SHA256 to calculate the signature.

The size of a GET request packet is up to 32 KB. The size of a POST request is up to 1 MB when the HmacSHA1 or HmacSHA256 signature algorithm is used, and up to 10 MB when TC3-HMAC-SHA256 is used.

## 4. Character Encoding

Only UTF-8 encoding is used.

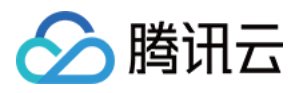

# <span id="page-21-0"></span>Common Params

最近更新时间:2023-03-03 15:55:39

Common parameters are used for all APIs authenticating requestors. Common parameters must be included in all API requests, and they will not be described in individual API documents.

The exact contents of the common parameters will vary depending on the version of the signature method you use.

## Common parameters for Signature Algorithm v3

When the TC3-HMAC-SHA256 algorithm is used, the common parameters should be uniformly placed in the HTTP request header, as shown below:

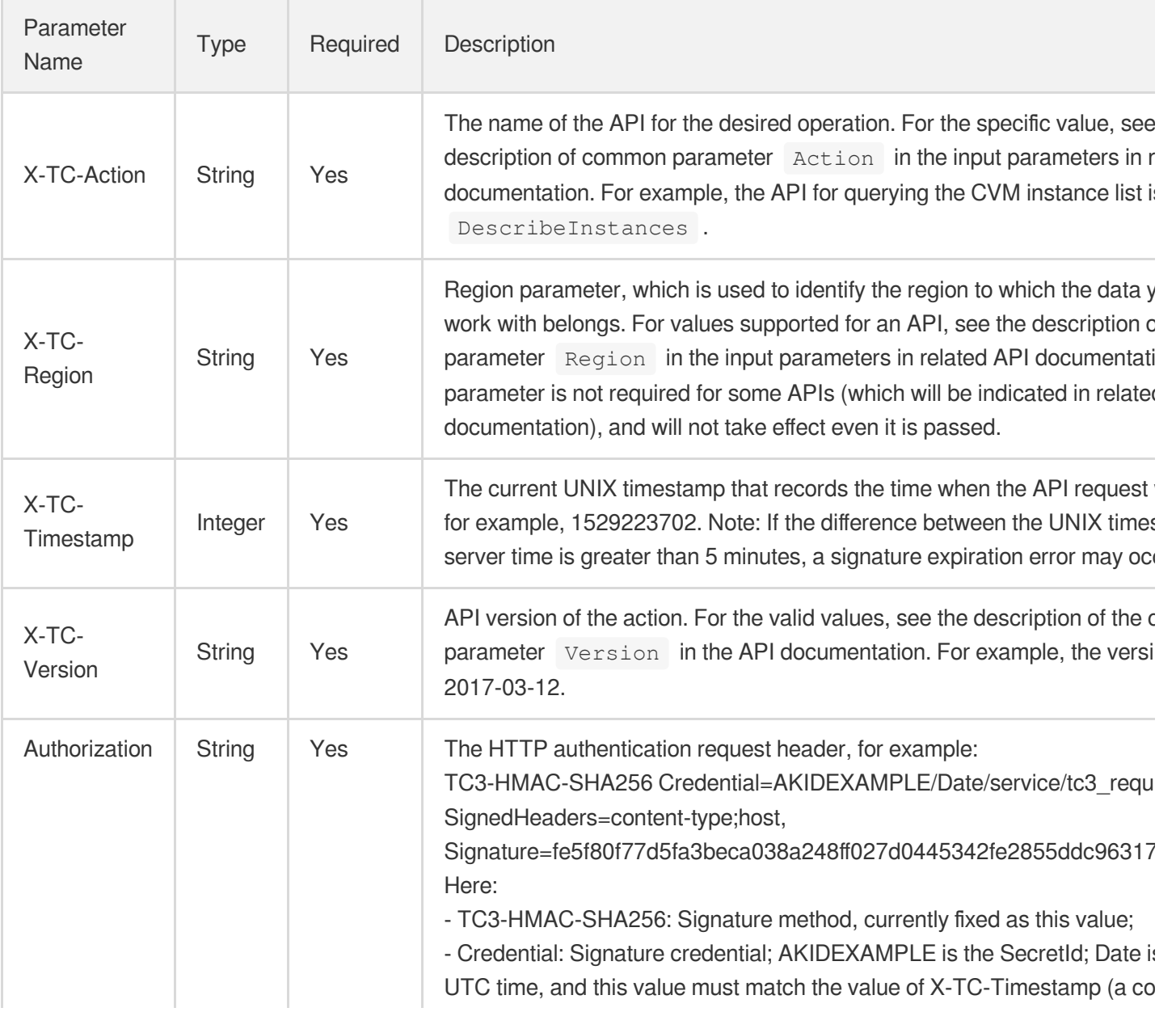

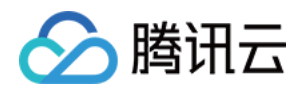

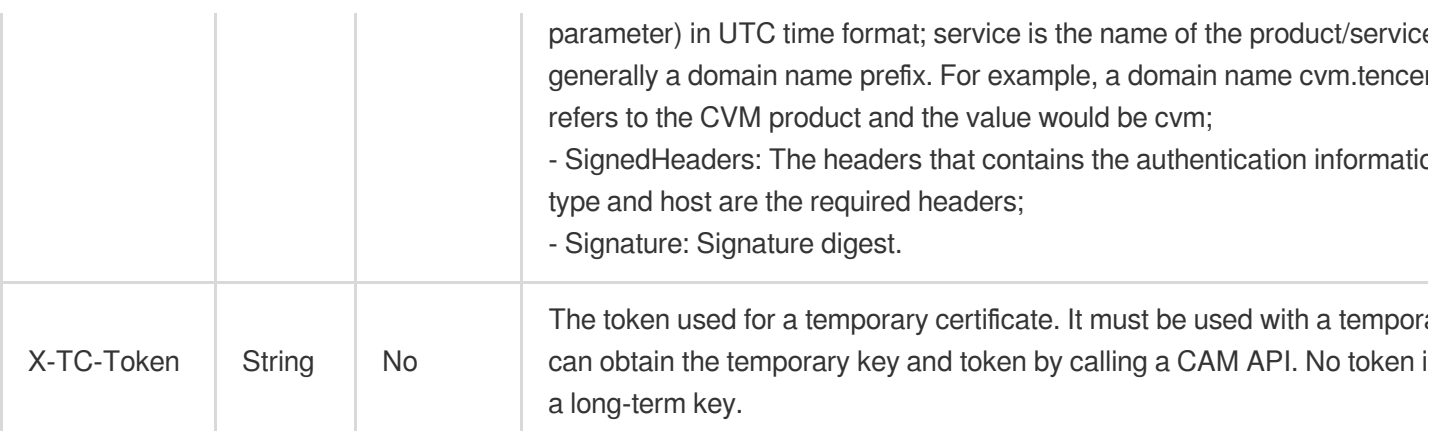

Assuming you want to query the list of Cloud Virtual Machine instances in the Guangzhou region, the request structure in the form of request URL, request header and request body may be as follows:

Example of an HTTP GET request structure:

```
https://cvm.tencentcloudapi.com/?Limit=10&Offset=0
Authorization: TC3-HMAC-SHA256 Credential=AKIDz8krbsJ5yKBZQpn74WFkmLPx3EXAMPLE/20
18-10-09/cvm/tc3_request, SignedHeaders=content-type;host, Signature=5da7a33f6993
f0614b047e5df4582db9e9bf4672ba50567dba16c6ccf174c474
Content-Type: application/x-www-form-urlencoded
Host: cvm.tencentcloudapi.com
X-TC-Action: DescribeInstances
X-TC-Version: 2017-03-12
X-TC-Timestamp: 1539084154
X-TC-Region: ap-guangzhou
```
The following example shows you how to structure an HTTP POST (application/json) request:

```
https://cvm.tencentcloudapi.com/
```

```
Authorization: TC3-HMAC-SHA256 Credential=AKIDEXAMPLE/2018-05-30/cvm/tc3_request,
SignedHeaders=content-type;host, Signature=582c400e06b5924a6f2b5d7d672d79c15b1316
2d9279b0855cfba6789a8edb4c
Content-Type: application/json
Host: cvm.tencentcloudapi.com
X-TC-Action: DescribeInstances
X-TC-Version: 2017-03-12
X-TC-Timestamp: 1527672334
X-TC-Region: ap-guangzhou
```

```
{"Offset":0,"Limit":10}
```
Example of an HTTP POST (multipart/form-data) request structure (only supported by specific APIs):

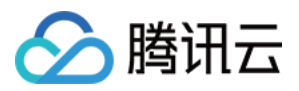

```
https://cvm.tencentcloudapi.com/
Authorization: TC3-HMAC-SHA256 Credential=AKIDEXAMPLE/2018-05-30/cvm/tc3_request,
SignedHeaders=content-type;host, Signature=582c400e06b5924a6f2b5d7d672d79c15b1316
2d9279b0855cfba6789a8edb4c
Content-Type: multipart/form-data; boundary=58731222010402
Host: cvm.tencentcloudapi.com
X-TC-Action: DescribeInstances
X-TC-Version: 2017-03-12
X-TC-Timestamp: 1527672334
X-TC-Region: ap-guangzhou
--58731222010402
Content-Disposition: form-data; name="Offset"
\cap--58731222010402
Content-Disposition: form-data; name="Limit"
10
--58731222010402--
```
## Common parameters for Signature Algorithm v1

To adopt the HmacSHA1 and HmacSHA256 signature methods, common parameters must be put into the request string, as shown below:

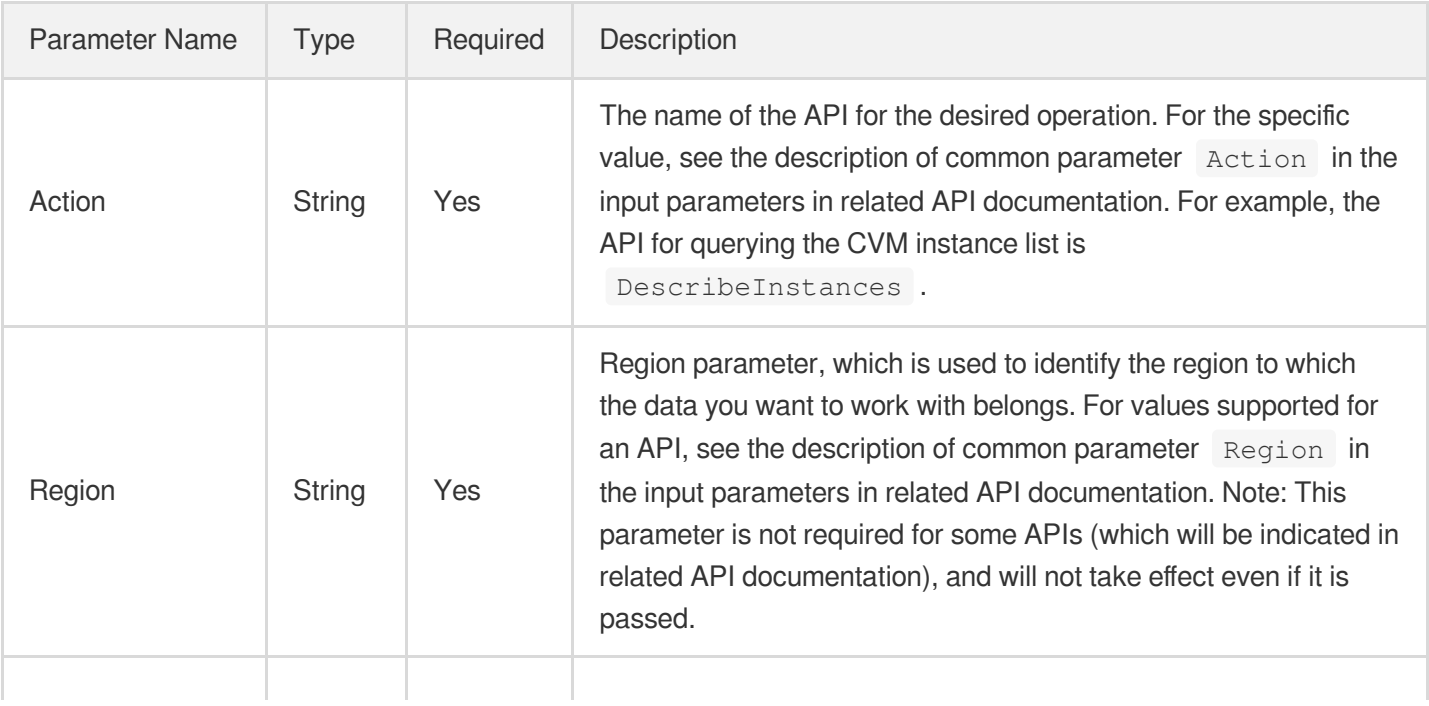

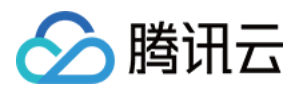

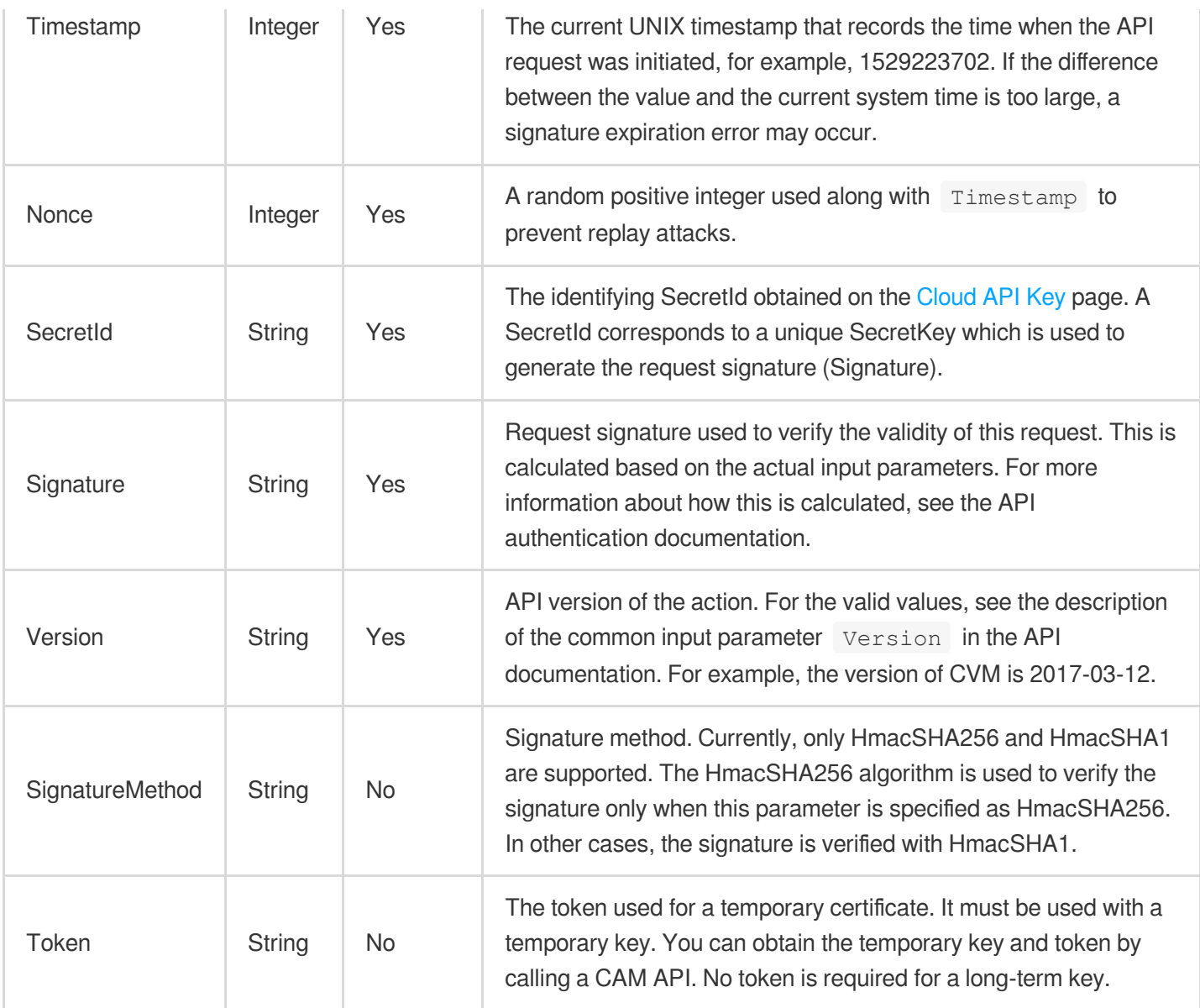

Assuming you want to query the list of Cloud Virtual Machine instances in the Guangzhou region, the request structure in the form of request URL, request header and request body may be as follows:

Example of an HTTP GET request structure:

```
https://cvm.tencentcloudapi.com/?Action=DescribeInstances&Version=2017-03-12&Sign
atureMethod=HmacSHA256&Timestamp=1527672334&Signature=37ac2f4fde00b0ac9bd9eadeb45
9b1bbee224158d66e7ae5fcadb70b2d181d02&Region=ap-guangzhou&Nonce=23823223&SecretId
=AKIDEXAMPLE
```
Host: cvm.tencentcloudapi.com Content-Type: application/**x**-www-form-urlencoded

Example of an HTTP POST request structure:

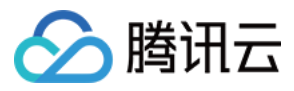

#### https:*//cvm.tencentcloudapi.com/*

Host: cvm.tencentcloudapi.com Content-Type: application/x-www-form-urlencoded

Action=DescribeInstances&Version=2017-03-12&SignatureMethod=HmacSHA256&Timestamp= 1527672334&Signature=37ac2f4fde00b0ac9bd9eadeb459b1bbee224158d66e7ae5fcadb70b2d18 1d02&Region=ap-guangzhou&Nonce=23823223&SecretId=AKIDEXAMPLE

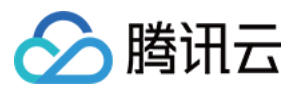

# <span id="page-26-0"></span>**Signature**

最近更新时间:2021-07-21 11:39:52

Tencent Cloud API authenticates each access request, i.e. each request needs to include authentication information (Signature) in the common parameters to verify the identity of the requester.

The Signature is generated by the security credentials which include SecretId and SecretKey. If you don't have the security credentials yet, go to the [TencentCloud](https://console.tencentcloud.com/capi) API Key page to apply for them; otherwise, you cannot invoke the TencentCloud API.

# 1. Applying for Security Credentials

Before using the TencentCloud API for the first time, go to the [TencentCloud](https://console.tencentcloud.com/capi) API Key page to apply for security credentials.

Security credentials consist of SecretId and SecretKey:

- SecretId is used to identify the API requester.
- SecretKey is used to encrypt the signature string and verify it on the server.
- **You must keep your security credentials private and avoid disclosure.**

You can apply for the security credentials through the following steps:

- 1. Log in to the [Tencent](https://console.tencentcloud.com/) Cloud Console.
- 2. Go to the [TencentCloud](https://console.tencentcloud.com/capi) API Key page.
- 3. On the API Key [Management](https://console.tencentcloud.com/capi) page, click **Create Key** to create a SecretId/SecretKey pair.

Note: Each account can have up to two pairs of SecretId/SecretKey.

## 2. Generating a Signature

With the SecretId and SecretKey, a signature can be generated. The following describes how to generate a signature:

Assume that the SecretId and SecretKey are:

- SecretId: AKIDz8krbsJ5yKBZQpn74WFkmLPx3\*\*\*\*\*\*\*
- SecretKey: Gu5t9xGARNpq86cd98joQYCN3\*\*\*\*\*\*\*

**Note: This is just an example. For actual operations, please use your own SecretId and SecretKey.**

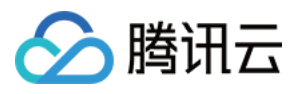

Take the Cloud Virtual Machine's request to view the instance list (DescribeInstances) as an example. When you invoke this API, the request parameters may be as follows:

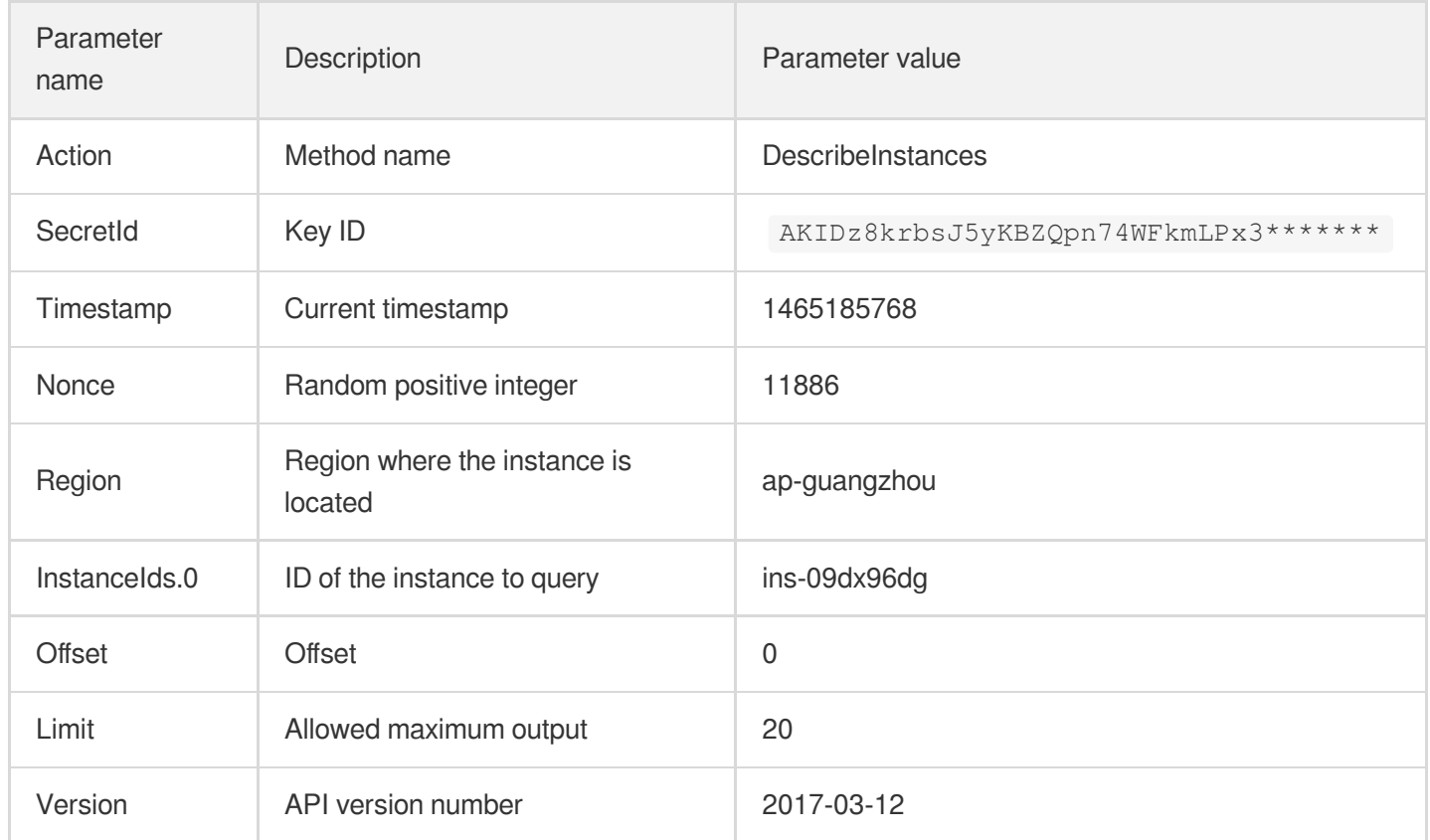

### **2.1. Sorting Parameters**

First, sort all the request parameters in an ascending lexicographical order (ASCII code) by their names. Notes: (1) Parameters are sorted by their names instead of their values; (2) The parameters are sorted based on ASCII code, not in an alphabetical order or by values. For example, InstanceIds.2 should be arranged after InstanceIds.12. You can complete the sorting process using a sorting function in a programming language, such as the ksort function in PHP. The parameters in the example are sorted as follows:

```
{
'Action' : 'DescribeInstances',
'InstanceIds.0' : 'ins-09dx96dg',
'Limit' : 20,
'Nonce' : 11886,
'Offset' : 0,
'Region' : 'ap-guangzhou',
'SecretId' : 'AKIDz8krbsJ5yKBZQpn74WFkmLPx3*******',
'Timestamp' : 1465185768,
'Version': '2017-03-12',
}
```
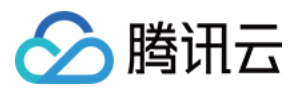

When developing in another programming language, you can sort these sample parameters and it will work as long as you obtain the same results.

### **2.2. Concatenating a Request String**

This step generates a request string.

Format the request parameters sorted in the previous step into the form of "parameter name"="parameter value". For example, for the Action parameter, its parameter name is "Action" and its parameter value is "DescribeInstances", so it will become Action=DescribeInstances after formatted.

### **Note: The "parameter value" is the original value but not the value after URL encoding.**

Then, concatenate the formatted parameters with "&". The resulting request string is as follows:

Action=DescribeInstances&InstanceIds.0=ins-09dx96dg&Limit=20&Nonce=11886&Offset=0 &Region=ap-guangzhou&SecretId=AKIDz8krbsJ5yKBZQpn74WFkmLPx3\*\*\*\*\*\*\*&Timestamp=1465 185768&Version=2017-03-12

### **2.3. Concatenating the Signature Original String**

This step generates a signature original string.

The signature original string consists of the following parameters:

- 1. HTTP method: POST and GET modes are supported, and GET is used here for the request. Please note that the method name should be in all capital letters.
- 2. Request server: the domain name of the request to view the list of instances (DescribeInstances) is cvm.tencentcloudapi.com. The actual request domain name varies by the module to which the API belongs. For more information, see the instructions of the specific API.
- 3. Request path: The request path in the current version of TencentCloud API is fixed to /.
- 4. Request string: the request string generated in the previous step.

The concatenation rule of the signature original string is: Request method  $+$  request host  $+$  request path  $+$  ?  $+$  request string

The concatenation result of the example is:

```
GETcvm.tencentcloudapi.com/?Action=DescribeInstances&InstanceIds.0=ins-09dx96dg&L
imit=20&Nonce=11886&Offset=0&Region=ap-guangzhou&SecretId=AKIDz8krbsJ5yKBZQpn74WF
kmLPx3*******&Timestamp=1465185768&Version=2017-03-12
```
### **2.4. Generating a Signature String**

This step generates a signature string.

First, use the HMAC-SHA1 algorithm to sign the **signature original string** obtained in the previous step, and then

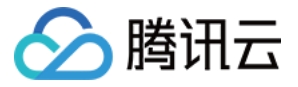

encode the generated signature using Base64 to obtain the final signature.

The specific code is as follows with the PHP language being used as an example:

```
$secretKey = 'Gu5t9xGARNpq86cd98joQYCN3*******';
$srcStr = 'GETcvm.tencentcloudapi.com/?Action=DescribeInstances&InstanceIds.0=ins
-09dx96dg&Limit=20&Nonce=11886&Offset=0&Region=ap-guangzhou&SecretId=AKIDz8krbsJ5
yKBZQpn74WFkmLPx3*******&Timestamp=1465185768&Version=2017-03-12';
$signStr = base64 encode(hash hmac('sha1', $srcStr, $secretKey, true));
echo $signStr;
```
The final signature is:

zmmjn35mikh6pM3V7sUEuX4wyYM=

When developing in another programming language, you can sign and verify the original in the example above and it works as long as you get the same results.

## 3. Encoding a Signature String

The generated signature string cannot be directly used as a request parameter and must be URL encoded.

For example, if the signature string generated in the previous step is zmmjn35mikh6pM3V7sUEuX4wyYM=, the final signature string request parameter (Signature) is zmmjn35mikh6pM3V7sUEuX4wyYM%3D, which will be used to generate the final request URL.

**Note: If your request method is GET, or the request method is POST and the Content-Type is application/x-www-form-urlencoded, then all the request parameter values need to be URL encoded (except the parameter key and the symbol of =) when sending the request. Non-ASCII characters need to be encoded with UTF-8 before URL encoding.**

**Note: The network libraries of some programming languages automatically URL encode all parameters, in which case there is no need to URL encode the signature string; otherwise, two rounds of URL encoding will cause the signature to fail.**

**Note: Other parameter values also need to be encoded using RFC 3986. Use %XY in percent-encoding for special characters such as Chinese characters, where "X" and "Y" are hexadecimal characters (0-9 and uppercase A-F), and using lowercase will cause an error.**

## 4. Signature Failure

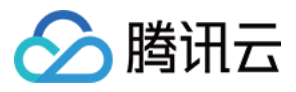

The following situational error codes for signature failure may occur. Please resolve the errors accordingly.

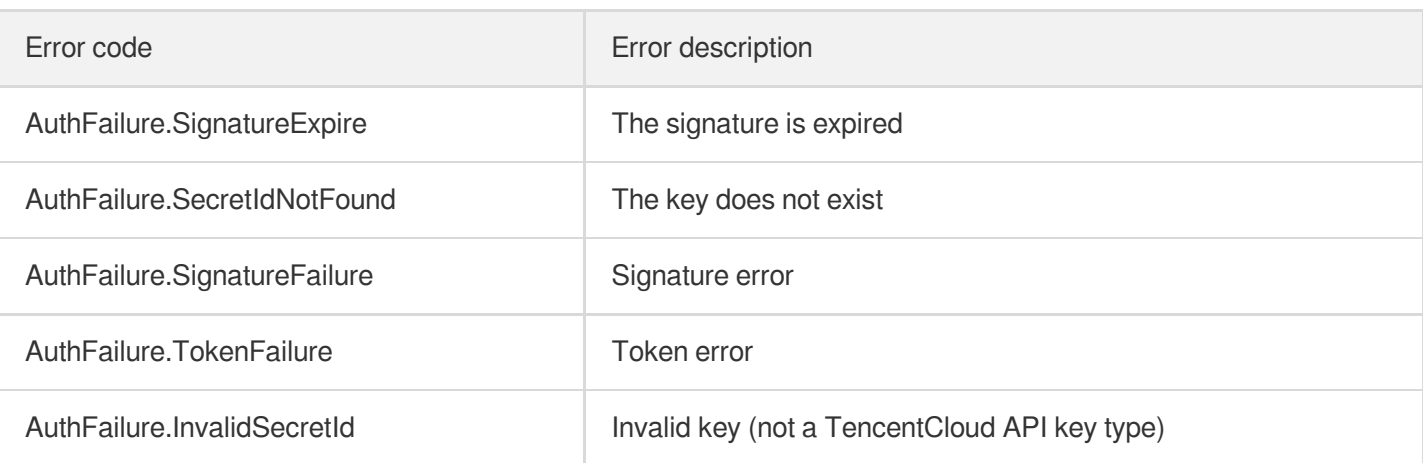

## 5. Signature Demo

When calling API 3.0, you are recommended to use the corresponding Tencent Cloud SDK 3.0 which encapsulates the signature process, enabling you to focus on only the specific APIs provided by the product when developing. See SDK [Center](https://www.tencentcloud.com/document/product/494) for more information. Currently, the following programming languages are supported:

- [Python](https://github.com/TencentCloud/tencentcloud-sdk-python-intl-en)
- [Java](https://github.com/TencentCloud/tencentcloud-sdk-java-intl-en)
- $\cdot$  [PHP](https://github.com/TencentCloud/tencentcloud-sdk-php-intl-en)
- $-$  [Go](https://github.com/TencentCloud/tencentcloud-sdk-go-intl-en)
- [NodeJS](https://github.com/TencentCloud/tencentcloud-sdk-nodejs-intl-en)
- [.NET](https://github.com/TencentCloud/tencentcloud-sdk-dotnet-intl-en)

To further explain the signing process, we will use a programming language to implement the process described above. The request domain name, API and parameter values in the sample are used here. This goal of this example is only to provide additional clarification for the signature process, please see the SDK for actual usage.

The final output URL might be:

```
https://cvm.tencentcloudapi.com/?Action=DescribeInstances&InstanceIds.0=ins-09dx9
6dg&Limit=20&Nonce=11886&Offset=0&Region=ap-guangzhou&SecretId=AKIDz8krbsJ5yKBZQp
n74WFkmLPx3*******&Signature=zmmjn35mikh6pM3V7sUEuX4wyYM%3D&Timestamp=1465185768&
Version=2017-03-12`
```
Note: The key in the example is fictitious, and the timestamp is not the current time of the system, so if this URL is opened in the browser or called using commands such as curl, an authentication error will be returned: Signature expired. In order to get a URL that can work properly, you need to replace the SecretId and SecretKey in the example with your real credentials and use the current time of the system as the Timestamp.

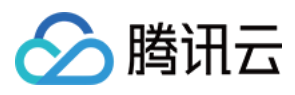

Note: In the example below, even if you use the same programming language, the order of the parameters in the URL may be different for each execution. However, the order does not matter, as long as all the parameters are included in the URL and the signature is calculated correctly.

Note: The following code is only applicable to API 3.0. It cannot be directly used in other signature processes. Even with an older API, signature calculation errors may occur due to the differences in details. Please refer to the corresponding documentation.

#### **Java**

```
import java.io.UnsupportedEncodingException;
import java.net.URLEncoder;
import java.util.Random;
import java.util.TreeMap;
import javax.crypto.Mac;
import javax.crypto.spec.SecretKeySpec;
import javax.xml.bind.DatatypeConverter;
public class TencentCloudAPIDemo {
private final static String CHARSET = "UTF-8";
public static String sign(String s, String key, String method) throws Exception {
Mac mac = Mac.qetInstance(method);
SecretKeySpec secretKeySpec = new SecretKeySpec(key.getBytes(CHARSET), mac.getAlg
orithm());
mac.init(secretKeySpec);
byte[] hash = mac.doFinal(s.getBytes(CHARSET));
return DatatypeConverter.printBase64Binary(hash);
}
public static String getStringToSign(TreeMap<String, Object> params) {
StringBuilder s2s = new StringBuilder("GETcvm.tencentcloudapi.com/?");
// When signing, the parameters need to be sorted in lexicographical order. TreeM
ap is used here to guarantee the correct order.
for (String k : params.keySet()) {
s2s.append(k).append("=").append(params.get(k).toString()).append("&");
}
return s2s.toString().substring(0, s2s.length() - 1);
}
public static String getUrl(TreeMap<String, Object> params) throws UnsupportedEnc
odingException {
StringBuilder url = new StringBuilder("https://cvm.tencentcloudapi.com/?");
// There is no requirement for the order of the parameters in the actual request
URL.
for (String k : params.keySet()) {
// The request string needs to be URL encoded. As the Key is all in English lette
rs, only the value is URL encoded here.
url.append(k).append("=").append(URLEncoder.encode(params.get(k).toString(), CHAR
SET)).append("&");
```

```
}
return url.toString().substring(0, url.length() - 1);
}
public static void main(String[] args) throws Exception {
TreeMap<String, Object> params = new TreeMap<String, Object>(); // TreeMap enable
s automatic sorting
// A random number should be used when actually calling, for example: params.put
("Nonce", new Random().nextInt(java.lang.Integer.MAX_VALUE));
params.put("Nonce", 11886); // Common parameter
// The current time of the system should be used when actually calling, for examp
le: params.put("Timestamp", System.currentTimeMillis() / 1000);
params.put("Timestamp", 1465185768); // Common parameter
params.put("SecretId", "AKIDz8krbsJ5yKBZQpn74WFkmLPx3*******"); // Common paramet
er
params.put("Action", "DescribeInstances"); // Common parameter
params.put("Version", "2017-03-12"); // Common parameter
params.put("Region", "ap-guangzhou"); // Common parameter
params.put("Limit", 20); // Business parameter
params.put("Offset", 0); // Business parameter
params.put("InstanceIds.0", "ins-09dx96dg"); // Business parameter
params.put("Signature", sign(getStringToSign(params), "Gu5t9xGARNpq86cd98joQYCN3*
******", "HmacSHA1")); // Common parameter
System.out.println(getUrl(params));
}
}
```
### **Python**

Note: If running in a Python 2 environment, the following requests dependency package must be installed first: pip

```
install requests .
```
入腾讯云

```
# -*- coding: utf8 -*-
import base64
import hashlib
import hmac
import time
import requests
secret_id = "AKIDz8krbsJ5yKBZQpn74WFkmLPx3*******"
secret_key = "Gu5t9xGARNpq86cd98joQYCN3*******"
def get_string_to_sign(method, endpoint, params):
s = method + endpoint + ''/?query_str = "&".join("%s=%s" % (k, params[k]) for k in sorted(params))
return s + query_str
def sign_str(key, s, method):
hmac_str = hmac.new(key.encode("utf8"), s.encode("utf8"), method).digest()
return base64.b64encode(hmac_str)
```
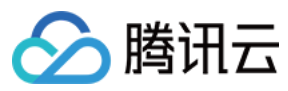

```
if __name__ == '__main__':
endpoint = "cvm.tencentcloudapi.com"
data = \{'Action' : 'DescribeInstances',
'InstanceIds.0' : 'ins-09dx96dg',
'Limit' : 20,
'Nonce' : 11886,
'Offset' : 0,
'Region' : 'ap-guangzhou',
'SecretId' : secret id,
'Timestamp' : 1465185768, # int(time.time())
'Version': '2017-03-12'
}
s = get_string_to_sign("GET", endpoint, data)
data["Signature"] = sign str(secret key, s, hashlib.sha1)
print(data["Signature"])
# An actual invocation would occur here, which may incur fees after success
# resp = requests.get("https://" + endpoint, params=data)
# print(resp.url)
```
### **Golang**

```
package main
import (
"bytes"
"crypto/hmac"
"crypto/sha1"
"encoding/base64"
"fmt"
"sort"
\lambdafunc main() {
secretId := "AKIDz8krbsJ5yKBZQpn74WFkmLPx3*******"
secretKey := "Gu5t9xGARNpq86cd98joQYCN3*******"
params := map[string]string{
"Nonce": "11886",
"Timestamp": "1465185768",
"Region": "ap-guangzhou",
"SecretId": secretId,
"Version": "2017-03-12",
"Action": "DescribeInstances",
"InstanceIds.0": "ins-09dx96dg",
"Limit": "20",
"Offset": "0",
}
var buf bytes.Buffer
```
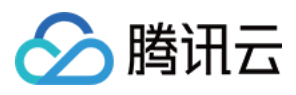

```
buf.WriteString("GET")
buf.WriteString("cvm.tencentcloudapi.com")
buf.WriteString("/")
buf.WriteString("?")
// sort keys by ascii asc order
keys := make([]string, 0, len(params))
for k, = : = range params {
keys = append(key, k)}
sort.Strings(keys)
for i := range keys {
k := \text{keys}[i]buf.WriteString(k)
buf.WriteString("=")
buf.WriteString(params[k])
buf.WriteString("&")
}
buf.Truncate(buf.Len() - 1)
hashed := hmac.New(sha1.New, []byte(secretKey))
hashed.Write(buf.Bytes())
fmt.Println(base64.StdEncoding.EncodeToString(hashed.Sum(nil)))
}
```
### **PHP**

```
<?php
$secretId = "AKIDz8krbsJ5yKBZQpn74WFkmLPx3*******";
$secretKey = "Gu5t9xGARNpq86cd98joQYCN3*******";
$param['None"] = 11886; // rand();$param["Timestamp"] = 1465185768;//time();
$param["Region"] = "ap-guangzhou";
$param["SecretId"] = $secretId;
$param["Version"] = "2017-03-12";
$param["Action"] = "DescribeInstances";
$param["InstanceIds.0"] = "ins-09dx96dg";
$param["Limit"] = 20;
$param["Offset"] = 0;
ksort($param);
$signStr = "GETcvm.tencentcloudapi.com/?";
foreach ( $param as $key => $value ) {
$signStr = $signStr . $key . "=" . $value . "&";
}
$signStr = substr(SsignStr, 0, -1);$signature = base64_encode(hash_hmac("sha1", $signStr, $secretKey, true));
echo $signature.PHP_EOL;
// need to install and enable curl extension in php.ini
```
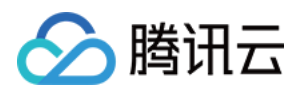

```
// $param["Signature"] = $signature;
// $url = "https://cvm.tencentcloudapi.com/?".http_build_query($param);
// echo $url.PHP_EOL;
// $ch = curl\_init();
// curl_setopt($ch, CURLOPT_URL, $url);
// $output = curl_exec($ch);
// curl_close($ch);
// echo json_decode($output);
```
### **Ruby**

```
# -*- coding: UTF-8 -*-
# require ruby>=2.3.0
require 'time'
require 'openssl'
require 'base64'
secret id = "AKIDz8krbsJ5yKBZQpn74WFkmLPx3*******"
secret_key = "Gu5t9xGARNpq86cd98joQYCN3*******"
method = 'GET'endpoint = 'cvm.tencentcloudapi.com'
data = f'Action' => 'DescribeInstances',
'InstanceIds.0' => 'ins-09dx96dg',
'Limit' \Rightarrow 20,
'Nonce' => 11886,
'Offset' \Rightarrow 0,
'Region' => 'ap-guangzhou',
'SecretId' => secret_id,
'Timestamp' => 1465185768, # Time.now.to_i
'Version' => '2017-03-12',
}
sign = method + endpoint + '?'
params = []
data.sort.each do |item|
params << "#{item[0]}=#{item[1]}"
end
sign += params.join('\&')digest = OpenSSL::Digest.new('sha1')
data['Signature'] = Base64.encode64(OpenSSL::HMAC.digest(digest, secret_key, sig
n))
puts data['Signature']
# require 'net/http'
# uri = URI('https://' + endpoint)
# uri.query = URI.encode_www_form(data)
# p uri
```
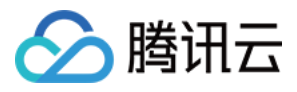

```
# res = Net::HTTP.get_response(uri)
# puts res.body
```
### **DotNet**

```
using System;
using System.Collections.Generic;
using System.Net;
using System.Security.Cryptography;
using System.Text;
public class Application {
public static string Sign(string signKey, string secret)
{
string signRet = string.Empty;
using (HMACSHA1 mac = new HMACSHA1(Encoding.UTF8.GetBytes(signKey)))
{
byte[] hash = mac.ComputeHash(Encoding.UTF8.GetBytes(secret));
signRet = Convert.ToBase64String(hash);
}
return signRet;
}
public static string MakeSignPlainText(SortedDictionary<string, string> requestPa
rams, string requestMethod, string requestHost, string requestPath)
{
string retStr = ";
retStr += requestMethod;
retStr += requestHost;
retStr += requestPath;
retStr += "?"string v = " ";
foreach (string key in requestParams.Keys)
{
v += string. Format ("{0}={1}&", key, requestParams[key]);
}
retStr += v.\text{TrimEnd}('&');
return retStr;
}
public static void Main(string[] args)
{
string SECRET_ID = "AKIDz8krbsJ5yKBZQpn74WFkmLPx3*******";
string SECRET_KEY = "Gu5t9xGARNpq86cd98joQYCN3*******";
string endpoint = "cvm.tencentcloudapi.com";
string region = "ap-guangzhou";
string action = "DescribeInstances";
string version = "2017-03-12";
double RequestTimestamp = 1465185768;
```
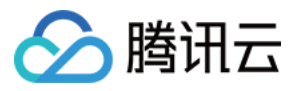

```
// long timestamp = ToTimestamp() / 1000;
// string requestTimestamp = timestamp.ToString();
Dictionary<string, string> param = new Dictionary<string, string>();
param.Add("Limit", "20");
param.Add("Offset", "0");
param.Add("InstanceIds.0", "ins-09dx96dg");
param.Add("Action", action);
param.Add("Nonce", "11886");
// param.Add("Nonce", Math.Abs(new Random().Next()).ToString());
param.Add("Timestamp", RequestTimestamp.ToString());
param.Add("Version", version);
param.Add("SecretId", SECRET_ID);
param.Add("Region", region);
SortedDictionary<string, string> headers = new SortedDictionary<string, string>(p
aram, StringComparer.Ordinal);
string sigInParam = MakeSignPlainText(headers, "GET", endpoint, "/");
Console.WriteLine(sigInParam);
string sigOutParam = Sign(SECRET KEY, sigInParam);
Console.WriteLine("GET https://cvm.tencentcloudapi.com");
foreach (KeyValuePair<string, string> kv in headers)
{
Console.WriteLine(kv.Key + ": " + kv.Value);
}
Console.WriteLine("Signature" + ": " + WebUtility.UrlEncode(sigOutParam));
Console.WriteLine();
string result = "https://cvm.tencentcloudapi.com/?";
foreach (KeyValuePair<string, string> kv in headers)
{
result += WebUtility.UrlEncode(kv.Key) + "=" + WebUtility.UrlEncode(kv.Value) +
"&";
}
result += WebUtility.UrlEncode("Signature") + "=" + WebUtility.UrlEncode(sigOutPa
ram);
Console.WriteLine("GET " + result);
}
}
```
#### **NodeJS**

```
const crypto = require('crypto');
function get_req_url(params, endpoint){
params['Signature'] = escape(params['Signature']);
const url_strParam = sort_params(params)
return "https://" + endpoint + "/?" + url_strParam.slice(1);
}
function formatSignString(reqMethod, endpoint, path, strParam){
```
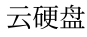

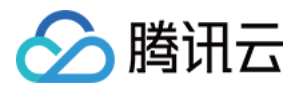

```
let strSign = reqMethod + endpoint + path + "?" + strParam.slice(1);
return strSign;
}
function sha1(secretKey, strsign){
let signMethodMap = {'HmacSHA1': "sha1"};
let hmac = crypto.createHmac(signMethodMap['HmacSHA1'], secretKey || "");
return hmac.update(Buffer.from(strsign, 'utf8')).digest('base64')
}
function sort_params(params){
let strParam = "";
let keys = Object.keys(params);
keys.sort();
for (let k in keys) {
//k = k.replace(/_/g, '.');
strParam += (\sqrt[n]{a^n} + \text{keys}[k] + \sqrt[n]{n} + \text{params}[\text{keys}[k]]);}
return strParam
}
function main(){
const SECRET_ID = "AKIDz8krbsJ5yKBZQpn74WFkmLPx3*******"
const SECRET_KEY = "Gu5t9xGARNpq86cd98joQYCN3*******"
const endpoint = "cvm.tencentcloudapi.com"
const Region = "ap-guangzhou"
const Version = "2017-03-12"
const Action = "DescribeInstances"
const Timestamp = 1465185768
// const Timestamp = Math.round(Date.now() / 1000)
const Nonce = 11886
//const nonce = Math.round(Math.random() * 65535)
let params = \{\};
params['Action'] = Action;
params['InstanceIds.0'] = 'ins-09dx96dg';
params['Limit'] = 20;
params['Offset'] = 0;
params['Nonce'] = Nonce;
params['Region'] = Region;
params['SecretId'] = SECRET_ID;
params['Timestamp'] = Timestamp;
params['Version'] = Version;
strParam = sort_params(params)
const reqMethod = "GET";
const path = ''/;
strSign = formatSignString(reqMethod, endpoint, path, strParam)
console.log(strSign)
console.log("-----------------------")
params['Signature'] = sha1(SECRET_KEY, strSign)
console.log(params['Signature'])
```
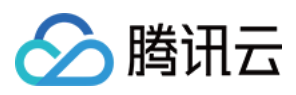

```
console.log("-----------------------")
const req_url = get_req_url(params, endpoint)
console.log(params['Signature'])
console.log("-----------------------")
console.log(req_url)
}
main()
```
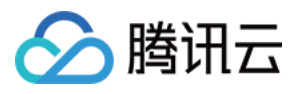

# Signature v3

最近更新时间:2020-09-10 18:02:22

TencentCloud API authenticates every single request, i.e., the request must be signed using the security credentials in the designated steps. Each request has to contain the signature information (Signature) in the common request parameters and be sent in the specified way and format.

# Applying for Security Credentials

The security credential used in this document is a key, which includes a SecretId and a SecretKey. Each user can have up to two pairs of keys.

- SecretId: Used to identify the API caller, which is just like a username.
- SecretKey: Used to authenticate the API caller, which is just like a password.
- **You must keep your security credentials private and avoid disclosure; otherwise, your assets may be compromised. If they are disclosed, please disable them as soon as possible.**

You can apply for the security credentials through the following steps:

- 1. Log in to the [Tencent](https://console.tencentcloud.com/) Cloud Console.
- 2. Go to the [TencentCloud](https://console.tencentcloud.com/capi) API Key console page.
- 3. On the [TencentCloud](https://console.tencentcloud.com/capi) API Key page, click **Create** to create a SecretId/SecretKey pair.

# Using the Resources for Developers

TencentCloud API comes with SDKs for seven commonly used programming languages, including [Python](https://github.com/TencentCloud/tencentcloud-sdk-python-intl-en), [Java](https://github.com/TencentCloud/tencentcloud-sdk-java-intl-en), [PHP](https://github.com/TencentCloud/tencentcloud-sdk-php-intl-en), [Go,](https://github.com/TencentCloud/tencentcloud-sdk-go-intl-en) [NodeJS](https://github.com/TencentCloud/tencentcloud-sdk-nodejs-intl-en) and [.NET](https://github.com/TencentCloud/tencentcloud-sdk-dotnet-intl-en). In addition, it provides API [Explorer](https://console.tencentcloud.com/api/explorer?SignVersion=api3v3) which enables online call, signature verification, and SDK code generation. If you have any troubles calculating a signature, consult these resources.

# TC3-HMAC-SHA256 Signature Algorithm

Compatible with the previous HmacSHA1 and HmacSHA256 signature algorithms, the TC3-HMAC-SHA256 signature algorithm is more secure and supports larger requests and JSON format with better performance. We recommend using TC3-HMAC-SHA256 to calculate the signature.

TencentCloud API supports both GET and POST requests. For the GET method, only the Content-Type: application/x-www-form-urlencoded protocol format is supported. For the POST method, two protocol formats,

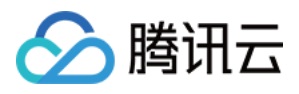

Content-Type: application/json and Content-Type: multipart/form-data, are supported. The JSON format is supported by default for all business APIs, and the multipart format is supported only for specific business APIs. In this case, the API cannot be called in JSON format. See the specific business API documentation for more information. The POST method is recommended, as there is no difference in the results of both the methods, but the GET method only supports request packets up to 32 KB.

The following uses querying the list of CVM instances in the Guangzhou region as an example to describe the steps of signature splicing. We chose this API because:

- 1. CVM is activated by default, and this API is often used;
- 2. It is read-only and does not change the status of existing resources;
- 3. It covers many types of parameters, which allows it to be used to demonstrate how to use arrays containing data structures.

In the example, we try to choose common parameters and API parameters that are prone to mistakes. When you actually call an API, please use parameters based on the actual conditions. The parameters vary by API. Do not copy the parameters and values in this example.

Assuming that your SecretId and SecretKey are AKIDz8krbsJ5yKBZQpn74WFkmLPx3\*\*\*\*\*\*\* and

Gu5t9xGARNpq86cd98joQYCN3\*\*\*\*\*\*\* , respectively, if you want to view the status of the instance in the Guangzhou region whose CVM instance name is "unnamed" and have only one data entry returned, then the request may be:

```
curl -X POST https://cvm.tencentcloudapi.com \
-H "Authorization: TC3-HMAC-SHA256 Credential=AKIDz8krbsJ5yKBZQpn74WFkmLPx3******
*/2019-02-25/cvm/tc3_request, SignedHeaders=content-type;host, Signature=c492e8e4
1437e97a620b728c301bb8d17e7dc0c17eeabce80c20cd70fc3a78ff" \
-H "Content-Type: application/json; charset=utf-8" \
-H "Host: cvm.tencentcloudapi.com" \
-H "X-TC-Action: DescribeInstances" \
-H "X-TC-Timestamp: 1551113065" \
-H "X-TC-Version: 2017-03-12" \
-H "X-TC-Region: ap-guangzhou" \
-d '{"Limit": 1, "Filters": [{"Values": ["unnamed"], "Name": "instance-name"}]}'
```
The signature calculation process is explained in detail below.

#### **1. Concatenating the CanonicalRequest String**

Concatenate the canonical request string (CanonicalRequest) in the following pseudocode format:

```
CanonicalRequest =
HTTPRequestMethod + '\n' +
CanonicalURI + '\n' +
```
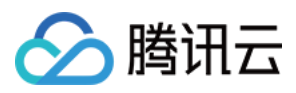

CanonicalQueryString + '\n' + CanonicalHeaders + '\n' + SignedHeaders + '\n' + HashedRequestPayload

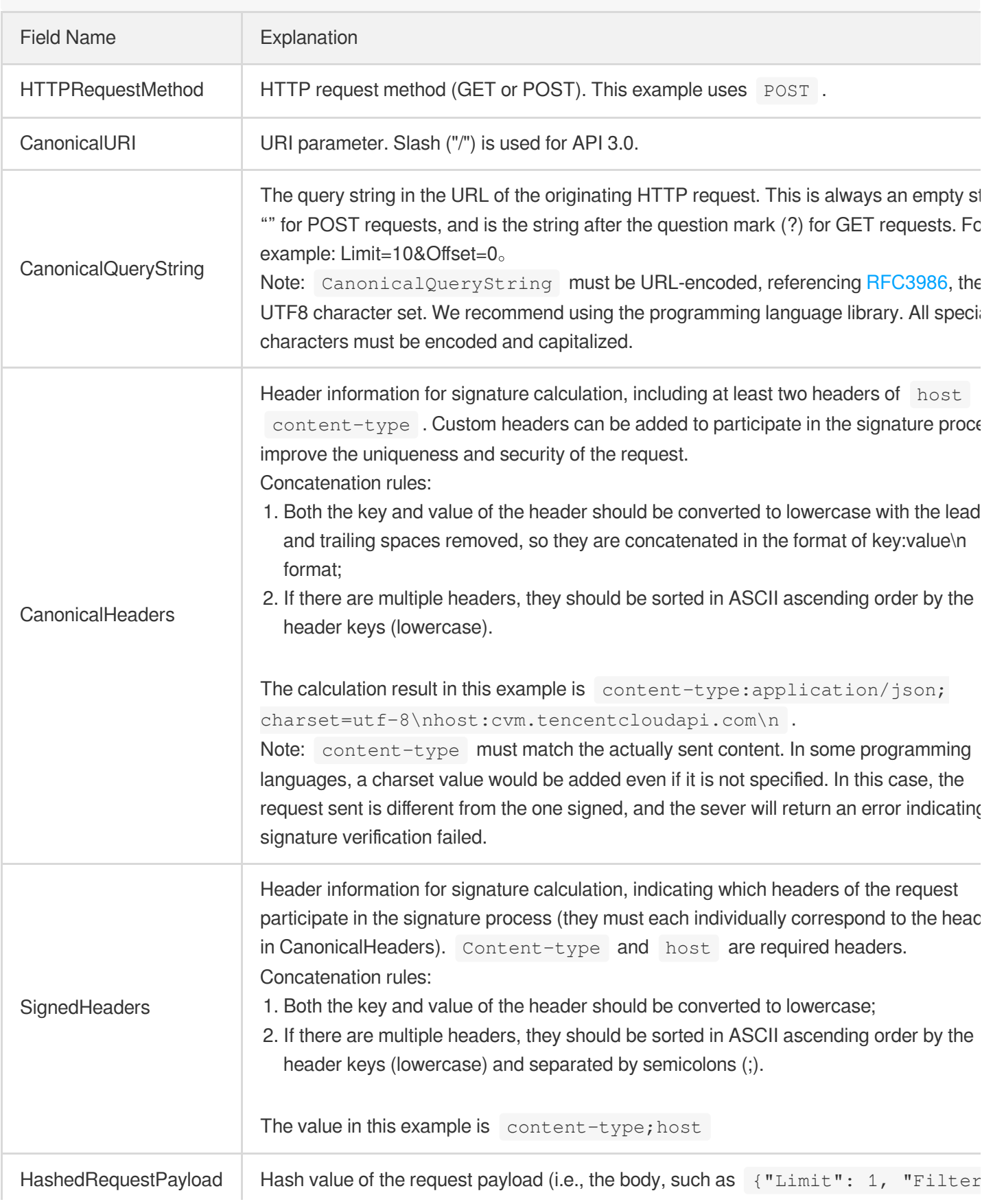

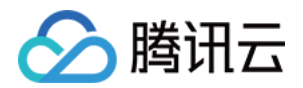

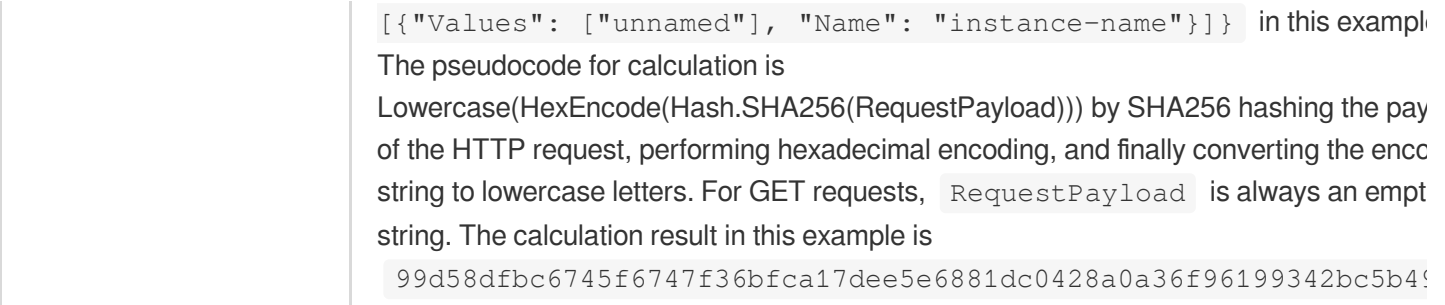

According to the rules above, the CanonicalRequest string obtained in the example is as follows:

```
POST
/
content-type:application/json; charset=utf-8
host:cvm.tencentcloudapi.com
content-type;host
99d58dfbc6745f6747f36bfca17dee5e6881dc0428a0a36f96199342bc5b4907
```
### **2. Concatenating the String to Be Signed**

The string to sign is concatenated as follows:

```
StringToSign =
Algorithm + \n\ln +
RequestTimestamp + \n +
CredentialScope + \n +
HashedCanonicalRequest
```
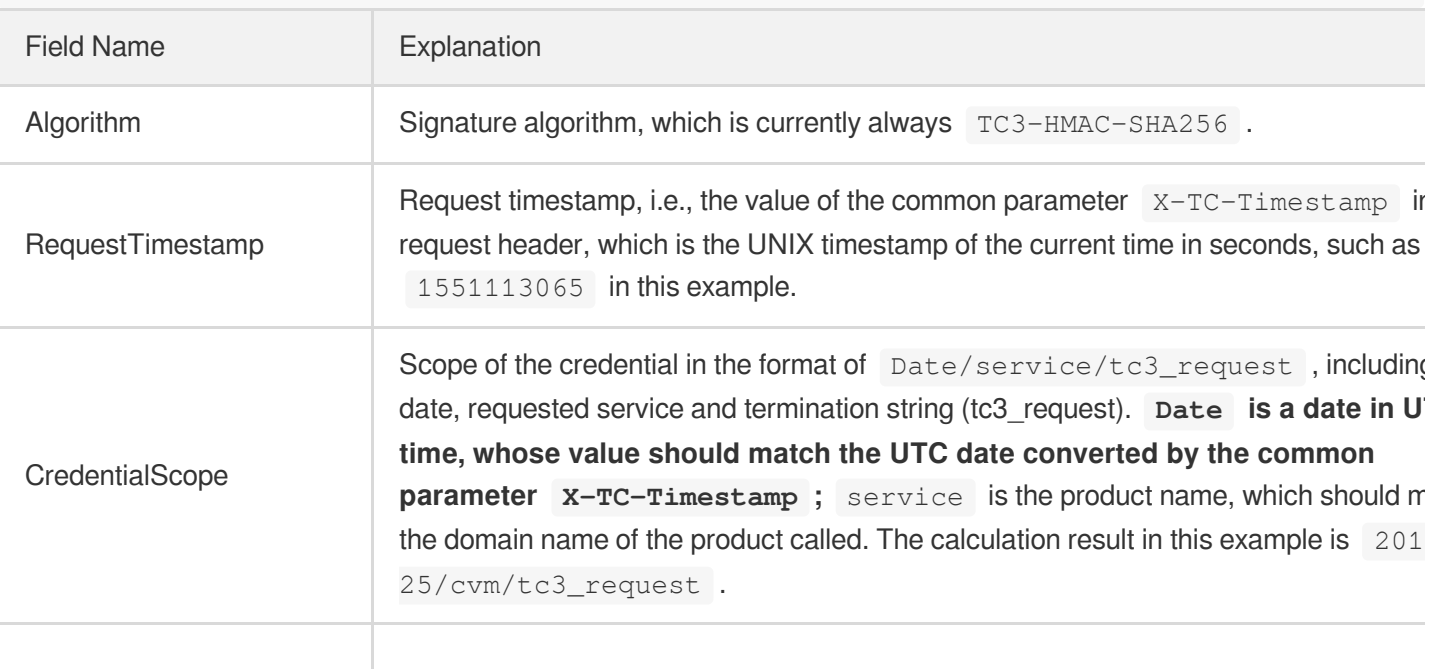

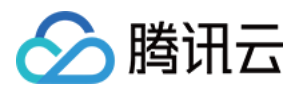

Note:

- 1. Date has to be calculated from the timestamp "X-TC-Timestamp" and the time zone is UTC+0. If you add the system's local time zone information (such as UTC+8), calls can succeed both day and night but will definitely fail at 00:00. For example, if the timestamp is 1551113065 and the time in UTC+8 is 2019-02-26 00:44:25, the UTC+0 date in the calculated Date value should be 2019-02-25 instead of 2019-02-26.
- 2. Timestamp must be the same as your current system time, and your system time and standard time must be synced; if the difference between Timestamp and your current system time is larger than five minutes, the request will fail. If your system time is out of sync with the standard time for a while, the request will fail and return a signature expiration error.

According to the preceding rules, the string to be signed obtained in the example is as follows:

```
TC3-HMAC-SHA256
1551113065
2019-02-25/cvm/tc3_request
2815843035062fffda5fd6f2a44ea8a34818b0dc46f024b8b3786976a3adda7a
```
#### **3. Calculating the Signature**

1) Calculate the derived signature key with the following pseudocode:

```
SecretKey = "Gu5t9xGARNpq86cd98joQYCN3*******"
SecretDate = HMAC_SHA256("TC3" + SecretKey, Date)
SecretService = HMAC_SHA256(SecretDate, Service)
SecretSigning = HMAC_SHA256(SecretService, "tc3_request")
```
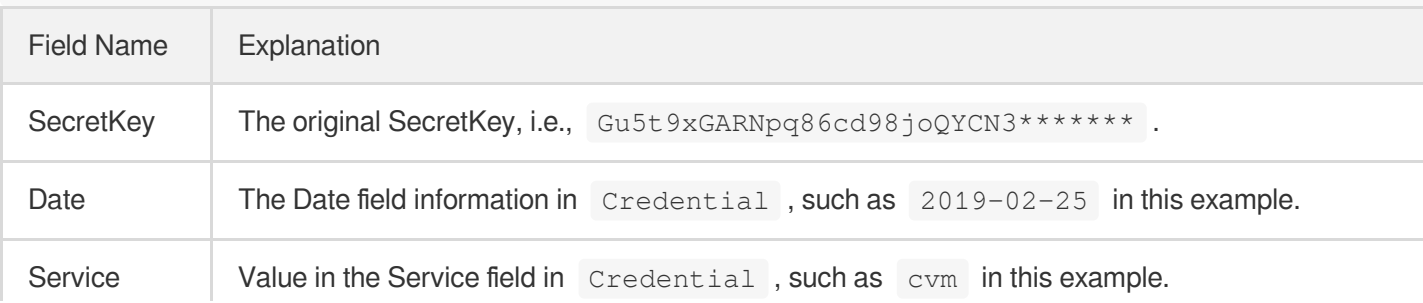

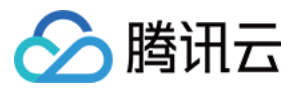

2) Calculate the signature with the following pseudocode:

Signature = HexEncode(HMAC\_SHA256(SecretSigning, StringToSign))

#### **4. Concatenating the Authorization**

The Authorization is concatenated as follows:

```
Authorization =
Algorithm + ' ' +
'Credential=' + SecretId + '/' + CredentialScope + ', ' +
'SignedHeaders=' + SignedHeaders + ', ' +
'Signature=' + Signature
```
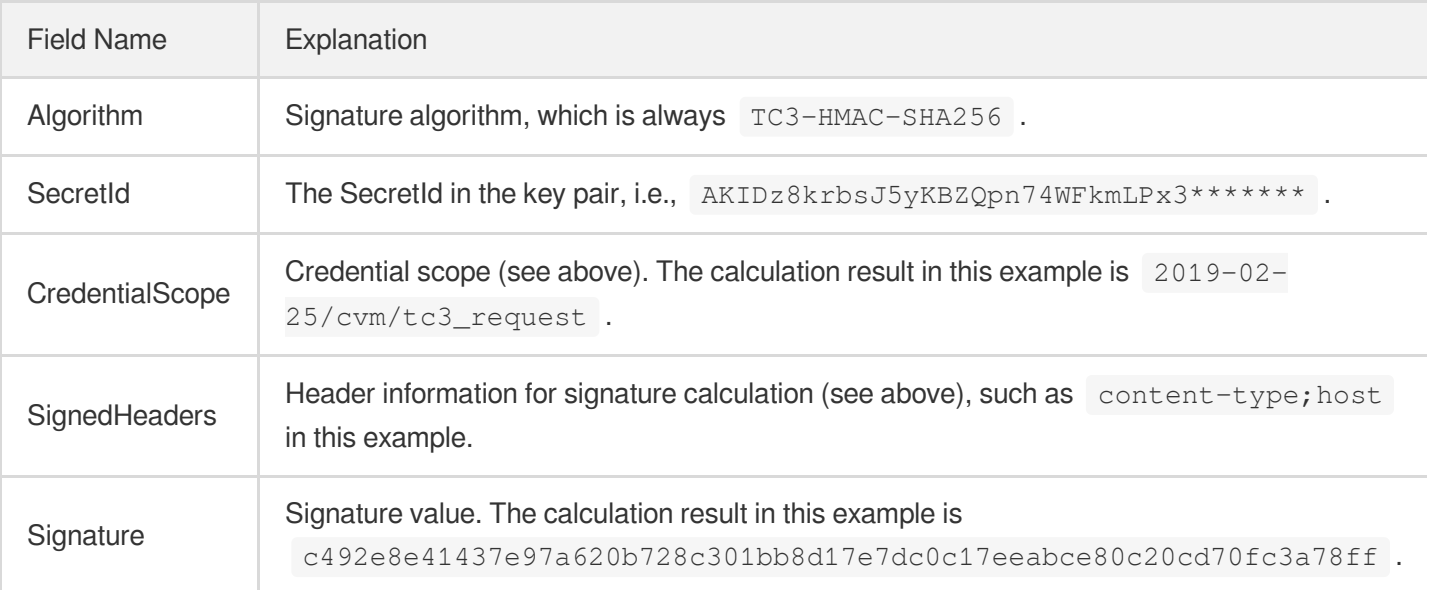

According to the rules above, the value obtained in the example is:

```
TC3-HMAC-SHA256 Credential=AKIDz8krbsJ5yKBZQpn74WFkmLPx3*******/2019-02-25/cvm/tc
3_request, SignedHeaders=content-type;host, Signature=c492e8e41437e97a620b728c301
bb8d17e7dc0c17eeabce80c20cd70fc3a78ff
```
The following example shows a finished authorization header:

```
POST https://cvm.tencentcloudapi.com/
Authorization: TC3-HMAC-SHA256 Credential=AKIDz8krbsJ5yKBZQpn74WFkmLPx3*******/20
19-02-25/cvm/tc3_request, SignedHeaders=content-type;host, Signature=c492e8e41437
e97a620b728c301bb8d17e7dc0c17eeabce80c20cd70fc3a78ff
Content-Type: application/json; charset=utf-8
Host: cvm.tencentcloudapi.com
```
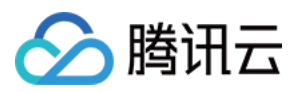

```
X-TC-Action: DescribeInstances
X-TC-Version: 2017-03-12
X-TC-Timestamp: 1551113065
X-TC-Region: ap-guangzhou
{"Limit": 1, "Filters": [{"Values": ["unnamed"], "Name": "instance-name"}]}
```
### **5. Signature Demo**

When calling API 3.0, you are recommended to use the corresponding Tencent Cloud SDK 3.0 which encapsulates the signature process, enabling you to focus on only the specific APIs provided by the product when developing. See SDK [Center](https://www.tencentcloud.com/document/product/494) for more information. Currently, the following programming languages are supported:

- [Python](https://github.com/TencentCloud/tencentcloud-sdk-python-intl-en)
- [Java](https://github.com/TencentCloud/tencentcloud-sdk-java-intl-en)
- $\cdot$  [PHP](https://github.com/TencentCloud/tencentcloud-sdk-php-intl-en)
- $-$  [Go](https://github.com/TencentCloud/tencentcloud-sdk-go-intl-en)
- $\bullet$  Node, IS
- [.NET](https://github.com/TencentCloud/tencentcloud-sdk-dotnet-intl-en)

To further explain the signing process, we will use a programming language to implement the process described above. The request domain name, API and parameter values in the sample are used here. This goal of this example is only to provide additional clarification for the signature process, please see the SDK for actual usage.

The final output URL might be: https://cvm.tencentcloudapi.com/?Action=DescribeInstances&InstanceIds.0=ins-09dx96dg&Limit=20&Nonce=11886&Offset=0&Region=ap-

guangzhou&SecretId=AKIDz8krbsJ5yKBZQpn74WFkmLPx3\*\*\*\*\*\*\*&Signature=EliP9YW3pW28FpsEdkXt%2F%2B WcGeI%3D&Timestamp=1465185768&Version=2017-03-12.

Note: The key in the example is fictitious, and the timestamp is not the current time of the system, so if this URL is opened in the browser or called using commands such as curl, an authentication error will be returned: Signature expired. In order to get a URL that can work properly, you need to replace the SecretId and SecretKey in the example with your real credentials and use the current time of the system as the Timestamp.

Note: In the example below, even if you use the same programming language, the order of the parameters in the URL may be different for each execution. However, the order does not matter, as long as all the parameters are included in the URL and the signature is calculated correctly.

Note: The following code is only applicable to API 3.0. It cannot be directly used in other signature processes. Even with an older API, signature calculation errors may occur due to the differences in details. Please refer to the corresponding documentation.

#### **Java**

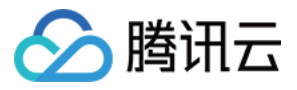

```
import java.nio.charset.Charset;
import java.nio.charset.StandardCharsets;
import java.security.MessageDigest;
import java.text.SimpleDateFormat;
import java.util.Date;
import java.util.TimeZone;
import java.util.TreeMap;
import javax.crypto.Mac;
import javax.crypto.spec.SecretKeySpec;
import javax.xml.bind.DatatypeConverter;
public class TencentCloudAPITC3Demo {
private final static Charset UTF8 = StandardCharsets.UTF_8;
private final static String SECRET_ID = "AKIDz8krbsJ5yKBZQpn74WFkmLPx3*******";
private final static String SECRET_KEY = "Gu5t9xGARNpq86cd98joQYCN3*******";
private final static String CT_JSON = "application/json; charset=utf-8";
public static byte[] hmac256(byte[] key, String msg) throws Exception {
Mac mac = Mac.getInstance("HmacSHA256");
SecretKeySpec secretKeySpec = new SecretKeySpec(key, mac.getAlgorithm());
mac.init(secretKeySpec);
return mac.doFinal(msg.getBytes(UTF8));
}
public static String sha256Hex(String s) throws Exception {
MessageDigest md = MessageDigest.getInstance("SHA-256");
byte[] d = md.digest(s.getBytes(UTF8));
return DatatypeConverter.printHexBinary(d).toLowerCase();
}
public static void main(String[] args) throws Exception {
String service = "cvm";
String host = "cvm.tencentcloudapi.com";
String region = "ap-guangzhou";
String action = "DescribeInstances";
String version = "2017-03-12";
String algorithm = "TC3-HMAC-SHA256";
String timestamp = "1551113065";
//String timestamp = String.valueOf(System.currentTimeMillis() / 1000);
SimpleDateFormat sdf = new SimpleDateFormat("yyyy-MM-dd");
// Pay attention to the time zone; otherwise, errors may occur
sdf.setTimeZone(TimeZone.getTimeZone("UTC"));
String date = sdf.format(new Date(Long.valueOf(timestamp + "000")));
// ************* Step 1: Concatenate the CanonicalRequest string *************
String httpRequestMethod = "POST";
```
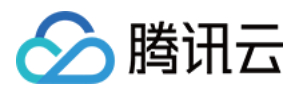

```
String canonicalUri = "/";
String canonicalQueryString = "";
String canonicalHeaders = "content-type:application/json; charset=utf-8\n" + "hos
t:" + host + "\n\times";
String signedHeaders = "content-type;host";
String payload = "{\"Limit\": 1, \"Filters\": [{\"Values\": [\"unnamed\"], \"Name
\": \"instance-name\"}]}";
String hashedRequestPayload = sha256Hex(payload);
String canonicalRequest = httpRequestMethod + "\n" + canonicalUri + "\n" + canoni
calQueryString + "\n"
+ canonicalHeaders + "\n" + signedHeaders + "\n" + hashedRequestPayload;
System.out.println(canonicalRequest);
// ************* Step 2: Concatenate the string to sign *************
String credentialScope = date + \sqrt{''} + service + \sqrt{''} + "tc3 request";
String hashedCanonicalRequest = sha256Hex(canonicalRequest);
String stringToSign = algorithm + "\n" + timestamp + "\n" + credentialScope +
"\n" + hashedCanonicalRequest;
System.out.println(stringToSign);
// ************* Step 3: Calculate the signature *************
byte[] secretDate = hmac256(("TC3" + SECRET_KEY) .getBytes(UTF8), date);
byte[] secretService = hmac256(secretDate, service);
byte[] secretSigning = hmac256(secretService, "tc3_request");
String signature = DatatypeConverter.printHexBinary(hmac256(secretSigning, string
ToSign)).toLowerCase();
System.out.println(signature);
// ************* Step 4: Concatenate the Authorization *************
String authorization = algorithm + " " + "Credential=" + SECRET_ID + "/" + creden
tialScope + ", "
+ "SignedHeaders=" + signedHeaders + ", " + "Signature=" + signature;
System.out.println(authorization);
TreeMap<String, String> headers = new TreeMap<String, String>();
headers.put("Authorization", authorization);
headers.put("Content-Type", CT_JSON);
headers.put("Host", host);
headers.put("X-TC-Action", action);
headers.put("X-TC-Timestamp", timestamp);
headers.put("X-TC-Version", version);
headers.put("X-TC-Region", region);
StringBuilder sb = new StringBuilder();
sb.append("curl -X POST https://").append(host)
.append(" -H \"Authorization: ").append(authorization).append("\"")
```
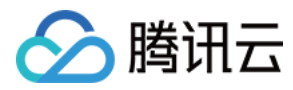

```
.append(" -H \"Content-Type: application/json; charset=utf-8\"")
.append(" -H \backslash "Host: ").append(host).append("\"")
.append(" -H \ \Upsilon X-TC-Action: ").append(action).append("\"")
.append(" -H \"X-TC-Timestamp: ").append(timestamp).append("\"")
.append(" -H \ \Upsilon X-TC-Version: ").append(version).append("\"")
.append(" -H \"X-TC-Region: ").append(region).append("\"")
.append(" -d '").append(payload).append("'");
System.out.println(sb.toString());
}
}
```
#### **Python**

```
# -*- coding: utf-8 -*-
import hashlib, hmac, json, os, sys, time
from datetime import datetime
# Key Parameters
secret_id = "AKIDz8krbsJ5yKBZQpn74WFkmLPx3*******"
secret_key = "Gu5t9xGARNpq86cd98joQYCN3*******"
service = "cvm"
host = "cvm.tencentcloudapi.com"
endpoint = "https://" + host
region = "ap-guangzhou"
action = "DescribeInstances"
version = "2017-03-12"
algorithm = "TC3-HMAC-SHA256"
#timestamp = int(time.time())
timestamp = 1551113065
date = datetime.utcfromtimestamp(timestamp).strftime("%Y-%m-%d")
params = {"Limit": 1, "Filters": [{"Name": "instance-name", "Values": ["unnamed"
]}]}
# ************* Step 1: Concatenate the CanonicalRequest string *************
http_request_method = "POST"
canonical_uri = "/"
canonical_querystring = ""
ct = "application/json; charset=utf-8"
payload = json.dumps(params)
canonical_headers = "content-type:%s\nhost:%s\n" % (ct, host)
signed_headers = "content-type;host"
hashed_request_payload = hashlib.sha256(payload.encode("utf-8")).hexdigest()
canonical_request = (http_request_method + "\n" +
canonical_uri + "\n" +
canonical_querystring + "\n" +
```
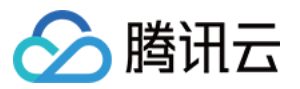

```
canonical_headers + "\n" +
signed_headers + "\n" +
hashed_request_payload)
print(canonical_request)
# ************* Step 2: Concatenate the string to sign *************
credential_scope = date + "/" + service + "/" + "tc3_request"
hashed_canonical_request = hashlib.sha256(canonical_request.encode("utf-8")).hexd
igest()
string to sign = (alqorithm + "n" +str(timestamp) + ''\n\ln" +credential_scope + "\n" +
hashed canonical request)
print(string_to_sign)
# ************* Step 3: Calculate the Signature *************
# Function for computing signature digest
def sign(key, msg):
return hmac.new(key, msg.encode("utf-8"), hashlib.sha256).digest()
secret_date = sign(("TC3" + secret_key).encode("utf-8"), date)
secret_service = sign(secret_date, service)
secret_signing = sign(secret_service, "tc3_request")
signature = hmac.new(secret_signing, string_to_sign.encode("utf-8"), hashlib.sha2
56).hexdigest()
print(signature)
# ************* Step 4: Concatenate the Authorization *************
authorization = (algorithm + " " +
"Credential=" + secret id + */'' + credential scope + */'' +"SignedHeaders=" + signed_headers + ", " +
"Signature=" + signature)
print(authorization)
print('curl -X POST ' + endpoint
+ ' -H "Authorization: ' + authorization + '"'
+ ' -H "Content-Type: application/json; charset=utf-8"'
+ ' -H "Host: ' + host + '"'
+ ' -H "X-TC-Action: ' + action + '"'
+ ' -H "X-TC-Timestamp: ' + str(timestamp) + '"'
+ ' -H "X-TC-Version: ' + version + '"'
+ ' -H "X-TC-Region: ' + region + '"'
+ " -d '" + payload + "'")
```
#### **Golang**

云硬盘

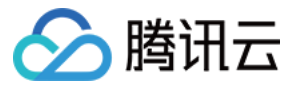

```
package main
import (
"crypto/hmac"
"crypto/sha256"
"encoding/hex"
"fmt"
"time"
\left( \right)func sha256hex(s string) string {
b := sha256.Sum256([]byte(s))
return hex.EncodeToString(b[:])
}
func hmacsha256(s, key string) string {
hashed := hmac.New(sha256.New, []byte(key))
hashed.Write([]byte(s))
return string(hashed.Sum(nil))
}
func main() {
secretId := "AKIDz8krbsJ5yKBZQpn74WFkmLPx3*******"
secretKey := "Gu5t9xGARNpq86cd98joQYCN3*******"
host := "cvm.tencentcloudapi.com"
algorithm := "TC3-HMAC-SHA256"
service := "cvm"
version := "2017-03-12"
action := "DescribeInstances"
region := "ap-guangzhou"
//var timestamp int64 = time.Now().Unix()
var timestamp int64 = 1551113065
// step 1: build canonical request string
httpRequestMethod := "POST"
canonicalURI := "/"
canonicalQueryString := ""
canonicalHeaders := "content-type:application/json; charset=utf-8\n" + "host:" +
host + ''\nsignedHeaders := "content-type; host"
payload := `{"Limit": 1, "Filters": [{"Values": ["unnamed"], "Name": "instance-na
me"}]}`
hashedRequestPayload := sha256hex(payload)
canonicalRequest := fmt.Sprintf("%s\n%s\n%s\n%s\n%s\n%s",
httpRequestMethod,
canonicalURI,
```
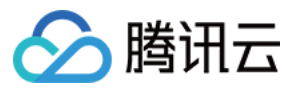

```
canonicalQueryString,
canonicalHeaders,
signedHeaders,
hashedRequestPayload)
fmt.Println(canonicalRequest)
// step 2: build string to sign
date := time.Unix(timestamp, 0).UTC().Format("2006-01-02")
credentialScope := fmt.Sprintf("%s/%s/tc3_request", date, service)
hashedCanonicalRequest := sha256hex(canonicalRequest)
string2sign := fmt.Sprintf("%s\n%d\n%s\n%s",
algorithm,
timestamp,
credentialScope,
hashedCanonicalRequest)
fmt.Println(string2sign)
// step 3: sign string
secretDate := hmacsha256(date, "TC3"+secretKey)
secretService := hmacsha256(service, secretDate)
secretSigning := hmacsha256("tc3 request", secretService)
signature := hex.EncodeToString([]byte(hmacsha256(string2sign, secretSigning)))
fmt.Println(signature)
// step 4: build authorization
authorization := fmt.Sprintf("%s Credential=%s/%s, SignedHeaders=%s, Signature=%
S^{\mathsf{H}},
algorithm,
secretId,
credentialScope,
signedHeaders,
signature)
fmt.Println(authorization)
curl := fmt. Sprintf('curl -X POST https://%s\
-H "Authorization: %s"\
-H "Content-Type: application/json; charset=utf-8"\
-H "Host: %s" -H "X-TC-Action: %s"\
-H "X-TC-Timestamp: %d"\
-H "X-TC-Version: %s"\
-H "X-TC-Region: %s"\
-d '%s'`, host, authorization, host, action, timestamp, version, region, payload)
fmt.Println(curl)
}
```
**PHP**

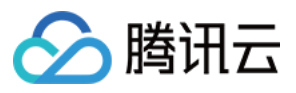

```
<?php
$secretId = "AKIDz8krbsJ5yKBZQpn74WFkmLPx3*******";
$secretKey = "Gu5t9xGARNpq86cd98joQYCN3*******";
$host = "cvm.tencentcloudapi.com";
$service = "cvm";
$version = "2017-03-12";$action = "DescribeInstances";
$region = "ap-guangzhou";
// $timestamp = time();
$timestamp = 1551113065;$algorithm = "TC3-HMAC-SHA256";
// step 1: build canonical request string
$httpRequestMethod = "POST";
Scanonicallyri = "/*$canonicalQueryString = "";
$canonicalHeaders = "content-type:application/json; charset=utf-8\n"."host:".$hos
t."\n";
$signedHeaders = "content-type;host";
$payload = '{"Limit": 1, "Filters": [{"Values": ["unnamed"], "Name": "instance-na
me"}]}';
$hashedRequestPayload = hash("SHA256", $payload);
$canonicalRequest = $httpRequestMethod." \n.$canonicalUri."\n"
.$canonicalQueryString."\n"
.$canonicalHeaders."\n"
.$signedHeaders."\n"
.$hashedRequestPayload;
echo $canonicalRequest.PHP_EOL;
// step 2: build string to sign
$date = gmdate("Y-m-d", $timestamp);
$credentialScope = $date."/".$service."/tc3_request";
$hashedCanonicalRequest = hash("SHA256", $canonicalRequest);
$stringToSiqn = $alqorithm. "n".$timestamp."\n"
.$credentialScope."\n"
.$hashedCanonicalRequest;
echo $stringToSign.PHP_EOL;
// step 3: sign string
$secretDate = hash_hmac("SHA256", $date, "TC3".$secretKey, true);
$secretService = hash_hmac("SHA256", $service, $secretDate, true);
$secretSigning = hash_hmac("SHA256", "tc3_request", $secretService, true);
$signature = hash_hmac("SHA256", $stringToSign, $secretSigning);
echo $signature.PHP_EOL;
```
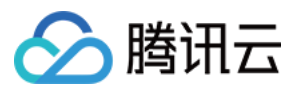

```
// step 4: build authorization
$authorization = $algorithm
." Credential=".$secretId."/".$credentialScope
.", SignedHeaders=content-type;host, Signature=".$signature;
echo $authorization.PHP_EOL;
$curl = "curl -X POST https://".$host
.' -H "Authorization: '.$authorization.'"'
.' -H "Content-Type: application/json; charset=utf-8"'
.' -H "Host: '.$host.'"'
.' -H "X-TC-Action: '.$action.'"'
.' -H "X-TC-Timestamp: '.$timestamp.'"'
.' -H "X-TC-Version: '.$version.'"'
.' -H "X-TC-Region: '.$region.'"'
." -d '".$payload."'";
echo $curl.PHP_EOL;
```
#### **Ruby**

```
# -* coding: UTF-8 -*# require ruby>=2.3.0
require 'digest'
require 'json'
require 'time'
require 'openssl'
# Key Parameters
secret_id = 'AKIDz8krbsJ5yKBZQpn74WFkmLPx3*******'
secret_key = 'Gu5t9xGARNpq86cd98joQYCN3*******'
service = 'cvm'
host = 'cvm.tencentcloudapi.com'
endpoint = 'https://' + host
region = 'ap-guangzhou'
action = 'DescribeInstances'
version = '2017-03-12'
algorithm = 'TC3-HMAC-SHA256'
# timestamp = Time.now.to_i
timestamp = 1551113065
date = Time.at(timestamp).utc.strftime('%Y-%m-%d')
# ************* Step 1: Concatenate the CanonicalRequest string *************
http_request_method = 'POST'
canonical_uri = '/'
canonical_querystring = ''
```
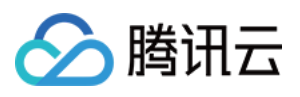

```
canonical_headers = "content-type:application/json; charset=utf-8\nhost:#{host}
\n"
signed_headers = 'content-type;host'
# params = { 'Limit' => 1, 'Filters' => [{ 'Name' => 'instance-name', 'Values' =>
['unnamed'] }] }
# payload = JSON.generate(params, { 'ascii_only' => true, 'space' => ' ' })
# json will generate in random order, to get specified result in example, we hard
-code it here.
payload = '{"Limit": 1, "Filters": [{"Values": ["unnamed"], "Name": "instance-nam
e"}]}'
hashed_request_payload = Digest::SHA256.hexdigest(payload)
canonical_request = [
http_request_method,
canonical_uri,
canonical querystring,
canonical_headers,
signed headers,
hashed request payload,
] .join("\n")
puts canonical_request
# ************* Step 2: Concatenate the string to sign *************
credential scope = date + '/' + service + '/' + 'tc3 request'
hashed_request_payload = Digest::SHA256.hexdigest(canonical_request)
string_to_sign = [
algorithm,
timestamp.to_s,
credential_scope,
hashed_request_payload,
] .join("\n")
puts string_to_sign
# ************* Step 3: Calculate the Signature *************
digest = OpenSSL::Digest.new('sha256')
secret_date = OpenSSL::HMAC.digest(digest, 'TC3' + secret_key, date)
secret_service = OpenSSL::HMAC.digest(digest, secret_date, service)
secret_signing = OpenSSL::HMAC.digest(digest, secret_service, 'tc3_request')
signature = OpenSSL::HMAC.hexdigest(digest, secret_signing, string_to_sign)
puts signature
# ************* Step 4: Concatenate the Authorization *************
authorization = "#{algorithm} Credential=#{secret_id}/#{credential_scope}, Signed
Headers=#{signed_headers}, Signature=#{signature}"
puts authorization
```
puts *'curl -X POST ' + endpoint \*

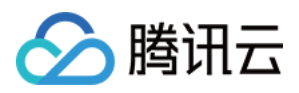

```
+ ' -H "Authorization: ' + authorization + '"' \
+ ' -H "Content-Type: application/json; charset=utf-8"' \
+ ' -H "Host: ' + host + '"' \
+ ' -H "X-TC-Action: ' + action + '"' \
+ ' -H "X-TC-Timestamp: ' + timestamp.to_s + '"' \
+ ' -H "X-TC-Version: ' + version + '"' \
+ ' -H "X-TC-Region: ' + region + '"' \
+ " -d '" + payload + "'"
```
#### **DotNet**

```
using System;
using System.Collections.Generic;
using System.Security.Cryptography;
using System.Text;
public class Application
{
public static string SHA256Hex(string s)
{
using (SHA256 algo = SHA256.Create())
{
byte[] hashbytes = algo.ComputeHash(Encoding.UTF8.GetBytes(s));
StringBuilder builder = new StringBuilder();
for (int i = 0; i < hashbytes. Length; +i)
{
builder.Append(hashbytes[i].ToString("x2"));
}
return builder.ToString();
}
}
public static byte[] HmacSHA256(byte[] key, byte[] msg)
{
using (HMACSHA256 mac = new HMACSHA256(key))
{
return mac.ComputeHash(msg);
}
}
public static Dictionary<String, String> BuildHeaders(string secretid,
string secretkey, string service, string endpoint, string region,
string action, string version, DateTime date, string requestPayload)
{
string datestr = date.ToString("yyyy-MM-dd");
DateTime startTime = new DateTime(1970, 1, 1, 0, 0, 0, 0, DateTimeKind.Utc);
long requestTimestamp = (long)Math.Round((date - startTime).TotalMilliseconds, Mi
```

```
dpointRounding.AwayFromZero) / 1000;
// ************* Step 1: Concatenate the CanonicalRequest string *************
string algorithm = "TC3-HMAC-SHA256";
string httpRequestMethod = "POST";
string canonicalUri = ''/string canonicalQueryString = "";
string contentType = "application/json";
string canonicalHeaders = "content-type:" + contentType + "; charset=utf-8\n" +
"host:" + endpoint + "\n\cdot";
string signedHeaders = "content-type; host";
string hashedRequestPayload = SHA256Hex(requestPayload);
string canonicalRequest = httpRequestMethod + "\n\n"+ canonicalUri + "\n"
+ canonicalQueryString + "\n"
+ canonicalHeaders + "\n"
+ signedHeaders + "\n"
+ hashedRequestPayload;
Console.WriteLine(canonicalRequest);
Console.WriteLine("----------------------------------");
// ************ Step 2: Concatenate the string to sign *************
string credentialScope = datestr + \sqrt{''} + service + \sqrt{''} + \sqrt{''} + \sqrt{''}string hashedCanonicalRequest = SHA256Hex(canonicalRequest);
string stringToSign = algorithm + "\n<sup>n</sup> + requestTimestamp.ToString() + "\n<sup>n</sup> + cre
dentialScope + "\n\n\cdot + hashedCanonicalRequest;
Console.WriteLine(stringToSign);
Console.WriteLine("----------------------------------");
// ************* Step 3: Calculate the signature *************
byte[] tc3SecretKey = Encoding.UTF8.GetBytes("TC3" + secretkey);
byte[] secretDate = HmacSHA256(tc3SecretKey, Encoding.UTF8.GetBytes(datestr));
byte[] secretService = HmacSHA256(secretDate, Encoding.UTF8.GetBytes(service));
byte[] secretSigning = HmacSHA256(secretService, Encoding.UTF8.GetBytes("tc3_requ
est"));
byte[] signatureBytes = HmacSHA256(secretSigning, Encoding.UTF8.GetBytes(stringTo
Sign));
string signature = BitConverter.ToString(signatureBytes).Replace("-", "").ToLower
();
Console.WriteLine(signature);
Console.WriteLine("----------------------------------");
// ************* Step 4: Concatenate the Authorization *************
string authorization = algorithm + " "+ "Credential=" + secretid + "/" + credentialScope + ", "
+ "SignedHeaders=" + signedHeaders + ", "
+ "Signature=" + signature;
Console.WriteLine(authorization);
```
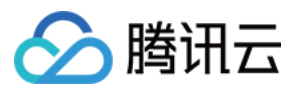

```
Console.WriteLine("----------------------------------");
Dictionary<string, string> headers = new Dictionary<string, string>();
headers.Add("Authorization", authorization);
headers.Add("Host", endpoint);
headers.Add("Content-Type", contentType + "; charset=utf-8");
headers.Add("X-TC-Timestamp", requestTimestamp.ToString());
headers.Add("X-TC-Version", version);
headers.Add("X-TC-Action", action);
headers.Add("X-TC-Region", region);
return headers;
}
public static void Main(string[] args)
{
// SecretID and SecretKey
string SECRET ID = "AKIDz8krbsJ5yKBZQpn74WFkmLPx3*******";
string SECRET KEY = "Gu5t9xGARNpq86cd98joQYCN3*******";
string service = "cvm";
string endpoint = "cvm.tencentcloudapi.com";
string region = "ap-guangzhou";
string action = "DescribeInstances";
string version = "2017-03-12";
// The timestamp `2019-02-26 00:44:25` used here is only for reference. In a proj
ect, use the following parameter:
// DateTime date = DateTime.UtcNow;
// Enter the correct time zone. We recommend using UTC timestamp to avoid errors.
DateTime date = new DateTime(1970, 1, 1, 0, 0, 0, 0, DateTimeKind.Utc).AddSeconds
(1551113065);
string requestPayload = "{\"Limit\": 1, \"Filters\": [{\"Values\": [\"\\u672a\\u5
47d\ldots40d\', \forall"Name\forall: \forall"instance-name\forall"}]}";
Dictionary<string, string> headers = BuildHeaders(SECRET_ID, SECRET_KEY, service
, endpoint, region, action, version, date, requestPayload);
Console.WriteLine("POST https://cvm.tencentcloudapi.com");
foreach (KeyValuePair<string, string> kv in headers)
{
Console.WriteLine(kv.Key + ": " + kv.Value);
}
Console.WriteLine();
Console.WriteLine(requestPayload);
}
}
```
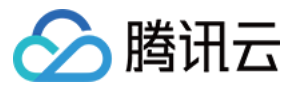

#### **NodeJS**

```
const crypto = require('crypto');
function sha256(message, secret = '', encoding) {
const hmac = crypto.createHmac('sha256', secret)
return hmac.update(message).digest(encoding)
}
function getHash(message, encoding = 'hex') {
const hash = crypto.createHash('sha256')
return hash.update(message).digest(encoding)
}
function getDate(timestamp) {
const date = new Date(timestamp * 1000)
const year = date.getUTCFullYear()
const month = ('0' + (date.getUTCMonth() + 1)).slice(-2)const day = (10! + \text{date}.\text{getUTCDate}()).slice(-2)return \S{year}-\S{month}-\S{day}}
function main(){
const SECRET_ID = "AKIDz8krbsJ5yKBZQpn74WFkmLPx3*******"
const SECRET_KEY = "Gu5t9xGARNpq86cd98joQYCN3*******"
const endpoint = "cvm.tencentcloudapi.com"
const service = "cvm"
const region = "ap-guangzhou"
const action = "DescribeInstances"
const version = "2017-03-12"
//const timestamp = getTime()
const timestamp = 1551113065
const date = getDate(timestamp)
// ************* Step 1: Concatenate the CanonicalRequest string *************
const signedHeaders = "content-type;host"
const payload = "{\"Limit\": 1, \"Filters\": [{\"Values\": [\"unnamed\"], \"Name
\": \"instance-name\"}]}"
const hashedRequestPayload = getHash(payload);
const httpRequestMethod = "POST"
const canonicalUri = "/"
const canonicalQueryString = ""
const canonicalHeaders = "content-type:application/json; charset=utf-8\n" + "hos
t:" + endpoint + "\n"
const canonicalRequest = httpRequestMethod + "\n"
```
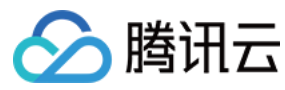

```
+ canonicalUri + "\n"
+ canonicalQueryString + "\n"
+ canonicalHeaders + "\n"
+ signedHeaders + "\n"
+ hashedRequestPayload
console.log(canonicalRequest)
console.log("----------------------------")
// ************* Step 2: Concatenate the string to sign *************
const algorithm = "TC3-HMAC-SHA256"
const hashedCanonicalRequest = getHash(canonicalRequest);
const credentialScope = date + "/" + service + "/" + "tc3_request"
const stringToSign = algorithm + "\n\n\frac{\cdot}{\cdot} +
timestamp + "\n\n\frac{m}{n} +
credentialScope + "\n" +
hashedCanonicalRequest
console.log(stringToSign)
console.log("----------------------------")
// ************* Step 3: Calculate the signature *************
const kDate = sha256(data, 'TC3' + SECRET KEY)const kService = sha256(service, kDate)
const kSigning = sha256('tc3_request', kService)
const signature = sha256(stringToSign, kSigning, 'hex')
console.log(signature)
console.log("----------------------------")
// ************* Step 4: Concatenate the Authorization *************
const authorization = algorithm + " " +
"Credential=" + SECRET ID + "/" + credentialScope + ", " +
"SignedHeaders=" + signedHeaders + ", " +
"Signature=" + signature
console.log(authorization)
console.log("----------------------------")
const Call_Information = 'curl -X POST ' + "https://" + endpoint
+ ' -H "Authorization: ' + authorization + '"'
+ ' -H "Content-Type: application/json; charset=utf-8"'
+ ' -H "Host: ' + endpoint + '"'
+ ' -H "X-TC-Action: ' + action + '"'
+ ' -H "X-TC-Timestamp: ' + timestamp.toString() + '"'
+ ' -H "X-TC-Version: ' + version + '"'
+ ' -H "X-TC-Region: ' + region + '"'
+ " -d '" + payload + "'"
console.log(Call_Information)
}
main()
```
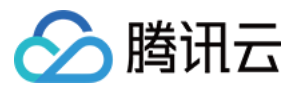

#### **C++**

```
#include <iostream>
#include <iomanip>
#include <sstream>
#include <string>
#include <stdio.h>
#include <time.h>
#include <openssl/sha.h>
#include <openssl/hmac.h>
```

```
using namespace std;
```

```
string get_data(int64_t &timestamp)
{
string utcDate;
char buff[20] = \{0\};
// time_t timenow;
struct tm sttime;
sttime = *qmtime(&timestamp);
strftime(buff, sizeof(buff), "%Y-%m-%d", &sttime);
utcDate = string(buff);
return utcDate;
}
string int2str(int64_t n)
{
std::stringstream ss;
ss << n;
return ss.str();
}
string sha256Hex(const string &str)
{
char buf[3];
unsigned char hash[SHA256_DIGEST_LENGTH];
SHA256_CTX sha256;
SHA256 Init(&sha256);
SHA256_Update(&sha256, str.c_str(), str.size());
SHA256_Final(hash, &sha256);
std::string NewString = "";
for(int i = 0; i < SHA256_DIGEST_LENGTH; i++){
snprintf(buf, sizeof(buf), "%02x", hash[i]);
NewString = NewString + buf;
}
return NewString;
```
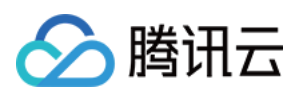

```
}
string HmacSha256(const string &key, const string &input)
{
unsigned char hash[32];
HMAC CTX *h;
#if OPENSSL_VERSION_NUMBER < 0x10100000L
HMAC_CTX hmac;
HMAC_CTX_init(&hmac);
h = \&hmac;
#else
h = HMAC_CTX_new();
#endif
HMAC Init ex(h, &key[0], key.length(), EVP sha256(), NULL);
HMAC_Update(h, ( unsigned char* )&input[0], input.length());
unsigned int len = 32;
HMAC_Final(h, hash, &len);
#if OPENSSL_VERSION_NUMBER < 0x10100000L
HMAC_CTX_cleanup(h);
#else
HMAC_CTX_free(h);
#endif
std::stringstream ss;
ss << std::setfill('0');
for (int i = 0; i < len; i++)
{
ss << hash[i];
}
return (ss.str());
}
string HexEncode(const string &input)
{
static const char* const lut = "0123456789abcdef";
size_t len = input.length();
string output;
output.reserve(2 * len);
for (size_t i = 0; i < len; ++i){
const unsigned char c = input[i];
output.push_back(lut[c >> 4]);
output.push_back(lut[c & 15]);
}
```
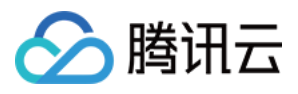

```
return output;
}
int main()
{
string SECRET_ID = "AKIDz8krbsJ5yKBZQpn74WFkmLPx3*******";
string SECRET_KEY = "Gu5t9xGARNpq86cd98joQYCN3*******";
string service = "cvm";
string host = "cvm.tencentcloudapi.com";
string region = "ap-guangzhou";
string action = "DescribeInstances";
string version = "2017-03-12";
int64_t timestamp = 1551113065;
string date = qet data(timestamp);
// ************* Step 1: Concatenate the CanonicalRequest string *************
string httpRequestMethod = "POST";
string canonicalUri = ''/;
string canonicalOuervString = "";
string canonicalHeaders = "content-type:application/json; charset=utf-8\nhost:" +
host + "\n\overline{''};
string signedHeaders = "content-type;host";
string payload = "{\"Limit\": 1, \"Filters\": \{ \Psi : \Psi : \Psi : \Psi \ [\"unnamed\"], \"Name
\": \"instance-name\"}]}";
string hashedRequestPayload = sha256Hex(payload);
string canonicalRequest = httpRequestMethod + "\n" + canonicalUri + "\n" + canoni
calQueryString + "\n"
+ canonicalHeaders + "\n" + signedHeaders + "\n" + hashedRequestPayload;
cout << canonicalRequest << endl;
cout << "-----------------------" << endl;
// ************* Step 2: Concatenate the string to sign *************
string algorithm = "TC3-HMAC-SHA256";
string RequestTimestamp = int2str(timestamp);
string credentialScope = date + \sqrt{''} + service + \sqrt{''} + "tc3_request";
string hashedCanonicalRequest = sha256Hex(canonicalRequest);
string stringToSign = algorithm + "\n<sup>"</sup> + RequestTimestamp + "\n<sup>"</sup> + credentialScop
e + " \n\cdot" + hashed CanonicalRequest;cout << stringToSign << endl;
cout << "-----------------------" << endl;
// ************* Step 3: Calculate the signature ***************
string kKey = "TC3" + SECRET_KEY;
string kDate = HmacSha256(kKey, date);
string kService = HmacSha256(kDate, service);
string kSigning = HmacSha256(kService, "tc3_request");
```
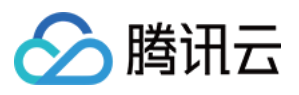

```
string signature = HexEncode(HmacSha256(kSigning, stringToSign));
cout << signature << endl;
cout << "-----------------------" << endl;
// ************* Step 4: Concatenate the Authorization *************
string authorization = algorithm + " " + "Credential=" + SECRETID + "/* " <i>reden</i>tialScope + ", "
+ "SignedHeaders=" + signedHeaders + ", " + "Signature=" + signature;
cout << authorization << endl;
cout << "------------------------" << endl;
string headers = "curl -X POST https://" + host + "\n"
+ " -H \"Authorization: " + authorization + "\n"
+ " -H \"Content-Type: application/json; charset=utf-8\"" + "\n"
+ " -H \"Host: " + host + "\n"
+ " -H \"X-TC-Action: " + action + "\n"
+ " -H \"X-TC-Timestamp: " + RequestTimestamp + "\n"
+ " -H \"X-TC-Version: " + version + "\n"
+ " -H \"X-TC-Region: " + region + "\n"
+ " -d '" + payload:
cout << headers << endl;
return 0;
};
```
# Signature Failure

The following situational error codes for signature failure may occur. Please resolve the errors accordingly.

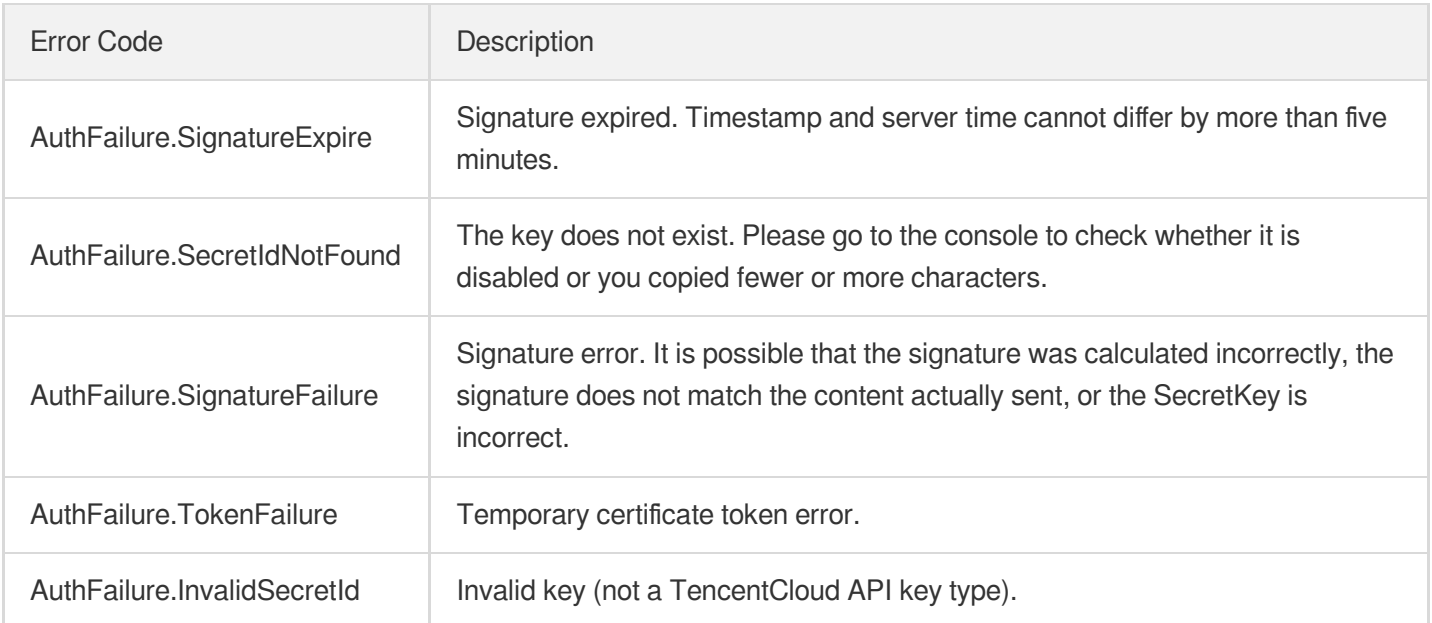

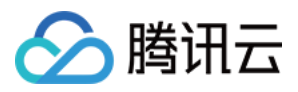

# Responses

最近更新时间:2019-12-05 18:14:13

### Response for Successful Requests

For example, when calling CAM API (version: 2017-03-12) to view the status of instances (DescribeInstancesStatus), if the request has succeeded, you may see the response as shown below:

```
{
"Response": {
"TotalCount": 0,
"InstanceStatusSet": [],
"RequestId": "b5b41468-520d-4192-b42f-595cc34b6c1c"
}
}
```
- The API will return Response, which contains RequestId, as long as it processes the request. It does not matter if the request is successful or not.
- RequestId is the unique ID of an API request. Contact us with this ID when an exception occurs.
- Except for the fixed fields, all fields are action-specified. For the definitions of action-specified fields, see the corresponding API documentation. In this example, TotalCount and InstanceStatusSet are the fields specified by the API DescribeInstancesStatus . 0 TotalCount means that the requester owns 0 CVM instance so the InstanceStatusSet is empty.

# Response for Failed Requests

If the request has failed, you may see the response as shown below:

```
{
"Response": {
"Error": {
"Code": "AuthFailure.SignatureFailure",
"Message": "The provided credentials could not be validated. Please ensure your s
ignature is correct."
},
"RequestId": "ed93f3cb-f35e-473f-b9f3-0d451b8b79c6"
}
}
```
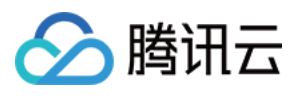

- The presence of the  $Error$  field indicates that the request has failed. A response for a failed request will include Error , Code and Message fields.
- Code is the code of the error that helps you identify the cause and solution. There are two types of error codes  $\bullet$ so you may find the code in either common error codes or API-specified error codes.
- Message explains the cause of the error. Note that the returned messages are subject to service updates. The information the messages provide may not be up-to-date and should not be the only source of reference.
- RequestId is the unique ID of an API request. Contact us with this ID when an exception occurs.

# Common Error Codes

If there is an Error field in the response, it means that the API call failed. The Code field in Error indicates the error code. The following table lists the common error codes that all actions can return.

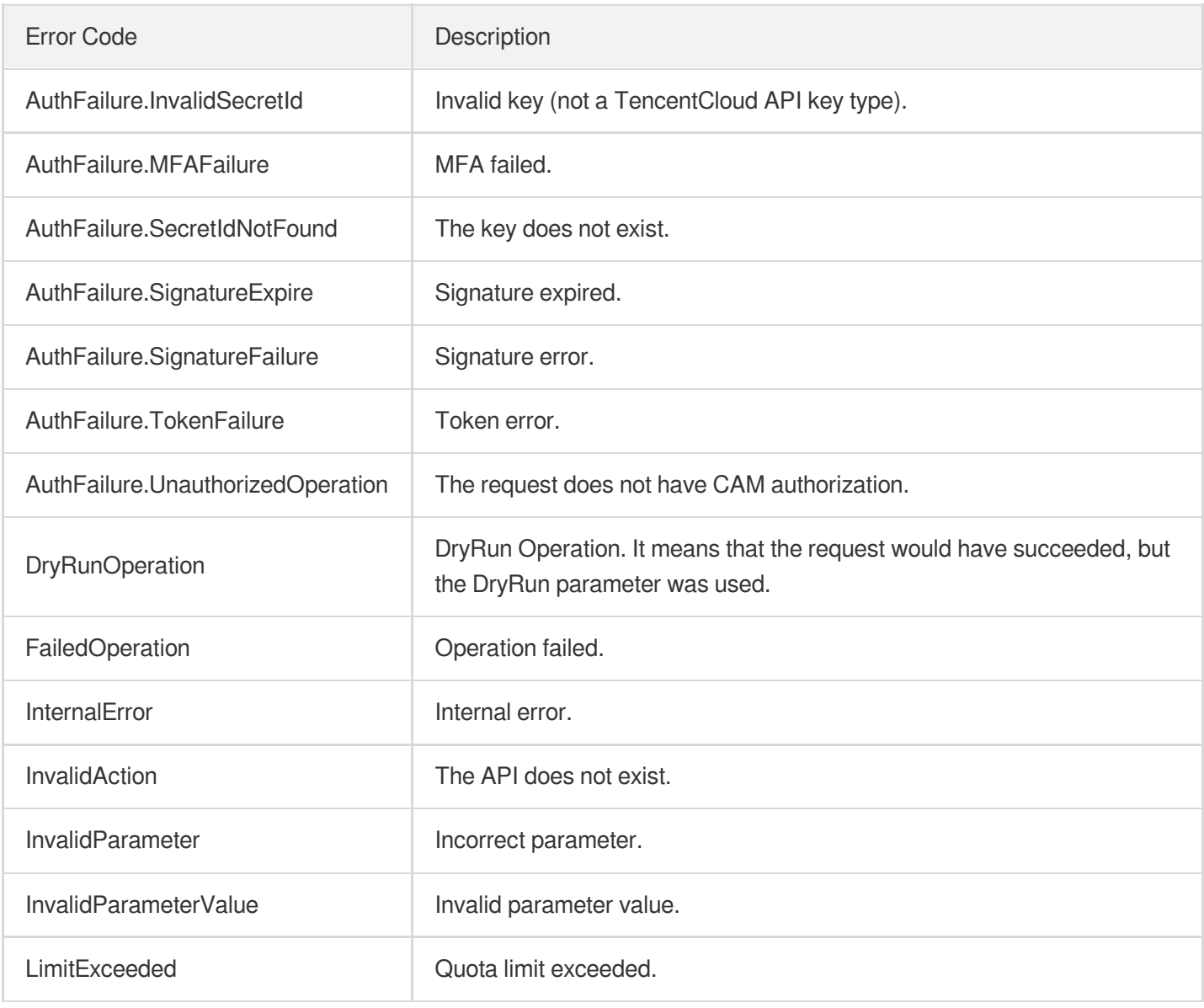

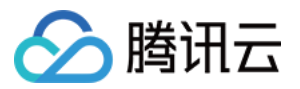

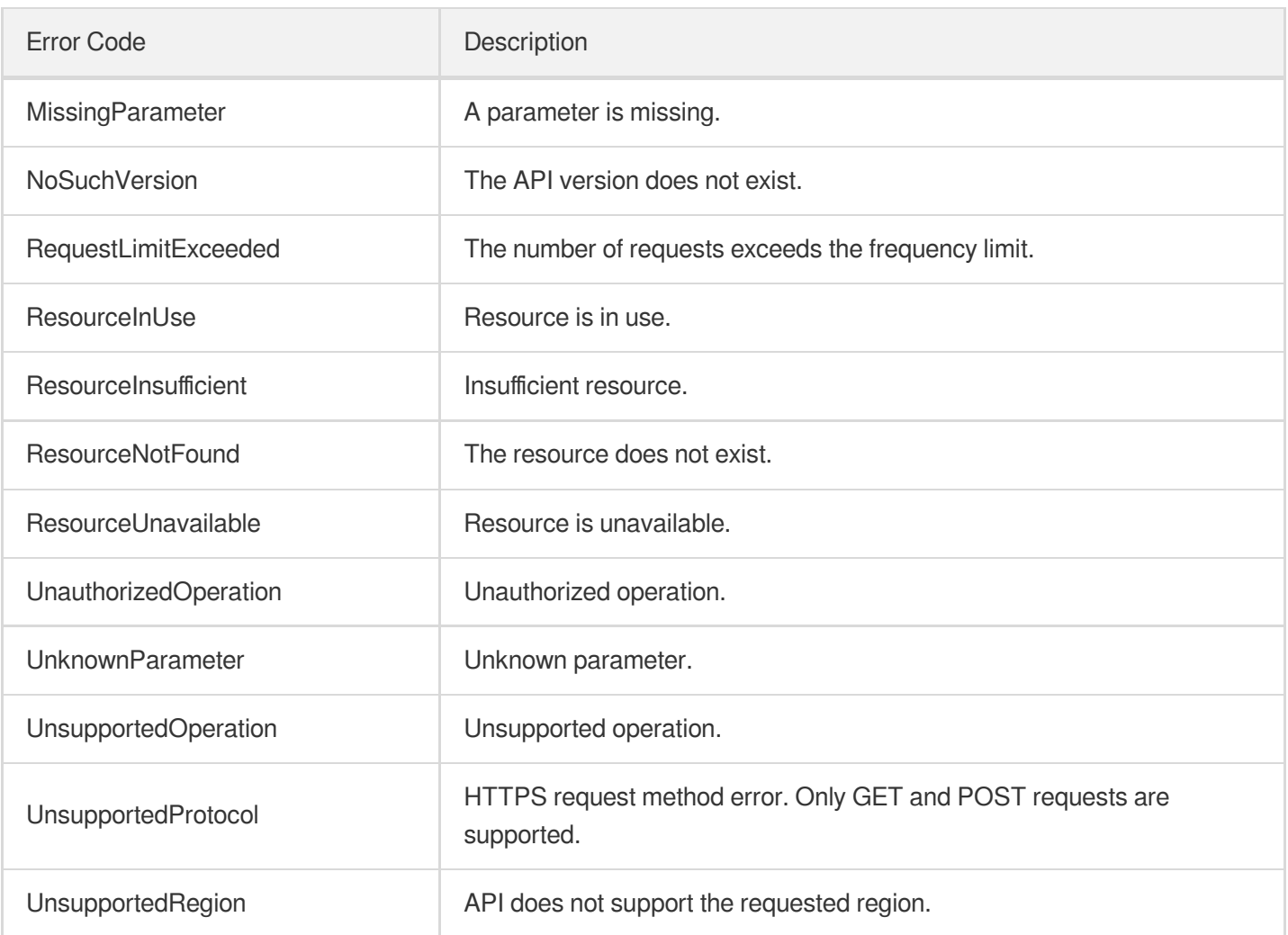

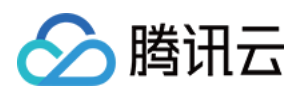

# Snapshot APIs ApplySnapshot

最近更新时间:2023-03-16 16:17:27

# 1. API Description

Domain name for API request: cbs.tencentcloudapi.com.

This API (ApplySnapshot) is used to roll back a snapshot to the original cloud disk.

- The snapshot can only be rolled back to the original cloud disk. For data disk snapshots, if you need to copy the snapshot data to other cloud disks, use the API [CreateDisks](https://www.tencentcloud.com/document/product/362/16312?from_cn_redirect=1) to create an elastic cloud disk and then copy the snapshot data to the created cloud disk.
- The snapshot for rollback must be in NORMAL status. The snapshot status can be queried in the SnapshotState field in the output parameters through the API [DescribeSnapshots.](https://www.tencentcloud.com/document/product/362/15647?from_cn_redirect=1)
- For elastic cloud disks, the cloud disk must be in UNMOUNTED status. The cloud disk status can be queried in the Attached field returned by the API [DescribeDisks](https://www.tencentcloud.com/document/product/362/16315?from_cn_redirect=1). For non-elastic cloud disks purchased together with instances, the instance must be in SHUTDOWN status. The instance status can be queried through the API [DescribeInstancesStatus.](https://www.tencentcloud.com/document/product/213/15738?from_cn_redirect=1)

A maximum of 20 requests can be initiated per second for this API.

We recommend you to use API Explorer

#### [Try](https://console.tencentcloud.com/api/explorer?Product=cbs&Version=2017-03-12&Action=ApplySnapshot) it

API Explorer provides a range of capabilities, including online call, signature authentication, SDK code generation, and API quick search. It enables you to view the request, response, and auto-generated examples.

# 2. Input Parameters

The following request parameter list only provides API request parameters and some common parameters. For the complete common parameter list, see Common Request [Parameters](https://www.tencentcloud.com/document/api/362/15637).

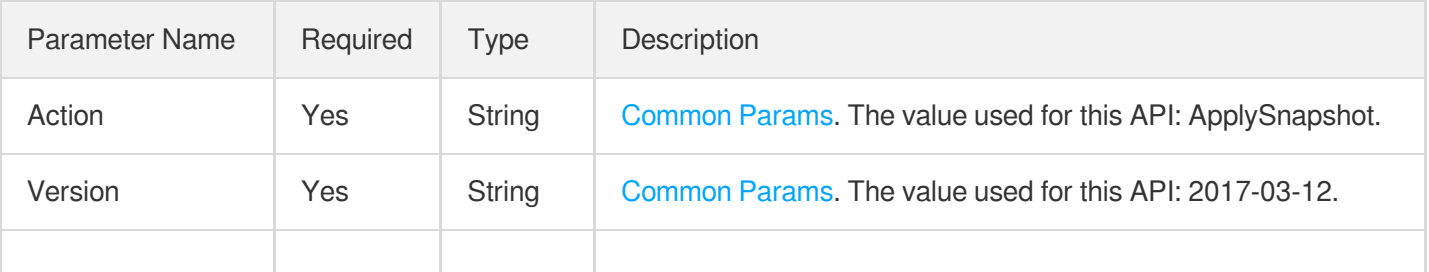

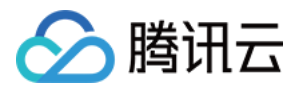

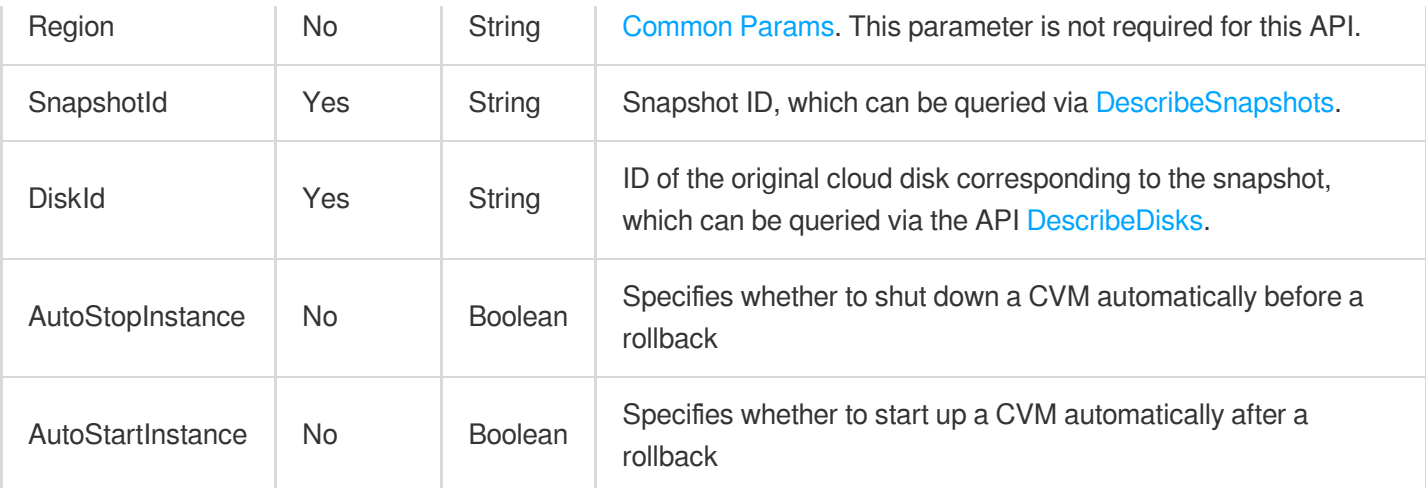

# 3. Output Parameters

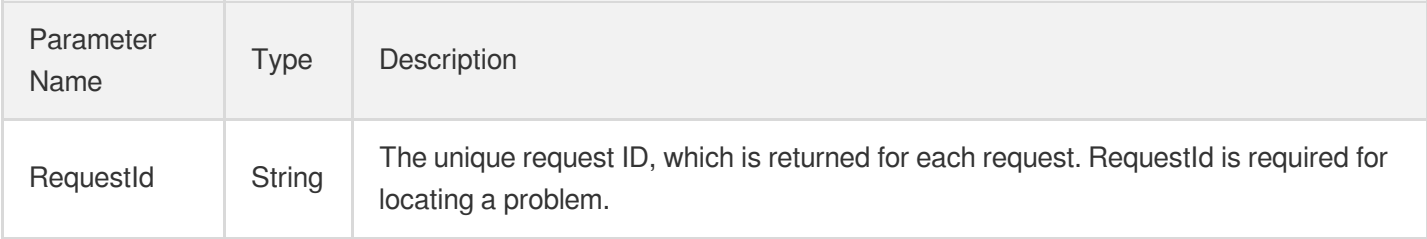

# 4. Example

### **Example1 Rolling back a snapshot**

This example shows you how to roll back a cloud disk to the specified snapshot point in time.

#### **Input Example**

```
https://cbs.tencentcloudapi.com/?Action=ApplySnapshot
&DiskId=disk-lzrg2pwi
&SnapshotId=snap-gybrif0z
&<common request parameters>
```
#### **Output Example**

```
{
"Response": {
"RequestId": "cc96242e-566c-ae6a-b74a-5a1f823683b2"
}
}
```
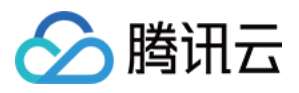

### 5. Developer Resources

### **SDK**

TencentCloud API 3.0 integrates SDKs that support various programming languages to make it easier for you to call APIs.

- [Tencent](https://github.com/TencentCloud/tencentcloud-sdk-python-intl-en/blob/master/tencentcloud/cbs/v20170312/cbs_client.py) Cloud SDK 3.0 for Python
- [Tencent](https://github.com/TencentCloud/tencentcloud-sdk-java-intl-en/blob/master/src/main/java/com/tencentcloudapi/cbs/v20170312/CbsClient.java) Cloud SDK 3.0 for Java
- [Tencent](https://github.com/TencentCloud/tencentcloud-sdk-php-intl-en/blob/master/src/TencentCloud/Cbs/V20170312/CbsClient.php) Cloud SDK 3.0 for PHP
- [Tencent](https://github.com/TencentCloud/tencentcloud-sdk-go-intl-en/blob/master/tencentcloud/cbs/v20170312/client.go) Cloud SDK 3.0 for Go
- Tencent Cloud SDK 3.0 for [NodeJS](https://github.com/TencentCloud/tencentcloud-sdk-nodejs-intl-en/blob/master/tencentcloud/cbs/v20170312/cbs_client.js)
- [Tencent](https://github.com/TencentCloud/tencentcloud-sdk-dotnet-intl-en/blob/master/TencentCloud/Cbs/V20170312/CbsClient.cs) Cloud SDK 3.0 for .NET
- [Tencent](https://github.com/TencentCloud/tencentcloud-sdk-cpp-intl-en/blob/master/cbs/src/v20170312/CbsClient.cpp) Cloud SDK 3.0 for C++

### **Command Line Interface**

[Tencent](https://www.tencentcloud.com/document/product/1013) Cloud CLI 3.0

# 6. Error Code

The following only lists the error codes [related to the API business](https://www.tencentcloud.com/document/api/362/32171#common-error-codes) logic. For other error codes, see Common Error Codes.

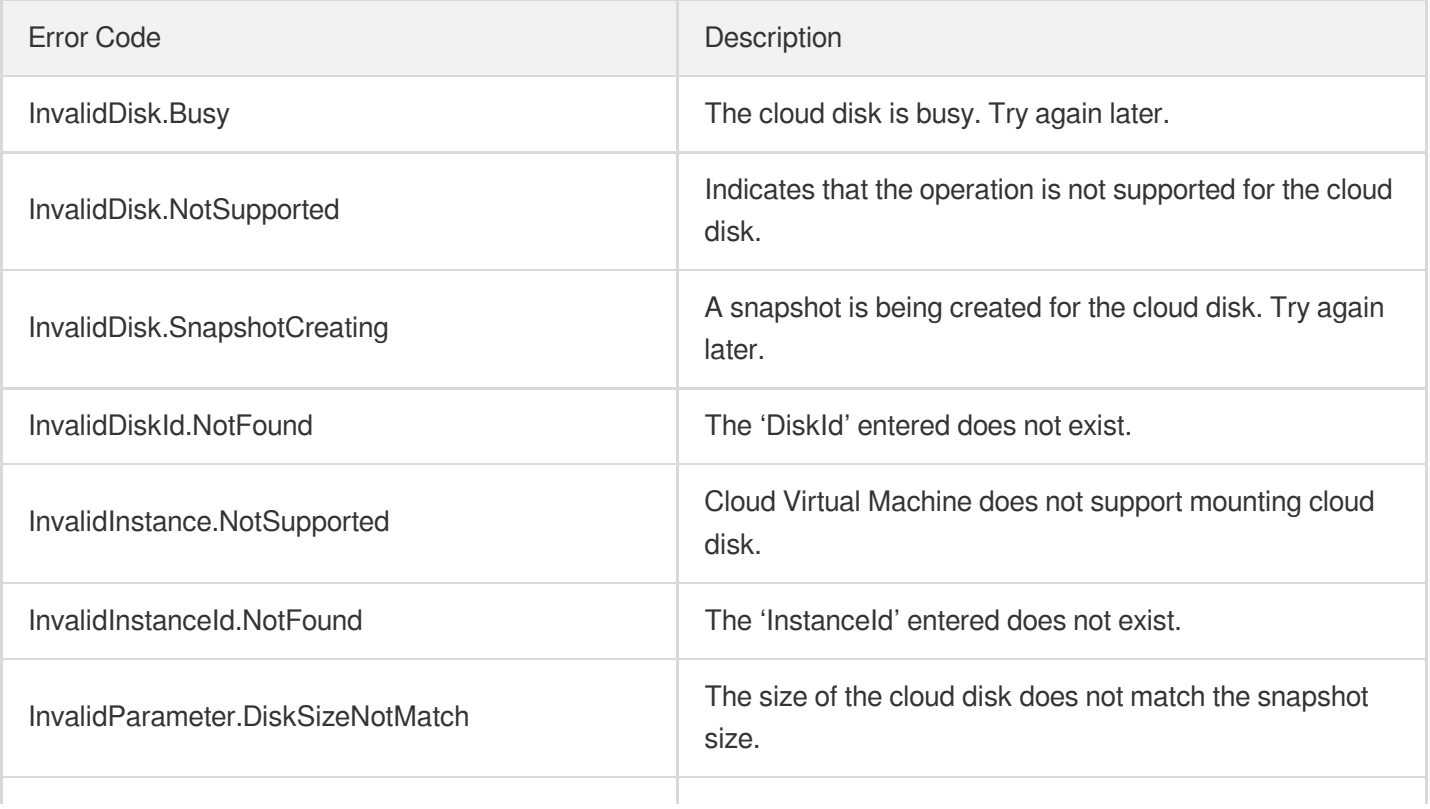

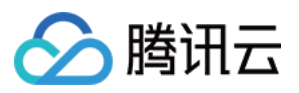

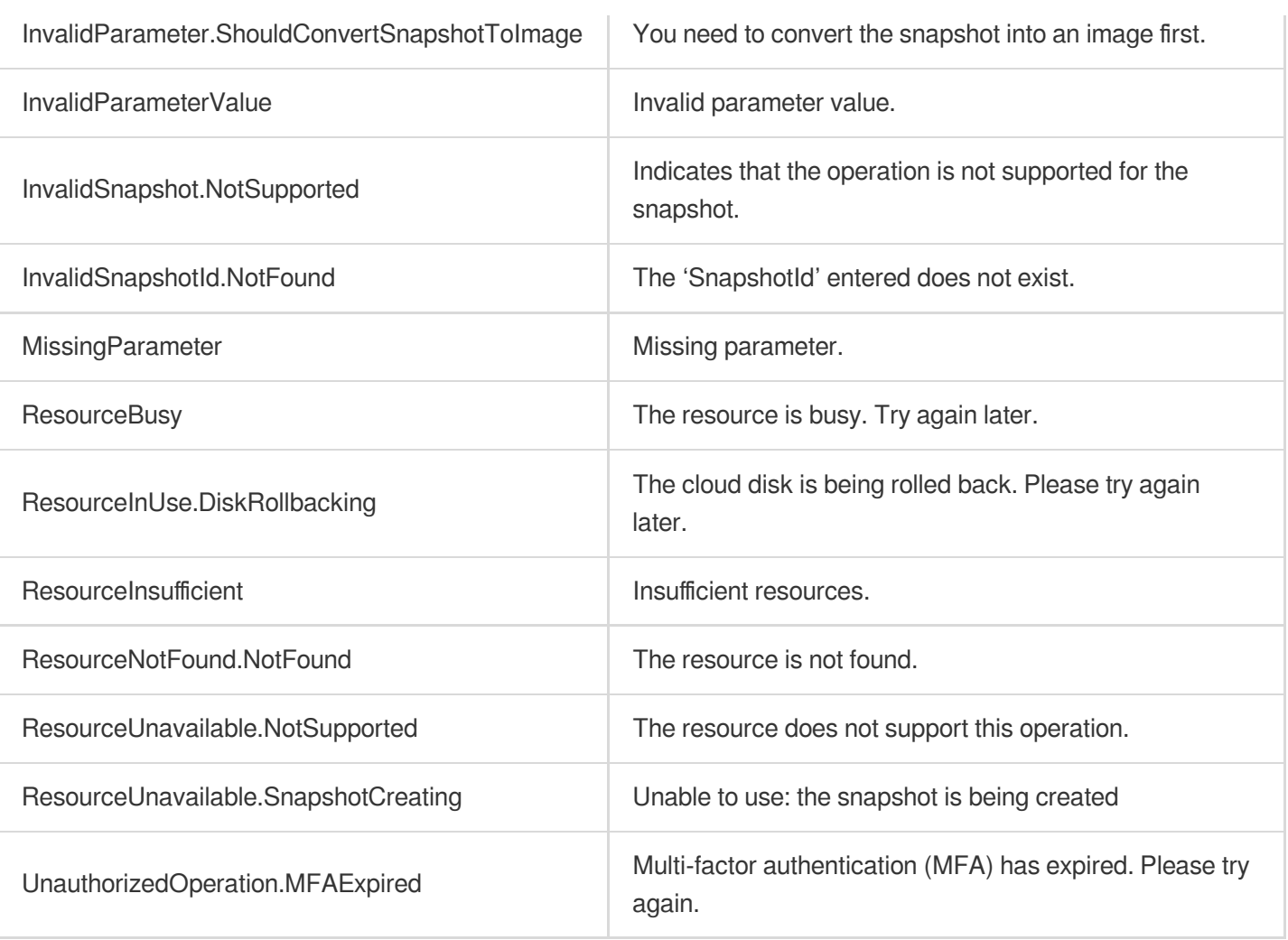
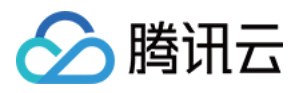

# DeleteSnapshots

最近更新时间:2023-06-21 15:01:14

# 1. API Description

Domain name for API request: cbs.tencentcloudapi.com.

This API is used to delete snapshots.

- Only snapshots in the NORMAL state can be deleted. To query the state of a snapshot, you can call the [DescribeSnapshots](https://www.tencentcloud.com/document/product/362/15647?from_cn_redirect=1) API and check the SnapshotState field in the response.
- Batch operations are supported. If there is any snapshot that cannot be deleted, the operation will not be performed and a specific error code will be returned.

A maximum of 20 requests can be initiated per second for this API.

We recommend you to use API Explorer

#### [Try](https://console.tencentcloud.com/api/explorer?Product=cbs&Version=2017-03-12&Action=DeleteSnapshots) it

API Explorer provides a range of capabilities, including online call, signature authentication, SDK code generation, and API quick search. It enables you to view the request, response, and auto-generated examples.

### 2. Input Parameters

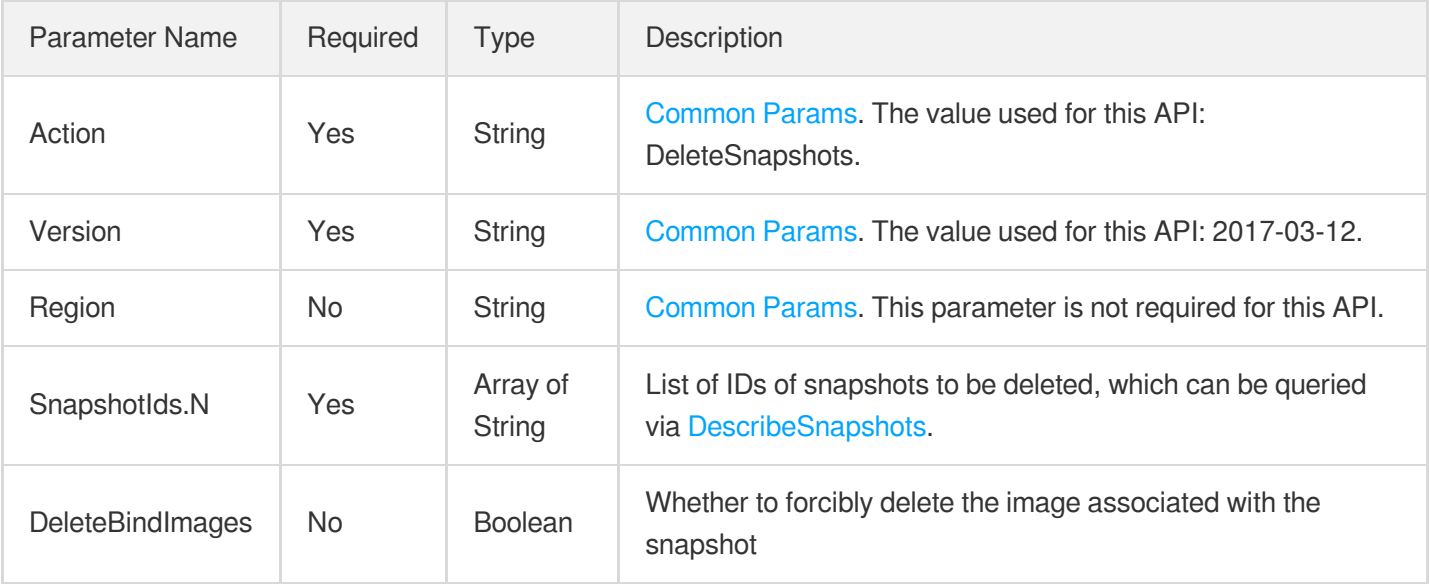

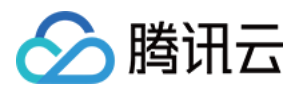

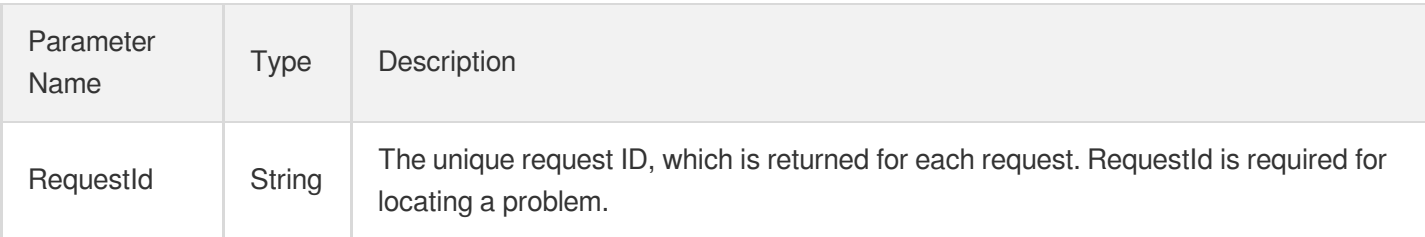

# 4. Example

#### **Example1 Deleting snapshot**

This example shows you how to delete a specified snapshot.

#### **Input Example**

```
POST / HTTP/1.1
Host: cbs.tencentcloudapi.com
Content-Type: application/json
X-TC-Action: DeleteSnapshots
<Common request parameters>
{
"SnapshotIds": [
"snap-cgrmci8t"
]
}
```
#### **Output Example**

```
{
"Response": {
"RequestId": "b4770576-d9eb-4689-0866-5a1f8200a722"
}
}
```
### 5. Developer Resources

#### **SDK**

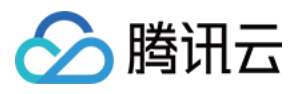

TencentCloud API 3.0 integrates SDKs that support various programming languages to make it easier for you to call APIs.

- [Tencent](https://github.com/TencentCloud/tencentcloud-sdk-python-intl-en/blob/master/tencentcloud/cbs/v20170312/cbs_client.py) Cloud SDK 3.0 for Python
- [Tencent](https://github.com/TencentCloud/tencentcloud-sdk-java-intl-en/blob/master/src/main/java/com/tencentcloudapi/cbs/v20170312/CbsClient.java) Cloud SDK 3.0 for Java
- [Tencent](https://github.com/TencentCloud/tencentcloud-sdk-php-intl-en/blob/master/src/TencentCloud/Cbs/V20170312/CbsClient.php) Cloud SDK 3.0 for PHP
- [Tencent](https://github.com/TencentCloud/tencentcloud-sdk-go-intl-en/blob/master/tencentcloud/cbs/v20170312/client.go) Cloud SDK 3.0 for Go
- Tencent Cloud SDK 3.0 for [NodeJS](https://github.com/TencentCloud/tencentcloud-sdk-nodejs-intl-en/blob/master/tencentcloud/cbs/v20170312/cbs_client.js)
- [Tencent](https://github.com/TencentCloud/tencentcloud-sdk-dotnet-intl-en/blob/master/TencentCloud/Cbs/V20170312/CbsClient.cs) Cloud SDK 3.0 for .NET
- [Tencent](https://github.com/TencentCloud/tencentcloud-sdk-cpp-intl-en/blob/master/cbs/src/v20170312/CbsClient.cpp) Cloud SDK 3.0 for C++

#### **Command Line Interface**

• [Tencent](https://www.tencentcloud.com/document/product/1013) Cloud CLI 3.0

### 6. Error Code

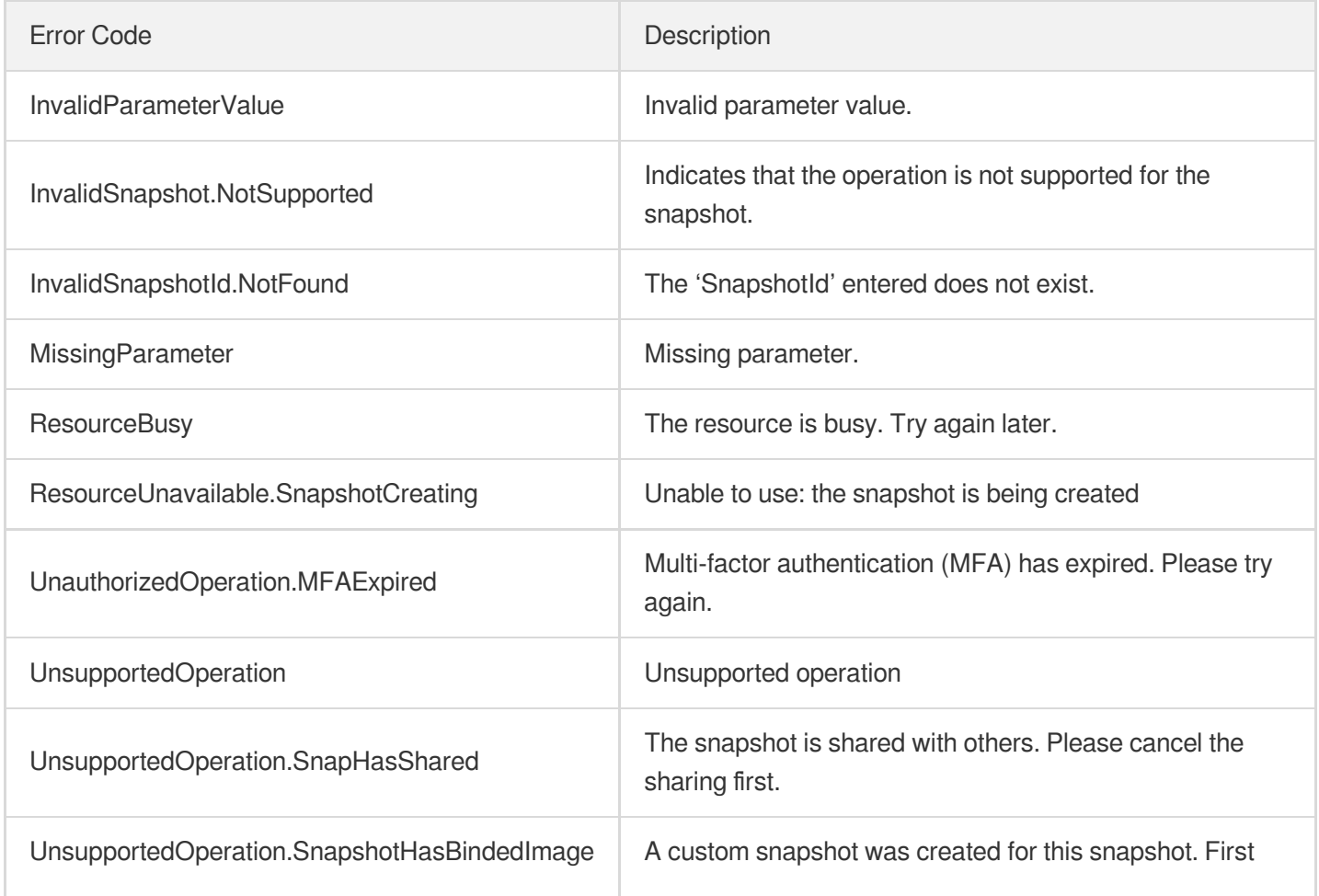

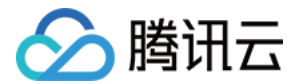

delete the corresponding image.

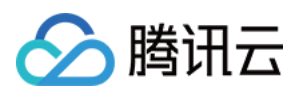

# **DescribeSnapshots**

最近更新时间:2023-06-21 15:01:13

## 1. API Description

Domain name for API request: cbs.tencentcloudapi.com.

This API (DescribeSnapshots) is used to query the details of snapshots.

- Filter the results by the snapshot ID, the ID of cloud disk, for which the snapshot is created, and the type of cloud disk, for which the snapshot is created. The relationship between different conditions is AND. For more information about filtering, please see Filter.
- If the parameter is empty, a certain number (specified by Limit; the default is 20) of snapshot lists are returned to the current user.

A maximum of 20 requests can be initiated per second for this API.

We recommend you to use API Explorer

#### [Try](https://console.tencentcloud.com/api/explorer?Product=cbs&Version=2017-03-12&Action=DescribeSnapshots) it

API Explorer provides a range of capabilities, including online call, signature authentication, SDK code generation, and API quick search. It enables you to view the request, response, and auto-generated examples.

### 2. Input Parameters

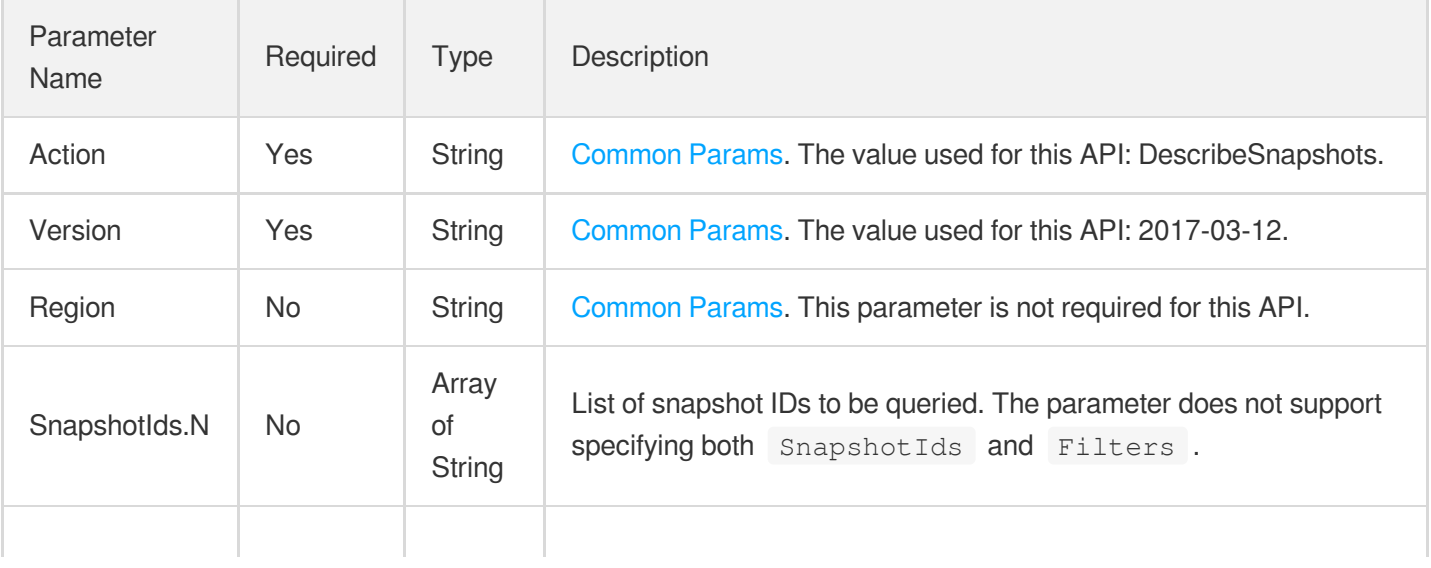

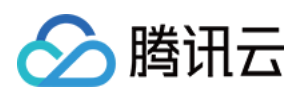

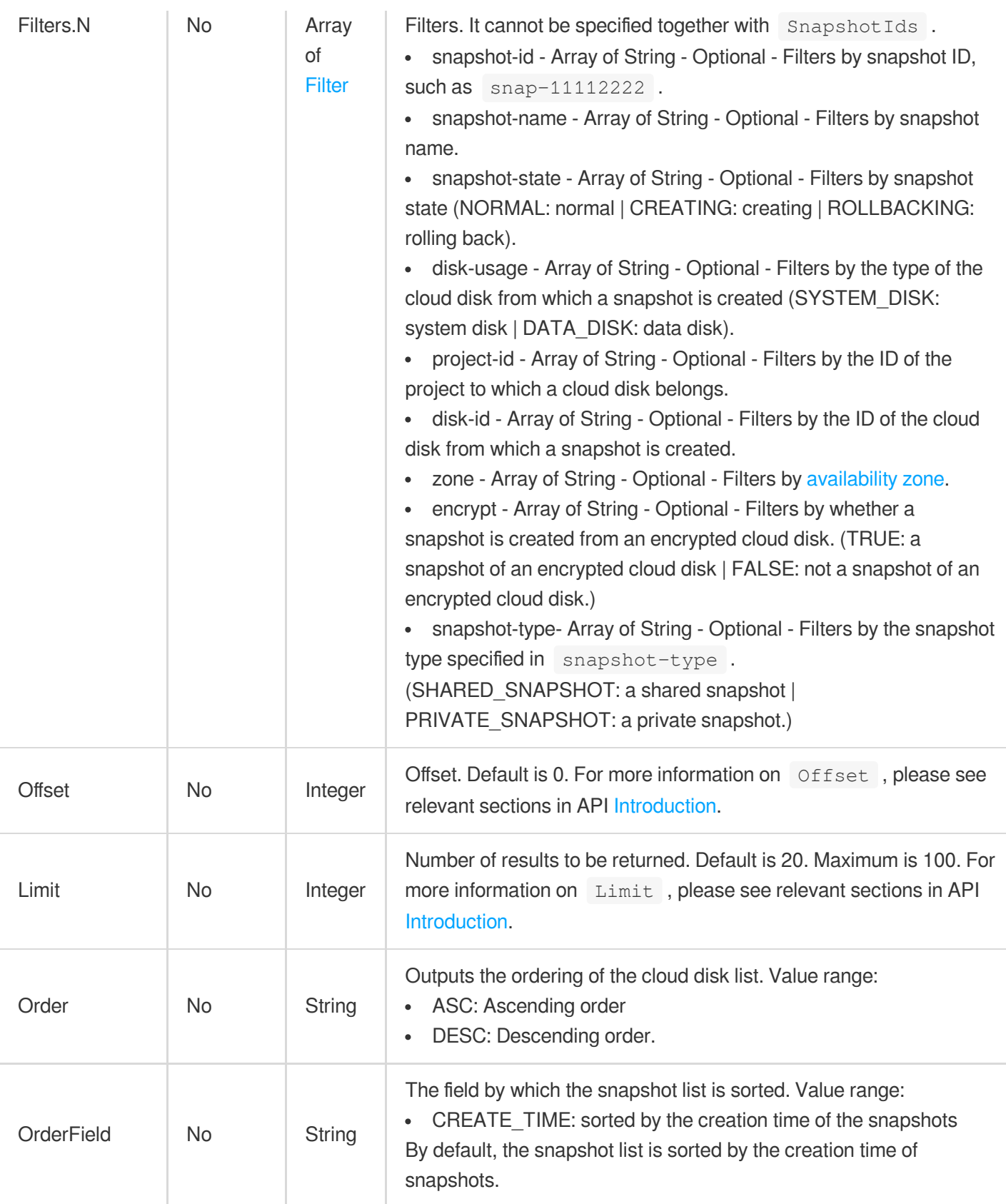

Parameter Type Description

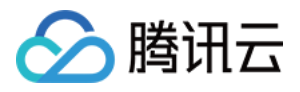

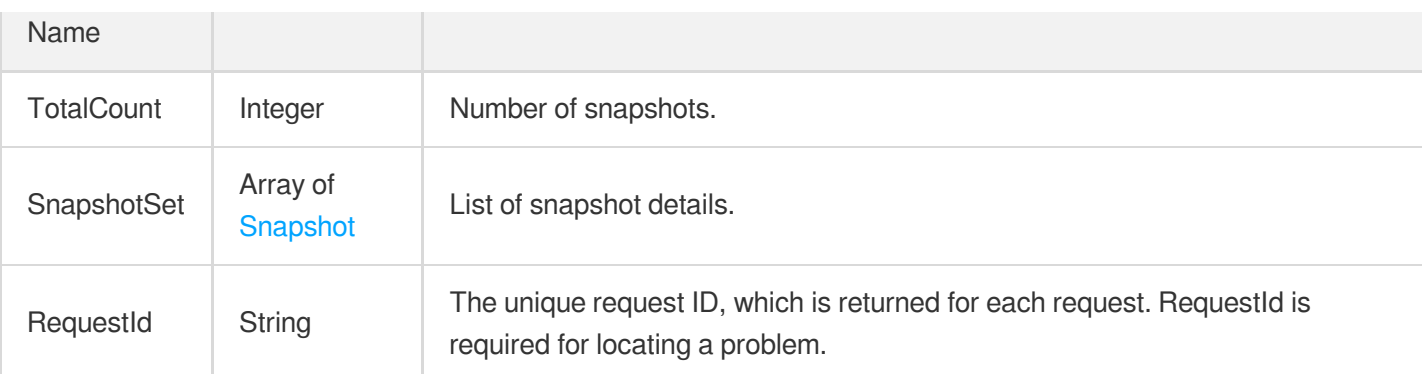

## 4. Example

#### **Example1 Querying snapshots in NORMAL status in Guangzhou Zone 2**

This example shows you how to query snapshots in NORMAL status in Guangzhou Zone 2.

#### **Input Example**

```
POST / HTTP/1.1
Host: cbs.tencentcloudapi.com
Content-Type: application/json
X-TC-Action: DescribeSnapshots
<Common request parameters>
{
"Filters": [
{
"Name": "snapshot-state",
"Values": [
"NORMAL"
]
},
{
"Name": "zone",
"Values": [
"ap-guangzhou-2"
]
}
]
}
```
#### **Output Example**

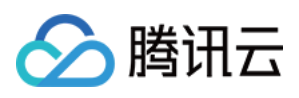

```
{
"Response": {
"TotalCount": 2,
"RequestId": "7974489b-8d50-4bbd-8dd2-b700bb98b8cf",
"SnapshotSet": [
{
"Tags": [],
"Placement": {
"CageId": "",
"Zone": "ap-guangzhou-2",
"ProjectId": 0,
"CdcName": "",
"CdcId": "",
"ProjectName": "",
"DedicatedClusterId": ""
},
"CopyFromRemote": false,
"IsPermanent": true,
"DiskUsage": "DATA_DISK",
"DeadlineTime": "2023-04-09 10:45:11",
"Percent": 100,
"SnapshotId": "snap-0jfkjwl1",
"ShareReference": 0,
"SnapshotType": "PRIVATE_SNAPSHOT",
"DiskSize": 70,
"DiskId": "disk-omp7wl2m",
"SnapshotName": "TEST",
"Images": [],
"CopyingToRegions": [],
"Encrypt": false,
"CreateTime": "2023-03-09 10:45:11",
"TimeStartShare": "2023-03-09",
"ImageCount": 0,
"SnapshotState": "NORMAL"
},
{
"Tags": [],
"Placement": {
"CageId": "",
"Zone": "ap-guangzhou-2",
"ProjectId": 0,
"CdcName": "",
"CdcId": "",
"ProjectName": "",
"DedicatedClusterId": ""
},
```
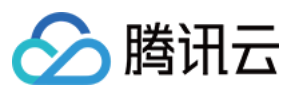

```
"CopyFromRemote": false,
"IsPermanent": true,
"DiskUsage": "SYSTEM_DISK",
"DeadlineTime": "2023-04-09 10:45:11",
"Percent": 100,
"SnapshotId": "snap-obgelzpb",
"ShareReference": 0,
"SnapshotType": "PRIVATE_SNAPSHOT",
"DiskSize": 50,
"DiskId": "disk-1en5p0sq",
"SnapshotName": "test-stevenkli",
"Images": [],
"CopyingToRegions": [],
"Encrypt": false,
"CreateTime": "2023-03-08 17:12:42",
"ImageCount": 0,
"TimeStartShare": "2023-03-09",
"SnapshotState": "NORMAL"
}
]
}
}
```
### 5. Developer Resources

#### **SDK**

TencentCloud API 3.0 integrates SDKs that support various programming languages to make it easier for you to call APIs.

- [Tencent](https://github.com/TencentCloud/tencentcloud-sdk-python-intl-en/blob/master/tencentcloud/cbs/v20170312/cbs_client.py) Cloud SDK 3.0 for Python
- [Tencent](https://github.com/TencentCloud/tencentcloud-sdk-java-intl-en/blob/master/src/main/java/com/tencentcloudapi/cbs/v20170312/CbsClient.java) Cloud SDK 3.0 for Java
- [Tencent](https://github.com/TencentCloud/tencentcloud-sdk-php-intl-en/blob/master/src/TencentCloud/Cbs/V20170312/CbsClient.php) Cloud SDK 3.0 for PHP
- [Tencent](https://github.com/TencentCloud/tencentcloud-sdk-go-intl-en/blob/master/tencentcloud/cbs/v20170312/client.go) Cloud SDK 3.0 for Go
- Tencent Cloud SDK 3.0 for [NodeJS](https://github.com/TencentCloud/tencentcloud-sdk-nodejs-intl-en/blob/master/tencentcloud/cbs/v20170312/cbs_client.js)
- [Tencent](https://github.com/TencentCloud/tencentcloud-sdk-dotnet-intl-en/blob/master/TencentCloud/Cbs/V20170312/CbsClient.cs) Cloud SDK 3.0 for .NET
- [Tencent](https://github.com/TencentCloud/tencentcloud-sdk-cpp-intl-en/blob/master/cbs/src/v20170312/CbsClient.cpp) Cloud SDK 3.0 for C++

#### **Command Line Interface**

• [Tencent](https://www.tencentcloud.com/document/product/1013) Cloud CLL3.0

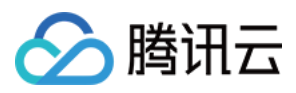

## 6. Error Code

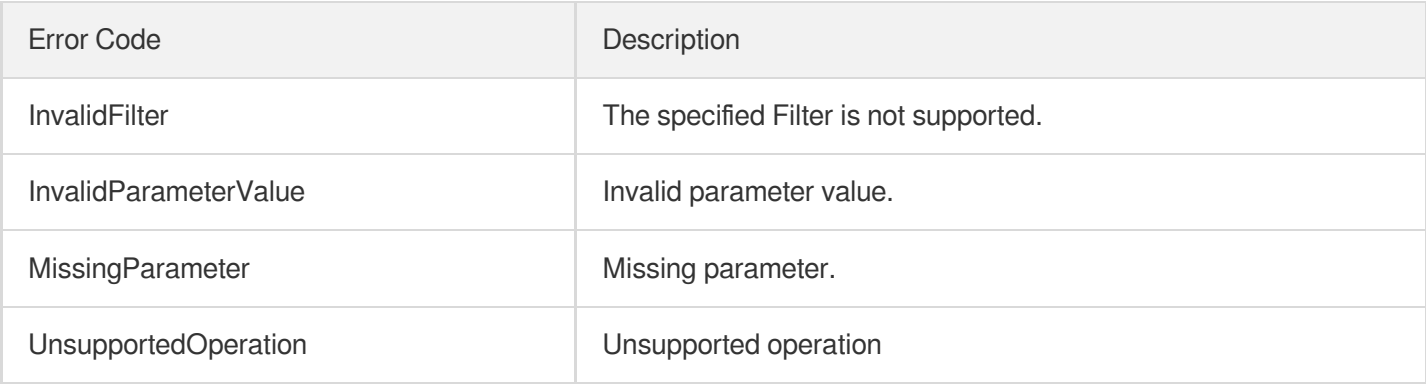

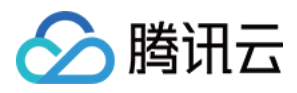

# **CreateSnapshot**

最近更新时间:2023-06-21 15:01:14

# 1. API Description

Domain name for API request: cbs.tencentcloudapi.com.

This API is used to create a snapshot for the specified cloud disk.

- You can only create snapshots for cloud disks with the snapshot capability. To check whether a cloud disk is snapshot-enabled, call the [DescribeDisks](https://www.tencentcloud.com/document/product/362/16315?from_cn_redirect=1) API and see the SnapshotAbility field in the response.
- For the maximum number of snapshots that can be created, see Use [Limits](https://www.tencentcloud.com/doc/product/362/5145?from_cn_redirect=1).
- Currently, you can convert backup points into general snapshots. After the conversion, snapshot usage fees may be charged, backup points will not be retained, and the occupied backup point quota will be released.

A maximum of 20 requests can be initiated per second for this API.

We recommend you to use API Explorer

#### [Try](https://console.tencentcloud.com/api/explorer?Product=cbs&Version=2017-03-12&Action=CreateSnapshot) it

API Explorer provides a range of capabilities, including online call, signature authentication, SDK code generation, and API quick search. It enables you to view the request, response, and auto-generated examples.

### 2. Input Parameters

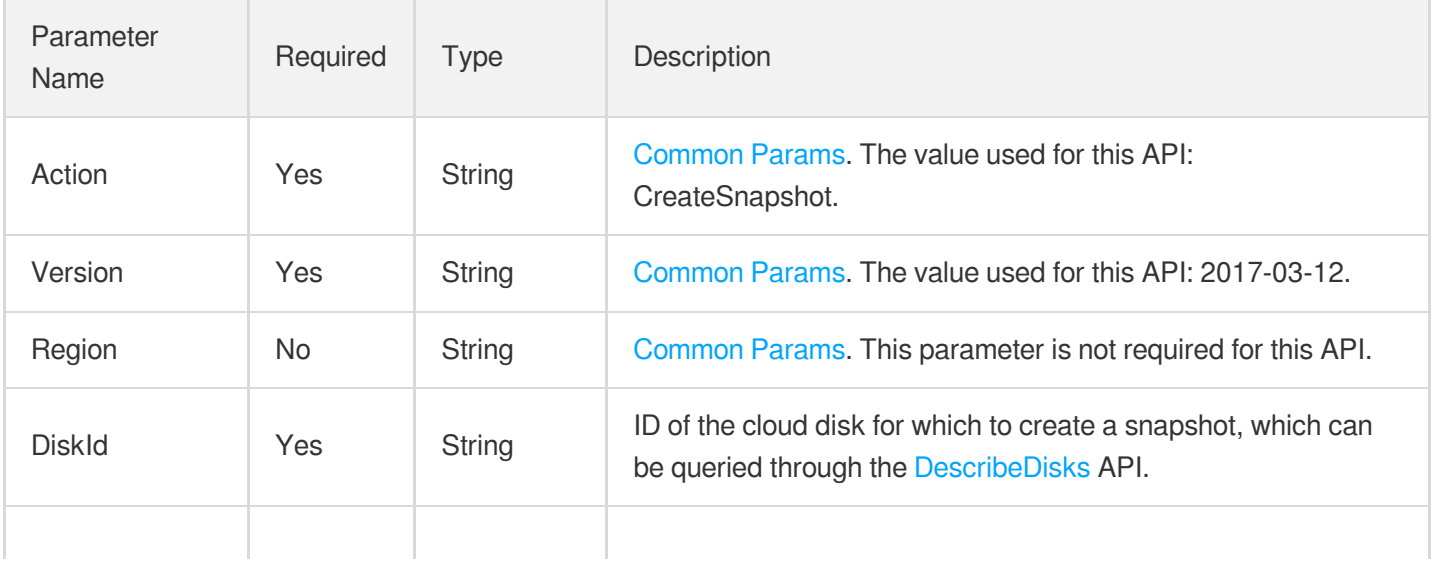

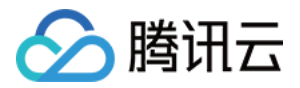

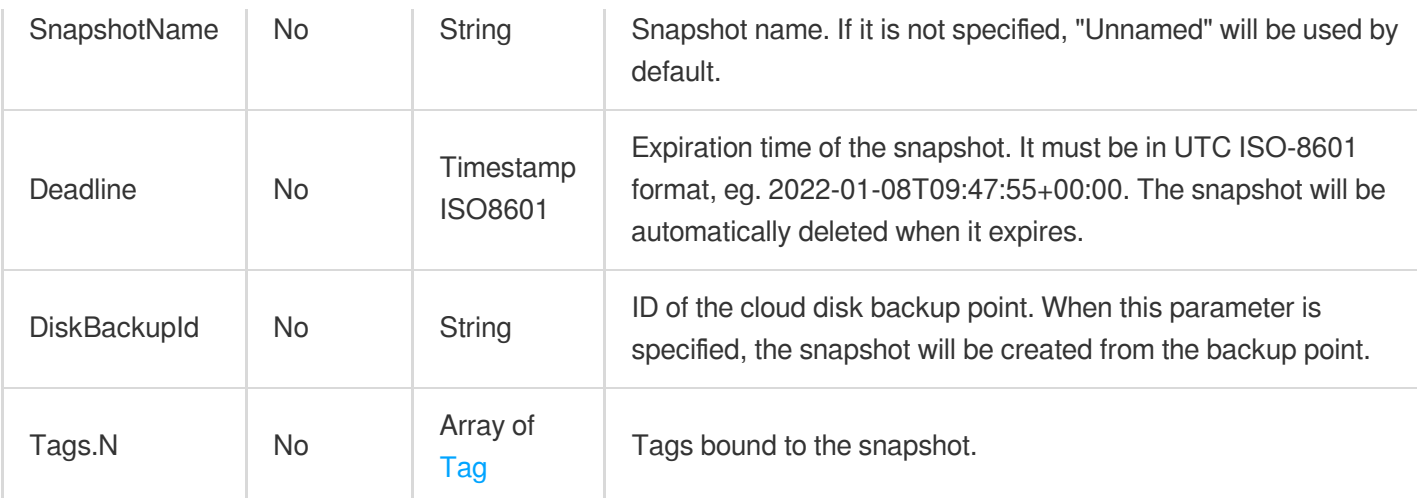

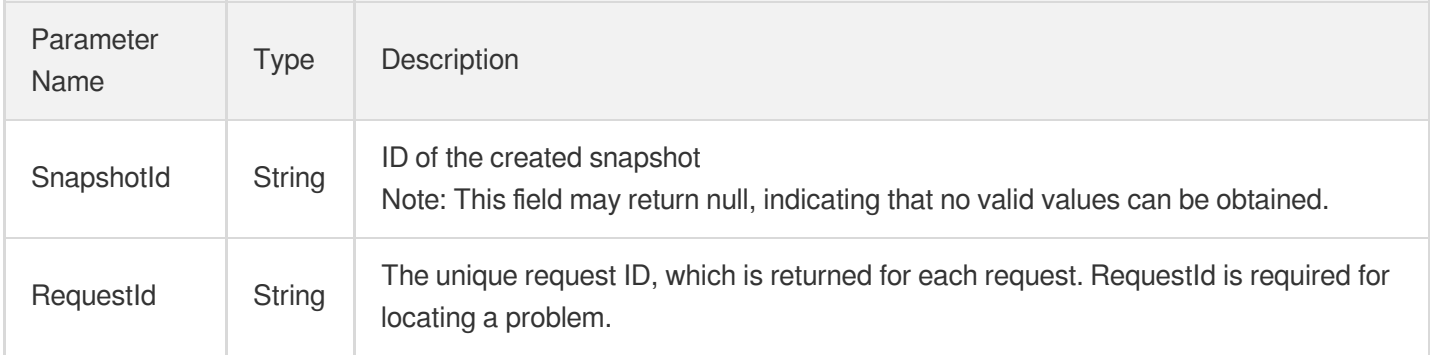

# 4. Example

#### **Example1 Creating a snapshot**

This example shows you how to create a snapshot.

#### **Input Example**

```
POST / HTTP/1.1
Host: cbs.tencentcloudapi.com
Content-Type: application/json
X-TC-Action: CreateSnapshot
<Common request parameters>
{
"SnapshotName": "snap_201711301015",
"Deadline": "2022-01-08T09:47:55+00:00",
"DiskId": "disk-lzrg2pwi"
}
```
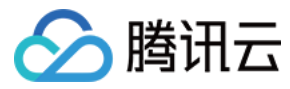

#### **Output Example**

```
{
"Response": {
"SnapshotId": "snap-gybrif0z",
"RequestId": "1bd35eca-0c9a-6e0b-938a-5a1f80511c19"
}
}
```
### 5. Developer Resources

#### **SDK**

TencentCloud API 3.0 integrates SDKs that support various programming languages to make it easier for you to call APIs.

- [Tencent](https://github.com/TencentCloud/tencentcloud-sdk-python-intl-en/blob/master/tencentcloud/cbs/v20170312/cbs_client.py) Cloud SDK 3.0 for Python
- [Tencent](https://github.com/TencentCloud/tencentcloud-sdk-java-intl-en/blob/master/src/main/java/com/tencentcloudapi/cbs/v20170312/CbsClient.java) Cloud SDK 3.0 for Java
- [Tencent](https://github.com/TencentCloud/tencentcloud-sdk-php-intl-en/blob/master/src/TencentCloud/Cbs/V20170312/CbsClient.php) Cloud SDK 3.0 for PHP
- [Tencent](https://github.com/TencentCloud/tencentcloud-sdk-go-intl-en/blob/master/tencentcloud/cbs/v20170312/client.go) Cloud SDK 3.0 for Go
- Tencent Cloud SDK 3.0 for [NodeJS](https://github.com/TencentCloud/tencentcloud-sdk-nodejs-intl-en/blob/master/tencentcloud/cbs/v20170312/cbs_client.js)
- [Tencent](https://github.com/TencentCloud/tencentcloud-sdk-dotnet-intl-en/blob/master/TencentCloud/Cbs/V20170312/CbsClient.cs) Cloud SDK 3.0 for .NET
- [Tencent](https://github.com/TencentCloud/tencentcloud-sdk-cpp-intl-en/blob/master/cbs/src/v20170312/CbsClient.cpp) Cloud SDK 3.0 for C++

#### **Command Line Interface**

[Tencent](https://www.tencentcloud.com/document/product/1013) Cloud CLI 3.0

### 6. Error Code

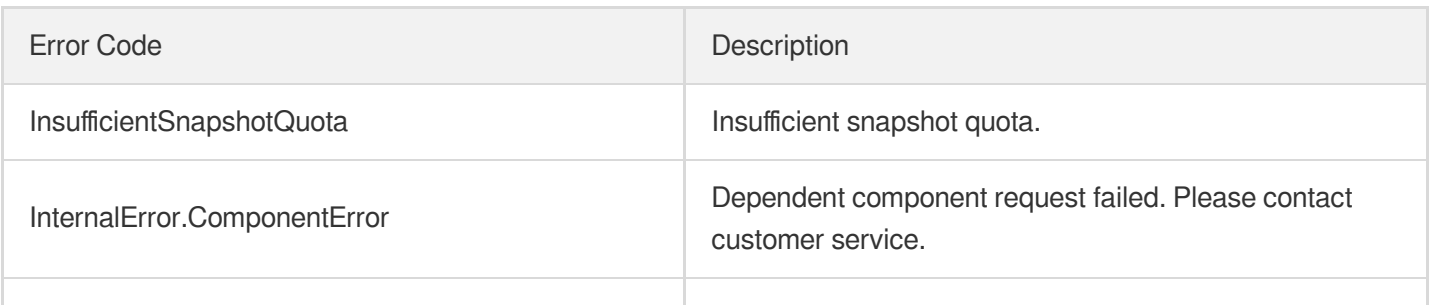

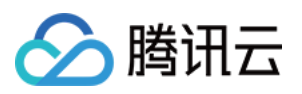

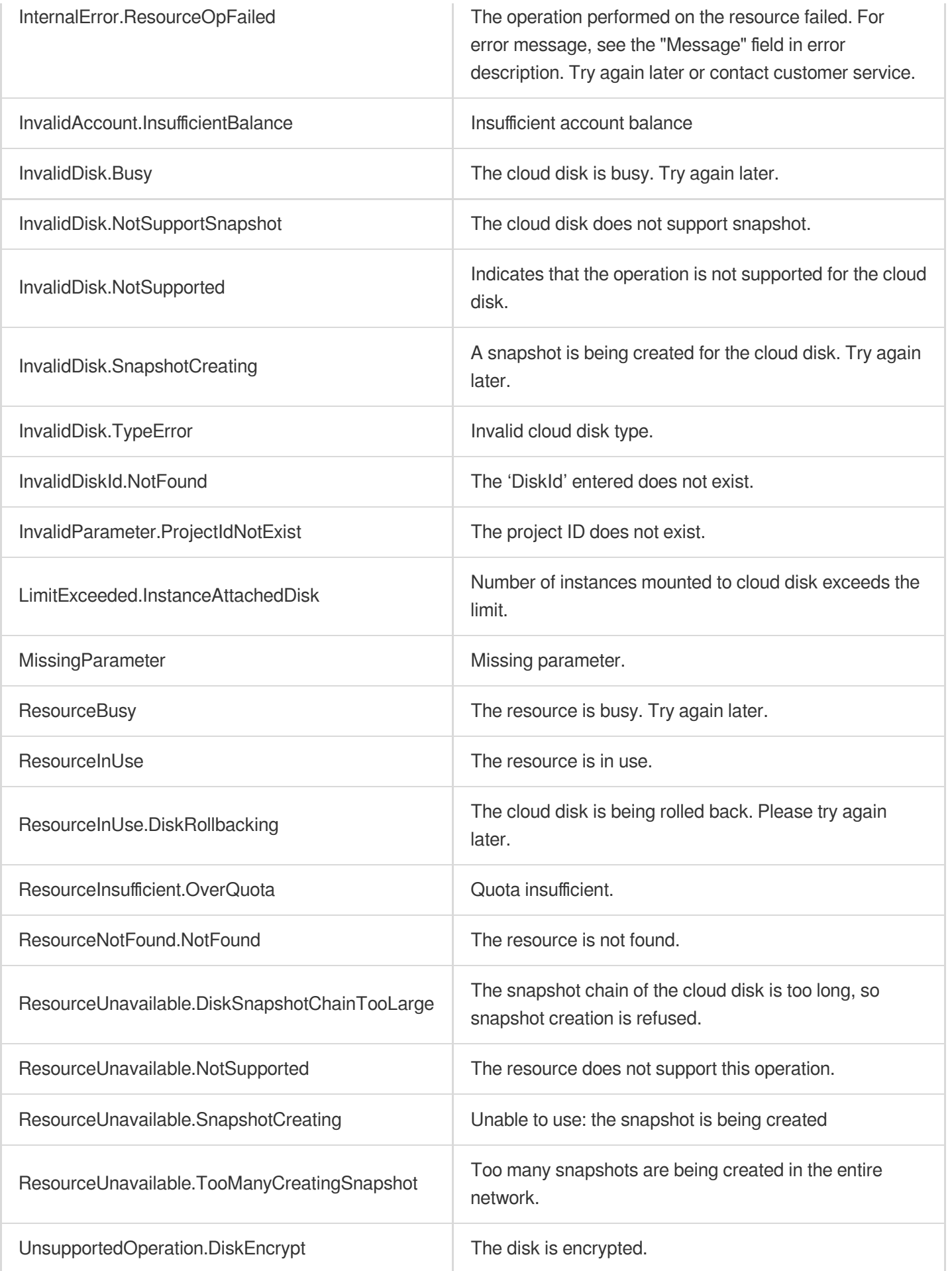

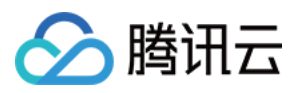

# ModifySnapshotAttribute

最近更新时间:2023-03-16 16:17:24

## 1. API Description

Domain name for API request: cbs.tencentcloudapi.com.

This API (ModifySnapshotAttribute) is used to modify the attributes of a specified snapshot.

- Currently, you can only modify snapshot name and change non-permanent snapshots into permanent snapshots.
- "Snapshot name" is only used by users for their management. Tencent Cloud does not use the name as the basis  $\bullet$ for ticket submission or snapshot management.

A maximum of 20 requests can be initiated per second for this API.

We recommend you to use API Explorer

[Try](https://console.tencentcloud.com/api/explorer?Product=cbs&Version=2017-03-12&Action=ModifySnapshotAttribute) it

API Explorer provides a range of capabilities, including online call, signature authentication, SDK code generation, and API quick search. It enables you to view the request, response, and auto-generated examples.

### 2. Input Parameters

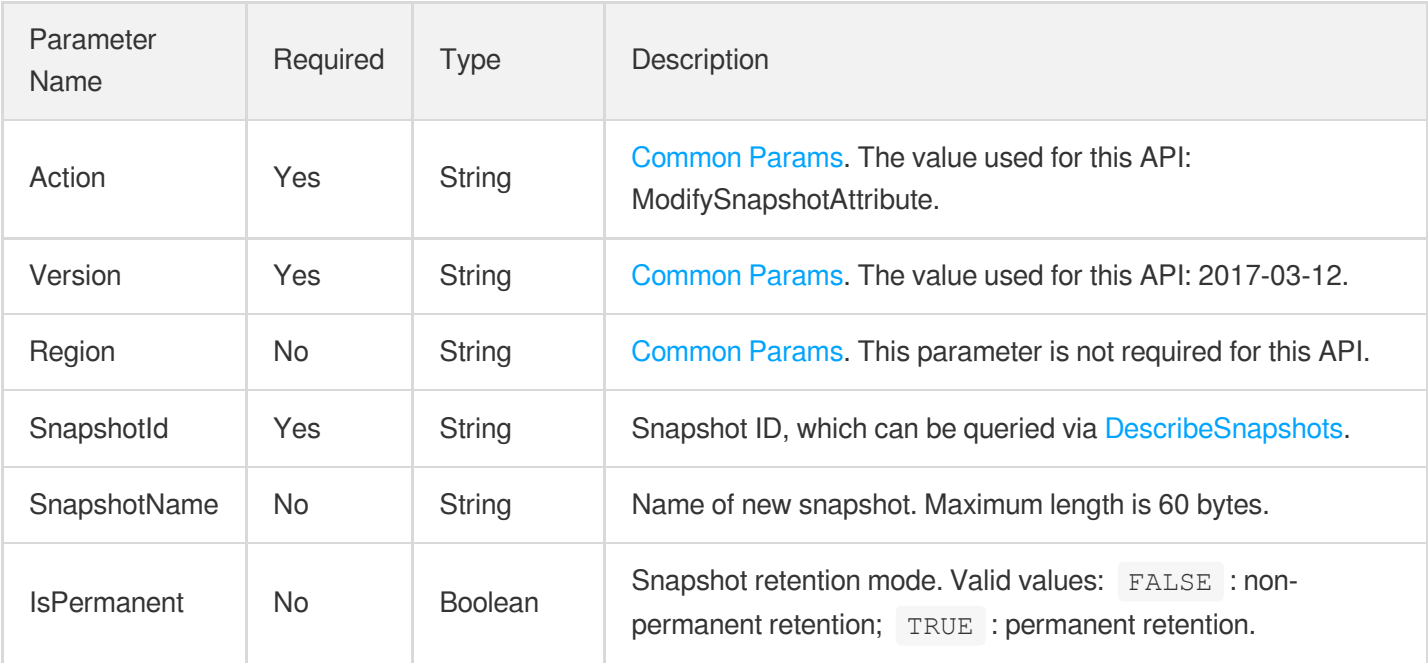

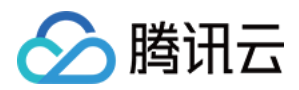

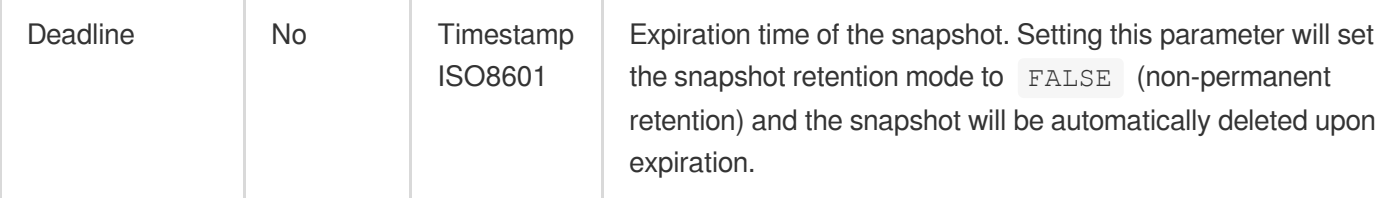

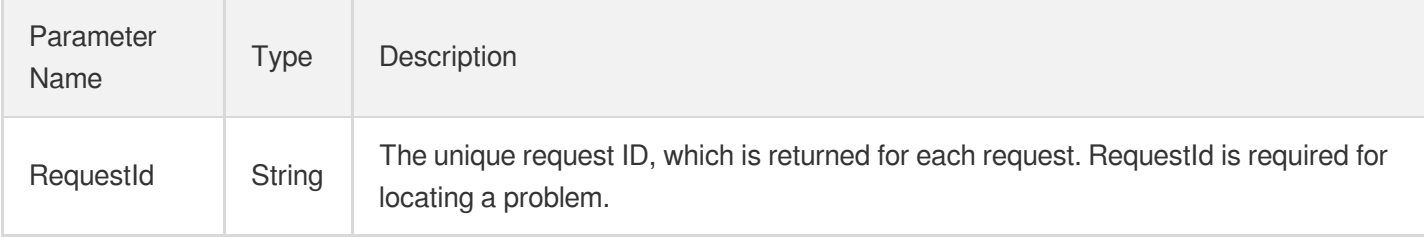

## 4. Example

#### **Example1 Renaming a snapshot**

This example shows you how to rename a cloud disk.

#### **Input Example**

```
https://cbs.tencentcloudapi.com/?Action=ModifySnapshotAttribute
&SnapshotId=snap-gybrif0z
&SnapshotName=snap_201711301143
&<Common Request Parameters>
```
#### **Output Example**

```
{
"Response": {
"RequestId": "55db49cf-b9d7-da27-825b-5a02ba6884ca"
}
}
```
### 5. Developer Resources

#### **SDK**

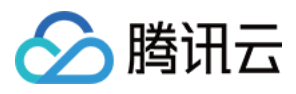

TencentCloud API 3.0 integrates SDKs that support various programming languages to make it easier for you to call APIs.

- [Tencent](https://github.com/TencentCloud/tencentcloud-sdk-python-intl-en/blob/master/tencentcloud/cbs/v20170312/cbs_client.py) Cloud SDK 3.0 for Python
- [Tencent](https://github.com/TencentCloud/tencentcloud-sdk-java-intl-en/blob/master/src/main/java/com/tencentcloudapi/cbs/v20170312/CbsClient.java) Cloud SDK 3.0 for Java
- [Tencent](https://github.com/TencentCloud/tencentcloud-sdk-php-intl-en/blob/master/src/TencentCloud/Cbs/V20170312/CbsClient.php) Cloud SDK 3.0 for PHP
- [Tencent](https://github.com/TencentCloud/tencentcloud-sdk-go-intl-en/blob/master/tencentcloud/cbs/v20170312/client.go) Cloud SDK 3.0 for Go
- Tencent Cloud SDK 3.0 for [NodeJS](https://github.com/TencentCloud/tencentcloud-sdk-nodejs-intl-en/blob/master/tencentcloud/cbs/v20170312/cbs_client.js)
- [Tencent](https://github.com/TencentCloud/tencentcloud-sdk-dotnet-intl-en/blob/master/TencentCloud/Cbs/V20170312/CbsClient.cs) Cloud SDK 3.0 for .NET
- [Tencent](https://github.com/TencentCloud/tencentcloud-sdk-cpp-intl-en/blob/master/cbs/src/v20170312/CbsClient.cpp) Cloud SDK 3.0 for C++

#### **Command Line Interface**

[Tencent](https://www.tencentcloud.com/document/product/1013) Cloud CLI 3.0

### 6. Error Code

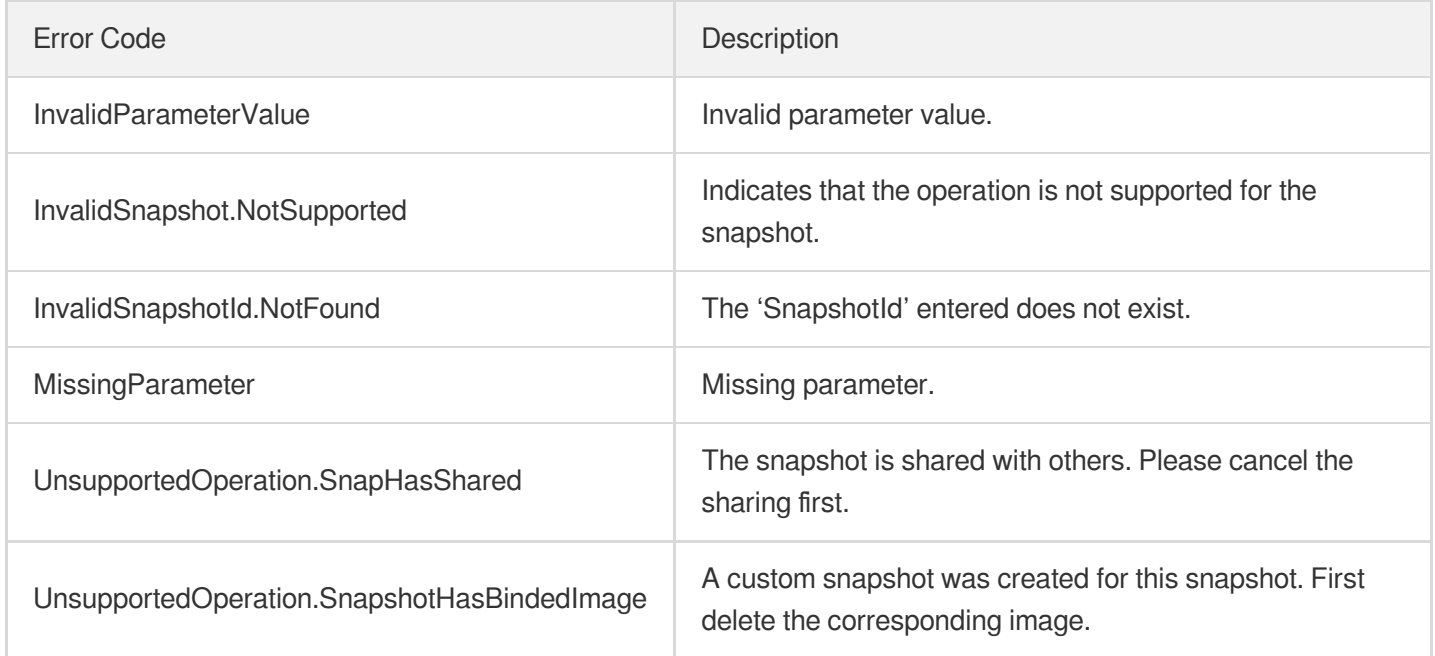

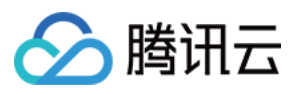

# UnbindAutoSnapshotPolicy

最近更新时间:2023-06-21 15:01:12

## 1. API Description

Domain name for API request: cbs.tencentcloudapi.com.

This API (UnbindAutoSnapshotPolicy) is used to unbind the cloud disk from the specified scheduled snapshot policy.

- Batch operations are supported. Multiple cloud disks can be unbound from a snapshot policy at one time.
- If the passed-in cloud disks are not bound to the current scheduled snapshot policy, they will be skipped. Only cloud disks that are bound to the current scheduled snapshot policy are processed.

A maximum of 20 requests can be initiated per second for this API.

We recommend you to use API Explorer

[Try](https://console.tencentcloud.com/api/explorer?Product=cbs&Version=2017-03-12&Action=UnbindAutoSnapshotPolicy) it

API Explorer provides a range of capabilities, including online call, signature authentication, SDK code generation, and API quick search. It enables you to view the request, response, and auto-generated examples.

### 2. Input Parameters

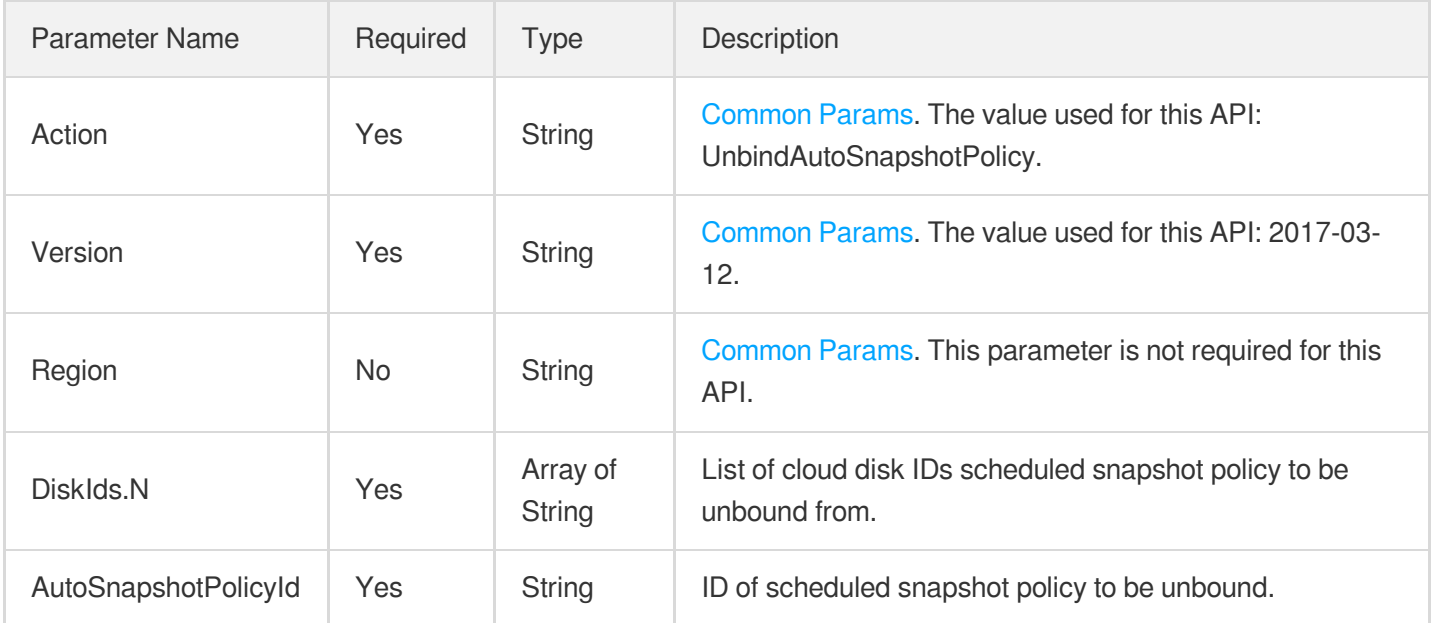

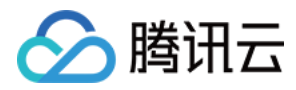

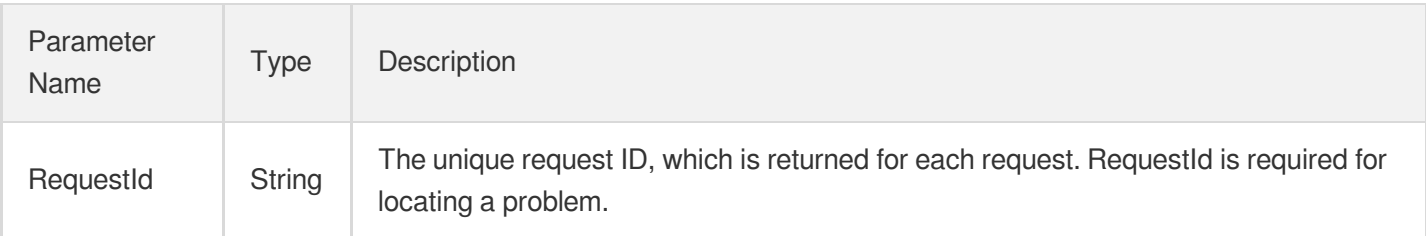

## 4. Example

#### **Example1 Disassociating a cloud disk from a scheduled snapshot policy**

This example shows you how to disassociate a cloud disk from a scheduled snapshot policy.

#### **Input Example**

```
https://cbs.tencentcloudapi.com/?Action=UnbindAutoSnapshotPolicy
&AutoSnapshotPolicyId=asp-mrsrn243
&DiskIds.0=disk-dw0bbzws
&<Common request parameters>
```
#### **Output Example**

```
{
"Response": {
"RequestId": "52ba40b8-018b-d906-cad3-5a1fa6542fd6"
}
}
```
# 5. Developer Resources

#### **SDK**

TencentCloud API 3.0 integrates SDKs that support various programming languages to make it easier for you to call APIs.

- [Tencent](https://github.com/TencentCloud/tencentcloud-sdk-python-intl-en/blob/master/tencentcloud/cbs/v20170312/cbs_client.py) Cloud SDK 3.0 for Python
- [Tencent](https://github.com/TencentCloud/tencentcloud-sdk-java-intl-en/blob/master/src/main/java/com/tencentcloudapi/cbs/v20170312/CbsClient.java) Cloud SDK 3.0 for Java
- [Tencent](https://github.com/TencentCloud/tencentcloud-sdk-php-intl-en/blob/master/src/TencentCloud/Cbs/V20170312/CbsClient.php) Cloud SDK 3.0 for PHP
- [Tencent](https://github.com/TencentCloud/tencentcloud-sdk-go-intl-en/blob/master/tencentcloud/cbs/v20170312/client.go) Cloud SDK 3.0 for Go

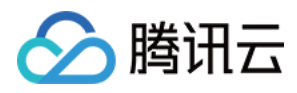

- Tencent Cloud SDK 3.0 for [NodeJS](https://github.com/TencentCloud/tencentcloud-sdk-nodejs-intl-en/blob/master/tencentcloud/cbs/v20170312/cbs_client.js)
- [Tencent](https://github.com/TencentCloud/tencentcloud-sdk-dotnet-intl-en/blob/master/TencentCloud/Cbs/V20170312/CbsClient.cs) Cloud SDK 3.0 for .NET
- [Tencent](https://github.com/TencentCloud/tencentcloud-sdk-cpp-intl-en/blob/master/cbs/src/v20170312/CbsClient.cpp) Cloud SDK 3.0 for C++

#### **Command Line Interface**

[Tencent](https://www.tencentcloud.com/document/product/1013) Cloud CLI 3.0

# 6. Error Code

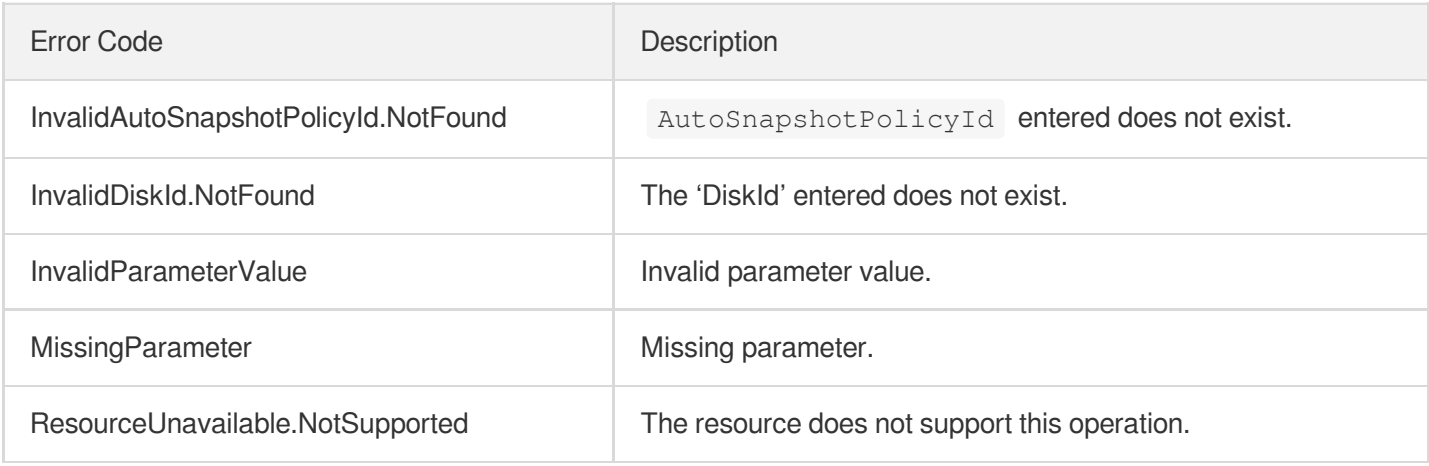

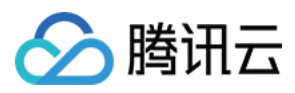

# DescribeDiskAssociatedAutoSnapshotPolicy

最近更新时间:2023-03-22 14:36:15

# 1. API Description

Domain name for API request: cbs.tencentcloudapi.com.

This API (DescribeDiskAssociatedAutoSnapshotPolicy) is used to query the scheduled snapshot policy bound to a cloud disk.

A maximum of 20 requests can be initiated per second for this API.

We recommend you to use API Explorer

#### [Try](https://console.tencentcloud.com/api/explorer?Product=cbs&Version=2017-03-12&Action=DescribeDiskAssociatedAutoSnapshotPolicy) it

API Explorer provides a range of capabilities, including online call, signature authentication, SDK code generation, and API quick search. It enables you to view the request, response, and auto-generated examples.

## 2. Input Parameters

The following request parameter list only provides API request parameters and some common parameters. For the complete common parameter list, see Common Request [Parameters](https://www.tencentcloud.com/document/api/362/15637).

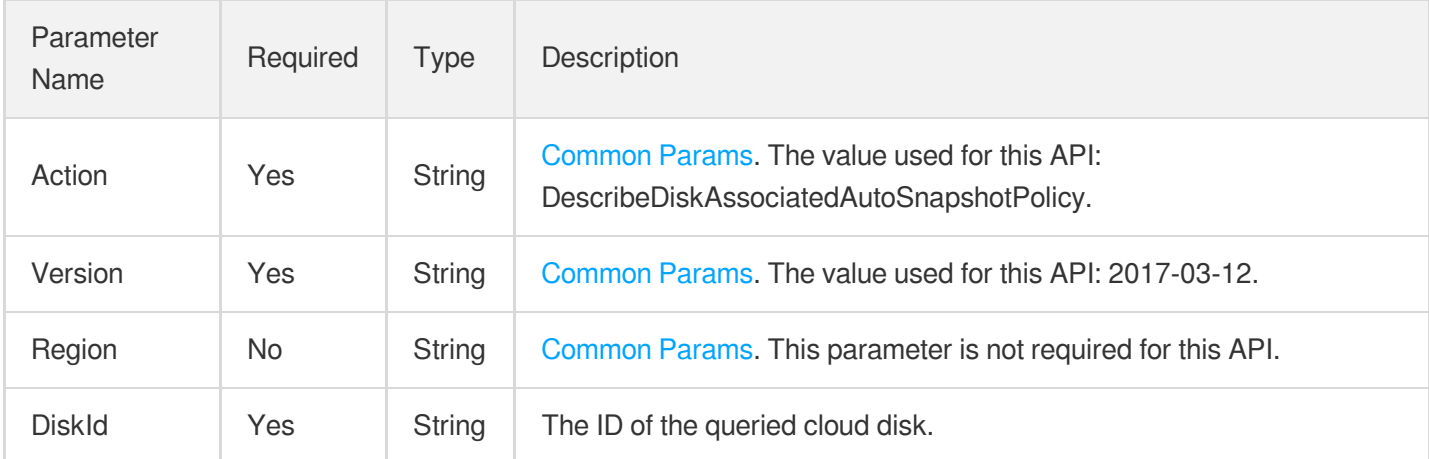

### 3. Output Parameters

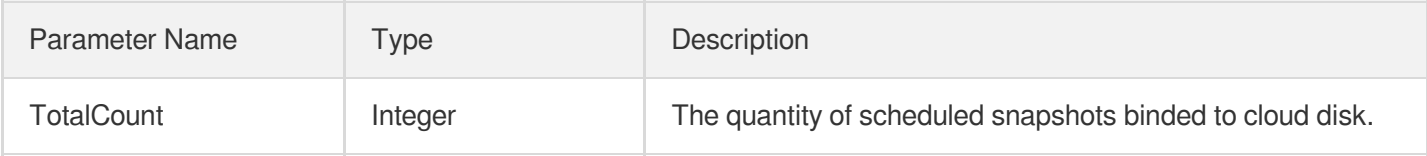

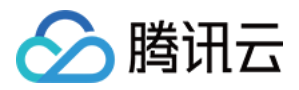

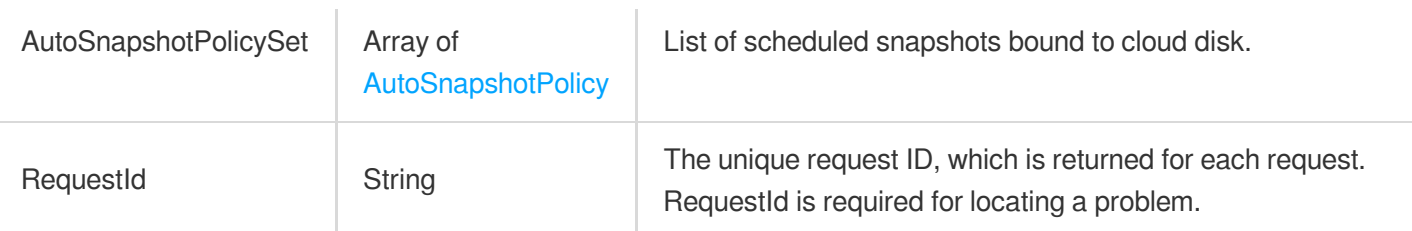

### 4. Example

#### **Example1 Querying the scheduled snapshot policies associated with a cloud disk whose ID is disk-dw0bbzws**

This example shows you how to query the scheduled snapshot policies associated with a cloud disk by cloud disk ID.

#### **Input Example**

```
https://cbs.tencentcloudapi.com/?Action=DescribeDiskAssociatedAutoSnapshotPolicy
&DiskId=disk-dw0bbzws
&<Common request parameters>
```
#### **Output Example**

```
{
"Response": {
"AutoSnapshotPolicySet": [
{
"DiskIdSet": [],
"IsActivated": true,
"AdvancedRetentionPolicy": null,
"IsCopyToRemote": 0,
"IsPermanent": false,
"AutoSnapshotPolicyState": "NORMAL",
"NextTriggerTime": "2023-02-24 23:00:00",
"AutoSnapshotPolicyName": "Orch-data-1h-3d",
"AutoSnapshotPolicyId": "asp-3drodm1k",
"CopyFromAccountUin": null,
"InstanceIdSet": [],
"RetentionAmount": 0,
"RetentionDays": 3,
"Policy": [
{
"DayOfWeek": [
0,1,
2,
```
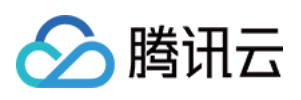

```
3,
4,
5,
6
],
"Hour": [
0,1,
2,
3,
4,
5,
6,
7,
8,
9,
10,
11,
12,
13,
14,
15,
16,
17,
18,
19,
20,
21,
22,
23
\lceil}
],
"RetentionMonths": 0,
"CreateTime": "2023-02-15 16:56:04",
"CopyToAccountUin": null
}
\left| \right|,
"TotalCount": 1,
"RequestId": "a9f6fd41-242f-4053-89c2-73ac5465ed9c"
}
}
```
### 5. Developer Resources

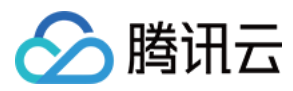

#### **SDK**

TencentCloud API 3.0 integrates SDKs that support various programming languages to make it easier for you to call APIs.

- [Tencent](https://github.com/TencentCloud/tencentcloud-sdk-python-intl-en/blob/master/tencentcloud/cbs/v20170312/cbs_client.py) Cloud SDK 3.0 for Python
- [Tencent](https://github.com/TencentCloud/tencentcloud-sdk-java-intl-en/blob/master/src/main/java/com/tencentcloudapi/cbs/v20170312/CbsClient.java) Cloud SDK 3.0 for Java
- [Tencent](https://github.com/TencentCloud/tencentcloud-sdk-php-intl-en/blob/master/src/TencentCloud/Cbs/V20170312/CbsClient.php) Cloud SDK 3.0 for PHP
- [Tencent](https://github.com/TencentCloud/tencentcloud-sdk-go-intl-en/blob/master/tencentcloud/cbs/v20170312/client.go) Cloud SDK 3.0 for Go
- Tencent Cloud SDK 3.0 for [NodeJS](https://github.com/TencentCloud/tencentcloud-sdk-nodejs-intl-en/blob/master/tencentcloud/cbs/v20170312/cbs_client.js)
- [Tencent](https://github.com/TencentCloud/tencentcloud-sdk-dotnet-intl-en/blob/master/TencentCloud/Cbs/V20170312/CbsClient.cs) Cloud SDK 3.0 for .NET
- [Tencent](https://github.com/TencentCloud/tencentcloud-sdk-cpp-intl-en/blob/master/cbs/src/v20170312/CbsClient.cpp) Cloud SDK 3.0 for C++

#### **Command Line Interface**

[Tencent](https://www.tencentcloud.com/document/product/1013) Cloud CLI 3.0

# 6. Error Code

The following only lists the error codes [related to the API business](https://www.tencentcloud.com/document/api/362/32171#common-error-codes) logic. For other error codes, see Common Error Codes.

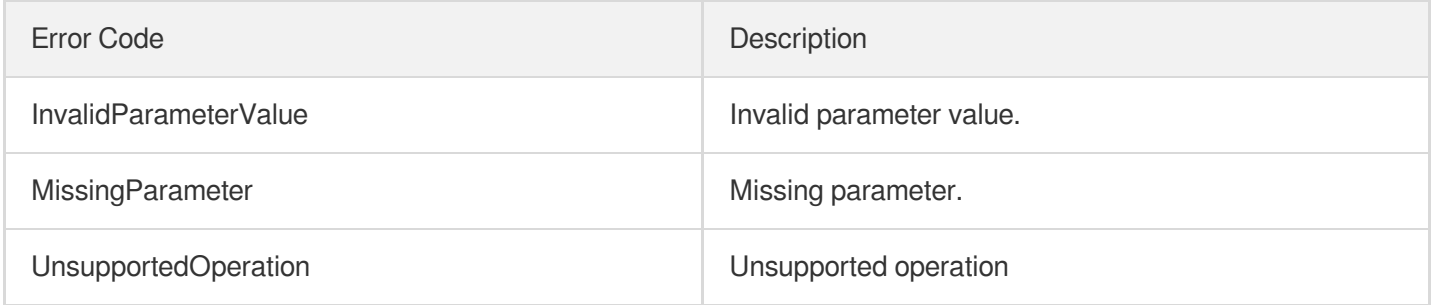

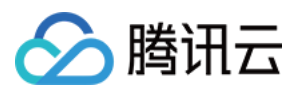

最近更新时间:2023-06-21 15:01:13

# 1. API Description

Domain name for API request: cbs.tencentcloudapi.com.

This API is used to query scheduled snapshot policies.

- You can filter scheduled snapshot policies by ID, name, state, etc. The relationship between different filters is logical AND . For details on filters, see Filter.
- If no parameter is specified, a certain number of scheduled snapshot policies under the current account will be returned. The number is specified by Limit and is 20 by default.

A maximum of 20 requests can be initiated per second for this API.

We recommend you to use API Explorer

#### [Try](https://console.tencentcloud.com/api/explorer?Product=cbs&Version=2017-03-12&Action=DescribeAutoSnapshotPolicies) it

API Explorer provides a range of capabilities, including online call, signature authentication, SDK code generation, and API quick search. It enables you to view the request, response, and auto-generated examples.

### 2. Input Parameters

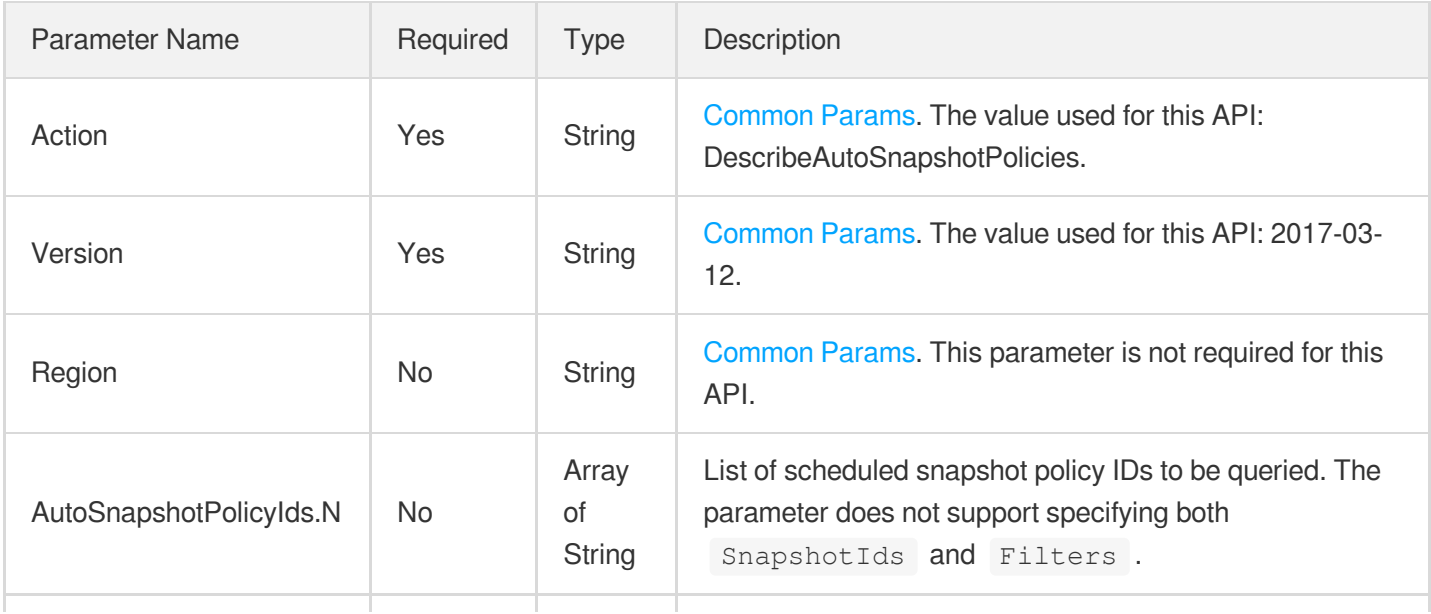

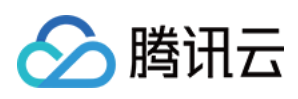

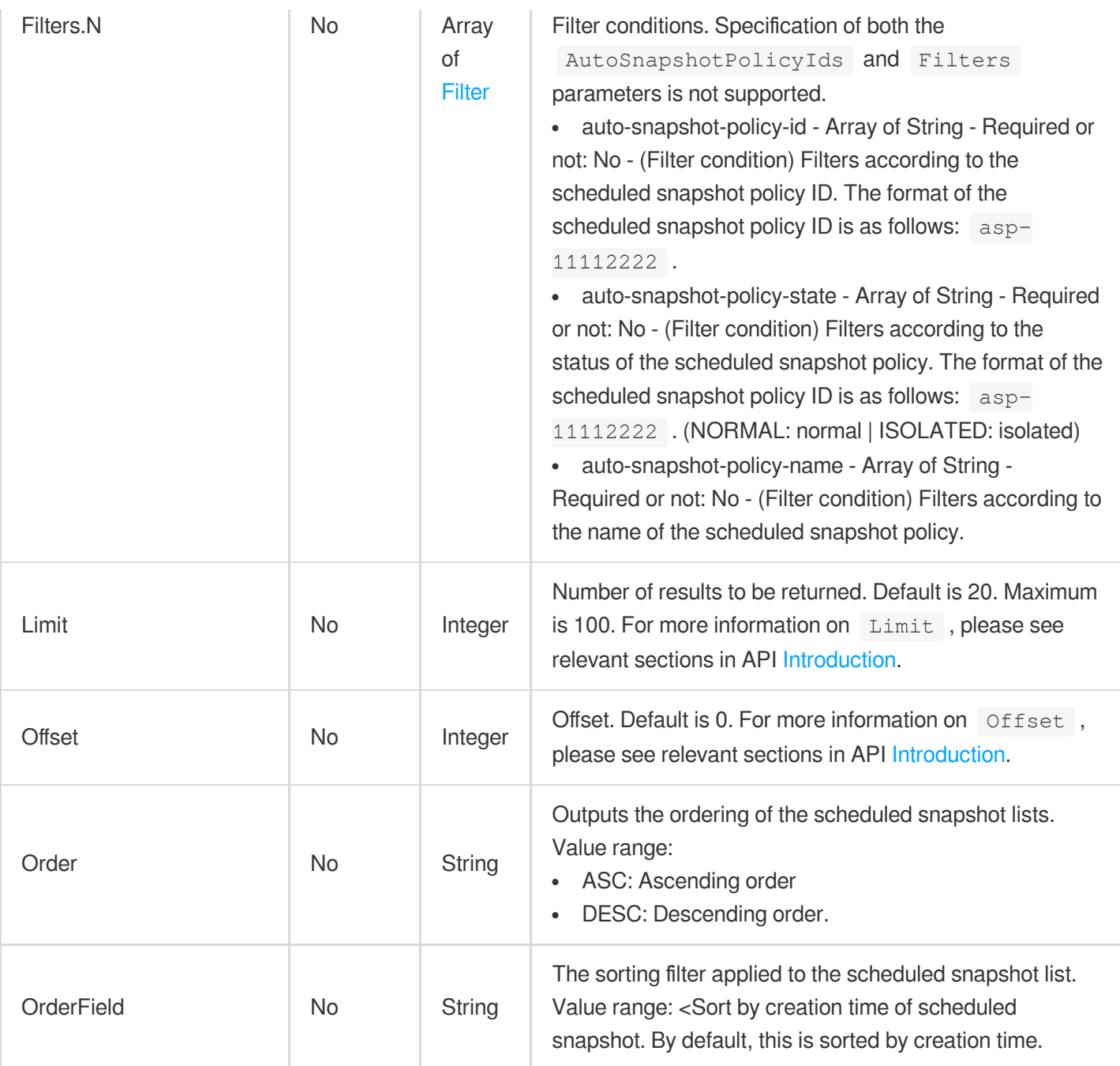

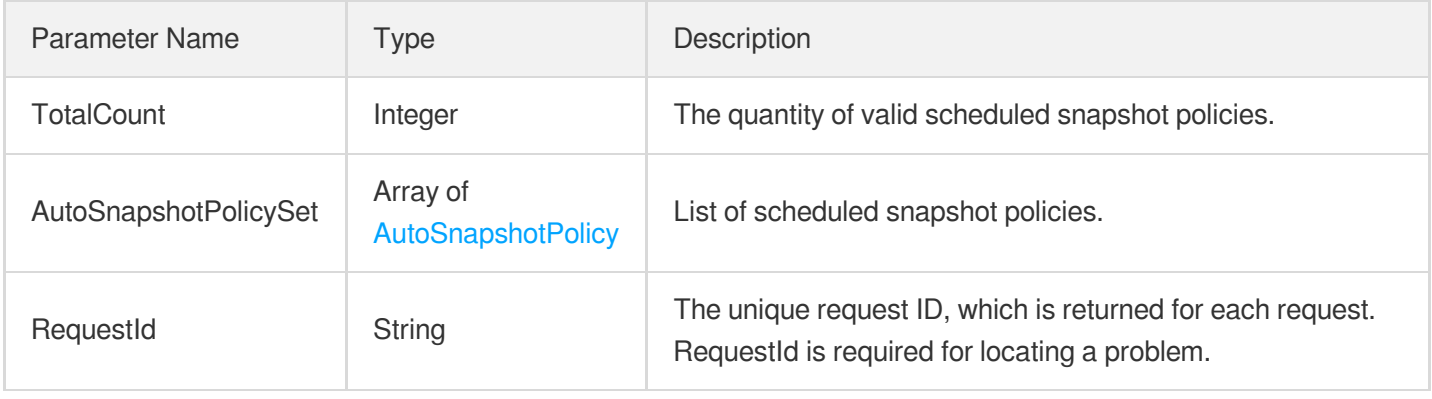

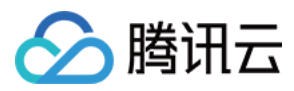

#### **Example1 Querying scheduled snapshot policies in the NORMAL status**

This example shows you how to query scheduled snapshot policies in the NORMAL status

#### **Input Example**

```
POST / HTTP/1.1
Host: cbs.tencentcloudapi.com
Content-Type: application/json
X-TC-Action: DescribeAutoSnapshotPolicies
<Common request parameters>
{
"Filters": [
{
"Name": "auto-snapshot-policy-state",
"Values": [
"NORMAL"
]
}
]
}
```
#### **Output Example**

```
{
"Response": {
"AutoSnapshotPolicySet": [
{
"DiskIdSet": [],
"IsActivated": true,
"AdvancedRetentionPolicy": null,
"IsCopyToRemote": 0,
"IsPermanent": false,
"AutoSnapshotPolicyState": "NORMAL",
"Tags": [],
"NextTriggerTime": "2023-03-03 07:00:00",
"AutoSnapshotPolicyName": "default-policy",
"AutoSnapshotPolicyId": "asp-3stvwfxx",
"CopyFromAccountUin": null,
"InstanceIdSet": [],
"RetentionAmount": 0,
"RetentionDays": 15,
```
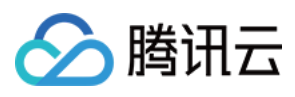

```
"Policy": [
{
"DayOfWeek": [
6,
5
],
"Hour": [
7
]
}
],
"RetentionMonths": 0,
"CreateTime": "2022-05-16 14:00:48",
"CopyToAccountUin": null
}
],
"TotalCount": 1,
"RequestId": "9c112e22-96c6-4300-831e-5d52c8d361fc"
}
}
```
### 5. Developer Resources

#### **SDK**

TencentCloud API 3.0 integrates SDKs that support various programming languages to make it easier for you to call APIs.

- [Tencent](https://github.com/TencentCloud/tencentcloud-sdk-python-intl-en/blob/master/tencentcloud/cbs/v20170312/cbs_client.py) Cloud SDK 3.0 for Python
- [Tencent](https://github.com/TencentCloud/tencentcloud-sdk-java-intl-en/blob/master/src/main/java/com/tencentcloudapi/cbs/v20170312/CbsClient.java) Cloud SDK 3.0 for Java
- [Tencent](https://github.com/TencentCloud/tencentcloud-sdk-php-intl-en/blob/master/src/TencentCloud/Cbs/V20170312/CbsClient.php) Cloud SDK 3.0 for PHP
- [Tencent](https://github.com/TencentCloud/tencentcloud-sdk-go-intl-en/blob/master/tencentcloud/cbs/v20170312/client.go) Cloud SDK 3.0 for Go
- Tencent Cloud SDK 3.0 for [NodeJS](https://github.com/TencentCloud/tencentcloud-sdk-nodejs-intl-en/blob/master/tencentcloud/cbs/v20170312/cbs_client.js)
- [Tencent](https://github.com/TencentCloud/tencentcloud-sdk-dotnet-intl-en/blob/master/TencentCloud/Cbs/V20170312/CbsClient.cs) Cloud SDK 3.0 for .NET
- [Tencent](https://github.com/TencentCloud/tencentcloud-sdk-cpp-intl-en/blob/master/cbs/src/v20170312/CbsClient.cpp) Cloud SDK 3.0 for C++

#### **Command Line Interface**

[Tencent](https://www.tencentcloud.com/document/product/1013) Cloud CLI 3.0

### 6. Error Code

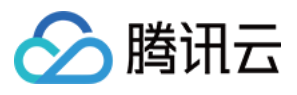

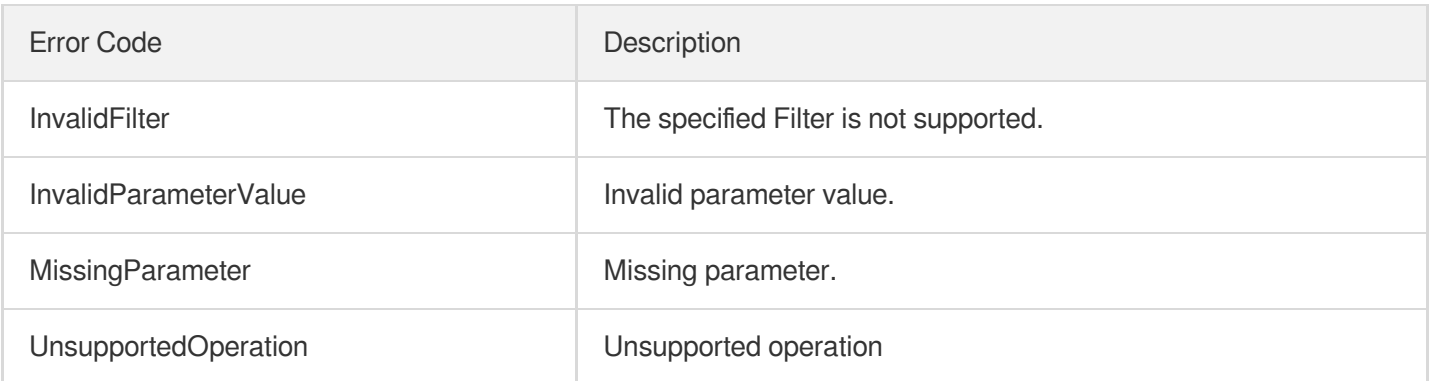

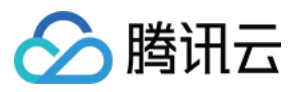

# DeleteAutoSnapshotPolicies

最近更新时间:2023-06-21 15:01:14

# 1. API Description

Domain name for API request: cbs.tencentcloudapi.com.

This API (DeleteAutoSnapshotPolicies) is used to delete scheduled snapshot policies.

Batch operations are supported. If one of the scheduled snapshot policies in a batch cannot be deleted, the operation is not performed and a specific error code is returned.

A maximum of 20 requests can be initiated per second for this API.

We recommend you to use API Explorer

[Try](https://console.tencentcloud.com/api/explorer?Product=cbs&Version=2017-03-12&Action=DeleteAutoSnapshotPolicies) it

API Explorer provides a range of capabilities, including online call, signature authentication, SDK code generation, and API quick search. It enables you to view the request, response, and auto-generated examples.

### 2. Input Parameters

The following request parameter list only provides API request parameters and some common parameters. For the complete common parameter list, see Common Request [Parameters](https://www.tencentcloud.com/document/api/362/15637).

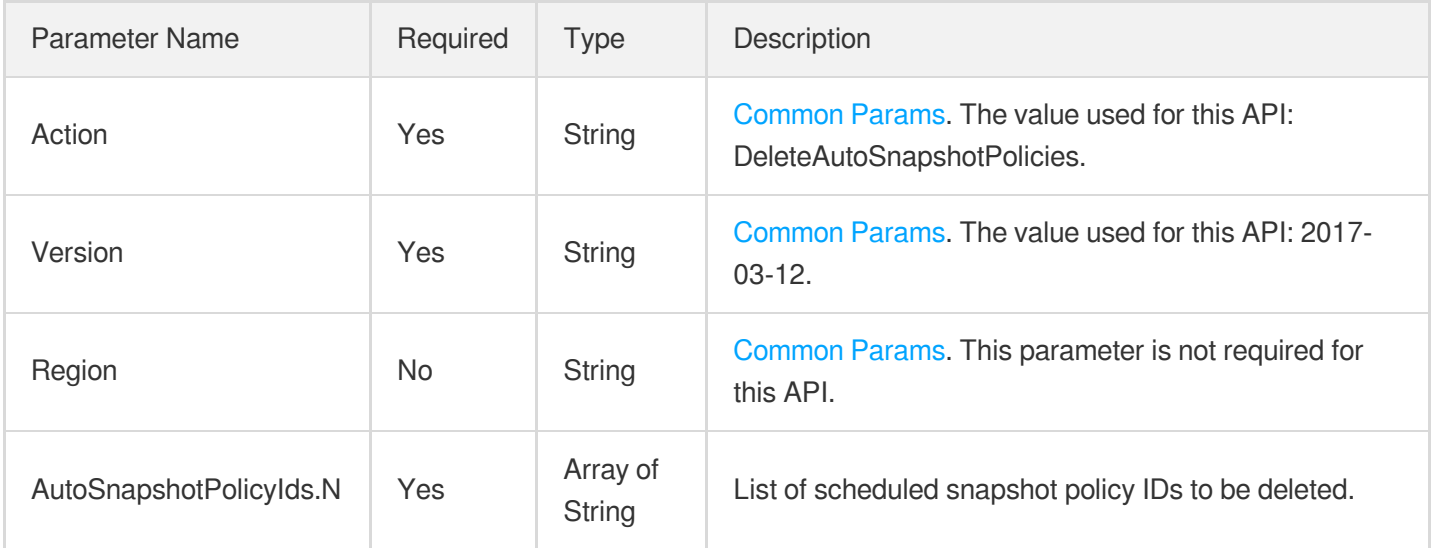

### 3. Output Parameters

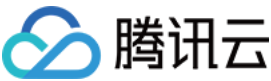

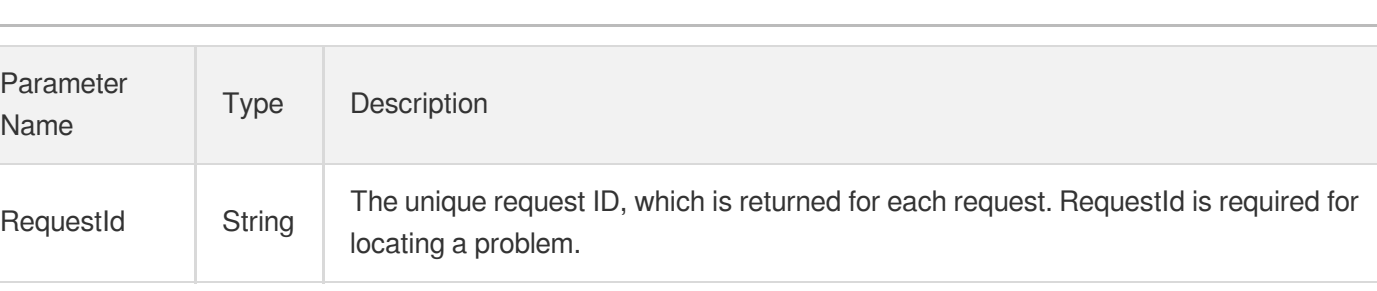

### 4. Example

#### **Example1 Batch deleting scheduled snapshot policies**

This example shows you how to delete scheduled snapshot policies: asp-mrsrn243 and asp-3lpl7ev3.

#### **Input Example**

```
https://cbs.tencentcloudapi.com/?Action=DeleteAutoSnapshotPolicies
&AutoSnapshotPolicyIds.0=asp-mrsrn243
&AutoSnapshotPolicyIds.1=asp-3lpl7ev3
&<Common request parameters>
```
#### **Output Example**

```
{
"Response": {
"RequestId": "60874256-0230-6c3b-371d-5a1fa64e6b8c"
}
}
```
### 5. Developer Resources

#### **SDK**

TencentCloud API 3.0 integrates SDKs that support various programming languages to make it easier for you to call APIs.

- [Tencent](https://github.com/TencentCloud/tencentcloud-sdk-python-intl-en/blob/master/tencentcloud/cbs/v20170312/cbs_client.py) Cloud SDK 3.0 for Python
- [Tencent](https://github.com/TencentCloud/tencentcloud-sdk-java-intl-en/blob/master/src/main/java/com/tencentcloudapi/cbs/v20170312/CbsClient.java) Cloud SDK 3.0 for Java
- [Tencent](https://github.com/TencentCloud/tencentcloud-sdk-php-intl-en/blob/master/src/TencentCloud/Cbs/V20170312/CbsClient.php) Cloud SDK 3.0 for PHP
- [Tencent](https://github.com/TencentCloud/tencentcloud-sdk-go-intl-en/blob/master/tencentcloud/cbs/v20170312/client.go) Cloud SDK 3.0 for Go
- Tencent Cloud SDK 3.0 for [NodeJS](https://github.com/TencentCloud/tencentcloud-sdk-nodejs-intl-en/blob/master/tencentcloud/cbs/v20170312/cbs_client.js)
- [Tencent](https://github.com/TencentCloud/tencentcloud-sdk-dotnet-intl-en/blob/master/TencentCloud/Cbs/V20170312/CbsClient.cs) Cloud SDK 3.0 for .NET

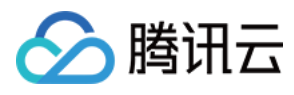

• [Tencent](https://github.com/TencentCloud/tencentcloud-sdk-cpp-intl-en/blob/master/cbs/src/v20170312/CbsClient.cpp) Cloud SDK 3.0 for C++

#### **Command Line Interface**

[Tencent](https://www.tencentcloud.com/document/product/1013) Cloud CLI 3.0

## 6. Error Code

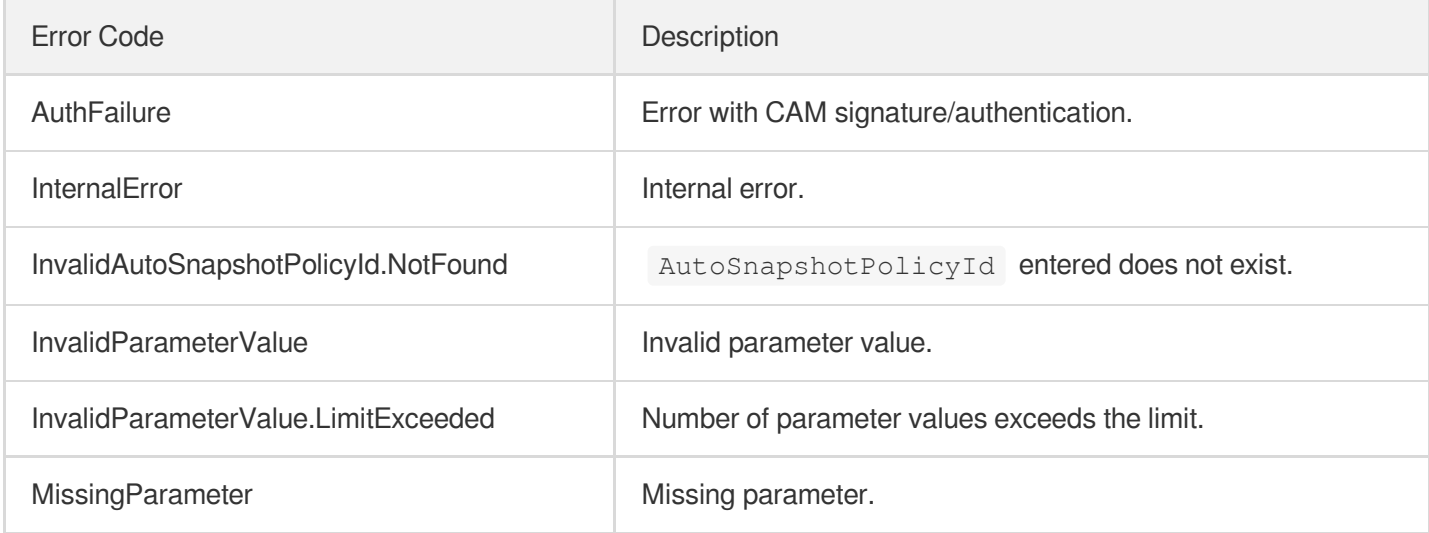

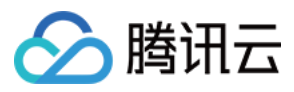

最近更新时间:2023-06-21 15:01:14

# 1. API Description

Domain name for API request: cbs.tencentcloudapi.com.

This API (CreateAutoSnapshotPolicy) is used to create a scheduled snapshot policy.

- For the limits on the number of scheduled [snapshot policies that can](https://www.tencentcloud.com/document/product/362/8191?from_cn_redirect=1) be created in each region, see Scheduled Snapshots.
- The quantity and capacity of the snapshots that can be created in each region are limited. For more information, see the **Snapshots** page on the Tencent Cloud Console. If the number of snapshots exceeds the quota, the creation of the scheduled snapshots will fail.

A maximum of 20 requests can be initiated per second for this API.

We recommend you to use API Explorer

#### [Try](https://console.tencentcloud.com/api/explorer?Product=cbs&Version=2017-03-12&Action=CreateAutoSnapshotPolicy) it

API Explorer provides a range of capabilities, including online call, signature authentication, SDK code generation, and API quick search. It enables you to view the request, response, and auto-generated examples.

# 2. Input Parameters

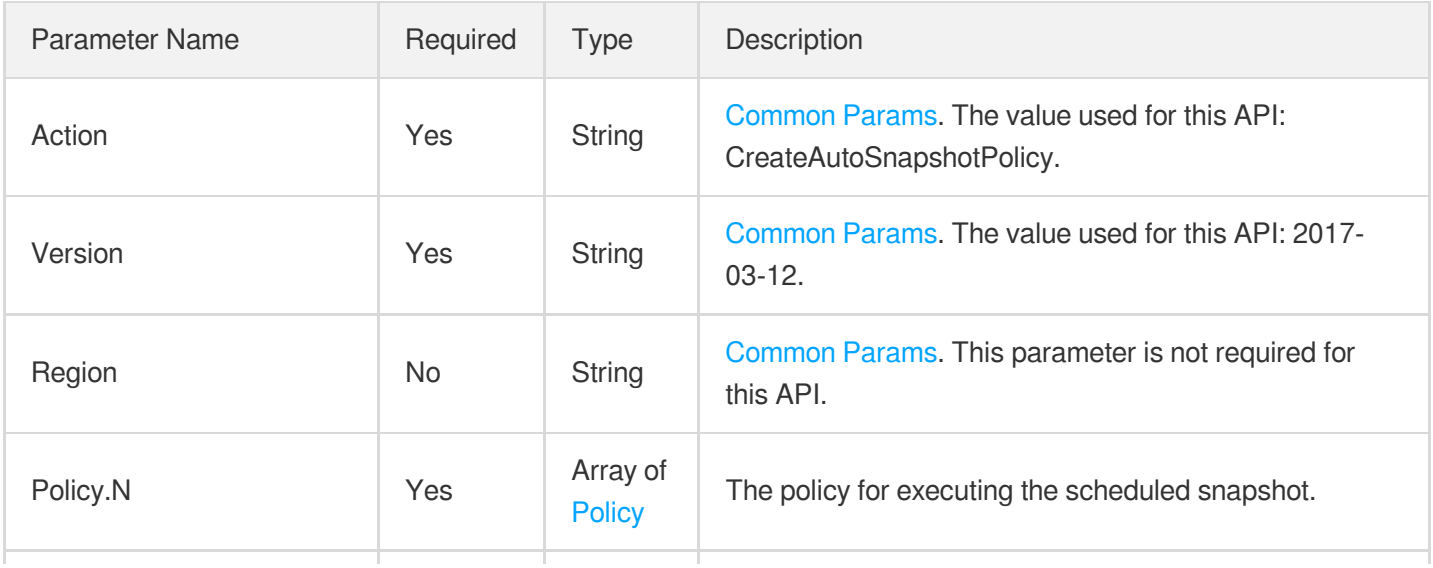

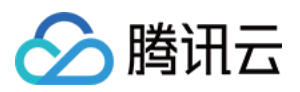

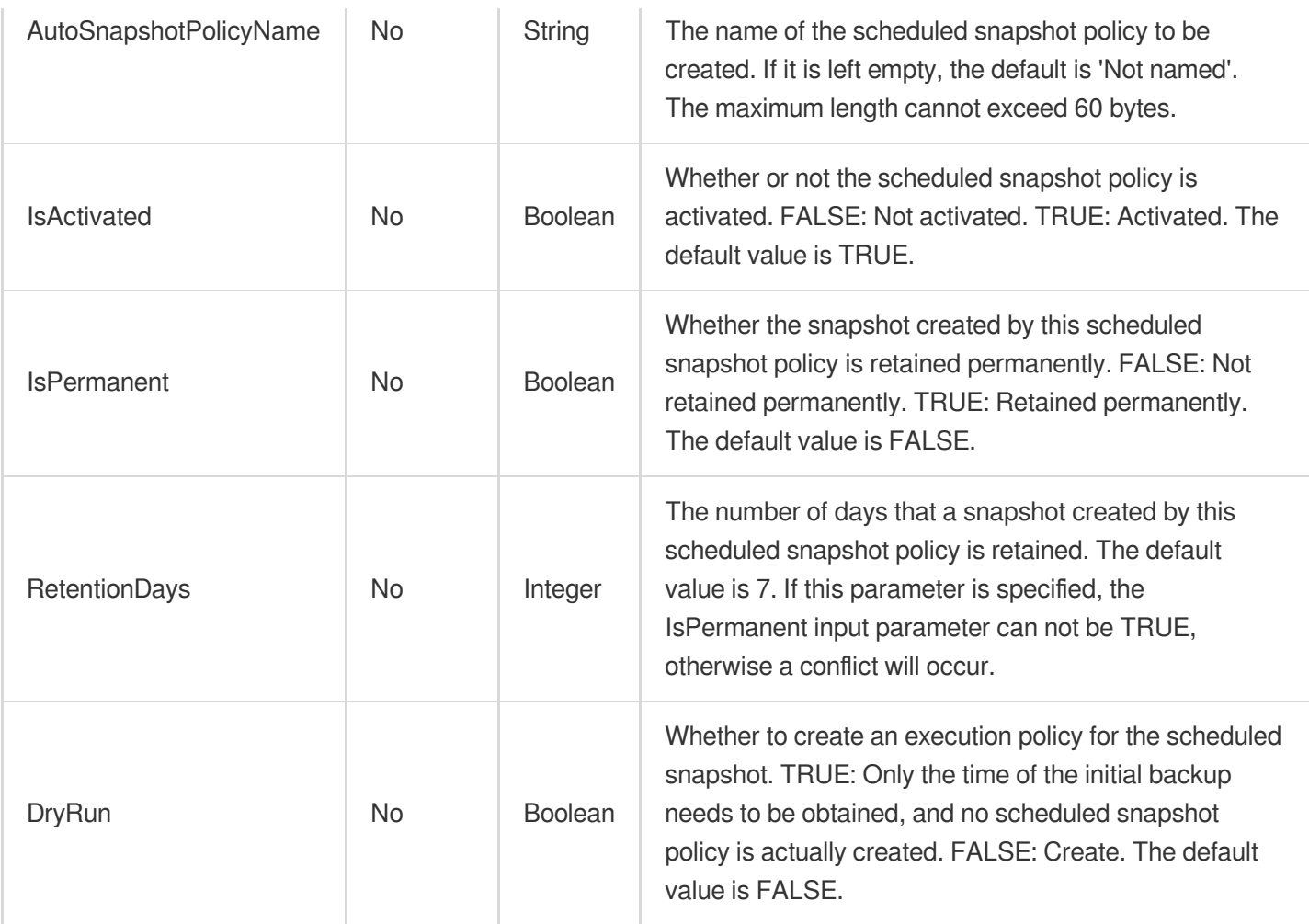

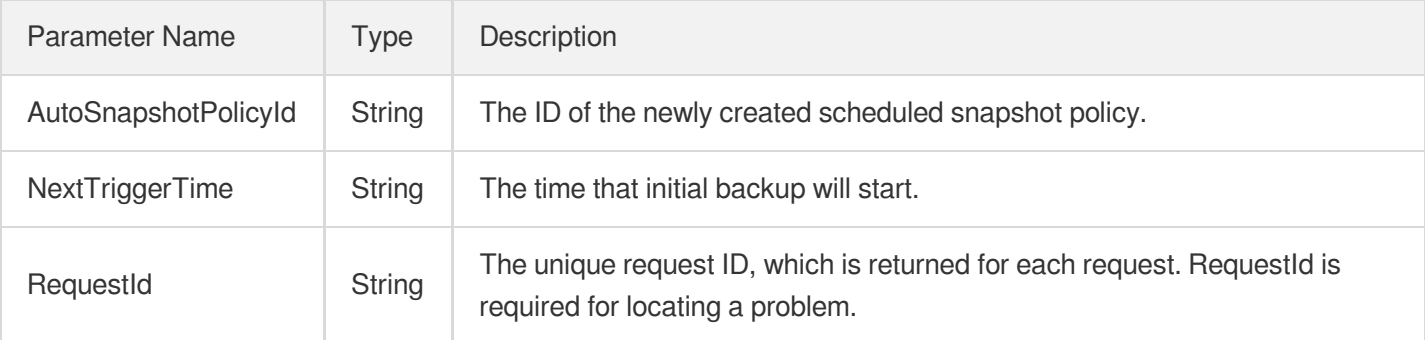

## 4. Example

#### **Example1 Creating a scheduled snapshot policy**

This example shows you how to create and bind a scheduled snapshot policy to a cloud disk, for which a snapshot will be created at 00:00 every Friday.

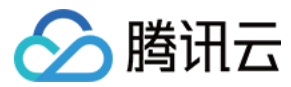

#### **Input Example**

```
POST / HTTP/1.1
Host: cbs.tencentcloudapi.com
Content-Type: application/json
X-TC-Action: CreateAutoSnapshotPolicy
<Common request parameters>
{
"AutoSnapshotPolicyName": "backup_data_friday",
"Policy": [
{
"DayOfWeek": [
4
],
"Hour": [
\Omega]
}
]
}
```
#### **Output Example**

```
{
"Response": {
"AutoSnapshotPolicyId": "asp-1lebc9r3",
"NextTriggerTime": "2018-08-08 16:00:00",
"RequestId": "88d95732-c4e9-bd97-4a23-5a1f978d3b72"
}
}
```
### 5. Developer Resources

#### **SDK**

TencentCloud API 3.0 integrates SDKs that support various programming languages to make it easier for you to call APIs.

- [Tencent](https://github.com/TencentCloud/tencentcloud-sdk-python-intl-en/blob/master/tencentcloud/cbs/v20170312/cbs_client.py) Cloud SDK 3.0 for Python
- [Tencent](https://github.com/TencentCloud/tencentcloud-sdk-java-intl-en/blob/master/src/main/java/com/tencentcloudapi/cbs/v20170312/CbsClient.java) Cloud SDK 3.0 for Java
- [Tencent](https://github.com/TencentCloud/tencentcloud-sdk-php-intl-en/blob/master/src/TencentCloud/Cbs/V20170312/CbsClient.php) Cloud SDK 3.0 for PHP
- [Tencent](https://github.com/TencentCloud/tencentcloud-sdk-go-intl-en/blob/master/tencentcloud/cbs/v20170312/client.go) Cloud SDK 3.0 for Go

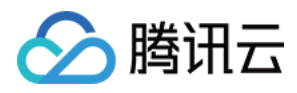

- Tencent Cloud SDK 3.0 for [NodeJS](https://github.com/TencentCloud/tencentcloud-sdk-nodejs-intl-en/blob/master/tencentcloud/cbs/v20170312/cbs_client.js)
- [Tencent](https://github.com/TencentCloud/tencentcloud-sdk-dotnet-intl-en/blob/master/TencentCloud/Cbs/V20170312/CbsClient.cs) Cloud SDK 3.0 for .NET
- [Tencent](https://github.com/TencentCloud/tencentcloud-sdk-cpp-intl-en/blob/master/cbs/src/v20170312/CbsClient.cpp) Cloud SDK 3.0 for C++

#### **Command Line Interface**

[Tencent](https://www.tencentcloud.com/document/product/1013) Cloud CLI 3.0

# 6. Error Code

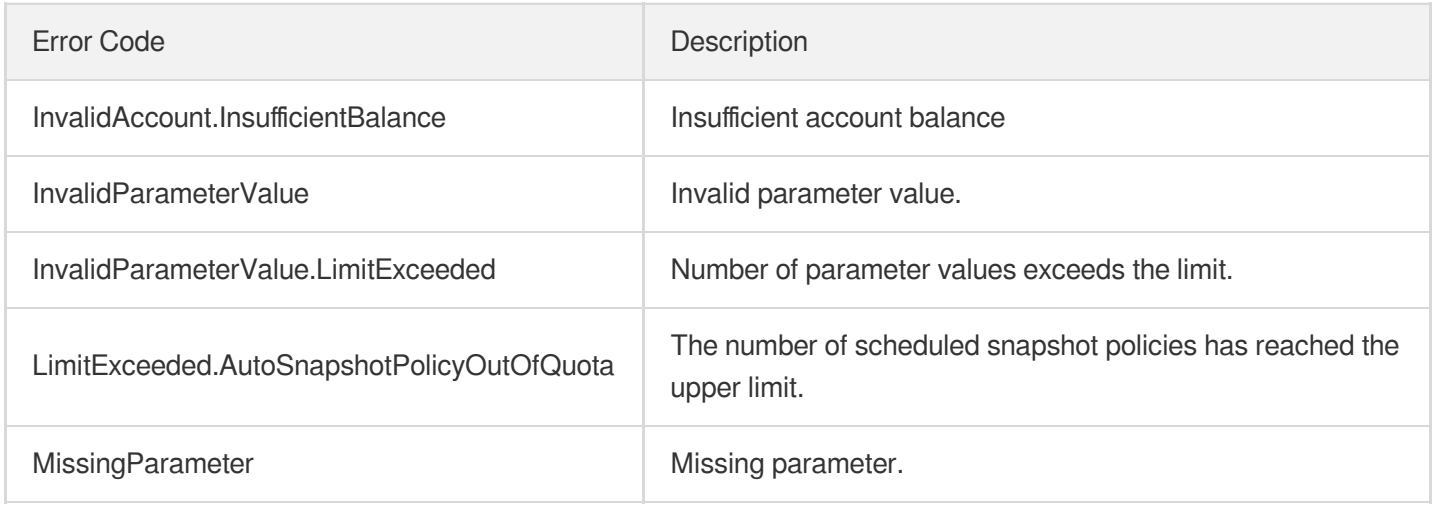
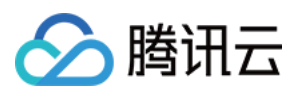

# BindAutoSnapshotPolicy

最近更新时间:2023-06-21 15:01:15

## 1. API Description

Domain name for API request: cbs.tencentcloudapi.com.

This API (BindAutoSnapshotPolicy) is used to bind the cloud disk to the specified scheduled snapshot policy.

- For the scheduled snapshot policy limit of each region, see [Scheduled](https://www.tencentcloud.com/document/product/362/8191?from_cn_redirect=1) Snapshots.
- When a cloud disk that is bound to a scheduled snapshot policy is in the unused state (that is, an elastic cloud disk has not been mounted or the server of an inelastic disk is powered off) scheduled snapshots are not created.

A maximum of 20 requests can be initiated per second for this API.

We recommend you to use API Explorer

[Try](https://console.tencentcloud.com/api/explorer?Product=cbs&Version=2017-03-12&Action=BindAutoSnapshotPolicy) it

API Explorer provides a range of capabilities, including online call, signature authentication, SDK code generation, and API quick search. It enables you to view the request, response, and auto-generated examples.

### 2. Input Parameters

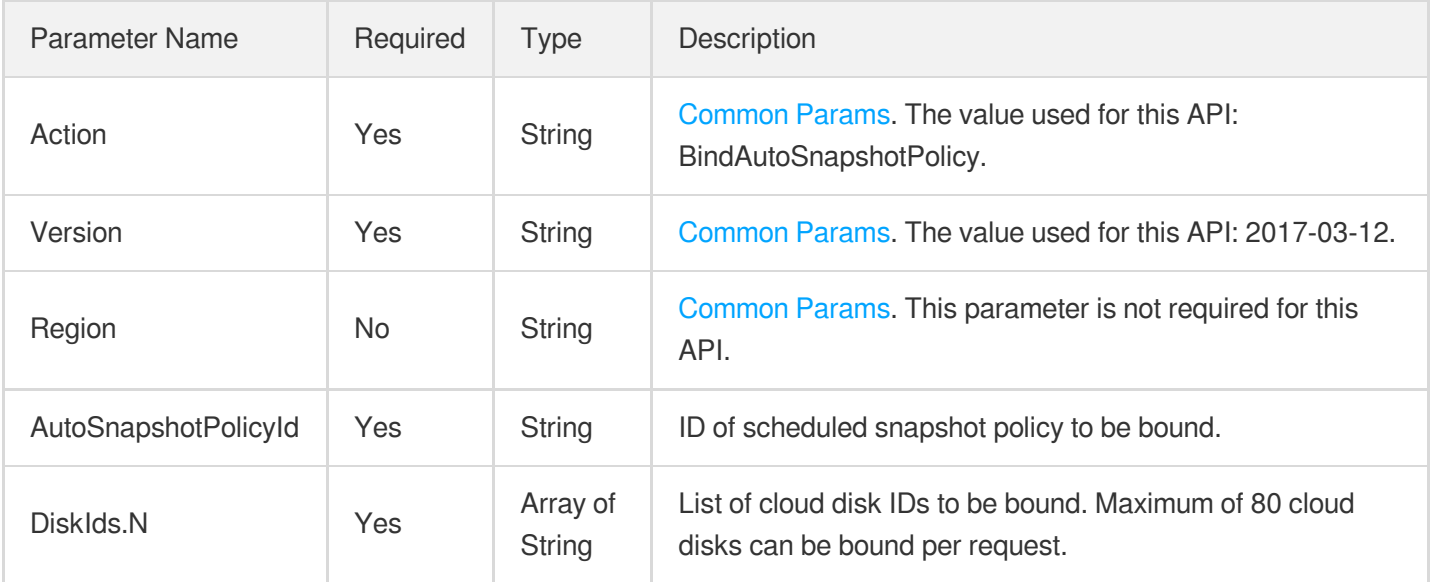

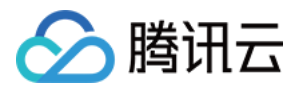

### 3. Output Parameters

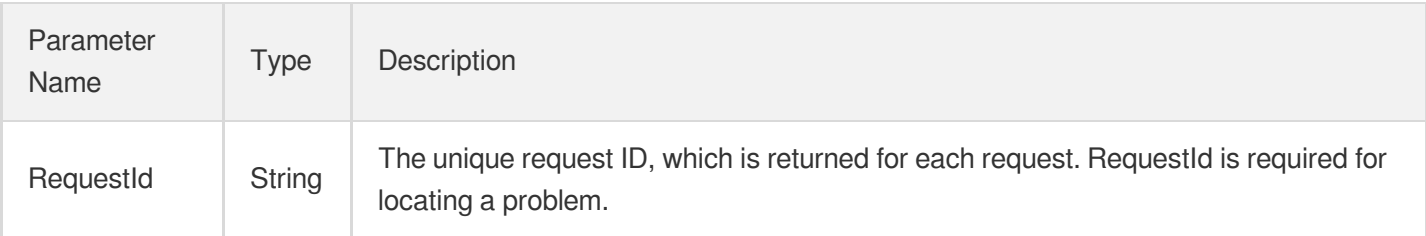

## 4. Example

#### **Example1 Binding a scheduled snapshot policy to a single cloud disk**

This example shows you how to bind a scheduled snapshot policy to a single cloud disk.

#### **Input Example**

```
https://cbs.tencentcloudapi.com/?Action=BindAutoSnapshotPolicy
&AutoSnapshotPolicyId=asp-mrsrn243
&DiskIds.0=disk-dw0bbzws
&<Common request parameters>
```
#### **Output Example**

```
{
"Response": {
"RequestId": "bda8bd1a-754d-d71b-8300-5a1fa45c237f"
}
}
```
## 5. Developer Resources

#### **SDK**

TencentCloud API 3.0 integrates SDKs that support various programming languages to make it easier for you to call APIs.

- [Tencent](https://github.com/TencentCloud/tencentcloud-sdk-python-intl-en/blob/master/tencentcloud/cbs/v20170312/cbs_client.py) Cloud SDK 3.0 for Python
- [Tencent](https://github.com/TencentCloud/tencentcloud-sdk-java-intl-en/blob/master/src/main/java/com/tencentcloudapi/cbs/v20170312/CbsClient.java) Cloud SDK 3.0 for Java
- [Tencent](https://github.com/TencentCloud/tencentcloud-sdk-php-intl-en/blob/master/src/TencentCloud/Cbs/V20170312/CbsClient.php) Cloud SDK 3.0 for PHP
- [Tencent](https://github.com/TencentCloud/tencentcloud-sdk-go-intl-en/blob/master/tencentcloud/cbs/v20170312/client.go) Cloud SDK 3.0 for Go

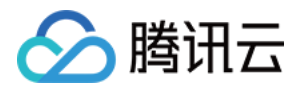

- Tencent Cloud SDK 3.0 for [NodeJS](https://github.com/TencentCloud/tencentcloud-sdk-nodejs-intl-en/blob/master/tencentcloud/cbs/v20170312/cbs_client.js)
- [Tencent](https://github.com/TencentCloud/tencentcloud-sdk-dotnet-intl-en/blob/master/TencentCloud/Cbs/V20170312/CbsClient.cs) Cloud SDK 3.0 for .NET
- [Tencent](https://github.com/TencentCloud/tencentcloud-sdk-cpp-intl-en/blob/master/cbs/src/v20170312/CbsClient.cpp) Cloud SDK 3.0 for C++

#### **Command Line Interface**

[Tencent](https://www.tencentcloud.com/document/product/1013) Cloud CLI 3.0

# 6. Error Code

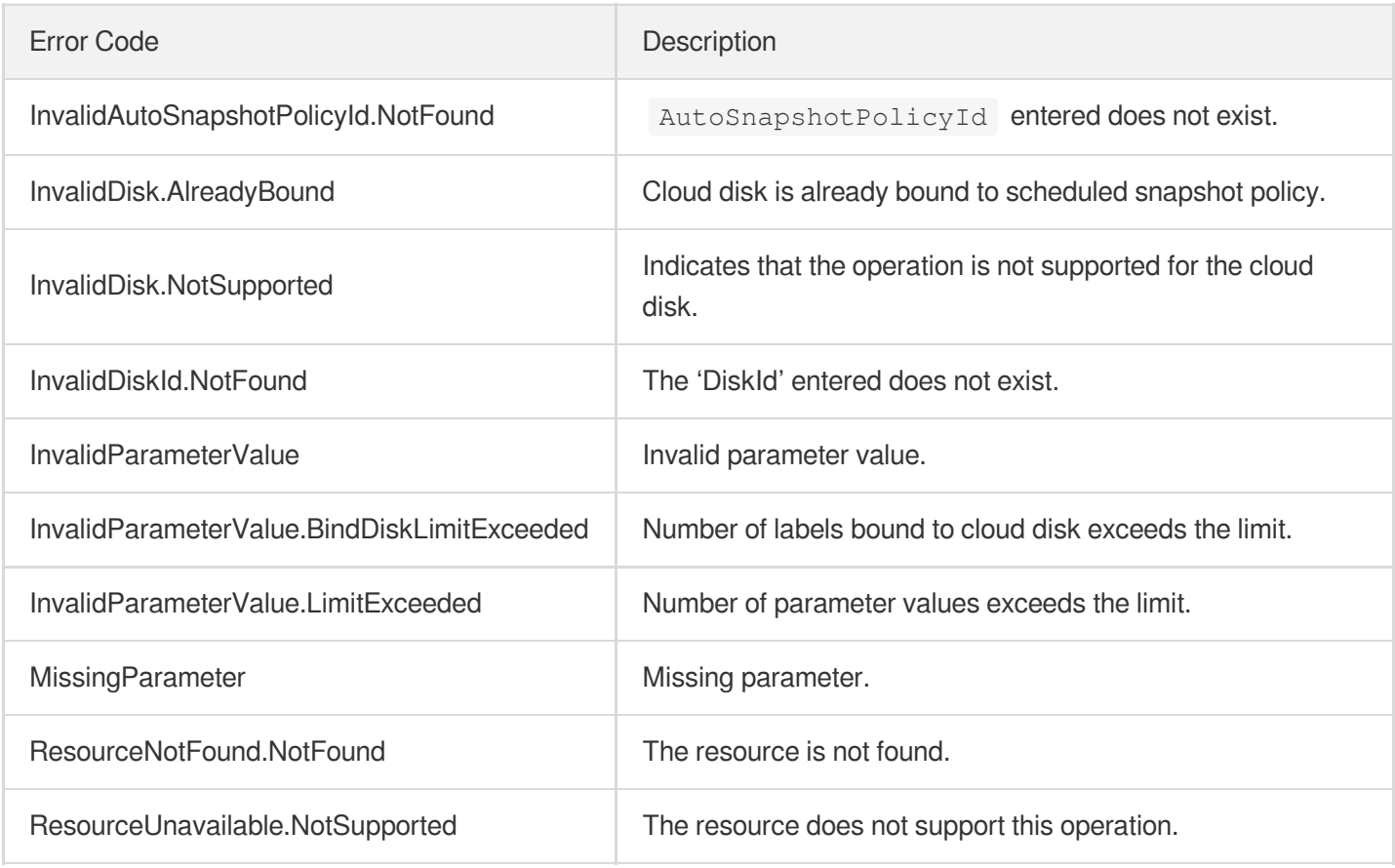

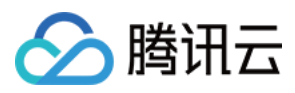

# ModifyAutoSnapshotPolicyAttribute

最近更新时间:2023-06-21 15:01:13

## 1. API Description

Domain name for API request: cbs.tencentcloudapi.com.

This API (ModifyAutoSnapshotPolicyAttribute) is used to modify the attributes of an automatic snapshot policy.

- You can use this API to modify the attributes of a scheduled snapshot policy, including the execution policy, name, and activation.
- When modifying the number of days for retention, you must ensure that there is no clash with the permanent retention attribute. Otherwise, the entire operation will fail and a specific error code will be returned.

A maximum of 20 requests can be initiated per second for this API.

We recommend you to use API Explorer

#### [Try](https://console.tencentcloud.com/api/explorer?Product=cbs&Version=2017-03-12&Action=ModifyAutoSnapshotPolicyAttribute) it

API Explorer provides a range of capabilities, including online call, signature authentication, SDK code generation, and API quick search. It enables you to view the request, response, and auto-generated examples.

### 2. Input Parameters

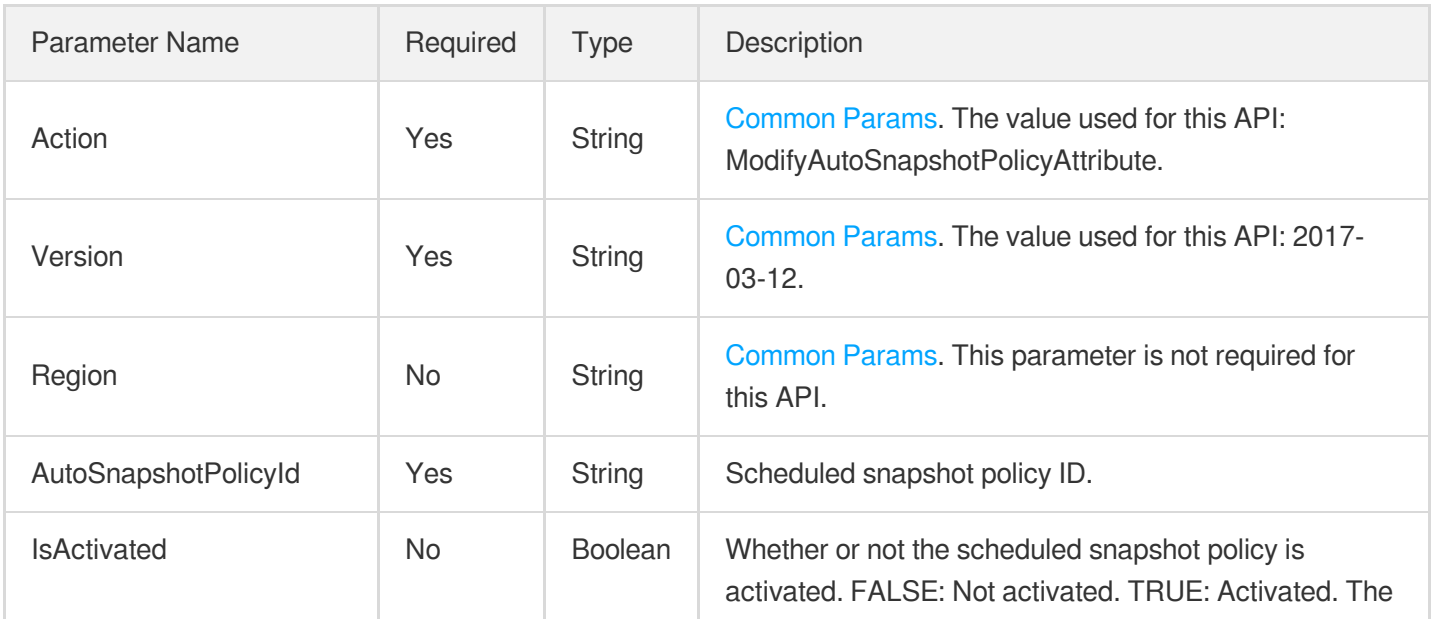

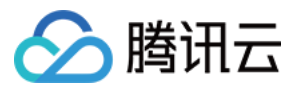

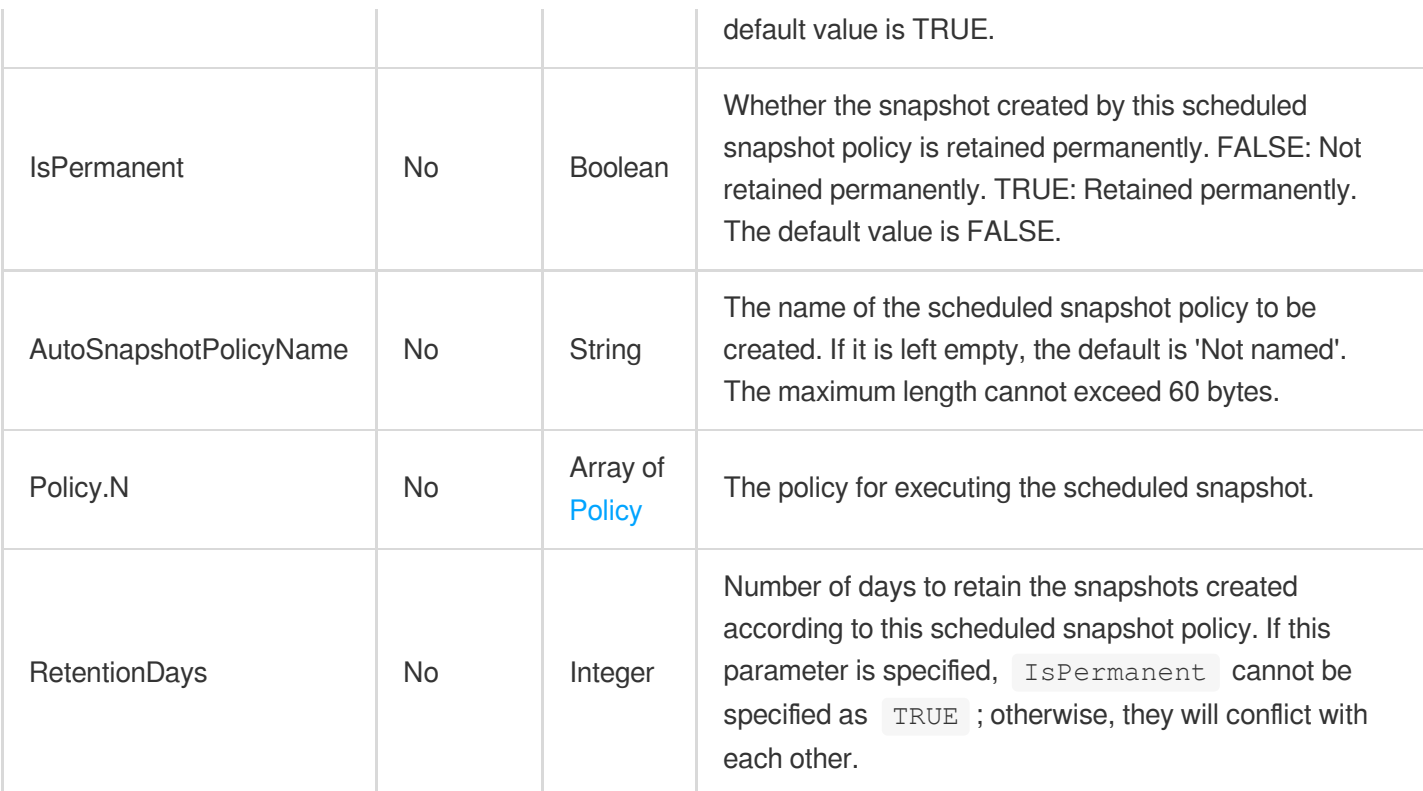

### 3. Output Parameters

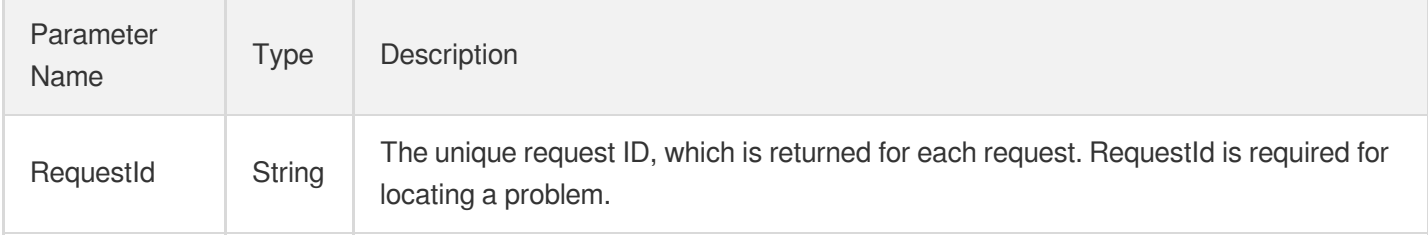

### 4. Example

#### **Example1 Modifying the attributes of a scheduled snapshot policy**

This example shows you how to rename a scheduled snapshot policy to data\_disk\_auto\_snapshot and set the IsPermanent parameter to TRUE to permanently retain the snapshots created according to the scheduled snapshot policy.

#### **Input Example**

```
POST / HTTP/1.1
Host: cbs.tencentcloudapi.com
Content-Type: application/json
X-TC-Action: ModifyAutoSnapshotPolicyAttribute
```
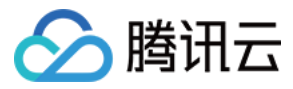

```
<Common request parameters>
{
"AutoSnapshotPolicyId": "asp-nqu08k2l",
"AutoSnapshotPolicyName": "data_disk_auto_snapshot",
"IsPermanent": "TRUE"
}
```
#### **Output Example**

```
{
"Response": {
"RequestId": "384c1fa8-6973-9623-b6bf-5a1fa9a7ad88"
}
}
```
#### **Example2 Enabling automatic snapshot policies**

This example shows you how to enable automatic snapshot policies.

#### **Input Example**

```
POST / HTTP/1.1
Host: cbs.tencentcloudapi.com
Content-Type: application/json
X-TC-Action: ModifyAutoSnapshotPolicyAttribute
<Common request parameters>
{
"AutoSnapshotPolicyId": "asp-01928374",
"IsActivated": "true"
}
```
#### **Output Example**

```
{
"Response": {
"RequestId": "88a4815c-4a09-4948-b0c9-fa6fdefe8e4a"
}
}
```
### 5. Developer Resources

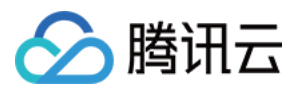

#### **SDK**

TencentCloud API 3.0 integrates SDKs that support various programming languages to make it easier for you to call APIs.

- [Tencent](https://github.com/TencentCloud/tencentcloud-sdk-python-intl-en/blob/master/tencentcloud/cbs/v20170312/cbs_client.py) Cloud SDK 3.0 for Python
- [Tencent](https://github.com/TencentCloud/tencentcloud-sdk-java-intl-en/blob/master/src/main/java/com/tencentcloudapi/cbs/v20170312/CbsClient.java) Cloud SDK 3.0 for Java
- [Tencent](https://github.com/TencentCloud/tencentcloud-sdk-php-intl-en/blob/master/src/TencentCloud/Cbs/V20170312/CbsClient.php) Cloud SDK 3.0 for PHP
- [Tencent](https://github.com/TencentCloud/tencentcloud-sdk-go-intl-en/blob/master/tencentcloud/cbs/v20170312/client.go) Cloud SDK 3.0 for Go
- Tencent Cloud SDK 3.0 for [NodeJS](https://github.com/TencentCloud/tencentcloud-sdk-nodejs-intl-en/blob/master/tencentcloud/cbs/v20170312/cbs_client.js)
- [Tencent](https://github.com/TencentCloud/tencentcloud-sdk-dotnet-intl-en/blob/master/TencentCloud/Cbs/V20170312/CbsClient.cs) Cloud SDK 3.0 for .NET
- [Tencent](https://github.com/TencentCloud/tencentcloud-sdk-cpp-intl-en/blob/master/cbs/src/v20170312/CbsClient.cpp) Cloud SDK 3.0 for C++

#### **Command Line Interface**

[Tencent](https://www.tencentcloud.com/document/product/1013) Cloud CLI 3.0

## 6. Error Code

The following only lists the error codes [related to the API business](https://www.tencentcloud.com/document/api/362/32171#common-error-codes) logic. For other error codes, see Common Error Codes.

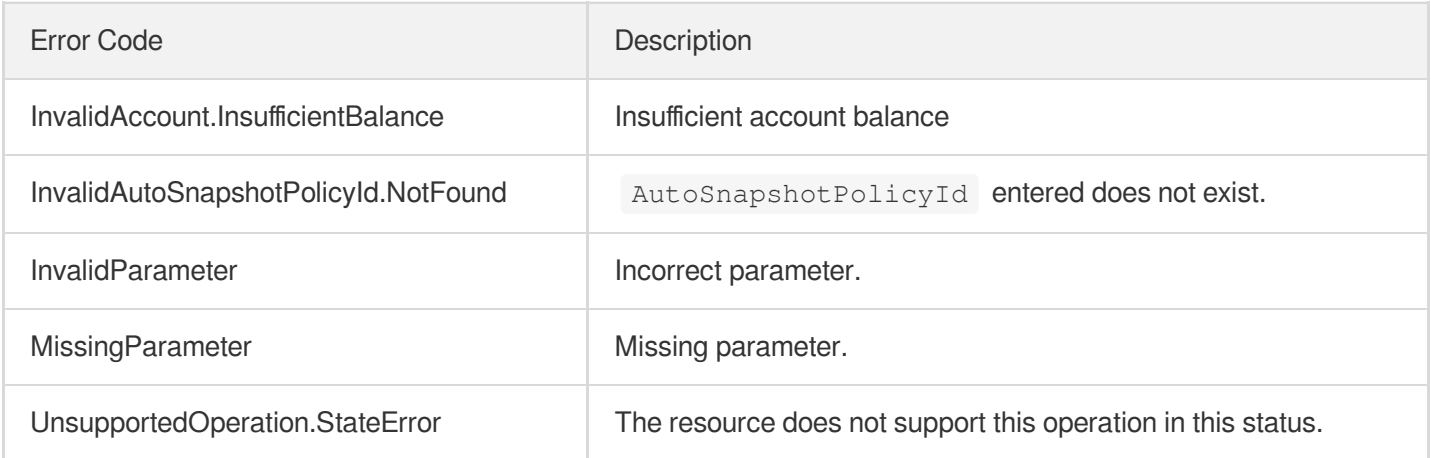

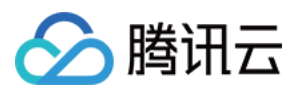

# ModifySnapshotsSharePermission

最近更新时间:2023-06-21 15:01:13

## 1. API Description

Domain name for API request: cbs.tencentcloudapi.com.

This API is used to modify snapshot sharing information.

After snapshots are shared, the accounts they are shared to can use the snapshot to create cloud disks.

- Each snapshot can be shared to at most 50 accounts.
- You can use a shared snapshot to create cloud disks, but you cannot change its name or description.
- Snapshots can only be shared with accounts in the same region.  $\bullet$
- Only data disk snapshots can be shared.

A maximum of 20 requests can be initiated per second for this API.

We recommend you to use API Explorer

#### [Try](https://console.tencentcloud.com/api/explorer?Product=cbs&Version=2017-03-12&Action=ModifySnapshotsSharePermission) it

API Explorer provides a range of capabilities, including online call, signature authentication, SDK code generation, and API quick search. It enables you to view the request, response, and auto-generated examples.

### 2. Input Parameters

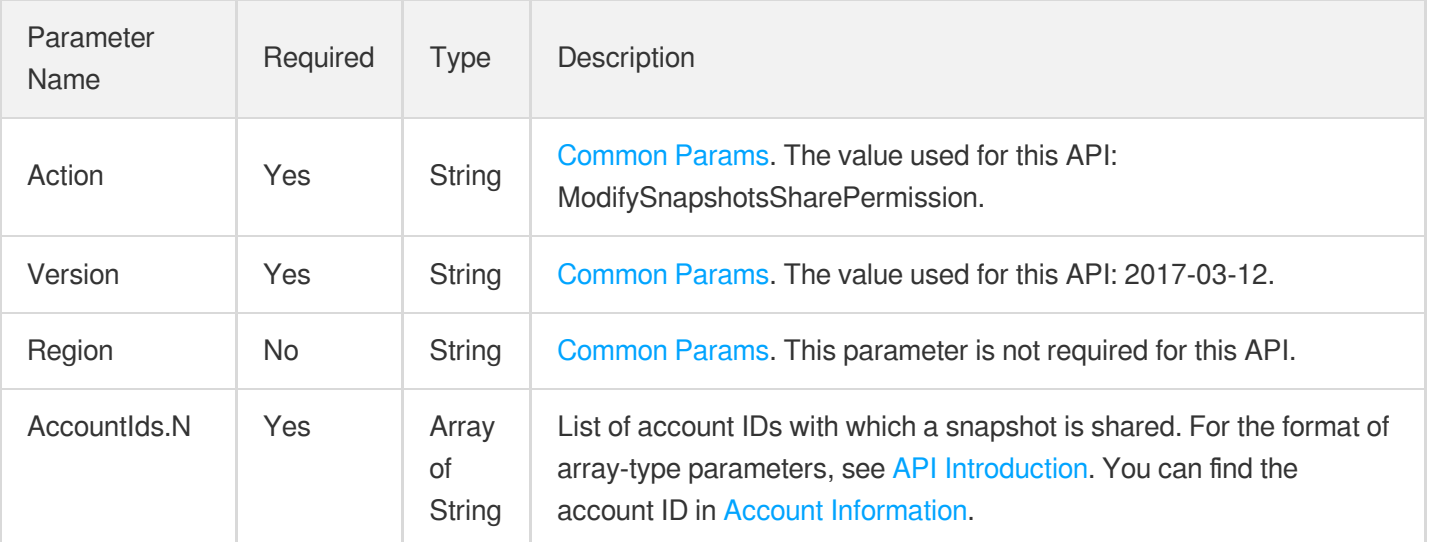

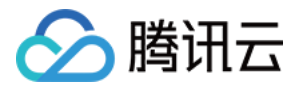

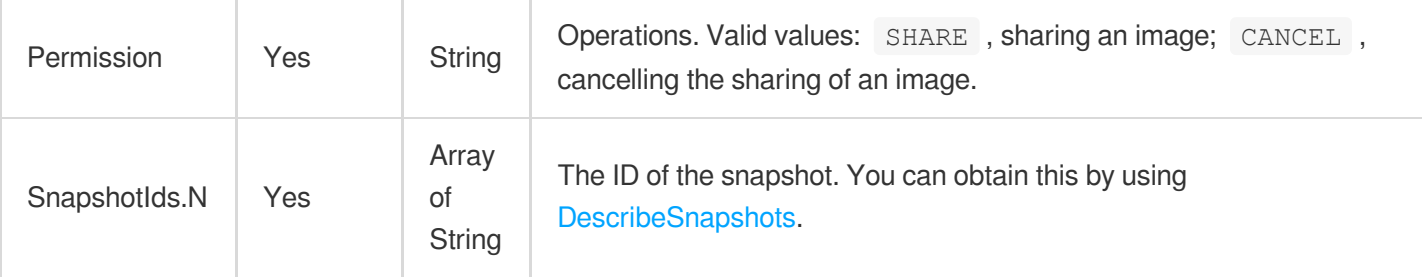

## 3. Output Parameters

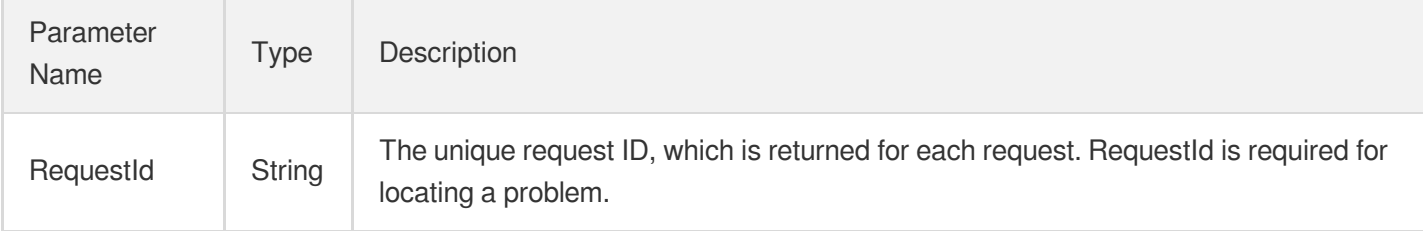

## 4. Example

#### **Example1 Sharing a snapshot with users**

This example shows you how to share a snapshot with users.

#### **Input Example**

```
POST / HTTP/1.1
Host: cbs.tencentcloudapi.com
Content-Type: application/json
X-TC-Action: ModifySnapshotsSharePermission
<Common request parameters>
{
"AccountIds": [
"123456789"
\frac{1}{\sqrt{2}}"Permission": "SHARE",
"SnapshotIds": [
"snap-cgrmci8t",
"snap-124p95lf"
]
}
```
#### **Output Example**

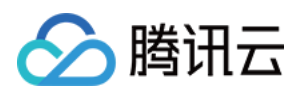

```
{
"Response": {
"RequestId": "4ab150b9-538d-48fb-8821-7fa185f1d07c"
}
}
```
### 5. Developer Resources

#### **SDK**

TencentCloud API 3.0 integrates SDKs that support various programming languages to make it easier for you to call APIs.

- [Tencent](https://github.com/TencentCloud/tencentcloud-sdk-python-intl-en/blob/master/tencentcloud/cbs/v20170312/cbs_client.py) Cloud SDK 3.0 for Python
- [Tencent](https://github.com/TencentCloud/tencentcloud-sdk-java-intl-en/blob/master/src/main/java/com/tencentcloudapi/cbs/v20170312/CbsClient.java) Cloud SDK 3.0 for Java
- [Tencent](https://github.com/TencentCloud/tencentcloud-sdk-php-intl-en/blob/master/src/TencentCloud/Cbs/V20170312/CbsClient.php) Cloud SDK 3.0 for PHP
- [Tencent](https://github.com/TencentCloud/tencentcloud-sdk-go-intl-en/blob/master/tencentcloud/cbs/v20170312/client.go) Cloud SDK 3.0 for Go
- Tencent Cloud SDK 3.0 for [NodeJS](https://github.com/TencentCloud/tencentcloud-sdk-nodejs-intl-en/blob/master/tencentcloud/cbs/v20170312/cbs_client.js)
- [Tencent](https://github.com/TencentCloud/tencentcloud-sdk-dotnet-intl-en/blob/master/TencentCloud/Cbs/V20170312/CbsClient.cs) Cloud SDK 3.0 for .NET
- [Tencent](https://github.com/TencentCloud/tencentcloud-sdk-cpp-intl-en/blob/master/cbs/src/v20170312/CbsClient.cpp) Cloud SDK 3.0 for C++

#### **Command Line Interface**

• [Tencent](https://www.tencentcloud.com/document/product/1013) Cloud CLI 3.0

## 6. Error Code

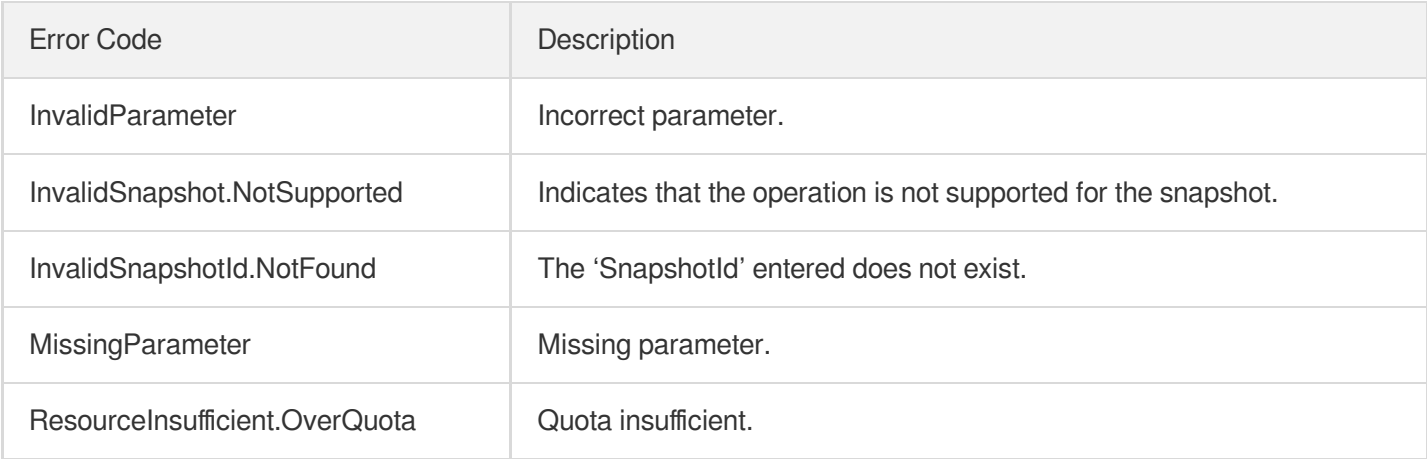

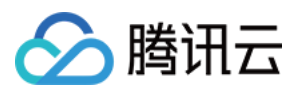

# DescribeSnapshotSharePermission

最近更新时间:2023-03-22 14:36:15

## 1. API Description

Domain name for API request: cbs.tencentcloudapi.com.

This API is used to query the sharing information of snapshots.

A maximum of 20 requests can be initiated per second for this API.

We recommend you to use API Explorer

#### [Try](https://console.tencentcloud.com/api/explorer?Product=cbs&Version=2017-03-12&Action=DescribeSnapshotSharePermission) it

API Explorer provides a range of capabilities, including online call, signature authentication, SDK code generation, and API quick search. It enables you to view the request, response, and auto-generated examples.

## 2. Input Parameters

The following request parameter list only provides API request parameters and some common parameters. For the complete common parameter list, see Common Request [Parameters](https://www.tencentcloud.com/document/api/362/15637).

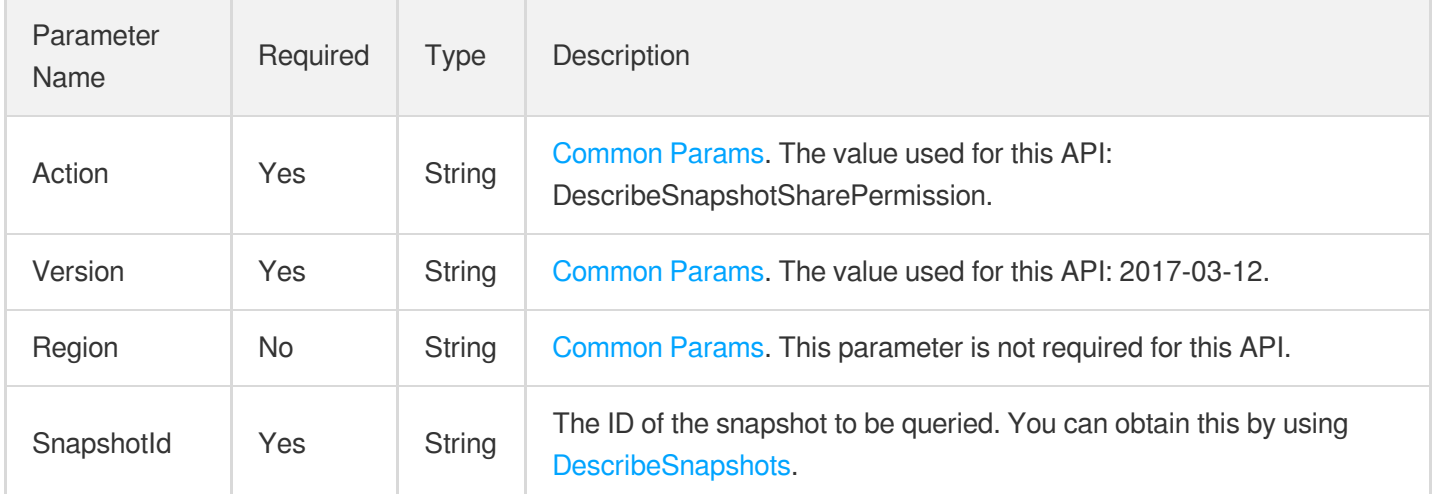

### 3. Output Parameters

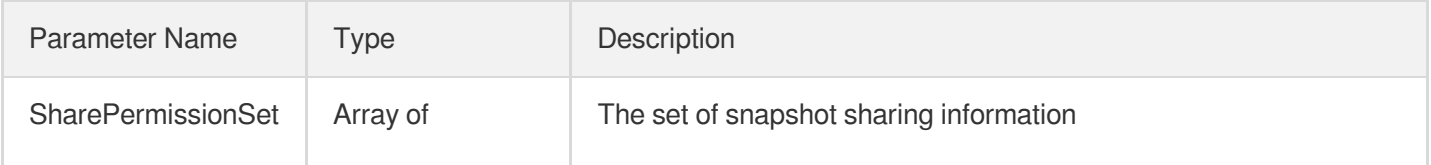

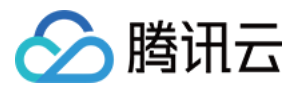

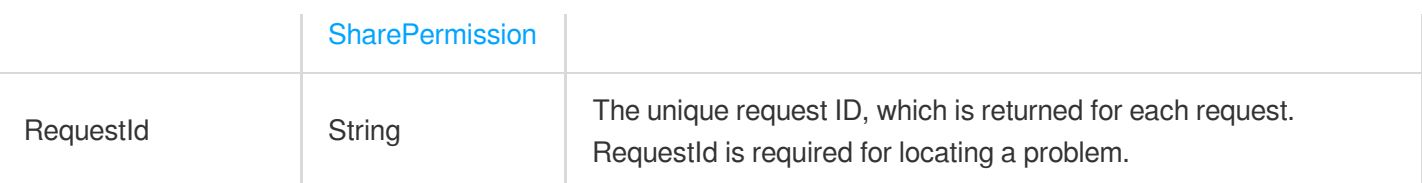

### 4. Example

#### **Example1 Querying the sharing information of a snapshot**

This example shows you how to query the sharing information of a snapshot.

#### **Input Example**

```
https://ecm.tencentcloudapi.com/?Action=DescribeSnapshotSharePermission
&SnapshotId=snap-asxafa65
&<Common request parameters>
```
#### **Output Example**

```
{
"Response": {
"RequestId": "4ab150b9-538d-48fb-8821-7fa185f1d07c",
"SharePermissionSet": [
{
"CreatedTime": "2019-07-08 00:00:06",
"AccountId": "123456789"
}
]
}
}
```
### 5. Developer Resources

#### **SDK**

TencentCloud API 3.0 integrates SDKs that support various programming languages to make it easier for you to call APIs.

- [Tencent](https://github.com/TencentCloud/tencentcloud-sdk-python-intl-en/blob/master/tencentcloud/cbs/v20170312/cbs_client.py) Cloud SDK 3.0 for Python
- [Tencent](https://github.com/TencentCloud/tencentcloud-sdk-java-intl-en/blob/master/src/main/java/com/tencentcloudapi/cbs/v20170312/CbsClient.java) Cloud SDK 3.0 for Java
- [Tencent](https://github.com/TencentCloud/tencentcloud-sdk-php-intl-en/blob/master/src/TencentCloud/Cbs/V20170312/CbsClient.php) Cloud SDK 3.0 for PHP

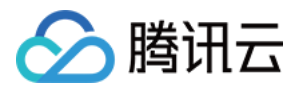

- [Tencent](https://github.com/TencentCloud/tencentcloud-sdk-go-intl-en/blob/master/tencentcloud/cbs/v20170312/client.go) Cloud SDK 3.0 for Go
- Tencent Cloud SDK 3.0 for [NodeJS](https://github.com/TencentCloud/tencentcloud-sdk-nodejs-intl-en/blob/master/tencentcloud/cbs/v20170312/cbs_client.js)
- [Tencent](https://github.com/TencentCloud/tencentcloud-sdk-dotnet-intl-en/blob/master/TencentCloud/Cbs/V20170312/CbsClient.cs) Cloud SDK 3.0 for .NET  $\bullet$
- [Tencent](https://github.com/TencentCloud/tencentcloud-sdk-cpp-intl-en/blob/master/cbs/src/v20170312/CbsClient.cpp) Cloud SDK 3.0 for C++  $\bullet$

#### **Command Line Interface**

[Tencent](https://www.tencentcloud.com/document/product/1013) Cloud CLI 3.0

### 6. Error Code

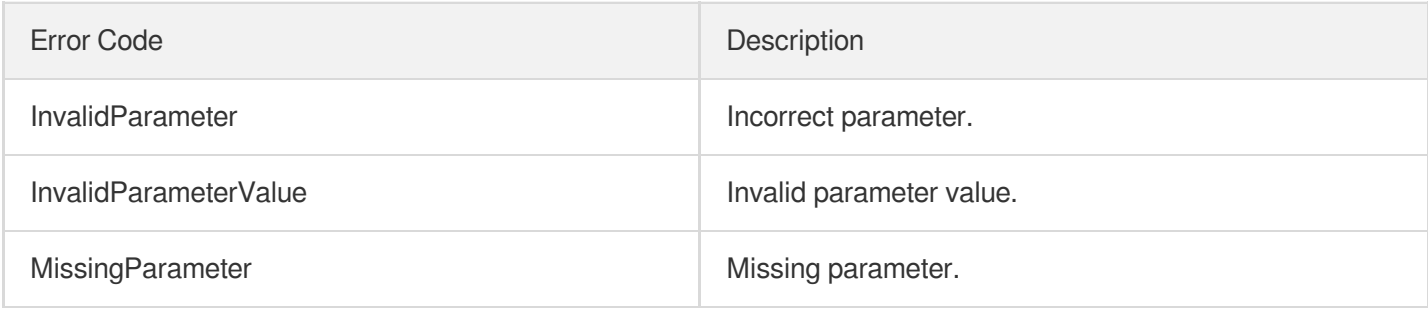

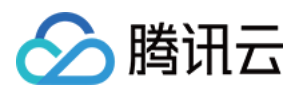

# GetSnapOverview

最近更新时间:2023-06-21 15:01:13

## 1. API Description

Domain name for API request: cbs.tencentcloudapi.com.

This API is used to get snapshot overview information.

A maximum of 20 requests can be initiated per second for this API.

We recommend you to use API Explorer

#### [Try](https://console.tencentcloud.com/api/explorer?Product=cbs&Version=2017-03-12&Action=GetSnapOverview) it

API Explorer provides a range of capabilities, including online call, signature authentication, SDK code generation, and API quick search. It enables you to view the request, response, and auto-generated examples.

## 2. Input Parameters

The following request parameter list only provides API request parameters and some common parameters. For the complete common parameter list, see Common Request [Parameters](https://www.tencentcloud.com/document/api/362/15637).

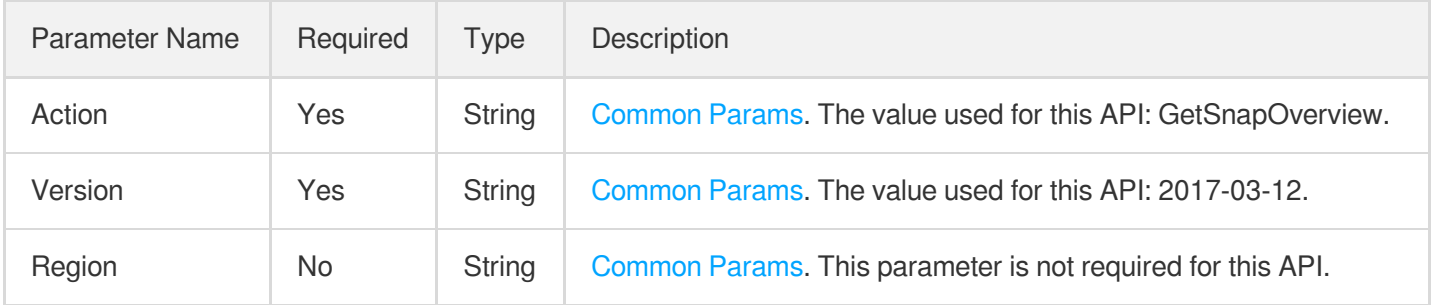

## 3. Output Parameters

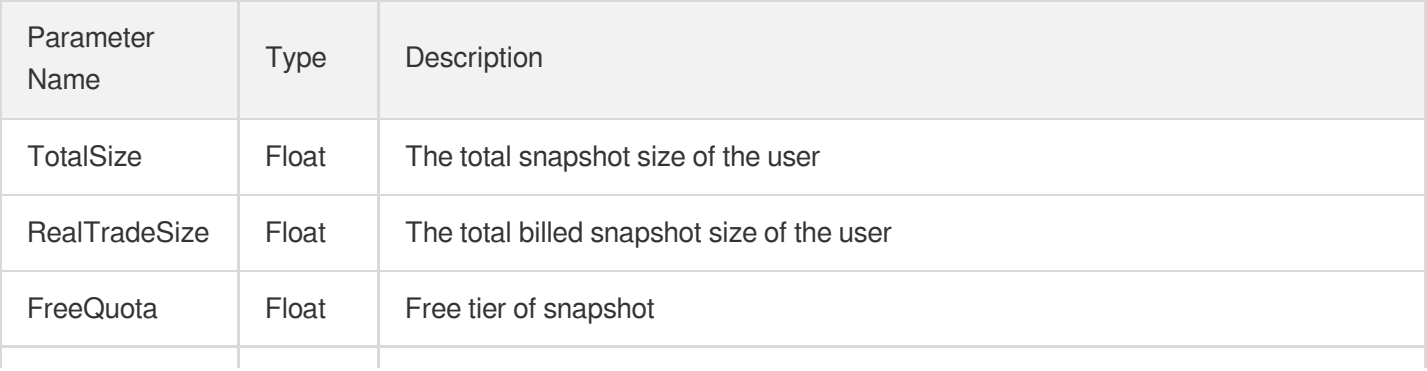

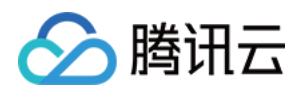

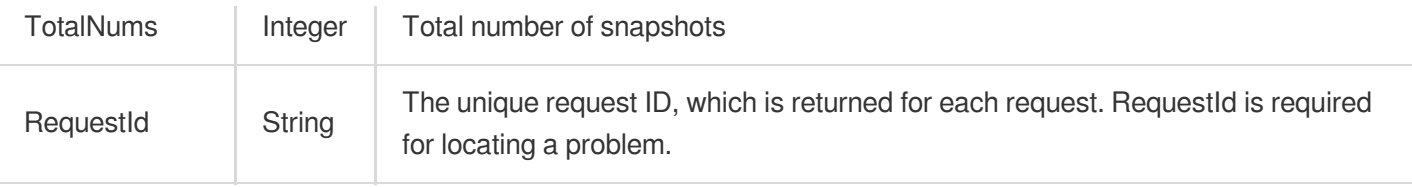

### 4. Example

#### **Example1 Querying the snapshot overview information of the current user**

#### **Input Example**

```
https://cbs.tencentcloudapi.com/?Action=GetSnapOverview
&<Common request parameters>
```
#### **Output Example**

```
{
"Response": {
"RequestId": "55db49cf-b9d7-da27-825b-5a02ba6884cc"
}
}
```
### 5. Developer Resources

#### **SDK**

TencentCloud API 3.0 integrates SDKs that support various programming languages to make it easier for you to call APIs.

- [Tencent](https://github.com/TencentCloud/tencentcloud-sdk-python-intl-en/blob/master/tencentcloud/cbs/v20170312/cbs_client.py) Cloud SDK 3.0 for Python
- [Tencent](https://github.com/TencentCloud/tencentcloud-sdk-java-intl-en/blob/master/src/main/java/com/tencentcloudapi/cbs/v20170312/CbsClient.java) Cloud SDK 3.0 for Java
- [Tencent](https://github.com/TencentCloud/tencentcloud-sdk-php-intl-en/blob/master/src/TencentCloud/Cbs/V20170312/CbsClient.php) Cloud SDK 3.0 for PHP
- [Tencent](https://github.com/TencentCloud/tencentcloud-sdk-go-intl-en/blob/master/tencentcloud/cbs/v20170312/client.go) Cloud SDK 3.0 for Go
- Tencent Cloud SDK 3.0 for [NodeJS](https://github.com/TencentCloud/tencentcloud-sdk-nodejs-intl-en/blob/master/tencentcloud/cbs/v20170312/cbs_client.js)
- [Tencent](https://github.com/TencentCloud/tencentcloud-sdk-dotnet-intl-en/blob/master/TencentCloud/Cbs/V20170312/CbsClient.cs) Cloud SDK 3.0 for .NET
- [Tencent](https://github.com/TencentCloud/tencentcloud-sdk-cpp-intl-en/blob/master/cbs/src/v20170312/CbsClient.cpp) Cloud SDK 3.0 for C++

#### **Command Line Interface**

[Tencent](https://www.tencentcloud.com/document/product/1013) Cloud CLI 3.0

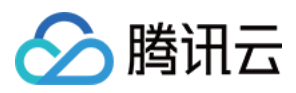

## 6. Error Code

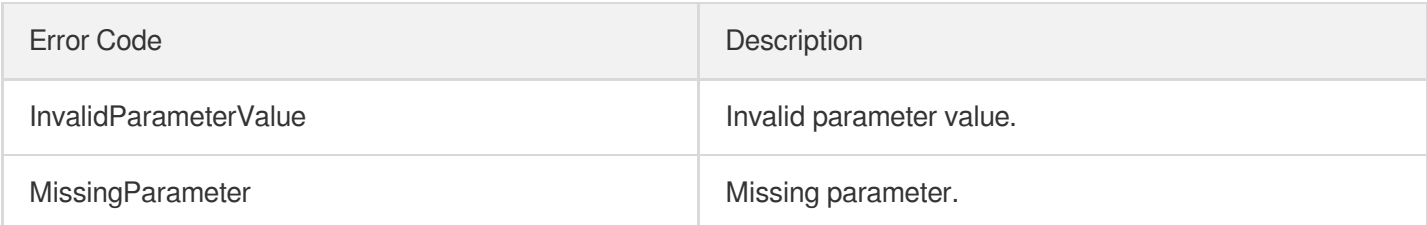

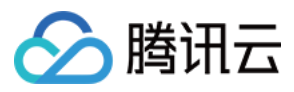

# **CopySnapshotCrossRegions**

最近更新时间:2023-07-10 16:36:12

## 1. API Description

Domain name for API request: cbs.tencentcloudapi.com.

This API is used to replicate a snapshot to another region.

- This is an async API. A new snapshot ID is issued when the cross-region replication task is generated. It does not mean that the snapshot has been replicated successfully. You can all the [DescribeSnapshots](https://www.tencentcloud.com/document/product/362/15647?from_cn_redirect=1) API in the destination region to check for this snapshot. If the snapshot status is NORMAL, the snapshot is replicated successfully.
- The snapshot cross-region replication service will be commercialized in the Q3 of 2022. We will notify users about the commercialization in advance. Please check your messages in the Message Center.

A maximum of 20 requests can be initiated per second for this API.

We recommend you to use API Explorer

#### [Try](https://console.tencentcloud.com/api/explorer?Product=cbs&Version=2017-03-12&Action=CopySnapshotCrossRegions) it

API Explorer provides a range of capabilities, including online call, signature authentication, SDK code generation, and API quick search. It enables you to view the request, response, and auto-generated examples.

### 2. Input Parameters

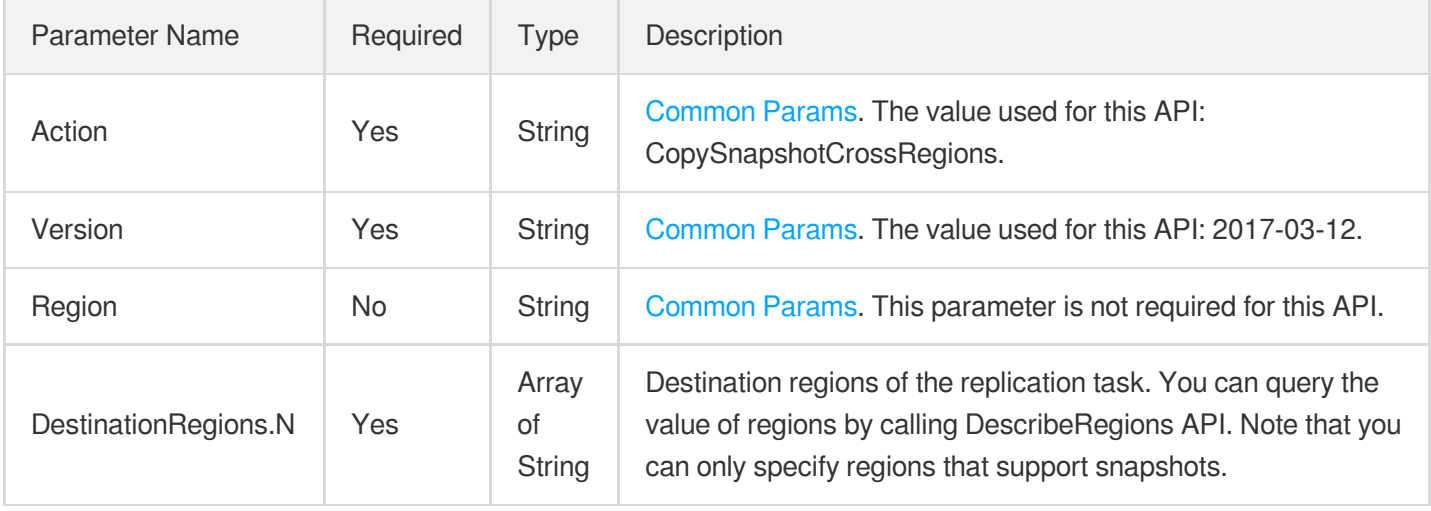

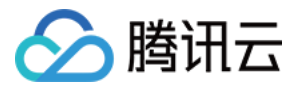

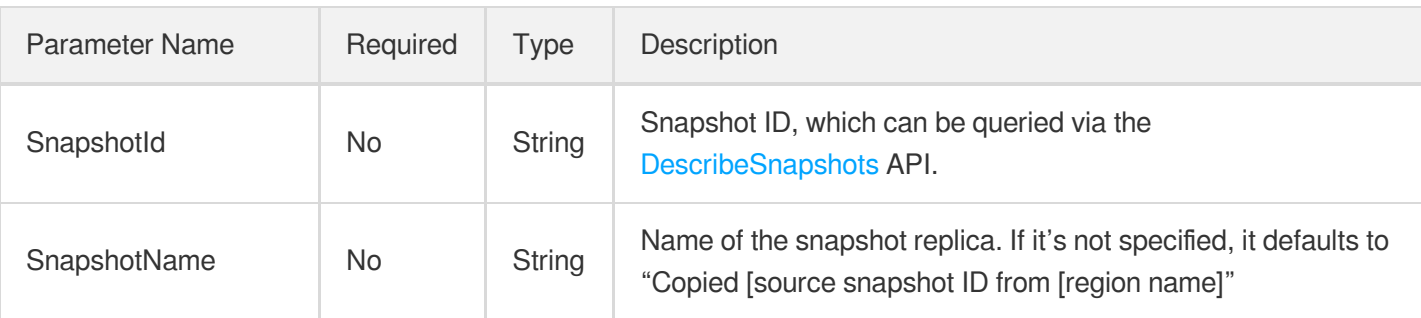

### 3. Output Parameters

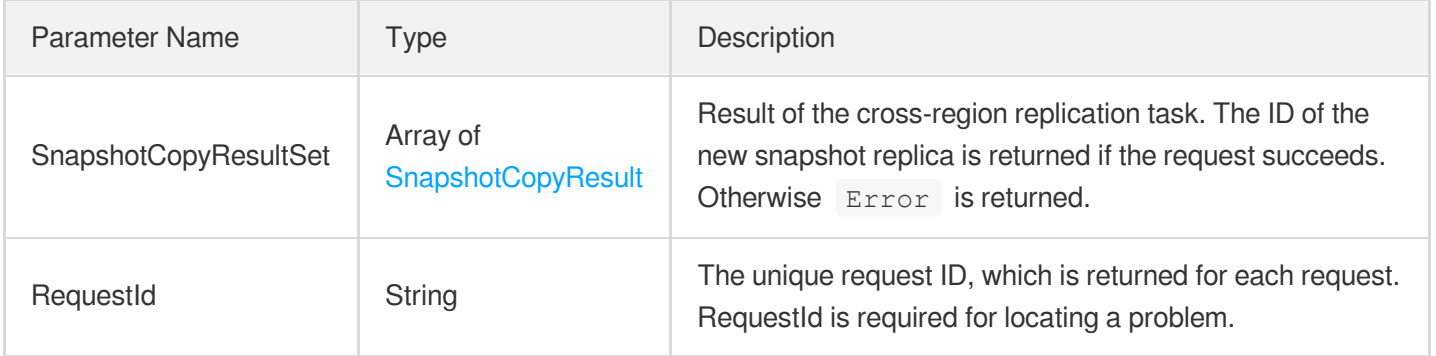

## 4. Example

#### **Example1 Replicating a snapshot from Guangzhou to Beijing**

This example shows you how to replicate a snapshot from Guangzhou to Beijing.

#### **Input Example**

```
POST / HTTP/1.1
Host: cbs.tencentcloudapi.com
Content-Type: application/json
X-TC-Action: CopySnapshotCrossRegions
<Common request parameters>
{
"SnapshotId": "snap-ckgjwkqh",
"DestinationRegions": [
"ap-beijing"
]
}
```
#### **Output Example**

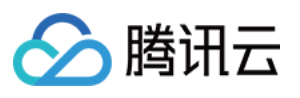

```
{
"Response": {
"SnapshotCopyResultSet": [
{
"SnapshotId": "snap-d012rm6t",
"DestinationRegion": "ap-beijing",
"Code": "Success",
"Message": ""
}
],
"RequestId": "98f0b5f0-7d84-4d11-9819-ee7804e524a4"
}
}
```
### 5. Developer Resources

#### **SDK**

TencentCloud API 3.0 integrates SDKs that support various programming languages to make it easier for you to call APIs.

- [Tencent](https://github.com/TencentCloud/tencentcloud-sdk-python-intl-en/blob/master/tencentcloud/cbs/v20170312/cbs_client.py) Cloud SDK 3.0 for Python
- [Tencent](https://github.com/TencentCloud/tencentcloud-sdk-java-intl-en/blob/master/src/main/java/com/tencentcloudapi/cbs/v20170312/CbsClient.java) Cloud SDK 3.0 for Java
- [Tencent](https://github.com/TencentCloud/tencentcloud-sdk-php-intl-en/blob/master/src/TencentCloud/Cbs/V20170312/CbsClient.php) Cloud SDK 3.0 for PHP  $\bullet$
- [Tencent](https://github.com/TencentCloud/tencentcloud-sdk-go-intl-en/blob/master/tencentcloud/cbs/v20170312/client.go) Cloud SDK 3.0 for Go
- Tencent Cloud SDK 3.0 for [NodeJS](https://github.com/TencentCloud/tencentcloud-sdk-nodejs-intl-en/blob/master/tencentcloud/cbs/v20170312/cbs_client.js)
- [Tencent](https://github.com/TencentCloud/tencentcloud-sdk-dotnet-intl-en/blob/master/TencentCloud/Cbs/V20170312/CbsClient.cs) Cloud SDK 3.0 for .NET  $\bullet$
- [Tencent](https://github.com/TencentCloud/tencentcloud-sdk-cpp-intl-en/blob/master/cbs/src/v20170312/CbsClient.cpp) Cloud SDK 3.0 for C++

#### **Command Line Interface**

[Tencent](https://www.tencentcloud.com/document/product/1013) Cloud CLI 3.0

### 6. Error Code

The following only lists the error codes [related to the API business](https://www.tencentcloud.com/document/api/362/32171#common-error-codes) logic. For other error codes, see Common Error Codes.

Error Code **Description** 

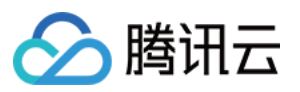

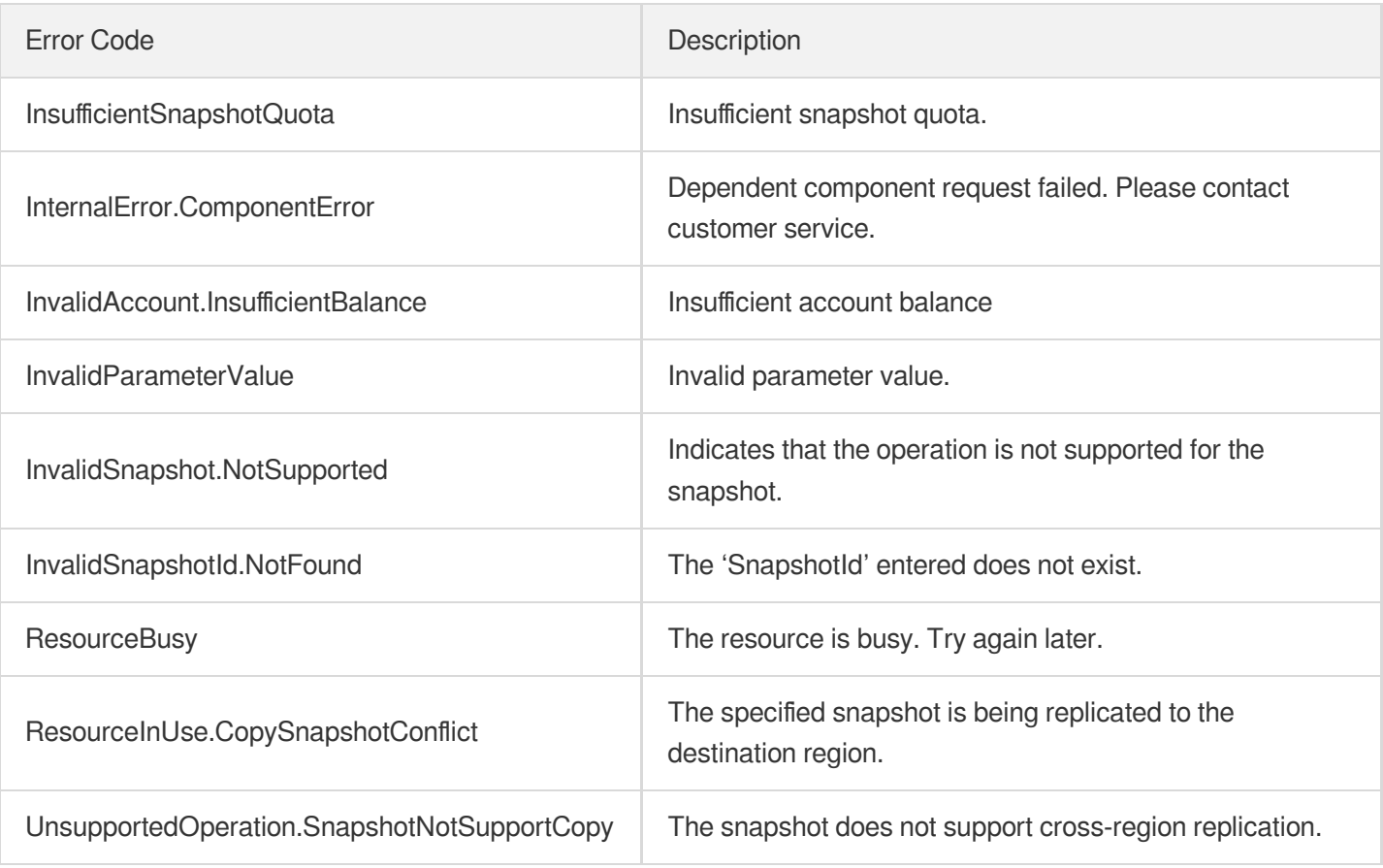

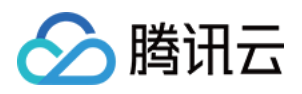

最近更新时间:2023-03-16 16:17:31

## 1. API Description

Domain name for API request: cbs.tencentcloudapi.com.

This API is used to create a backup point for a cloud disk.

A maximum of 20 requests can be initiated per second for this API.

We recommend you to use API Explorer

#### [Try](https://console.tencentcloud.com/api/explorer?Product=cbs&Version=2017-03-12&Action=CreateDiskBackup) it

API Explorer provides a range of capabilities, including online call, signature authentication, SDK code generation, and API quick search. It enables you to view the request, response, and auto-generated examples.

### 2. Input Parameters

The following request parameter list only provides API request parameters and some common parameters. For the complete common parameter list, see Common Request [Parameters](https://www.tencentcloud.com/document/api/362/15637).

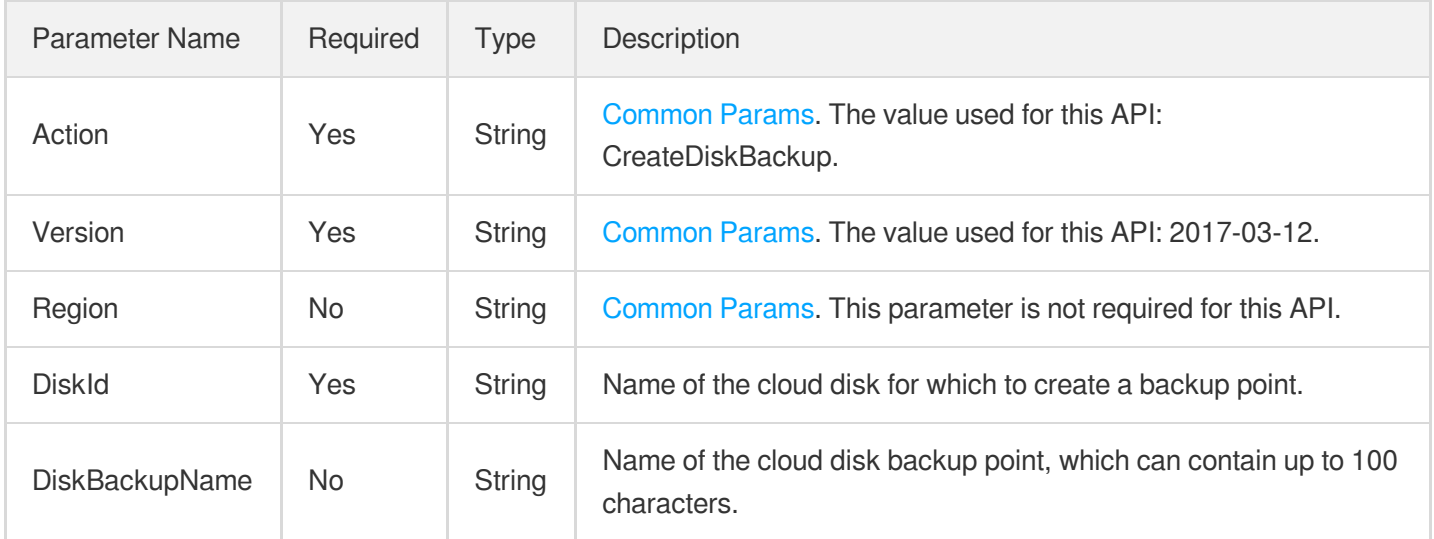

### 3. Output Parameters

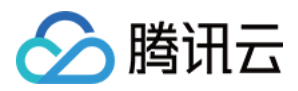

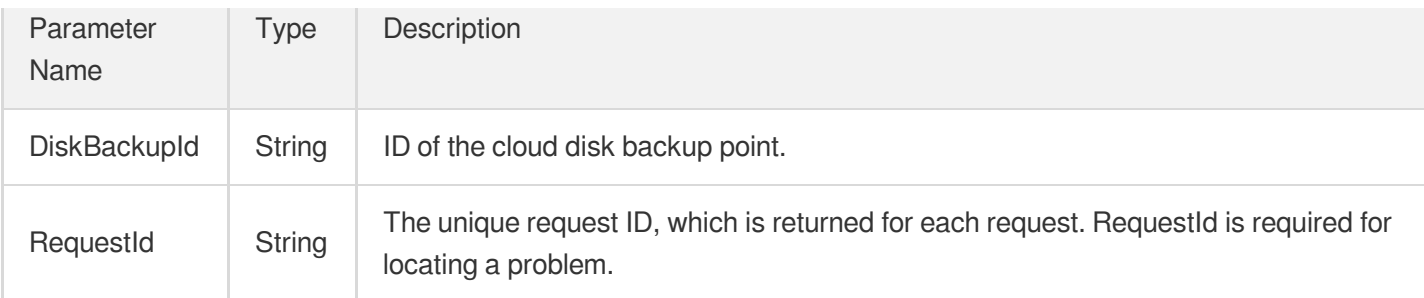

## 4. Example

#### **Example1 Creating a backup point for a cloud disk**

This example shows you how to manually create a backup point for a cloud disk with a backup point quota.

#### **Input Example**

```
POST / HTTP/1.1
Host: cbs.tencentcloudapi.com
Content-Type: application/json
X-TC-Action: CreateDiskBackup
<Common request parameters>
{
"DiskId": "disk-xxxxxxxx"
}
```
#### **Output Example**

```
{
"Response": {
"DiskBackupId": "dbp-xxxxxxxx",
"RequestId": "a79a4333-ac8e-426c-8cfe-2923c4010d64"
}
}
```
### 5. Developer Resources

#### **SDK**

TencentCloud API 3.0 integrates SDKs that support various programming languages to make it easier for you to call APIs.

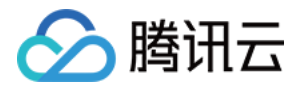

- [Tencent](https://github.com/TencentCloud/tencentcloud-sdk-python-intl-en/blob/master/tencentcloud/cbs/v20170312/cbs_client.py) Cloud SDK 3.0 for Python
- [Tencent](https://github.com/TencentCloud/tencentcloud-sdk-java-intl-en/blob/master/src/main/java/com/tencentcloudapi/cbs/v20170312/CbsClient.java) Cloud SDK 3.0 for Java
- [Tencent](https://github.com/TencentCloud/tencentcloud-sdk-php-intl-en/blob/master/src/TencentCloud/Cbs/V20170312/CbsClient.php) Cloud SDK 3.0 for PHP  $\bullet$
- [Tencent](https://github.com/TencentCloud/tencentcloud-sdk-go-intl-en/blob/master/tencentcloud/cbs/v20170312/client.go) Cloud SDK 3.0 for Go
- Tencent Cloud SDK 3.0 for [NodeJS](https://github.com/TencentCloud/tencentcloud-sdk-nodejs-intl-en/blob/master/tencentcloud/cbs/v20170312/cbs_client.js)
- [Tencent](https://github.com/TencentCloud/tencentcloud-sdk-dotnet-intl-en/blob/master/TencentCloud/Cbs/V20170312/CbsClient.cs) Cloud SDK 3.0 for .NET
- [Tencent](https://github.com/TencentCloud/tencentcloud-sdk-cpp-intl-en/blob/master/cbs/src/v20170312/CbsClient.cpp) Cloud SDK 3.0 for C++

#### **Command Line Interface**

[Tencent](https://www.tencentcloud.com/document/product/1013) Cloud CLI 3.0

## 6. Error Code

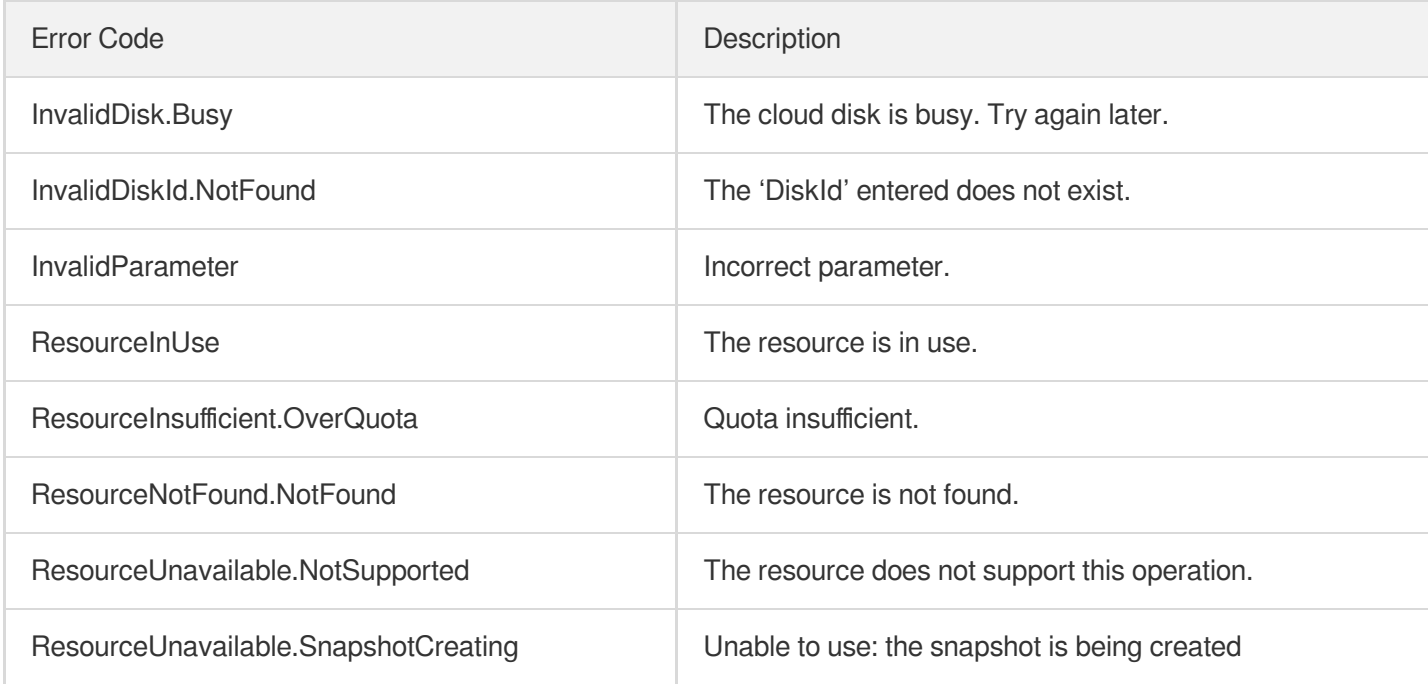

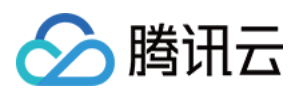

# ModifyDiskAttributes

最近更新时间:2023-07-10 16:37:18

## 1. API Description

Domain name for API request: cbs.tencentcloudapi.com.

- Only the project ID of elastic cloud disk can be modified. The project ID of the cloud disk created with the CVM is linked with the CVM. The project ID can be can be queried in the Portable field in the output parameters through the API [DescribeDisks](https://www.tencentcloud.com/document/product/362/16315?from_cn_redirect=1).
- "Cloud disk name" is only used by users for their management. Tencent Cloud does not use the name as the basis for ticket submission or cloud disk management.
- Batch operations are supported. If multiple cloud disk IDs are specified, all the specified cloud disks must have the same attribute. If there is a cloud disk that does not allow this operation, the operation is not performed and a specific error code is returned.

A maximum of 20 requests can be initiated per second for this API.

We recommend you to use API Explorer

#### [Try](https://console.tencentcloud.com/api/explorer?Product=cbs&Version=2017-03-12&Action=ModifyDiskAttributes) it

API Explorer provides a range of capabilities, including online call, signature authentication, SDK code generation, and API quick search. It enables you to view the request, response, and auto-generated examples.

### 2. Input Parameters

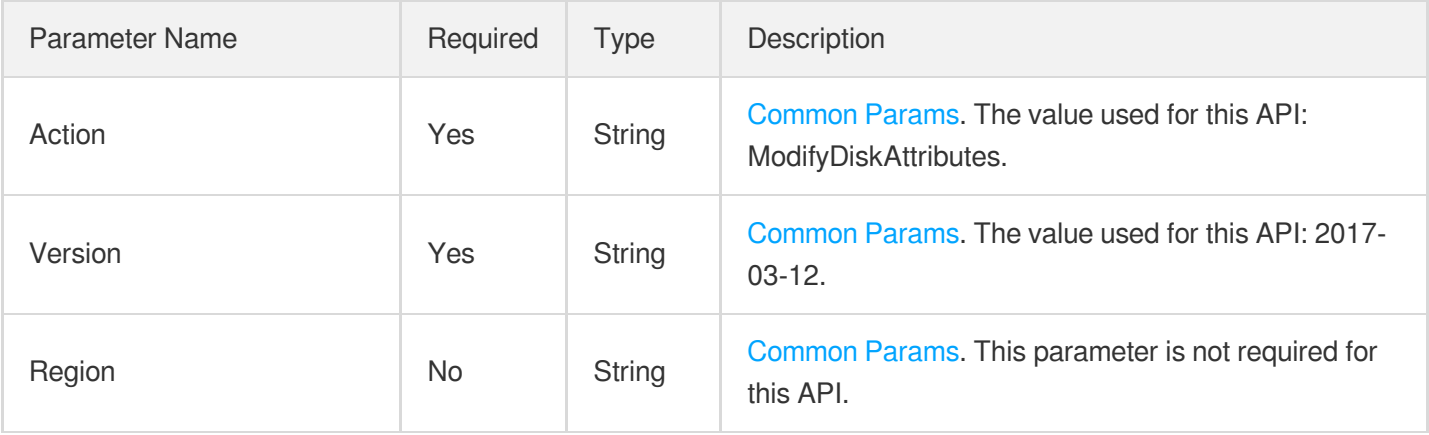

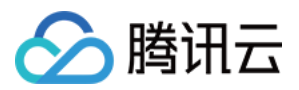

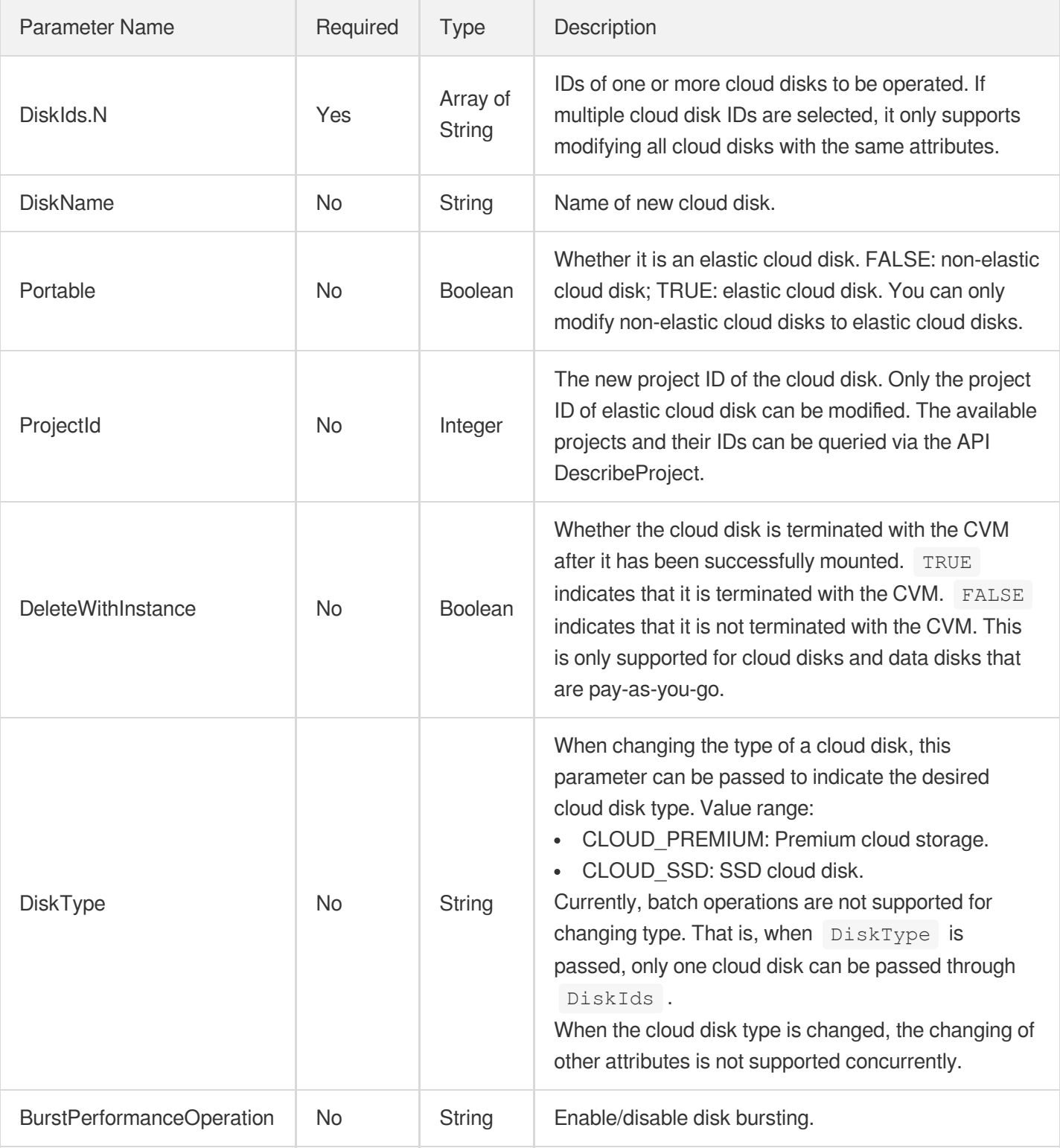

## 3. Output Parameters

Parameter Name

Type Description

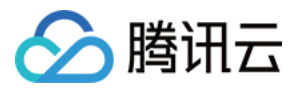

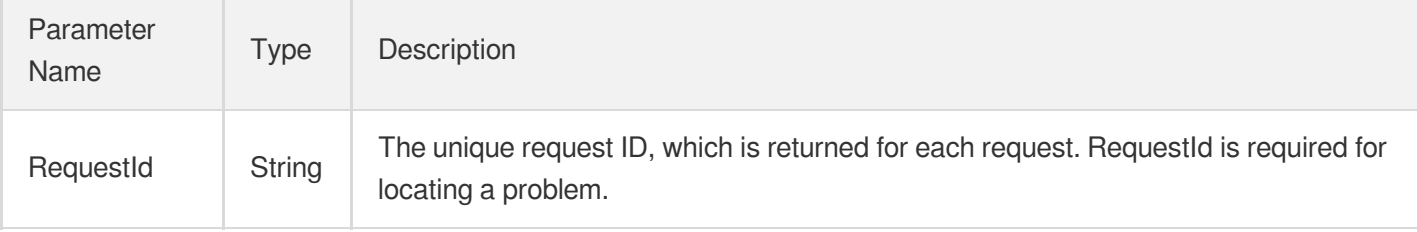

### 4. Example

#### **Example1 Renaming a cloud disk**

This example shows you how to rename the specified cloud disk test\_data\_disk.

#### **Input Example**

```
POST / HTTP/1.1
Host: cbs.tencentcloudapi.com
Content-Type: application/json
X-TC-Action: ModifyDiskAttributes
<Common request parameters>
{
"DiskName": "test_data_disk",
"DiskIds": [
"disk-fyctkqsf"
]
}
```
#### **Output Example**

```
{
"Response": {
"RequestId": "bf84fb00-6949-c0f6-aea8-5a1f806401c2"
}
}
```
### 5. Developer Resources

#### **SDK**

TencentCloud API 3.0 integrates SDKs that support various programming languages to make it easier for you to call APIs.

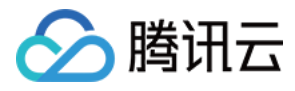

- [Tencent](https://github.com/TencentCloud/tencentcloud-sdk-python-intl-en/blob/master/tencentcloud/cbs/v20170312/cbs_client.py) Cloud SDK 3.0 for Python
- [Tencent](https://github.com/TencentCloud/tencentcloud-sdk-java-intl-en/blob/master/src/main/java/com/tencentcloudapi/cbs/v20170312/CbsClient.java) Cloud SDK 3.0 for Java
- [Tencent](https://github.com/TencentCloud/tencentcloud-sdk-php-intl-en/blob/master/src/TencentCloud/Cbs/V20170312/CbsClient.php) Cloud SDK 3.0 for PHP  $\bullet$
- [Tencent](https://github.com/TencentCloud/tencentcloud-sdk-go-intl-en/blob/master/tencentcloud/cbs/v20170312/client.go) Cloud SDK 3.0 for Go
- Tencent Cloud SDK 3.0 for [NodeJS](https://github.com/TencentCloud/tencentcloud-sdk-nodejs-intl-en/blob/master/tencentcloud/cbs/v20170312/cbs_client.js)
- [Tencent](https://github.com/TencentCloud/tencentcloud-sdk-dotnet-intl-en/blob/master/TencentCloud/Cbs/V20170312/CbsClient.cs) Cloud SDK 3.0 for .NET
- [Tencent](https://github.com/TencentCloud/tencentcloud-sdk-cpp-intl-en/blob/master/cbs/src/v20170312/CbsClient.cpp) Cloud SDK 3.0 for C++

#### **Command Line Interface**

[Tencent](https://www.tencentcloud.com/document/product/1013) Cloud CLI 3.0

## 6. Error Code

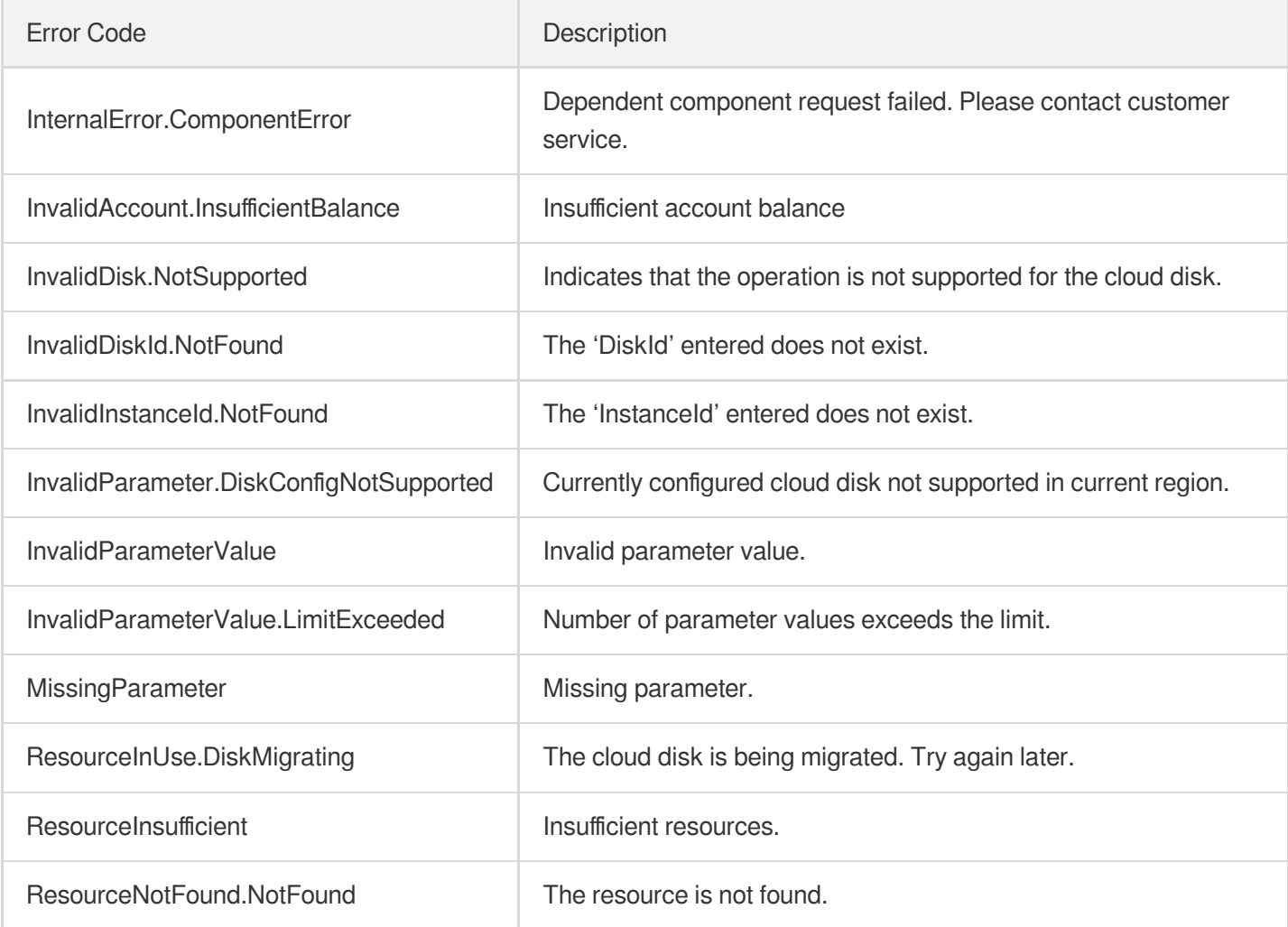

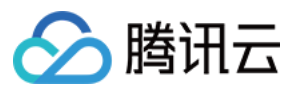

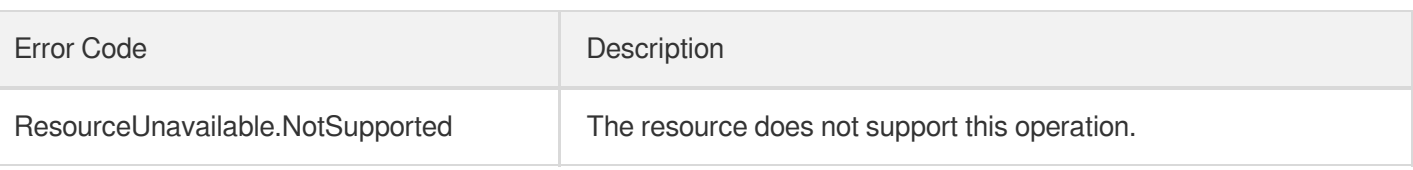

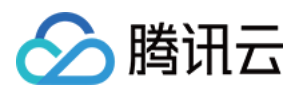

# **ResizeDisk**

最近更新时间:2023-06-21 15:01:15

## 1. API Description

Domain name for API request: cbs.tencentcloudapi.com.

This API is used to expand cloud disks.

\*This API supports only the expansion of elastic cloud disks. To query the type of a cloud disk, you can call the [DescribeDisks](https://www.tencentcloud.comhttps//www.tencentcloud.com/document/product/362/16315?from_cn_redirect=1?from_cn_redirect=1) API and check the Portable field in the response. To expand non-elastic cloud disks, you can call the [ResizeInstanceDisks](https://www.tencentcloud.com/document/product/213/15731?from_cn_redirect=1) API. \*This is an async API. A successful return of this API does not mean that the cloud disk has been expanded successfully. You can call the [DescribeDisks](https://www.tencentcloud.comhttps//www.tencentcloud.com/document/product/362/16315?from_cn_redirect=1?from_cn_redirect=1) API to query the status of a cloud disk. EXPANDING indicates that the expansion is in process.

A maximum of 20 requests can be initiated per second for this API.

We recommend you to use API Explorer

#### [Try](https://console.tencentcloud.com/api/explorer?Product=cbs&Version=2017-03-12&Action=ResizeDisk) it

API Explorer provides a range of capabilities, including online call, signature authentication, SDK code generation, and API quick search. It enables you to view the request, response, and auto-generated examples.

## 2. Input Parameters

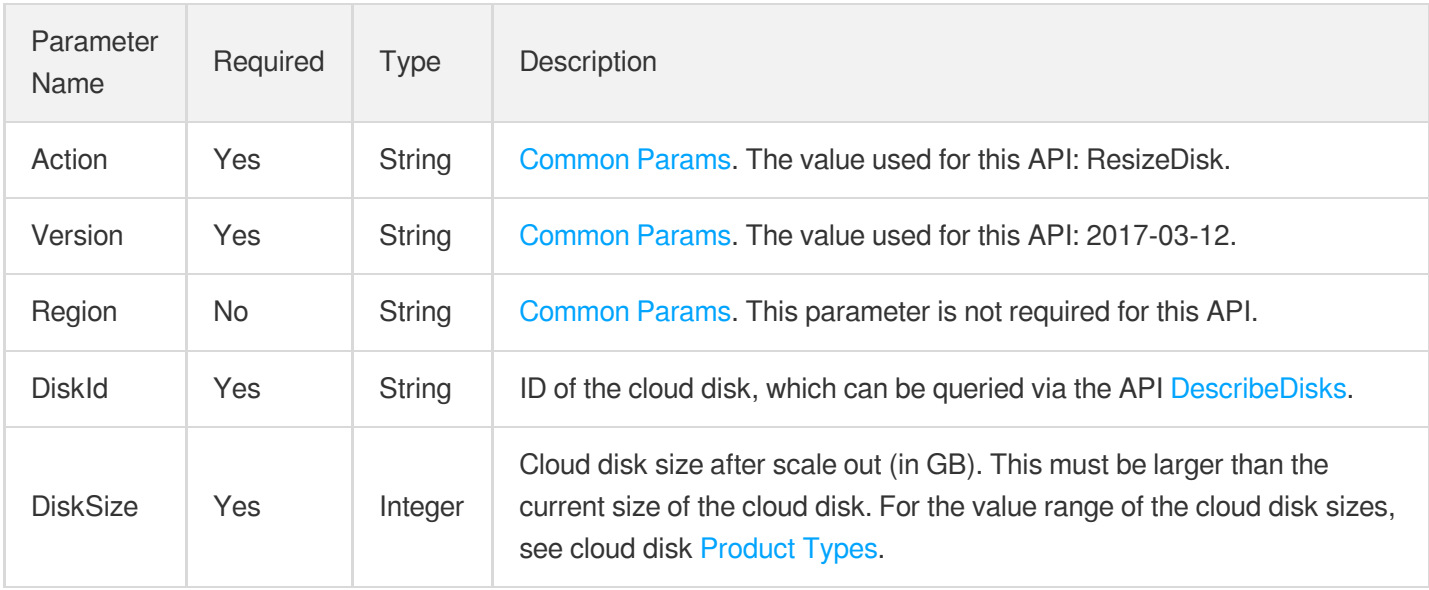

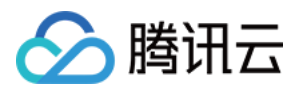

### 3. Output Parameters

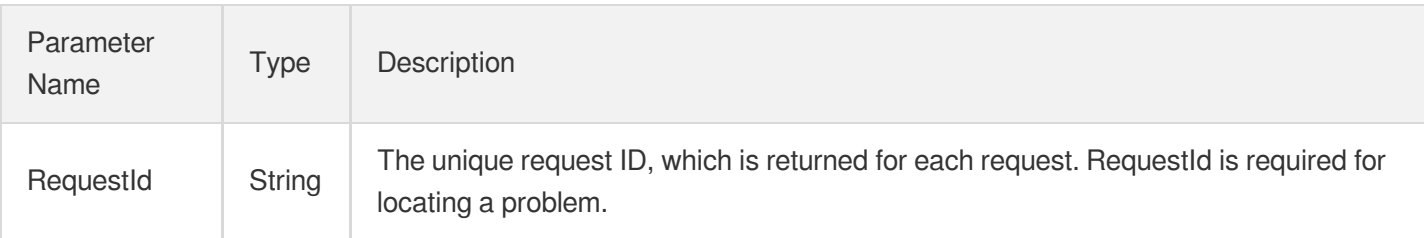

## 4. Example

#### **Example1 Expanding a cloud disk to 200 GB**

This example shows you how to expand a cloud disk to 200 GB.

#### **Input Example**

```
POST / HTTP/1.1
Host: cbs.tencentcloudapi.com
Content-Type: application/json
X-TC-Action: ResizeDisk
<Common request parameters>
{
"DiskSize": "200",
"DiskId": "disk-lzrg2pwi"
}
```
#### **Output Example**

```
{
"Response": {
"RequestId": "adefc06d-2cf1-29f6-24a6-5a1f81b5c0ac"
}
}
```
### 5. Developer Resources

#### **SDK**

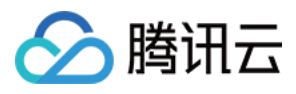

TencentCloud API 3.0 integrates SDKs that support various programming languages to make it easier for you to call APIs.

- [Tencent](https://github.com/TencentCloud/tencentcloud-sdk-python-intl-en/blob/master/tencentcloud/cbs/v20170312/cbs_client.py) Cloud SDK 3.0 for Python
- [Tencent](https://github.com/TencentCloud/tencentcloud-sdk-java-intl-en/blob/master/src/main/java/com/tencentcloudapi/cbs/v20170312/CbsClient.java) Cloud SDK 3.0 for Java
- [Tencent](https://github.com/TencentCloud/tencentcloud-sdk-php-intl-en/blob/master/src/TencentCloud/Cbs/V20170312/CbsClient.php) Cloud SDK 3.0 for PHP
- [Tencent](https://github.com/TencentCloud/tencentcloud-sdk-go-intl-en/blob/master/tencentcloud/cbs/v20170312/client.go) Cloud SDK 3.0 for Go
- Tencent Cloud SDK 3.0 for [NodeJS](https://github.com/TencentCloud/tencentcloud-sdk-nodejs-intl-en/blob/master/tencentcloud/cbs/v20170312/cbs_client.js)
- [Tencent](https://github.com/TencentCloud/tencentcloud-sdk-dotnet-intl-en/blob/master/TencentCloud/Cbs/V20170312/CbsClient.cs) Cloud SDK 3.0 for .NET
- [Tencent](https://github.com/TencentCloud/tencentcloud-sdk-cpp-intl-en/blob/master/cbs/src/v20170312/CbsClient.cpp) Cloud SDK 3.0 for C++

#### **Command Line Interface**

• [Tencent](https://www.tencentcloud.com/document/product/1013) Cloud CLI 3.0

### 6. Error Code

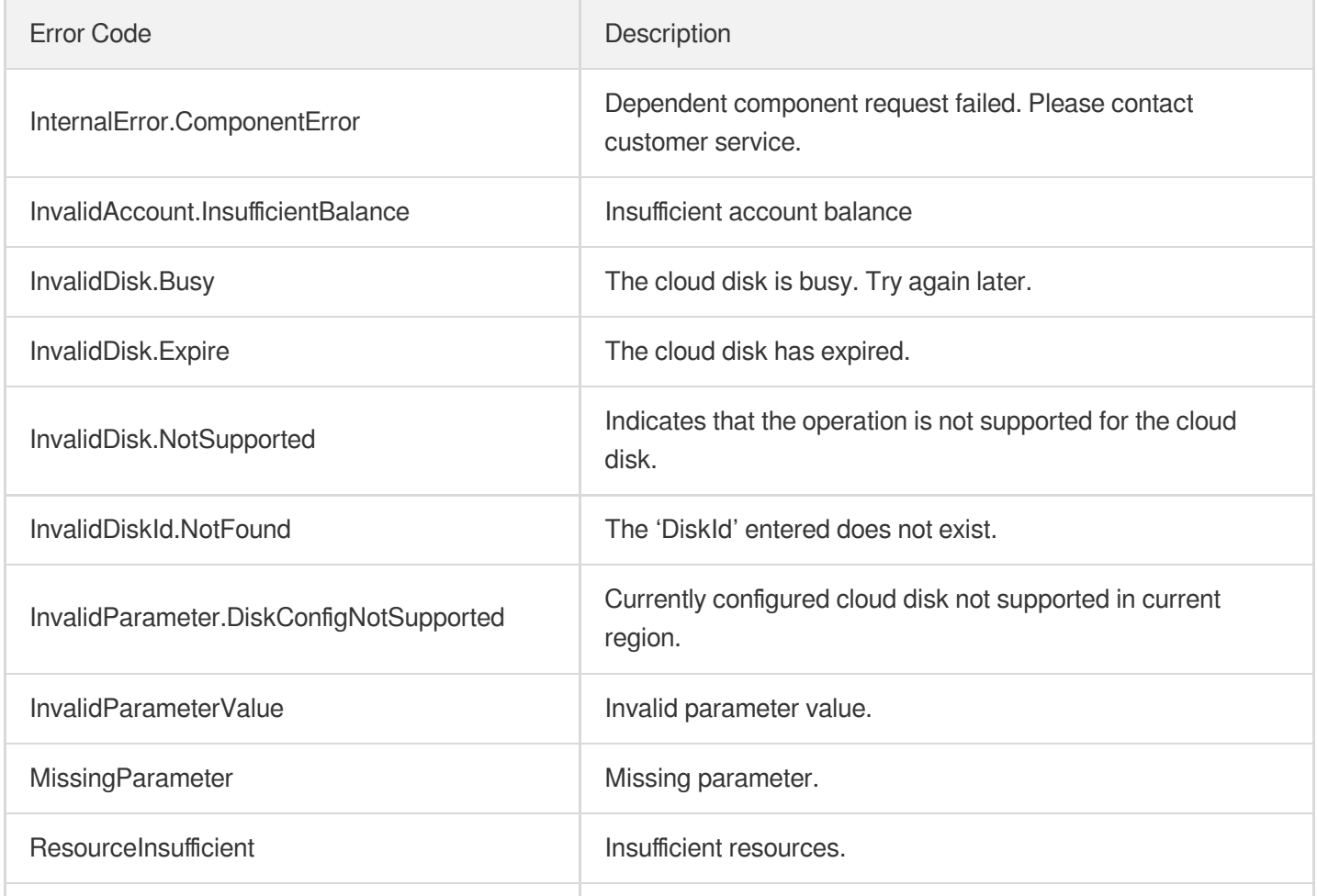

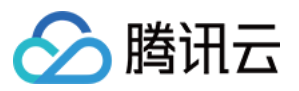

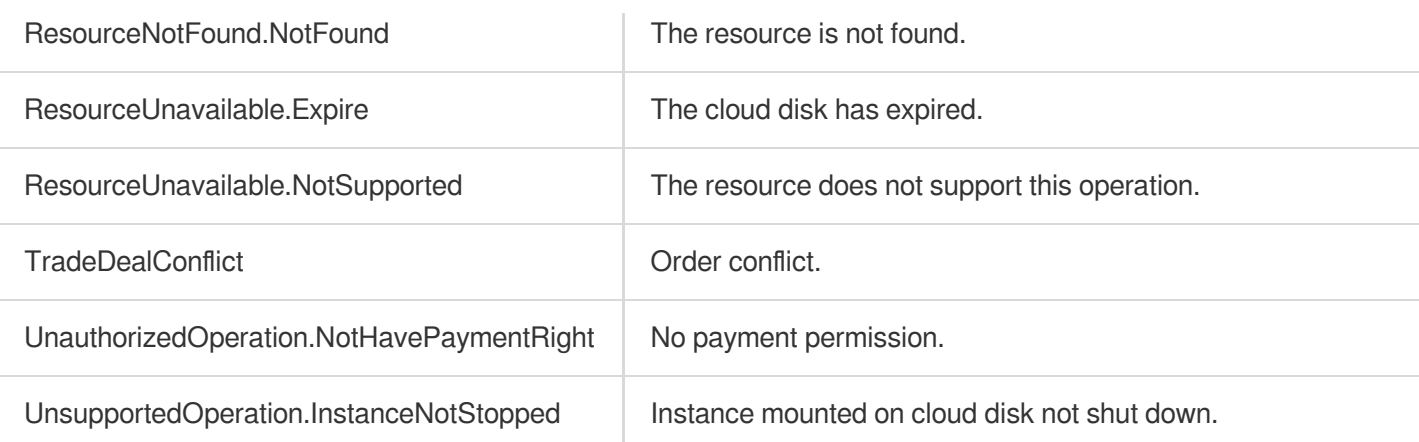

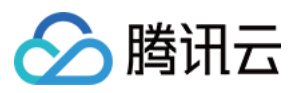

# DescribeInstancesDiskNum

最近更新时间:2023-06-21 15:01:17

## 1. API Description

Domain name for API request: cbs.tencentcloudapi.com.

This API (DescribeInstancesDiskNum) is used to query the number of cloud disks mounted in the instance.

• Batch operations are supported. If multiple CVM instance IDs are specified, the returned results will list the number of cloud disks mounted on each CVM.

A maximum of 20 requests can be initiated per second for this API.

We recommend you to use API Explorer

#### [Try](https://console.tencentcloud.com/api/explorer?Product=cbs&Version=2017-03-12&Action=DescribeInstancesDiskNum) it

API Explorer provides a range of capabilities, including online call, signature authentication, SDK code generation, and API quick search. It enables you to view the request, response, and auto-generated examples.

### 2. Input Parameters

The following request parameter list only provides API request parameters and some common parameters. For the complete common parameter list, see Common Request [Parameters](https://www.tencentcloud.com/document/api/362/15637).

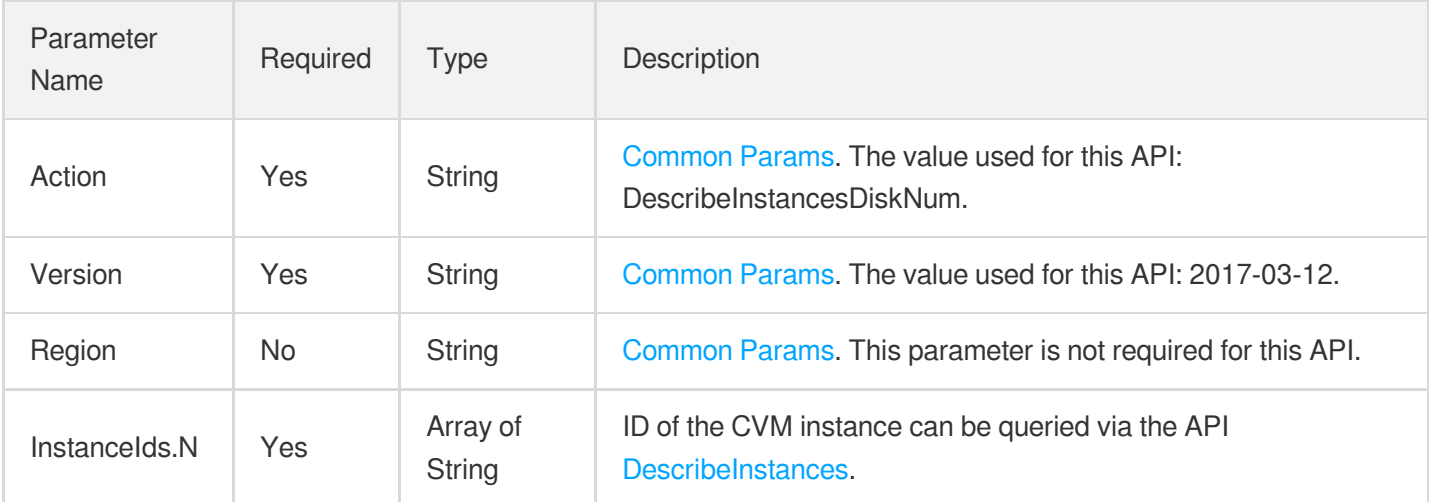

### 3. Output Parameters

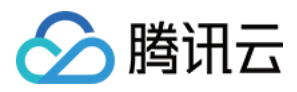

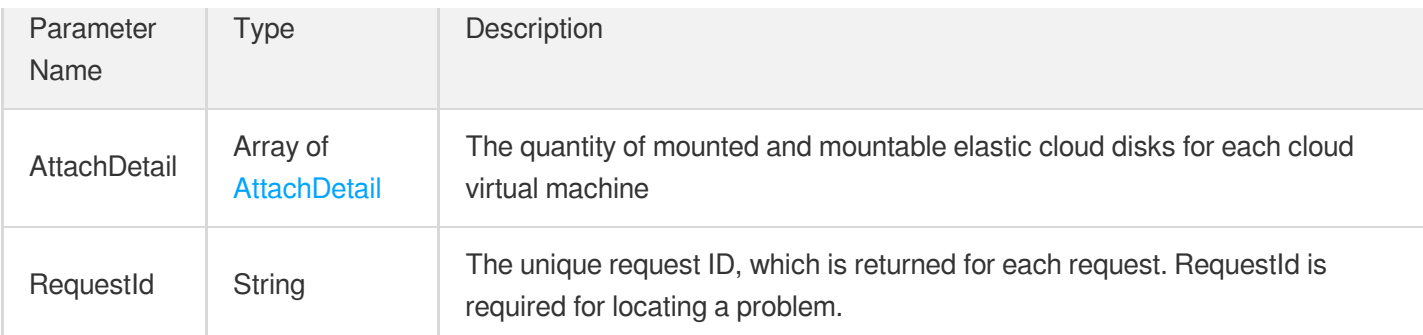

### 4. Example

#### **Example1 Querying the number of cloud disks attached on multiple instances**

This example shows you how to query the number of cloud disks attached on multiple instances.

#### **Input Example**

```
https://cbs.tencentcloudapi.com/?Action=DescribeInstancesDiskNum
&InstanceIds.0=ins-9w5d2buw
&InstanceIds.1=ins-jw0vit58
&<Common request parameters>
```
#### **Output Example**

```
{
"Response": {
"AttachDetail": [
{
"InstanceId": "ins-9w5d2buw",
"AttachedDiskCount": 1,
"MaxAttachCount": 10
},
{
"InstanceId": "ins-jw0vit58",
"AttachedDiskCount": 2,
"MaxAttachCount": 10
}
],
"RequestId": "55db49cf-b9d7-da27-825b-5a02ba6884ca"
}
}
```
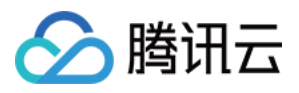

### 5. Developer Resources

#### **SDK**

TencentCloud API 3.0 integrates SDKs that support various programming languages to make it easier for you to call APIs.

- [Tencent](https://github.com/TencentCloud/tencentcloud-sdk-python-intl-en/blob/master/tencentcloud/cbs/v20170312/cbs_client.py) Cloud SDK 3.0 for Python
- [Tencent](https://github.com/TencentCloud/tencentcloud-sdk-java-intl-en/blob/master/src/main/java/com/tencentcloudapi/cbs/v20170312/CbsClient.java) Cloud SDK 3.0 for Java
- [Tencent](https://github.com/TencentCloud/tencentcloud-sdk-php-intl-en/blob/master/src/TencentCloud/Cbs/V20170312/CbsClient.php) Cloud SDK 3.0 for PHP
- [Tencent](https://github.com/TencentCloud/tencentcloud-sdk-go-intl-en/blob/master/tencentcloud/cbs/v20170312/client.go) Cloud SDK 3.0 for Go
- Tencent Cloud SDK 3.0 for [NodeJS](https://github.com/TencentCloud/tencentcloud-sdk-nodejs-intl-en/blob/master/tencentcloud/cbs/v20170312/cbs_client.js)
- [Tencent](https://github.com/TencentCloud/tencentcloud-sdk-dotnet-intl-en/blob/master/TencentCloud/Cbs/V20170312/CbsClient.cs) Cloud SDK 3.0 for .NET
- [Tencent](https://github.com/TencentCloud/tencentcloud-sdk-cpp-intl-en/blob/master/cbs/src/v20170312/CbsClient.cpp) Cloud SDK 3.0 for C++

#### **Command Line Interface**

[Tencent](https://www.tencentcloud.com/document/product/1013) Cloud CLI 3.0

### 6. Error Code

The following only lists the error codes [related to the API business](https://www.tencentcloud.com/document/api/362/32171#common-error-codes) logic. For other error codes, see Common Error Codes.

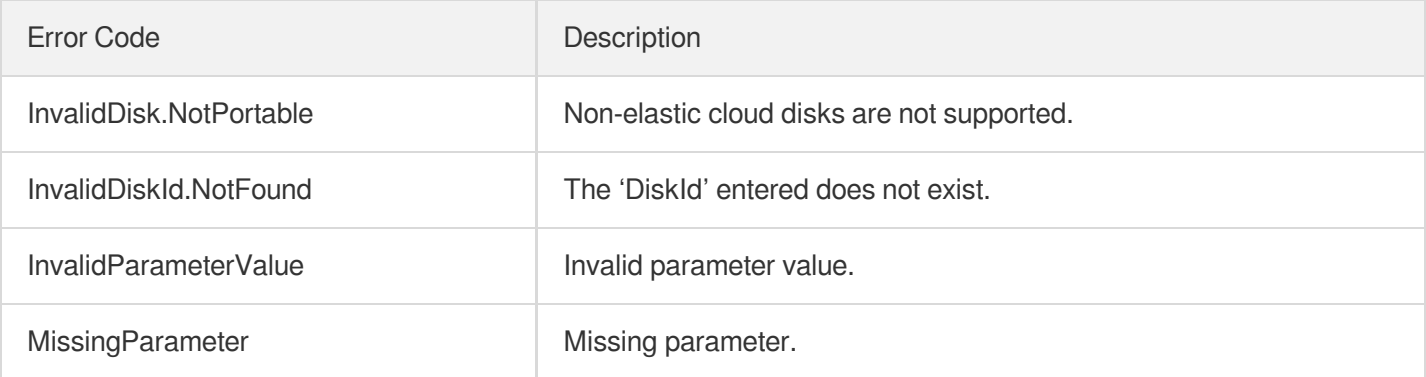

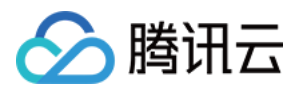

# **CreateDisks**

最近更新时间:2023-06-21 15:01:18

## 1. API Description

Domain name for API request: cbs.tencentcloudapi.com.

This API is used to create cloud disks.

- This API supports creating a cloud disk with a data disk snapshot so that the snapshot data can be copied to the purchased cloud disk.
- This API is async. A cloud disk ID list will be returned when a request is made successfully, but it does not mean that the creation has been completed. You can call the [DescribeDisks](https://www.tencentcloud.com/document/product/362/16315?from_cn_redirect=1) API to query cloud disks by DiskId . If a new cloud disk can be found and its status is UNATTACHED or ATTACHED , the cloud disk has been created successfully.

A maximum of 20 requests can be initiated per second for this API.

We recommend you to use API Explorer

#### [Try](https://console.tencentcloud.com/api/explorer?Product=cbs&Version=2017-03-12&Action=CreateDisks) it

API Explorer provides a range of capabilities, including online call, signature authentication, SDK code generation, and API quick search. It enables you to view the request, response, and auto-generated examples.

### 2. Input Parameters

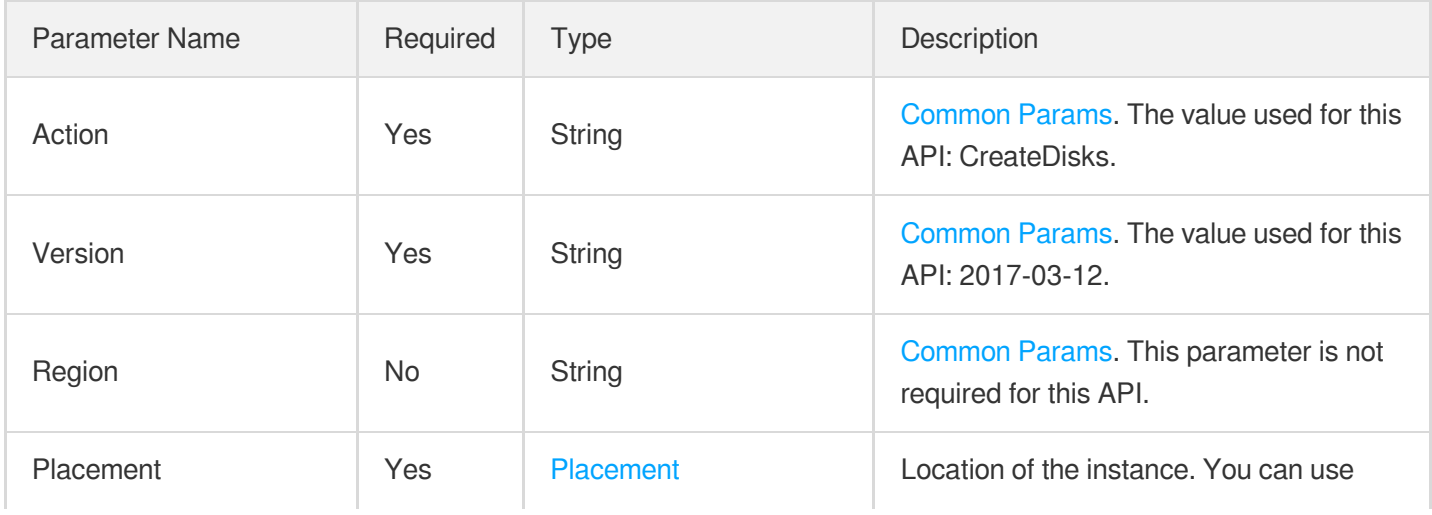
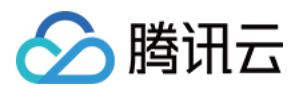

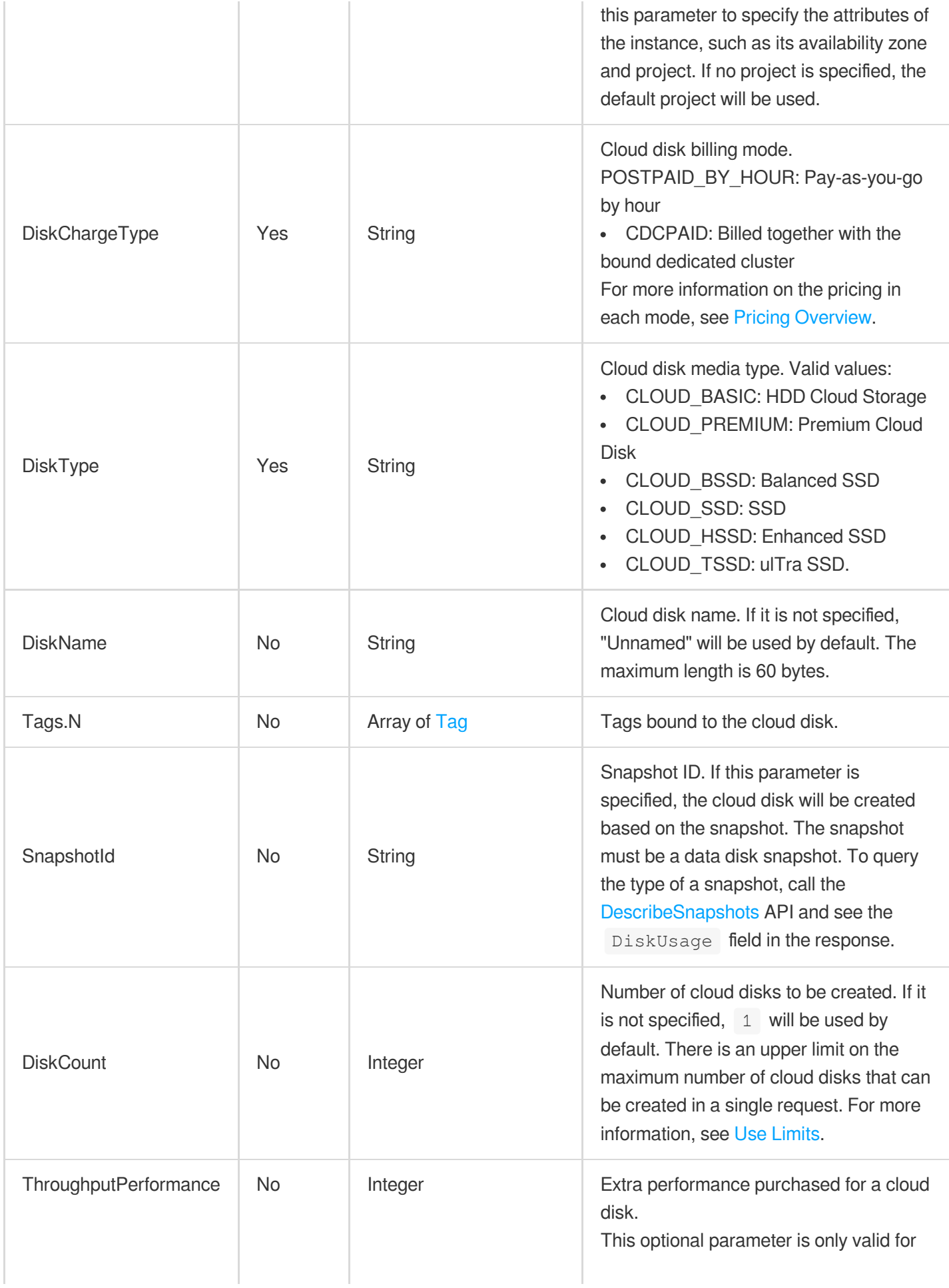

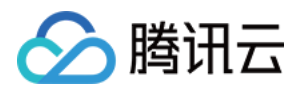

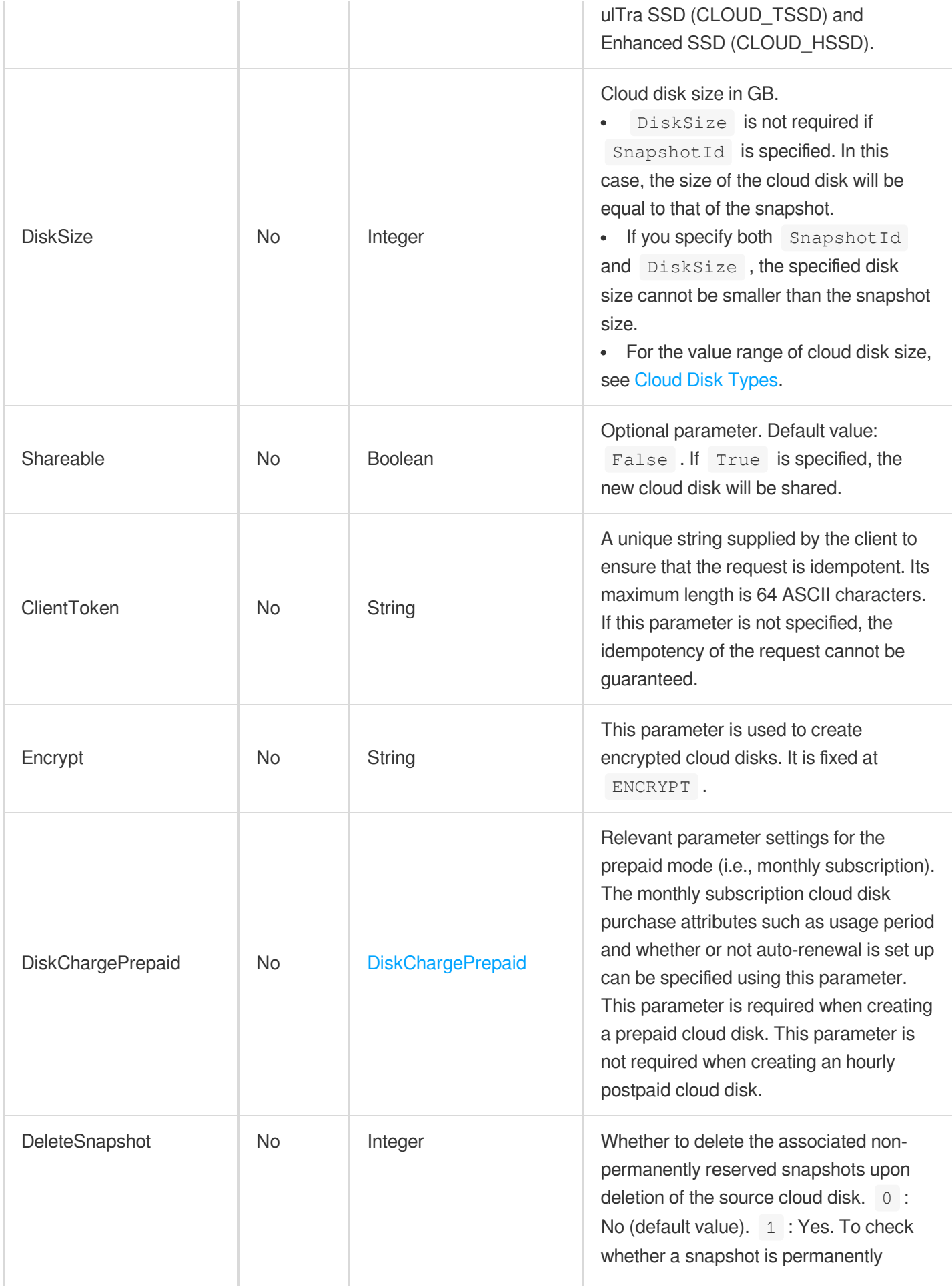

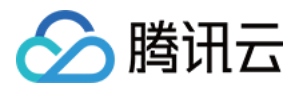

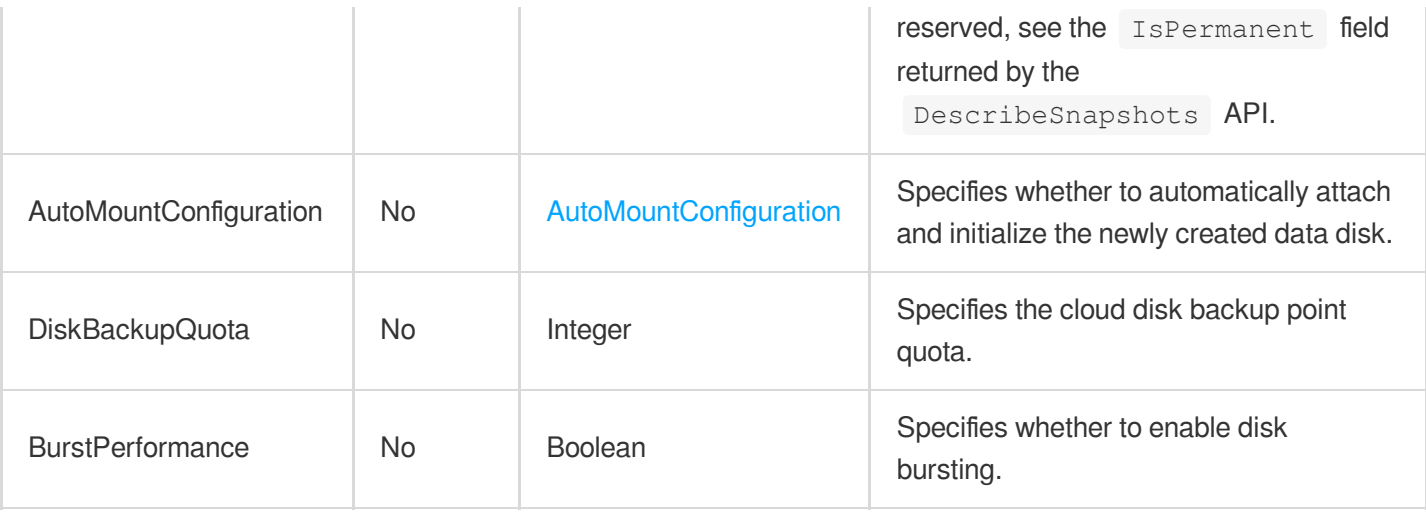

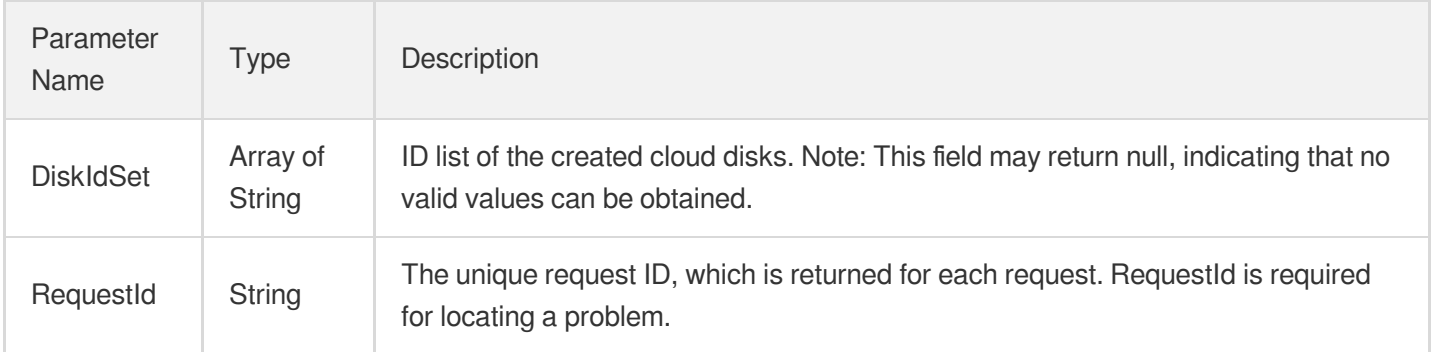

# 4. Example

### **Example1 Purchasing a cloud disk with basic parameters**

This example shows you how to purchase a prepaid 50 GB HDD cloud disk in Guangzhou Zone 2 for one month, assign it to project 0, get a notification upon expiration, and enable automatic renewal for it.

### **Input Example**

```
POST / HTTP/1.1
Host: cbs.tencentcloudapi.com
Content-Type: application/json
X-TC-Action: CreateDisks
<Common request parameters>
{
"Placement": {
"ProjectId": "0",
```
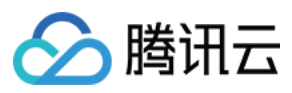

```
"Zone": "ap-guangzhou-2"
},
"DiskChargeType": "PREPAID",
"DiskCount": "1",
"DiskType": "CLOUD_HSSD",
"ThroughputPerformance": "100",
"DiskSize": "500",
"DiskChargePrepaid": {
"RenewFlag": "NOTIFY_AND_AUTO_RENEW",
"Period": "1"
}
}
```
#### **Output Example**

```
{
"Response": {
"DiskIdSet": [
"disk-lzrg2pwi"
],
"RequestId": "6a57da9a-2049-7182-2de3-5a1f8014ccfd"
}
}
```
### **Example2 Creating an hourly pay-as-you-go cloud disk**

This example shows you how to create an hourly pay-as-you-go 100 GB premium cloud disk in Guangzhou Zone 3.

#### **Input Example**

```
POST / HTTP/1.1
Host: cbs.tencentcloudapi.com
Content-Type: application/json
X-TC-Action: CreateDisks
<Common request parameters>
{
"DiskName": "postPayDisk",
"Placement": {
"ProjectId": "0",
"Zone": "ap-guangzhou-3"
},
"DiskChargeType": "POSTPAID_BY_HOUR",
"DiskCount": "1",
"DiskType": "CLOUD_PREMIUM",
```
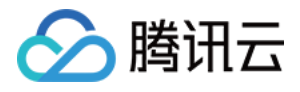

```
"DiskSize": "100"
}
```
### **Output Example**

```
{
"Response": {
"DiskIdSet": [
"disk-ecjc4cpw"
\frac{1}{\sqrt{2}}"RequestId": "fe2274fa-eaec-4009-807b-6ffc00963fec"
}
}
```
### **Example3 Creating a cloud disk by using a snapshot**

This example shows you how to create a cloud disk by specifying a snapshot without specifying  $Distize$ . In this example, the size of the new cloud disk is the same as that of the snapshot, and the snapshot data will be copied to the new cloud disk.

#### **Input Example**

```
POST / HTTP/1.1
Host: cbs.tencentcloudapi.com
Content-Type: application/json
X-TC-Action: CreateDisks
<Common request parameters>
{
"Placement": {
"ProjectId": "0",
"Zone": "ap-guangzhou-2"
},
"DiskChargeType": "PREPAID",
"DiskCount": "1",
"DiskType": "CLOUD_BASIC",
"DiskChargePrepaid": {
"RenewFlag": "NOTIFY_AND_AUTO_RENEW",
"Period": "1"
},
"SnapshotId": "snap-iepc4w3h"
}
```
#### **Output Example**

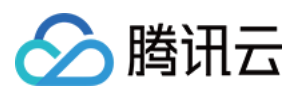

```
{
"Response": {
"DiskIdSet": [
"disk-6rz0ilvu"
],
"RequestId": "5e93a212-ca01-0fdc-eedd-5a1fce5e83e6"
}
}
```
### 5. Developer Resources

### **SDK**

TencentCloud API 3.0 integrates SDKs that support various programming languages to make it easier for you to call APIs.

- [Tencent](https://github.com/TencentCloud/tencentcloud-sdk-python-intl-en/blob/master/tencentcloud/cbs/v20170312/cbs_client.py) Cloud SDK 3.0 for Python
- [Tencent](https://github.com/TencentCloud/tencentcloud-sdk-java-intl-en/blob/master/src/main/java/com/tencentcloudapi/cbs/v20170312/CbsClient.java) Cloud SDK 3.0 for Java
- [Tencent](https://github.com/TencentCloud/tencentcloud-sdk-php-intl-en/blob/master/src/TencentCloud/Cbs/V20170312/CbsClient.php) Cloud SDK 3.0 for PHP
- [Tencent](https://github.com/TencentCloud/tencentcloud-sdk-go-intl-en/blob/master/tencentcloud/cbs/v20170312/client.go) Cloud SDK 3.0 for Go
- Tencent Cloud SDK 3.0 for [NodeJS](https://github.com/TencentCloud/tencentcloud-sdk-nodejs-intl-en/blob/master/tencentcloud/cbs/v20170312/cbs_client.js)
- [Tencent](https://github.com/TencentCloud/tencentcloud-sdk-dotnet-intl-en/blob/master/TencentCloud/Cbs/V20170312/CbsClient.cs) Cloud SDK 3.0 for .NET
- [Tencent](https://github.com/TencentCloud/tencentcloud-sdk-cpp-intl-en/blob/master/cbs/src/v20170312/CbsClient.cpp) Cloud SDK 3.0 for C++

### **Command Line Interface**

[Tencent](https://www.tencentcloud.com/document/product/1013) Cloud CLI 3.0

# 6. Error Code

The following only lists the error codes [related to the API business](https://www.tencentcloud.com/document/api/362/32171#common-error-codes) logic. For other error codes, see Common Error Codes.

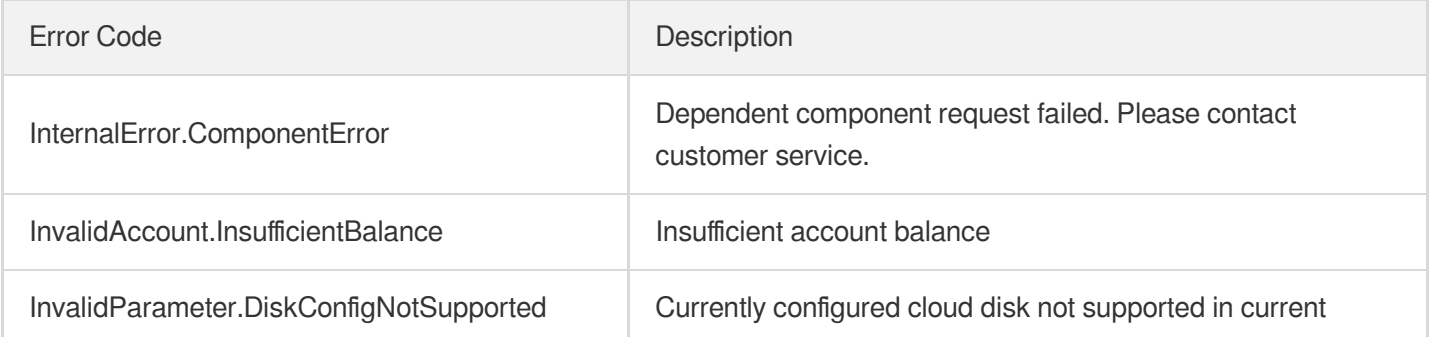

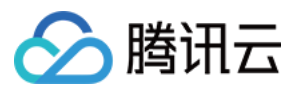

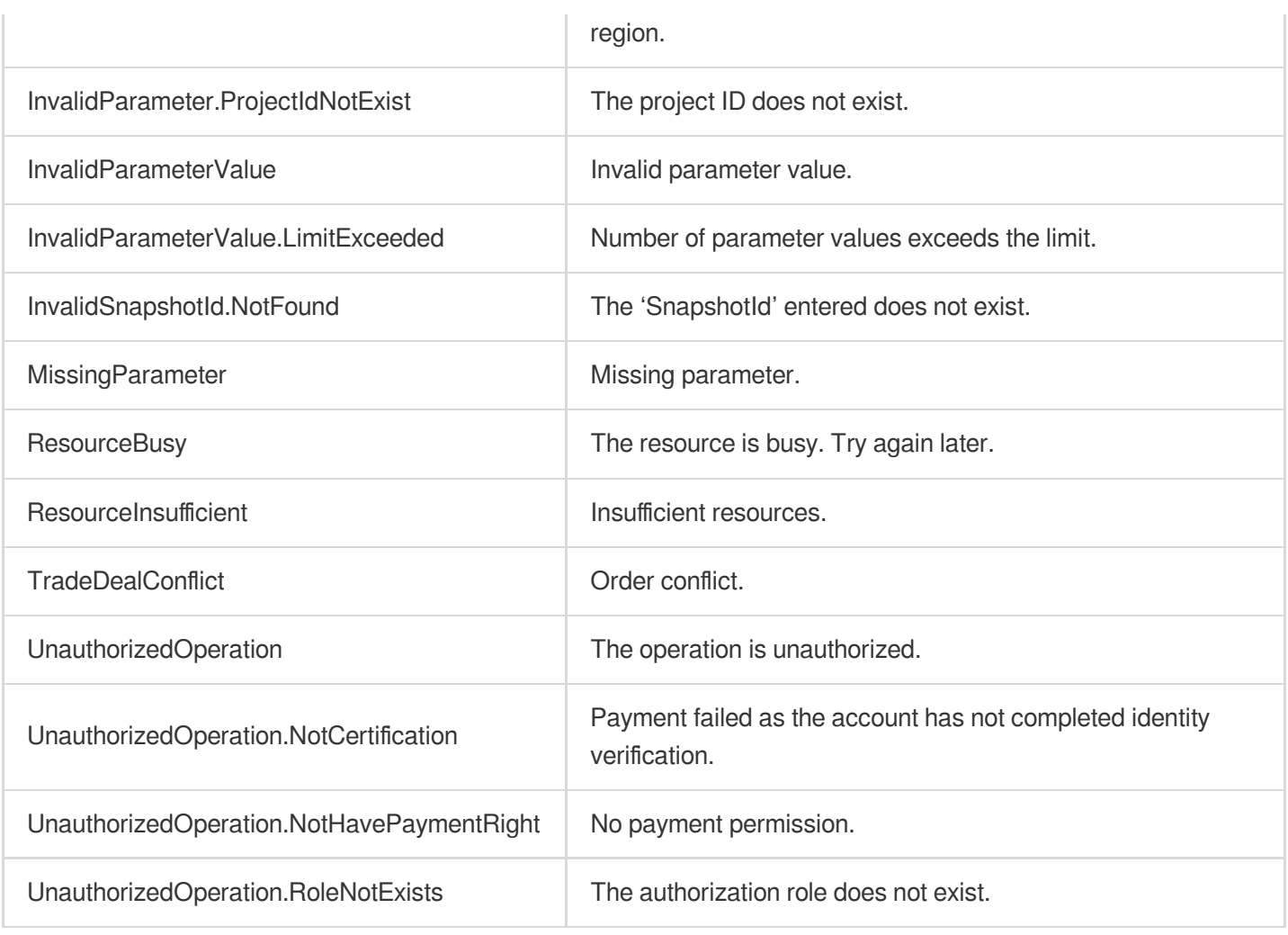

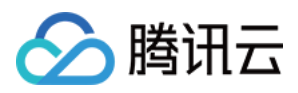

# **AttachDisks**

最近更新时间:2023-06-21 15:01:18

# 1. API Description

Domain name for API request: cbs.tencentcloudapi.com.

This API is used to mount one or more cloud disks.

- Batch operation is supported. You can mount multiple cloud disks to one CVM in a single request. If any of these cloud disks cannot be mounted, the operation fails and a specific error code returns.
- This is an async API. A successful request indicates that the mounting is initiated. You can call the [DescribeDisks](https://www.tencentcloud.com/document/product/362/16315?from_cn_redirect=1) API to query the status of cloud disks. If the status changes from ATTACHING to ATTACHED, the mounting is successful.

A maximum of 20 requests can be initiated per second for this API.

We recommend you to use API Explorer

#### [Try](https://console.tencentcloud.com/api/explorer?Product=cbs&Version=2017-03-12&Action=AttachDisks) it

API Explorer provides a range of capabilities, including online call, signature authentication, SDK code generation, and API quick search. It enables you to view the request, response, and auto-generated examples.

# 2. Input Parameters

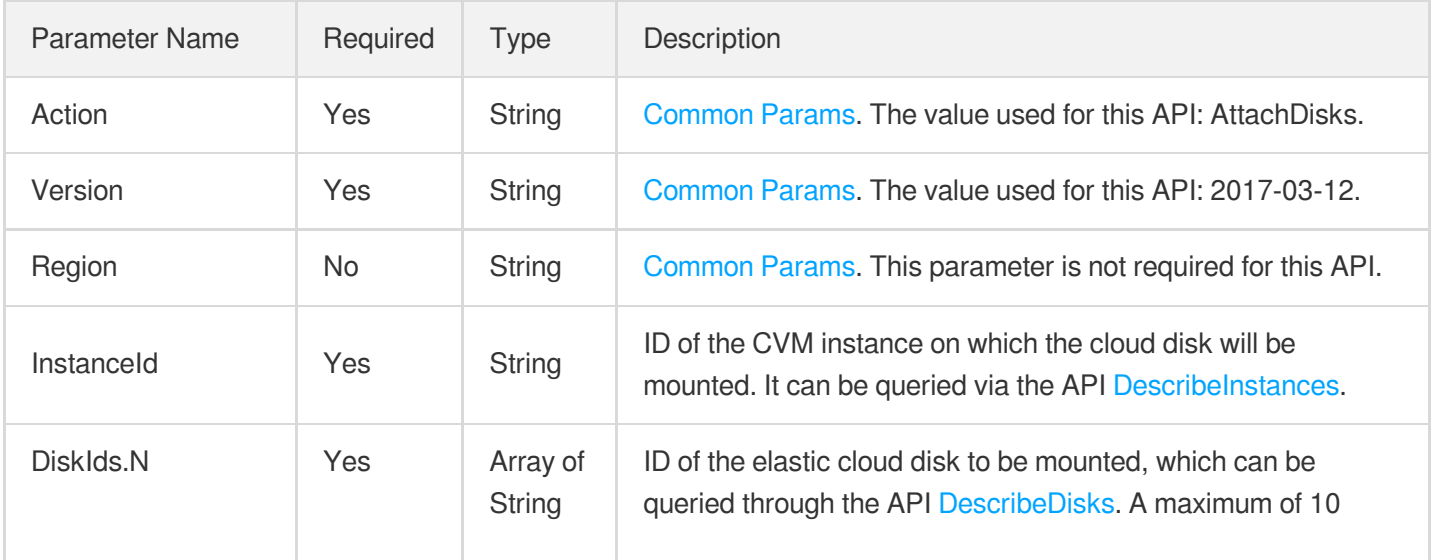

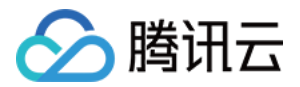

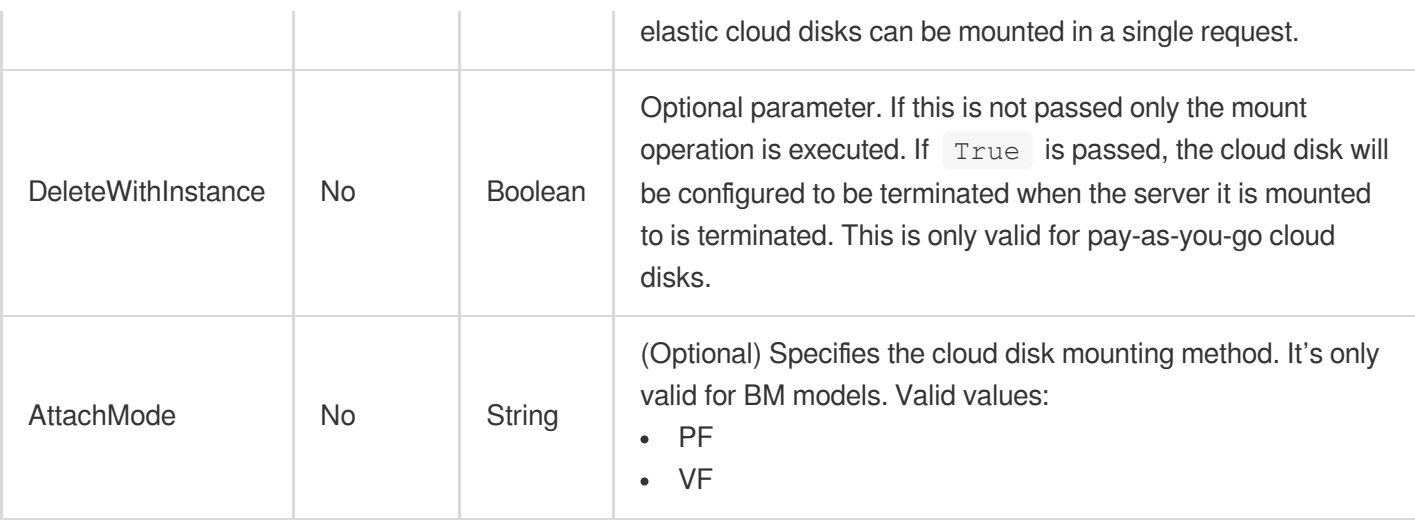

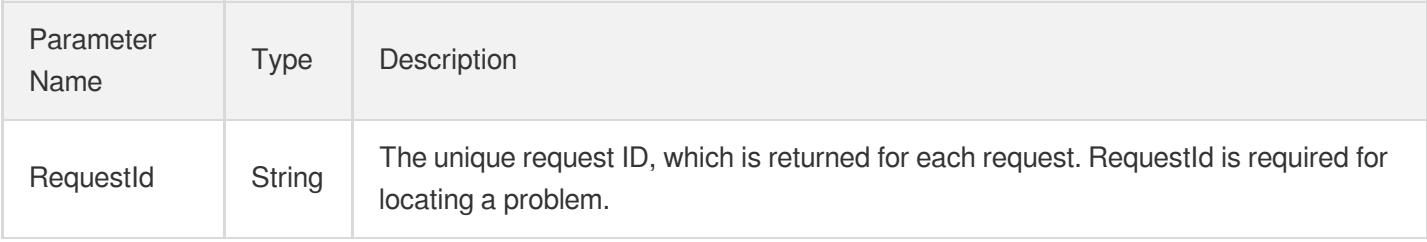

# 4. Example

### **Example1 Attaching cloud disks**

This example shows you how to attach cloud disk disk-lzrg2pwi to the CVM ins-dyzmimrw.

### **Input Example**

```
https://cbs.tencentcloudapi.com/?Action=AttachDisks
&DiskIds.0=disk-lzrg2pwi
&InstanceId=ins-dyzmimrw
&<Common request parameters>
```
#### **Output Example**

```
{
"Response": {
"RequestId": "e0f140e5-14d6-c4a1-91e0-5a1f7f05a68a"
}
}
```
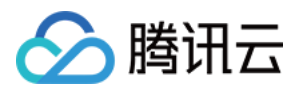

### 5. Developer Resources

### **SDK**

TencentCloud API 3.0 integrates SDKs that support various programming languages to make it easier for you to call APIs.

- [Tencent](https://github.com/TencentCloud/tencentcloud-sdk-python-intl-en/blob/master/tencentcloud/cbs/v20170312/cbs_client.py) Cloud SDK 3.0 for Python
- [Tencent](https://github.com/TencentCloud/tencentcloud-sdk-java-intl-en/blob/master/src/main/java/com/tencentcloudapi/cbs/v20170312/CbsClient.java) Cloud SDK 3.0 for Java
- [Tencent](https://github.com/TencentCloud/tencentcloud-sdk-php-intl-en/blob/master/src/TencentCloud/Cbs/V20170312/CbsClient.php) Cloud SDK 3.0 for PHP
- [Tencent](https://github.com/TencentCloud/tencentcloud-sdk-go-intl-en/blob/master/tencentcloud/cbs/v20170312/client.go) Cloud SDK 3.0 for Go
- Tencent Cloud SDK 3.0 for [NodeJS](https://github.com/TencentCloud/tencentcloud-sdk-nodejs-intl-en/blob/master/tencentcloud/cbs/v20170312/cbs_client.js)
- [Tencent](https://github.com/TencentCloud/tencentcloud-sdk-dotnet-intl-en/blob/master/TencentCloud/Cbs/V20170312/CbsClient.cs) Cloud SDK 3.0 for .NET
- [Tencent](https://github.com/TencentCloud/tencentcloud-sdk-cpp-intl-en/blob/master/cbs/src/v20170312/CbsClient.cpp) Cloud SDK 3.0 for C++

### **Command Line Interface**

[Tencent](https://www.tencentcloud.com/document/product/1013) Cloud CLI 3.0

# 6. Error Code

The following only lists the error codes [related to the API business](https://www.tencentcloud.com/document/api/362/32171#common-error-codes) logic. For other error codes, see Common Error Codes.

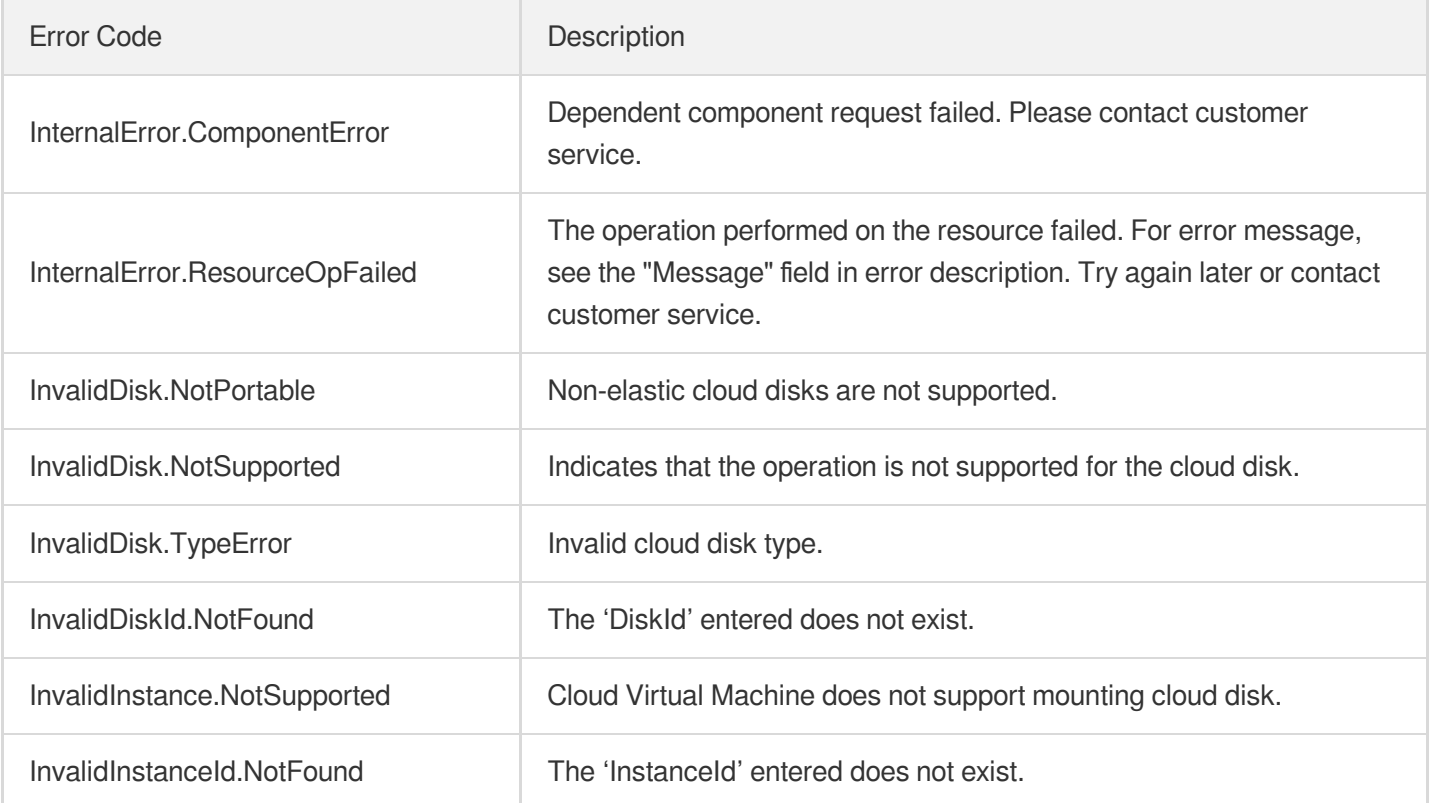

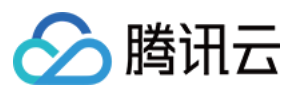

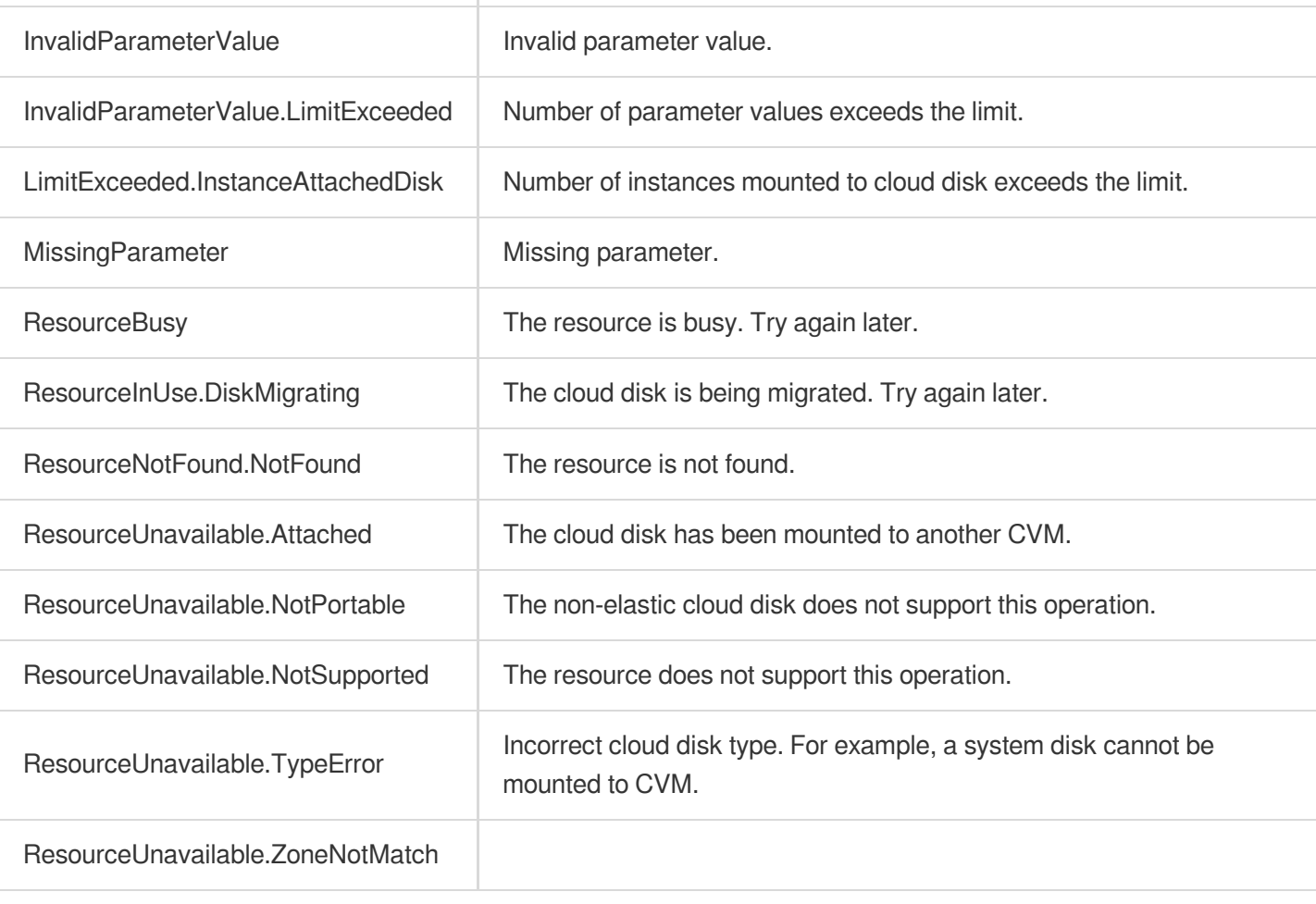

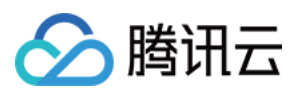

# **InquiryPriceCreateDisks**

最近更新时间:2023-06-21 15:01:16

# 1. API Description

Domain name for API request: cbs.tencentcloudapi.com.

This API is used to query the price of creating cloud disks.

You can query the price of creating multiple cloud disks in a single request. In this case, the price returned will be the total price.

A maximum of 20 requests can be initiated per second for this API.

We recommend you to use API Explorer

#### [Try](https://console.tencentcloud.com/api/explorer?Product=cbs&Version=2017-03-12&Action=InquiryPriceCreateDisks) it

API Explorer provides a range of capabilities, including online call, signature authentication, SDK code generation, and API quick search. It enables you to view the request, response, and auto-generated examples.

### 2. Input Parameters

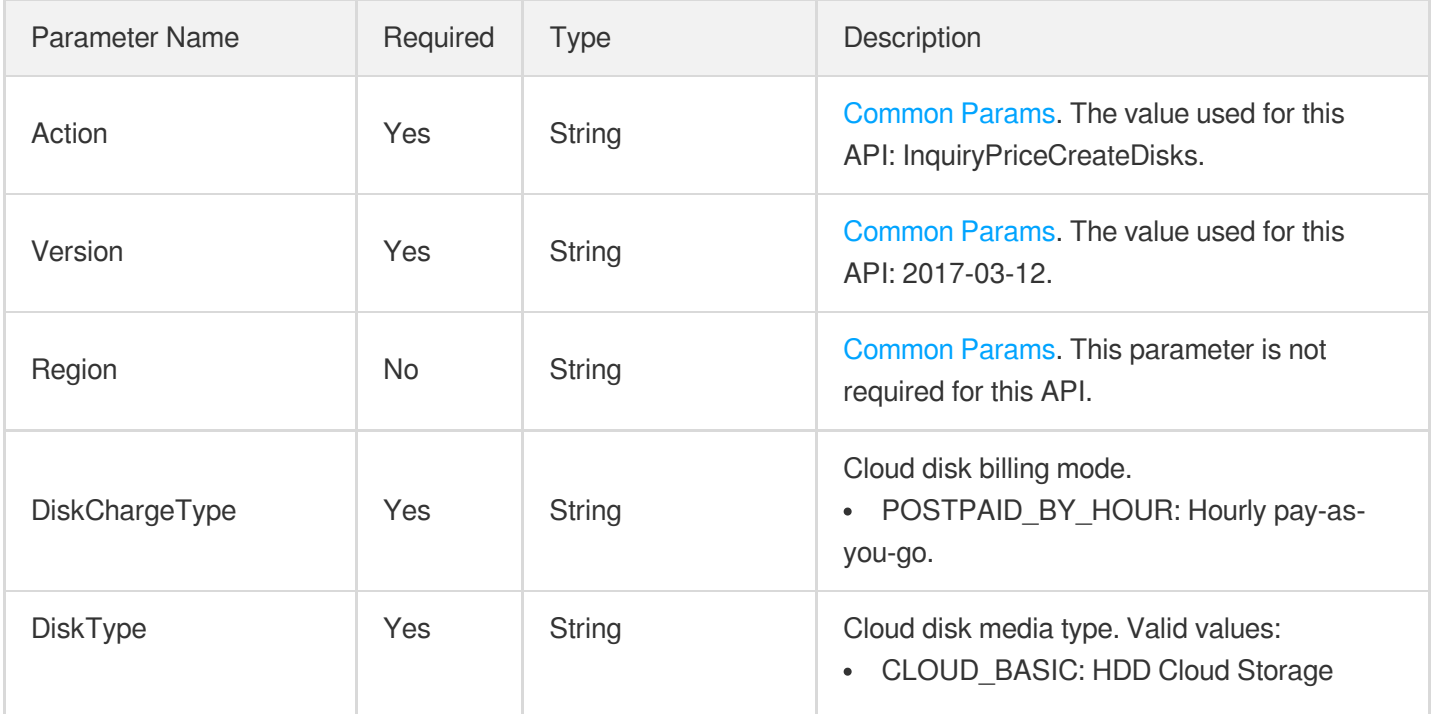

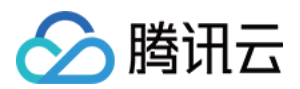

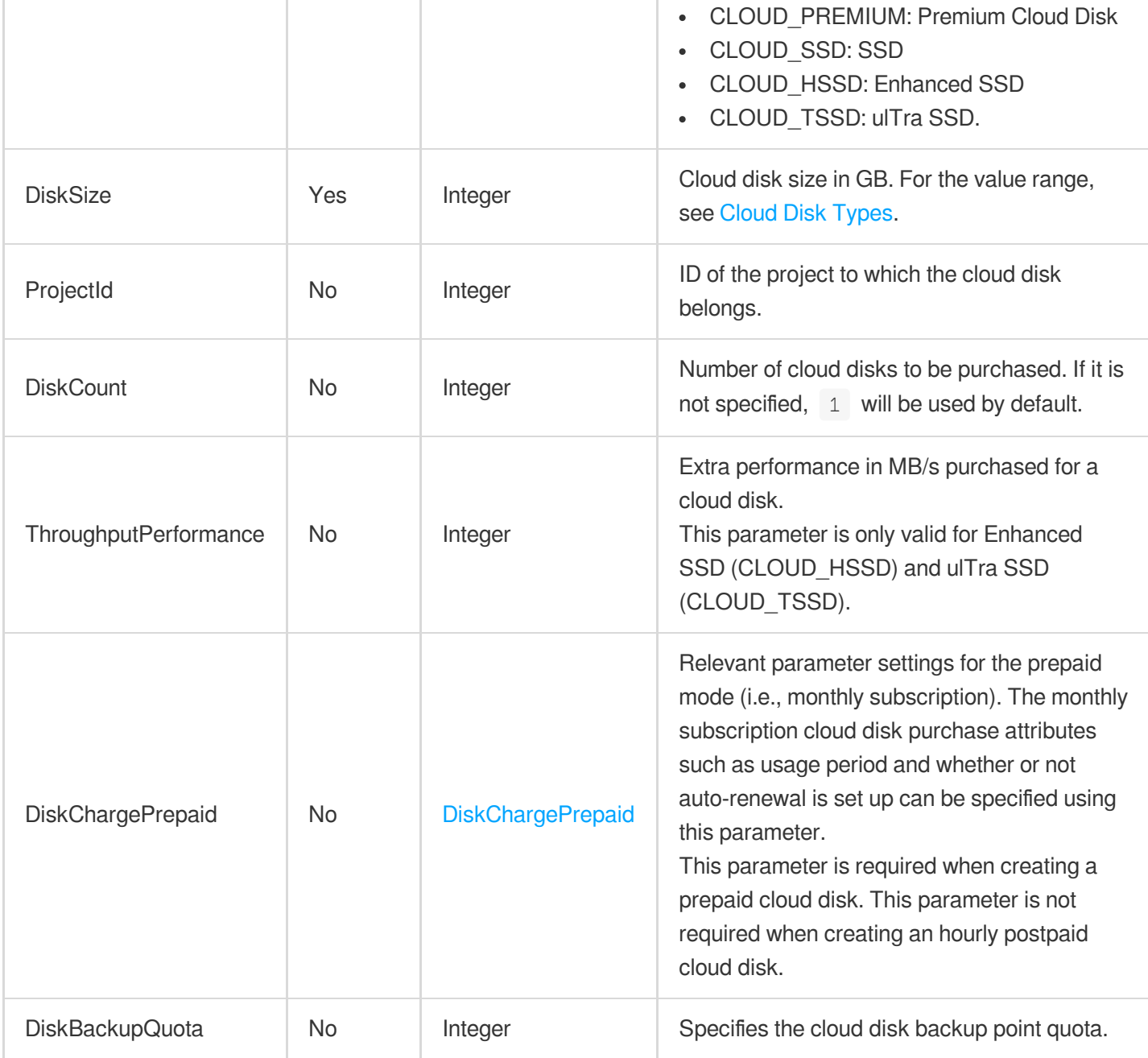

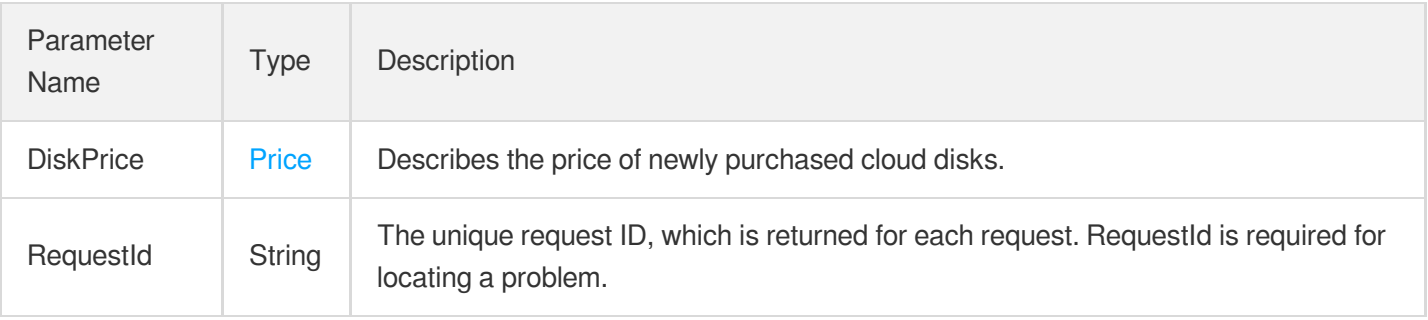

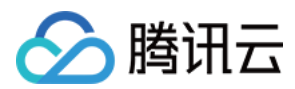

# 4. Example

**Example1 Querying the price of purchasing a 500 GB ulTra SSD cloud disk with the extra performance of 100 MB/s for one month**

**Input Example**

```
https://cbs.tencentcloudapi.com/?Action=InquiryPriceCreateDisks
&DiskType=CLOUD_TSSD
&DiskCount=1
&DiskSize=500
&DiskChargeType=PREPAID
&DiskChargePrepaid.Period=1
&ThroughputPerformance=100
&<Common request parameters>
```
#### **Output Example**

```
{
"Response": {
"RequestId": "55e84d71-26f1-4b7c-8dc4-6bc2611d0a2411",
"DiskPrice": {
"DiscountPrice": 800.0,
"UnitPriceHigh": null,
"OriginalPriceHigh": "800",
"OriginalPrice": 800.0,
"UnitPriceDiscount": null,
"UnitPriceDiscountHigh": null,
"DiscountPriceHigh": "800",
"UnitPrice": null,
"ChargeUnit": null
}
}
}
```
### **Example2 Querying the price of purchasing an hourly pay-as-you-go cloud disk**

This example shows you how to query the price of purchasing an hourly pay-as-you-go 100 GB premium cloud disk.

#### **Input Example**

```
https://cbs.tencentcloudapi.com/?Action=InquiryPriceCreateDisks
&DiskType=CLOUD_PREMIUM
&DiskSize=100
```
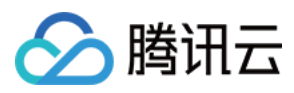

```
&DiskCount=1
&DiskChargeType=POSTPAID_BY_HOUR
&<Common request parameters>
```
#### **Output Example**

```
{
"Response": {
"RequestId": "55e84d71-26f1-4b7c-8dc4-6bc26d0a2411",
"DiskPrice": {
"DiscountPrice": null,
"UnitPrice": 0.04,
"UnitPriceHigh": "0.042",
"OriginalPriceHigh": null,
"OriginalPrice": null,
"UnitPriceDiscount": 0.04,
"UnitPriceDiscountHigh": "0.042",
"DiscountPriceHigh": null,
"ChargeUnit": "HOUR"
}
}
}
```
### 5. Developer Resources

### **SDK**

TencentCloud API 3.0 integrates SDKs that support various programming languages to make it easier for you to call APIs.

- [Tencent](https://github.com/TencentCloud/tencentcloud-sdk-python-intl-en/blob/master/tencentcloud/cbs/v20170312/cbs_client.py) Cloud SDK 3.0 for Python
- [Tencent](https://github.com/TencentCloud/tencentcloud-sdk-java-intl-en/blob/master/src/main/java/com/tencentcloudapi/cbs/v20170312/CbsClient.java) Cloud SDK 3.0 for Java
- [Tencent](https://github.com/TencentCloud/tencentcloud-sdk-php-intl-en/blob/master/src/TencentCloud/Cbs/V20170312/CbsClient.php) Cloud SDK 3.0 for PHP
- [Tencent](https://github.com/TencentCloud/tencentcloud-sdk-go-intl-en/blob/master/tencentcloud/cbs/v20170312/client.go) Cloud SDK 3.0 for Go
- Tencent Cloud SDK 3.0 for [NodeJS](https://github.com/TencentCloud/tencentcloud-sdk-nodejs-intl-en/blob/master/tencentcloud/cbs/v20170312/cbs_client.js)
- [Tencent](https://github.com/TencentCloud/tencentcloud-sdk-dotnet-intl-en/blob/master/TencentCloud/Cbs/V20170312/CbsClient.cs) Cloud SDK 3.0 for .NET
- [Tencent](https://github.com/TencentCloud/tencentcloud-sdk-cpp-intl-en/blob/master/cbs/src/v20170312/CbsClient.cpp) Cloud SDK 3.0 for C++

### **Command Line Interface**

[Tencent](https://www.tencentcloud.com/document/product/1013) Cloud CLI 3.0

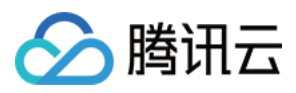

# 6. Error Code

The following only lists the error codes [related to the API business](https://www.tencentcloud.com/document/api/362/32171#common-error-codes) logic. For other error codes, see Common Error Codes.

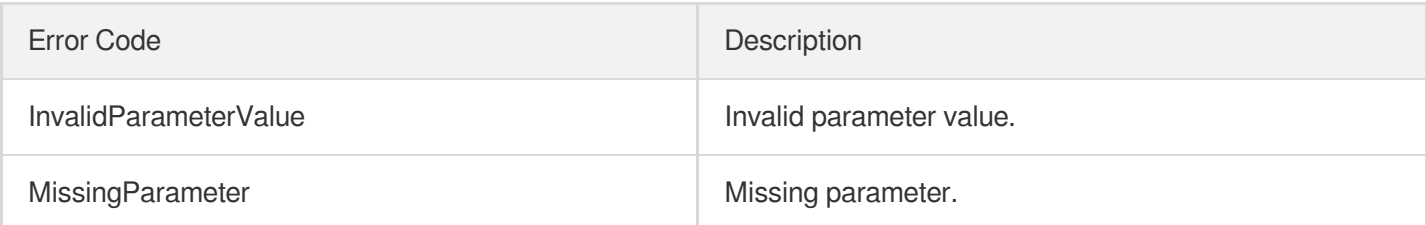

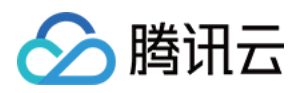

# **DescribeDisks**

最近更新时间:2023-06-21 15:01:17

# 1. API Description

Domain name for API request: cbs.tencentcloudapi.com.

This API (DescribeDisks) is used to query the list of cloud disks.

- The details of the cloud disk can be queried based on the ID, type or status of the cloud disk. The relationship between different conditions is AND. For more information about filtering, please see the  $Fitter$ .
- If the parameter is empty, a certain number (specified by  $\text{Limit}$ ; the default is 20) of cloud disk lists are returned to the current user.

A maximum of 100 requests can be initiated per second for this API.

We recommend you to use API Explorer

#### [Try](https://console.tencentcloud.com/api/explorer?Product=cbs&Version=2017-03-12&Action=DescribeDisks) it

API Explorer provides a range of capabilities, including online call, signature authentication, SDK code generation, and API quick search. It enables you to view the request, response, and auto-generated examples.

# 2. Input Parameters

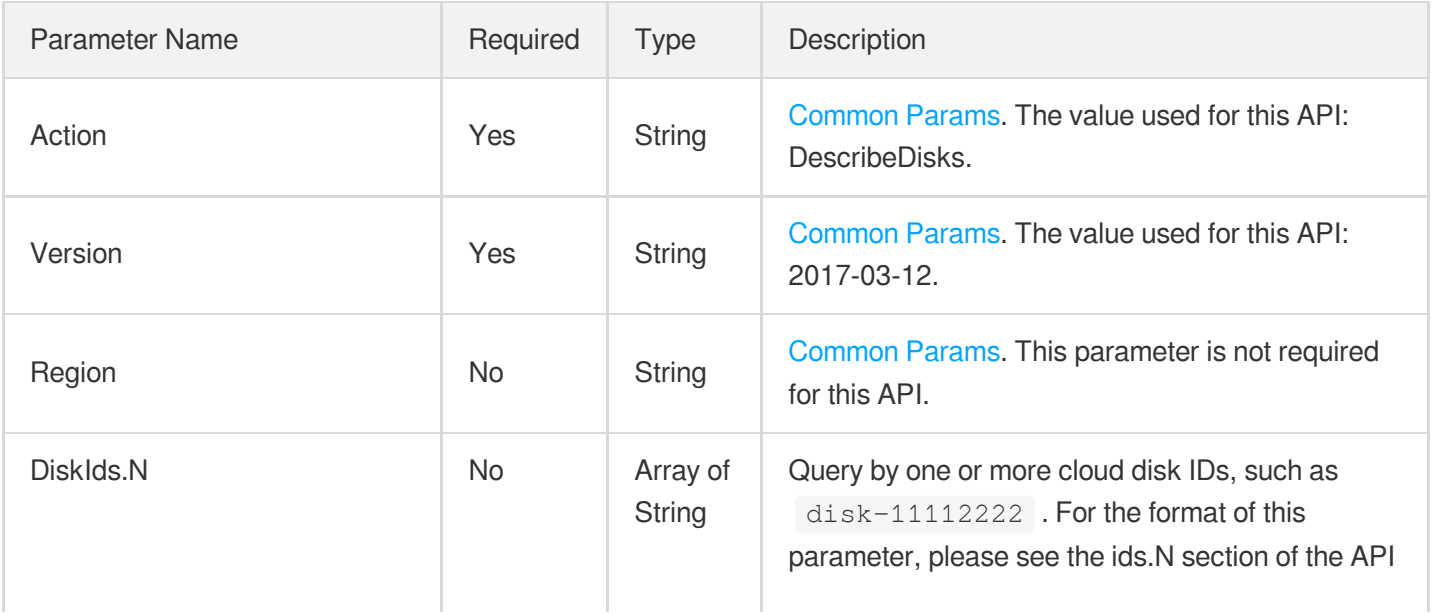

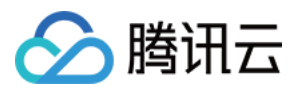

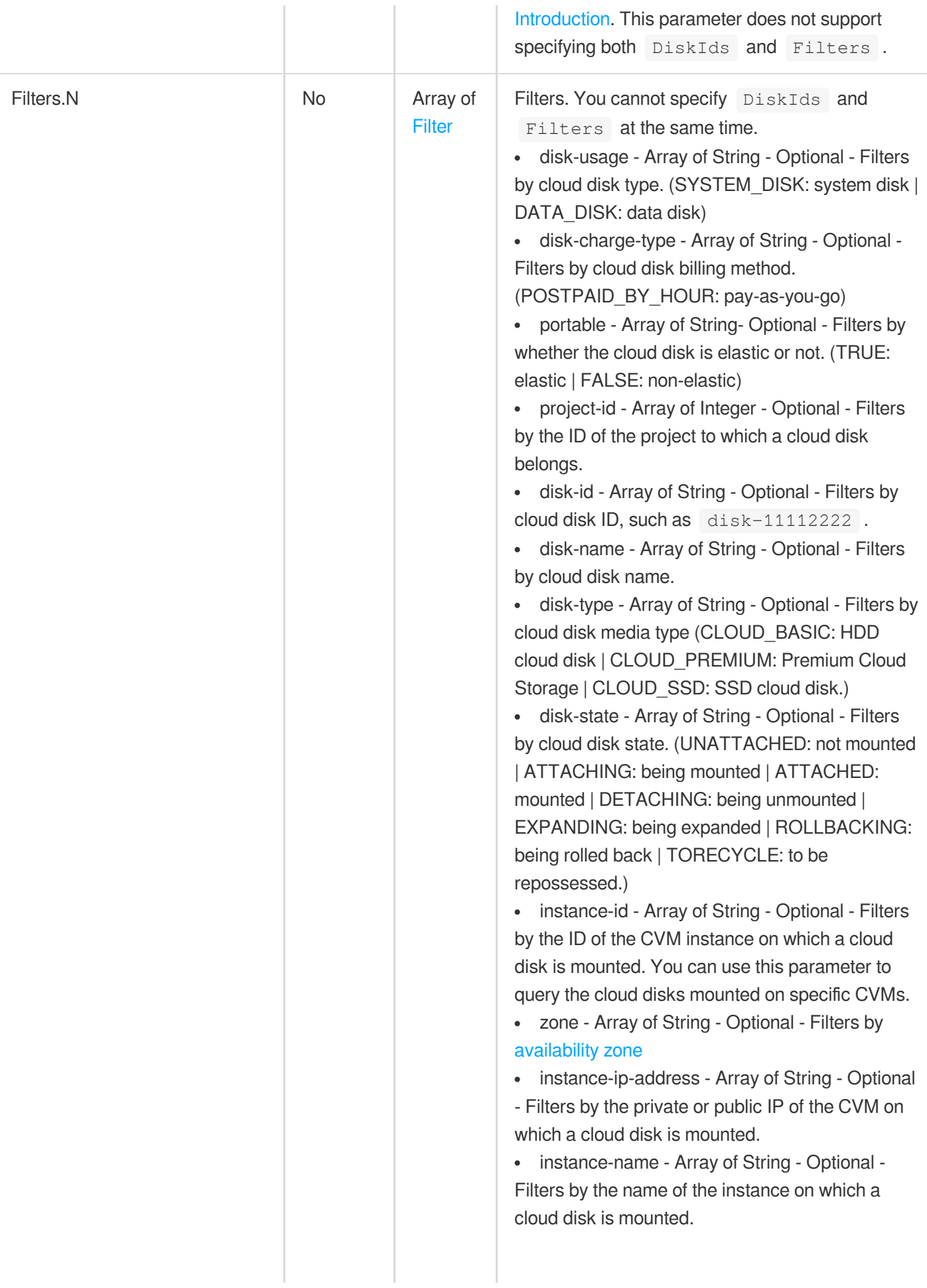

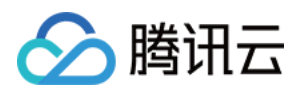

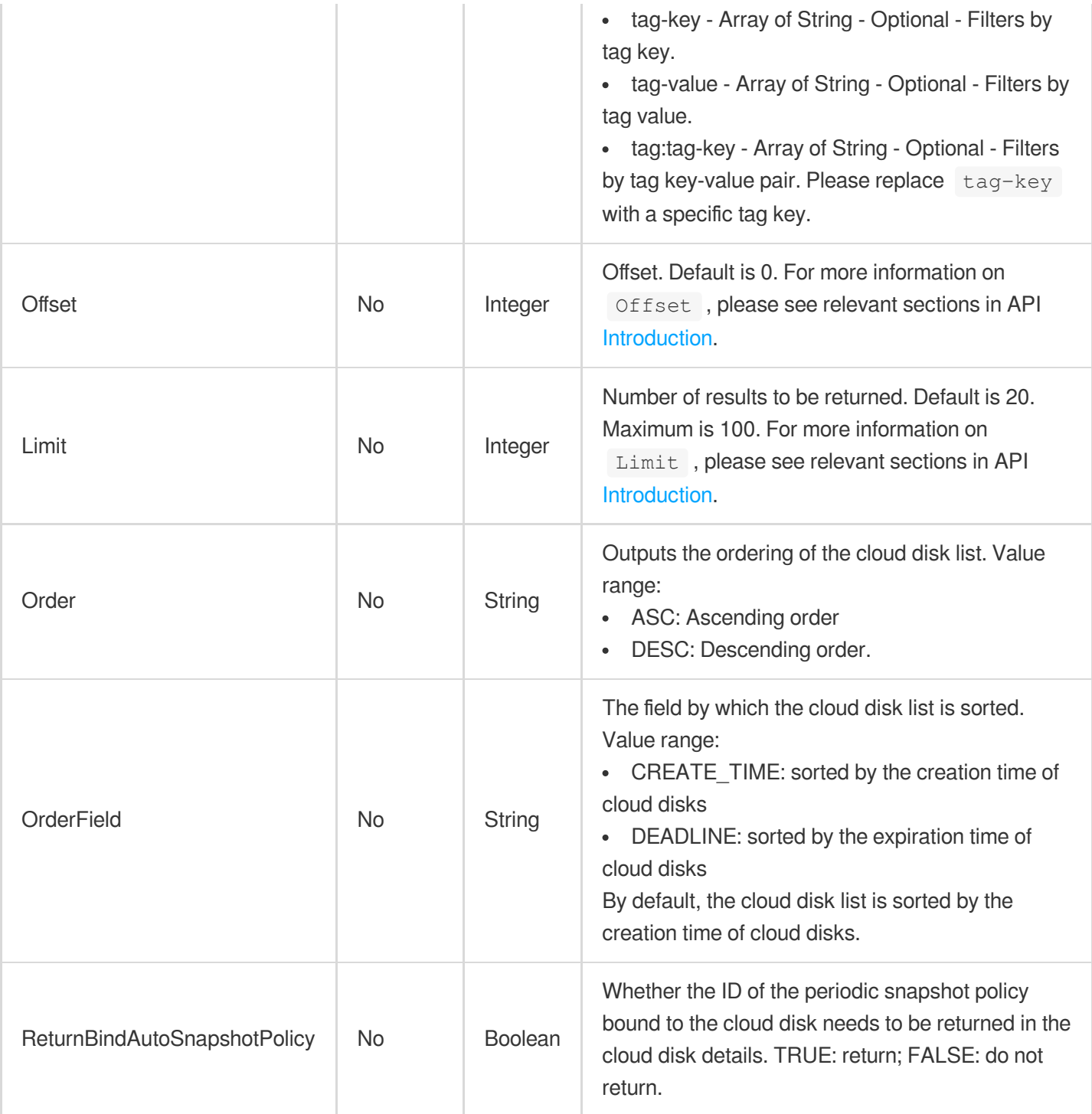

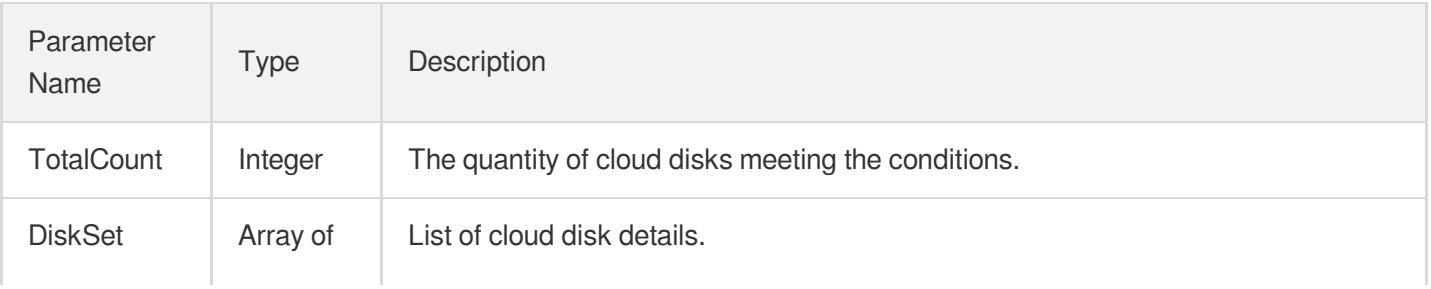

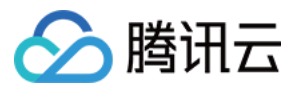

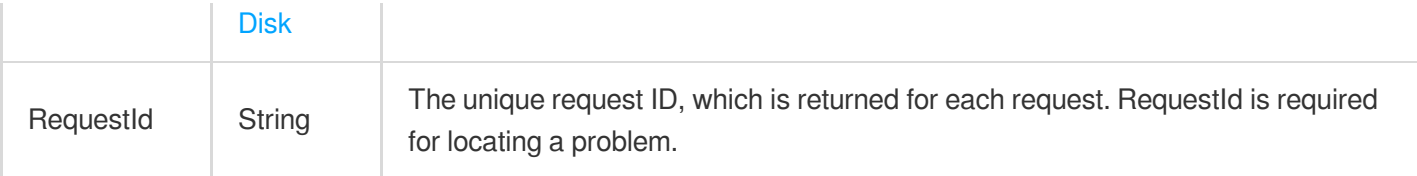

### 4. Example

### **Example1 Querying all attached data disks**

This example shows you how to query all attached data disks.

### **Input Example**

```
POST / HTTP/1.1
Host: cbs.tencentcloudapi.com
Content-Type: application/json
X-TC-Action: DescribeDisks
<Common request parameters>
{
"Filters": [
{
"Values": [
"ATTACHED"
\frac{1}{\sqrt{2}}"Name": "disk-state"
},
{
"Values": [
"DATA_DISK"
\frac{1}{\sqrt{2}}"Name": "disk-usage"
}
]
}
```
#### **Output Example**

```
{
"Response": {
"TotalCount": 1,
"RequestId": "e2386a23-48c1-4c18-9a36-4e7354f333b2",
"DiskSet": [
{
```
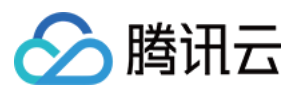

```
"DeleteWithInstance": false,
"Encrypt": false,
"DiskType": "CLOUD_BASIC",
"AutoRenewFlagError": false,
"Rollbacking": false,
"RenewFlag": "NOTIFY_AND_MANUAL_RENEW",
"DiskName": "test",
"Tags": [],
"InstanceId": "",
"DifferDaysOfDeadline": 1,
"DiskId": "disk-b94t5dzt",
"DiskState": "ATTACHED",
"Placement": {
"ProjectId": 0,
"Zone": "ap-guangzhou-2"
},
"IsReturnable": false,
"DeadlineTime": "2018-10-26 10:55:43",
"Attached": true,
"DiskSize": 10,
"DiskUsage": "DATA_DISK",
"Portable": true,
"DiskChargeType": "PREPAID",
"SnapshotAbility": true,
"DeadlineError": false,
"RollbackPercent": 100,
"AutoSnapshotPolicyIds": null,
"ReturnFailCode": 3,
"CreateTime": "2018-09-26 17:36:07",
"ThroughputPerformance": 1,
"Migrating": true,
"InstanceIdList": [
"ins-test1234"
],
"Shareable": true,
"MigratePercent": 100,
"SnapshotSize": 100,
"SnapshotCount": 0,
"BackupDisk": true,
"AttachMode": "PF",
"DiskBackupQuota": 1,
"DiskBackupCount": 1,
"DeleteSnapshot": 0,
"InstanceType": "CVM"
}
]
```
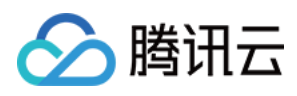

# 5. Developer Resources

### **SDK**

TencentCloud API 3.0 integrates SDKs that support various programming languages to make it easier for you to call APIs.

- [Tencent](https://github.com/TencentCloud/tencentcloud-sdk-python-intl-en/blob/master/tencentcloud/cbs/v20170312/cbs_client.py) Cloud SDK 3.0 for Python
- [Tencent](https://github.com/TencentCloud/tencentcloud-sdk-java-intl-en/blob/master/src/main/java/com/tencentcloudapi/cbs/v20170312/CbsClient.java) Cloud SDK 3.0 for Java
- [Tencent](https://github.com/TencentCloud/tencentcloud-sdk-php-intl-en/blob/master/src/TencentCloud/Cbs/V20170312/CbsClient.php) Cloud SDK 3.0 for PHP
- [Tencent](https://github.com/TencentCloud/tencentcloud-sdk-go-intl-en/blob/master/tencentcloud/cbs/v20170312/client.go) Cloud SDK 3.0 for Go
- Tencent Cloud SDK 3.0 for [NodeJS](https://github.com/TencentCloud/tencentcloud-sdk-nodejs-intl-en/blob/master/tencentcloud/cbs/v20170312/cbs_client.js)
- [Tencent](https://github.com/TencentCloud/tencentcloud-sdk-dotnet-intl-en/blob/master/TencentCloud/Cbs/V20170312/CbsClient.cs) Cloud SDK 3.0 for .NET
- [Tencent](https://github.com/TencentCloud/tencentcloud-sdk-cpp-intl-en/blob/master/cbs/src/v20170312/CbsClient.cpp) Cloud SDK 3.0 for C++

### **Command Line Interface**

[Tencent](https://www.tencentcloud.com/document/product/1013) Cloud CLI 3.0

# 6. Error Code

The following only lists the error codes [related to the API business](https://www.tencentcloud.com/document/api/362/32171#common-error-codes) logic. For other error codes, see Common Error Codes.

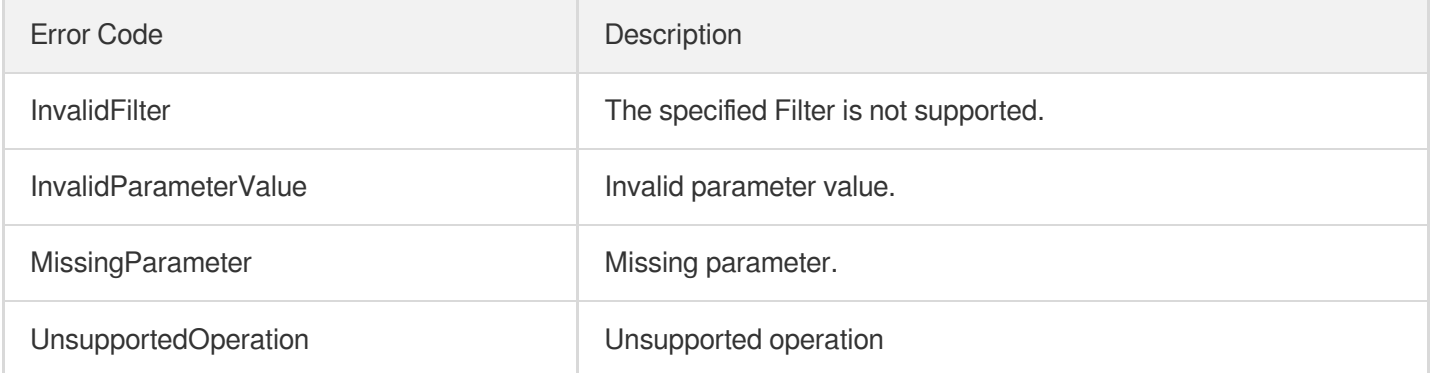

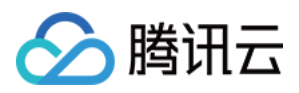

# **DetachDisks**

最近更新时间:2023-06-21 15:01:16

# 1. API Description

Domain name for API request: cbs.tencentcloudapi.com.

This API is used to unmount one or more cloud disks.

- Batch operation is supported. You can unmount multiple cloud disks from the same CVM in a single request. If any of these cloud disks cannot be unmounted, the operation fails and a specific error code returns.
- This is an async API. A successful request does not mean that the cloud disks have been unmounted successfully. You can call the [DescribeDisks](https://www.tencentcloud.com/document/product/362/16315?from_cn_redirect=1) API to query the status of cloud disks. When the status changes from ATTACHED to UNATTACHED , the unmounting is successful.

A maximum of 20 requests can be initiated per second for this API.

We recommend you to use API Explorer

#### [Try](https://console.tencentcloud.com/api/explorer?Product=cbs&Version=2017-03-12&Action=DetachDisks) it

API Explorer provides a range of capabilities, including online call, signature authentication, SDK code generation, and API quick search. It enables you to view the request, response, and auto-generated examples.

### 2. Input Parameters

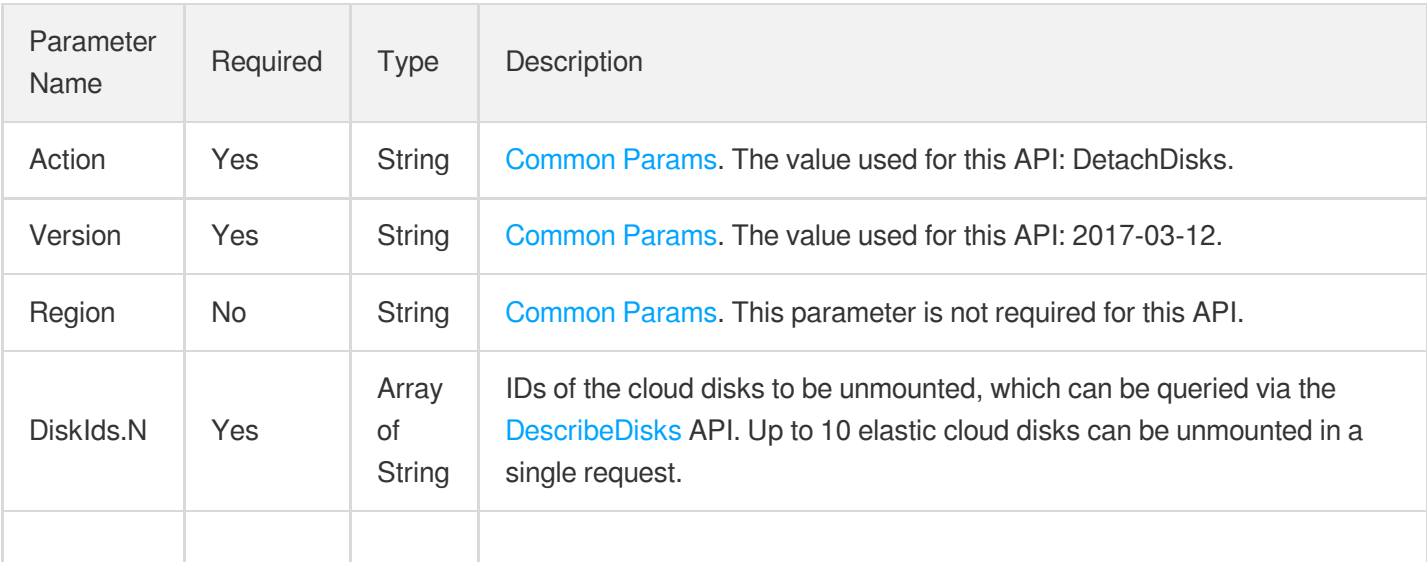

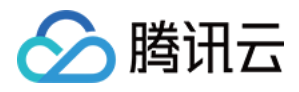

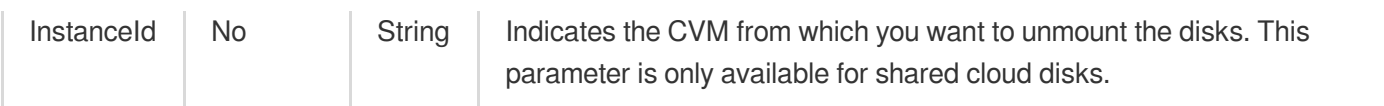

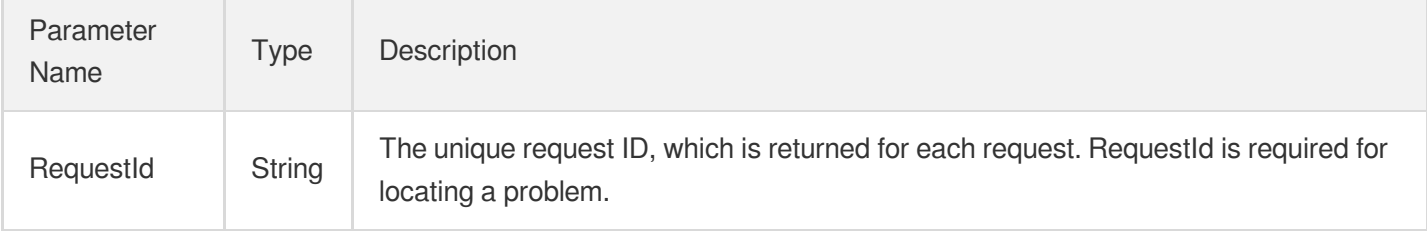

### 4. Example

### **Example1 Detaching a single cloud disk**

This example shows you how to detach a single cloud disk.

#### **Input Example**

```
https://cbs.tencentcloudapi.com/?Action=DetachDisks
&DiskIds.0=disk-lzrg2pwi
&<Common request parameters>
```
#### **Output Example**

```
{
"Response": {
"RequestId": "aafa71a0-ed62-0fac-3ebf-5a1f808d1085"
}
}
```
### 5. Developer Resources

### **SDK**

TencentCloud API 3.0 integrates SDKs that support various programming languages to make it easier for you to call APIs.

[Tencent](https://github.com/TencentCloud/tencentcloud-sdk-python-intl-en/blob/master/tencentcloud/cbs/v20170312/cbs_client.py) Cloud SDK 3.0 for Python

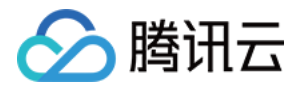

- [Tencent](https://github.com/TencentCloud/tencentcloud-sdk-java-intl-en/blob/master/src/main/java/com/tencentcloudapi/cbs/v20170312/CbsClient.java) Cloud SDK 3.0 for Java
- [Tencent](https://github.com/TencentCloud/tencentcloud-sdk-php-intl-en/blob/master/src/TencentCloud/Cbs/V20170312/CbsClient.php) Cloud SDK 3.0 for PHP
- [Tencent](https://github.com/TencentCloud/tencentcloud-sdk-go-intl-en/blob/master/tencentcloud/cbs/v20170312/client.go) Cloud SDK 3.0 for Go
- Tencent Cloud SDK 3.0 for [NodeJS](https://github.com/TencentCloud/tencentcloud-sdk-nodejs-intl-en/blob/master/tencentcloud/cbs/v20170312/cbs_client.js)
- [Tencent](https://github.com/TencentCloud/tencentcloud-sdk-dotnet-intl-en/blob/master/TencentCloud/Cbs/V20170312/CbsClient.cs) Cloud SDK 3.0 for .NET
- [Tencent](https://github.com/TencentCloud/tencentcloud-sdk-cpp-intl-en/blob/master/cbs/src/v20170312/CbsClient.cpp) Cloud SDK 3.0 for C++

### **Command Line Interface**

[Tencent](https://www.tencentcloud.com/document/product/1013) Cloud CLI 3.0

# 6. Error Code

The following only lists the error codes [related to the API business](https://www.tencentcloud.com/document/api/362/32171#common-error-codes) logic. For other error codes, see Common Error Codes.

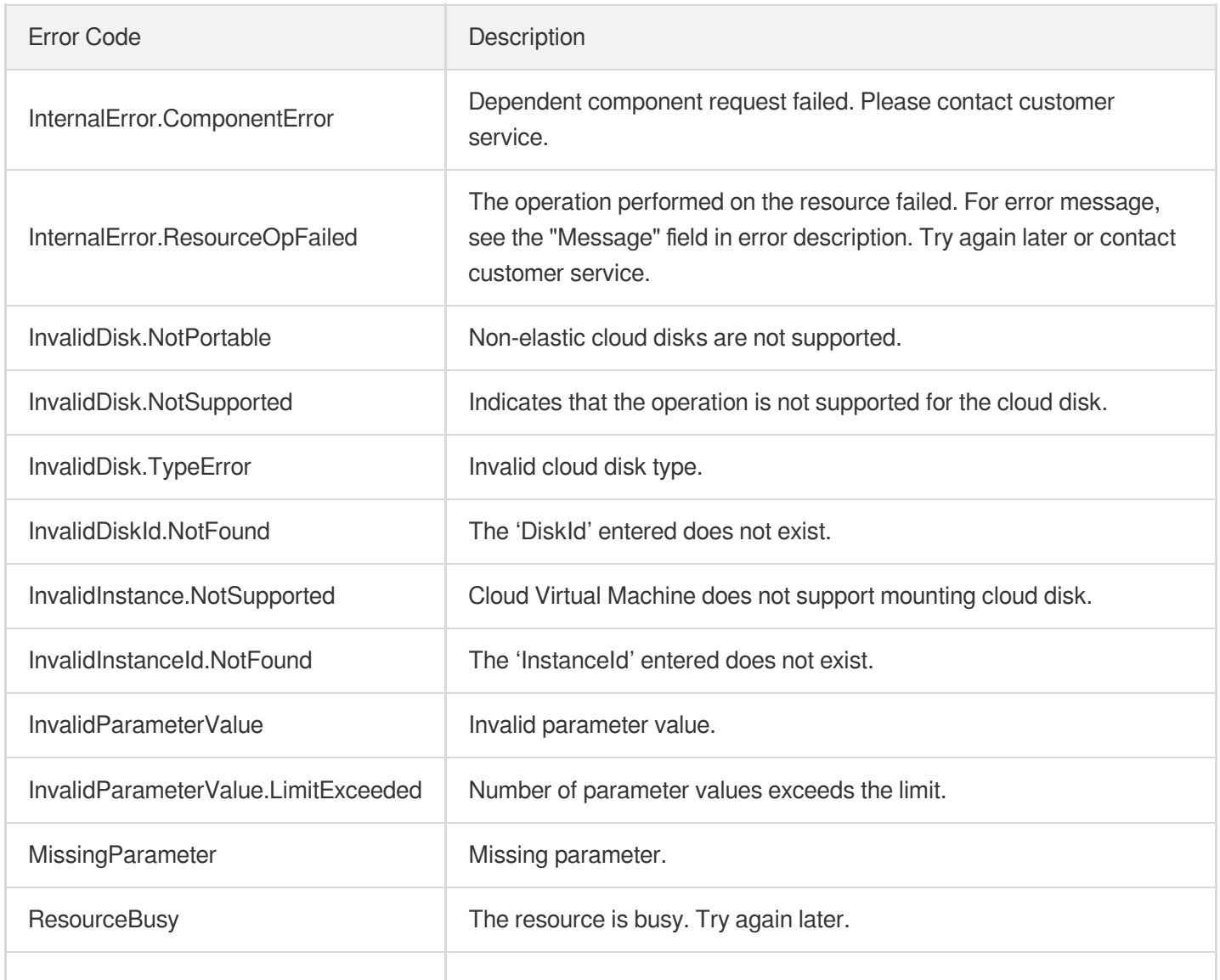

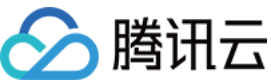

UnsupportedOperation **Unsupported operation** 

UnsupportedOperation.DetachPod

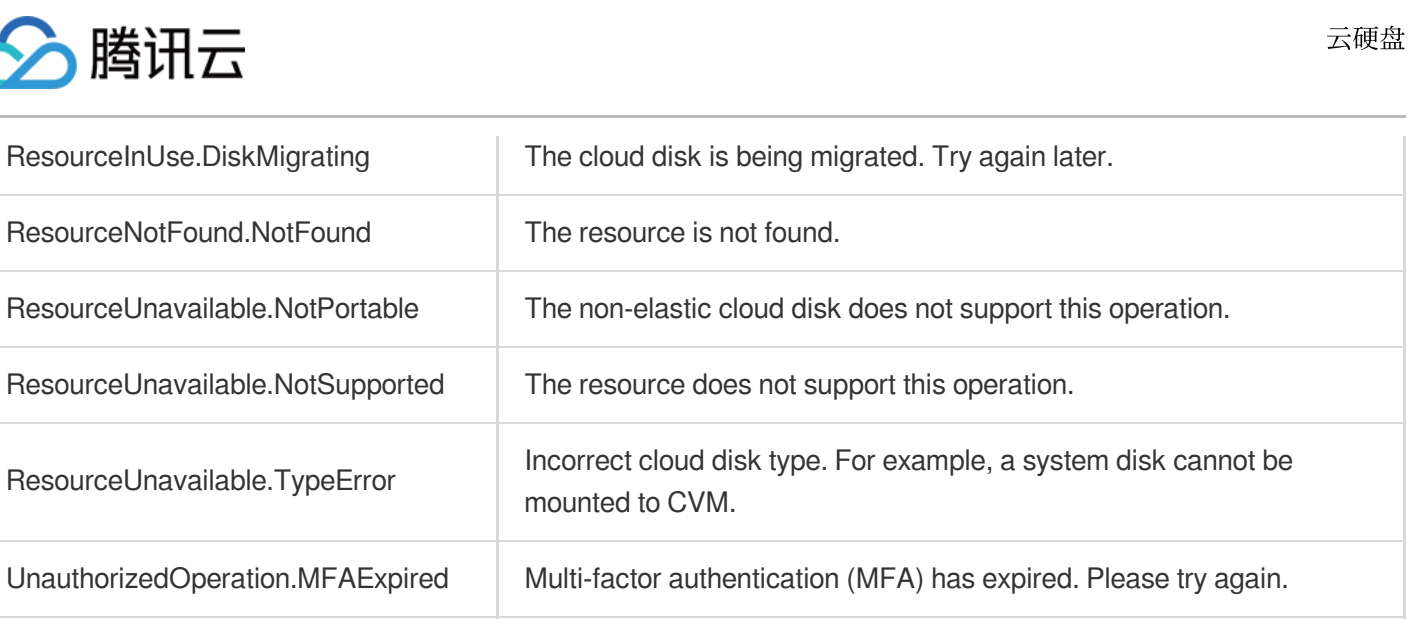

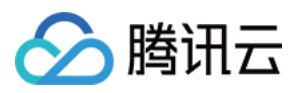

# DescribeDiskConfigQuota

最近更新时间:2023-06-21 15:01:17

# 1. API Description

Domain name for API request: cbs.tencentcloudapi.com.

This API (DescribeDiskConfigQuota) is used to query the cloud disk quota.

A maximum of 20 requests can be initiated per second for this API.

We recommend you to use API Explorer

### [Try](https://console.tencentcloud.com/api/explorer?Product=cbs&Version=2017-03-12&Action=DescribeDiskConfigQuota) it

API Explorer provides a range of capabilities, including online call, signature authentication, SDK code generation, and API quick search. It enables you to view the request, response, and auto-generated examples.

### 2. Input Parameters

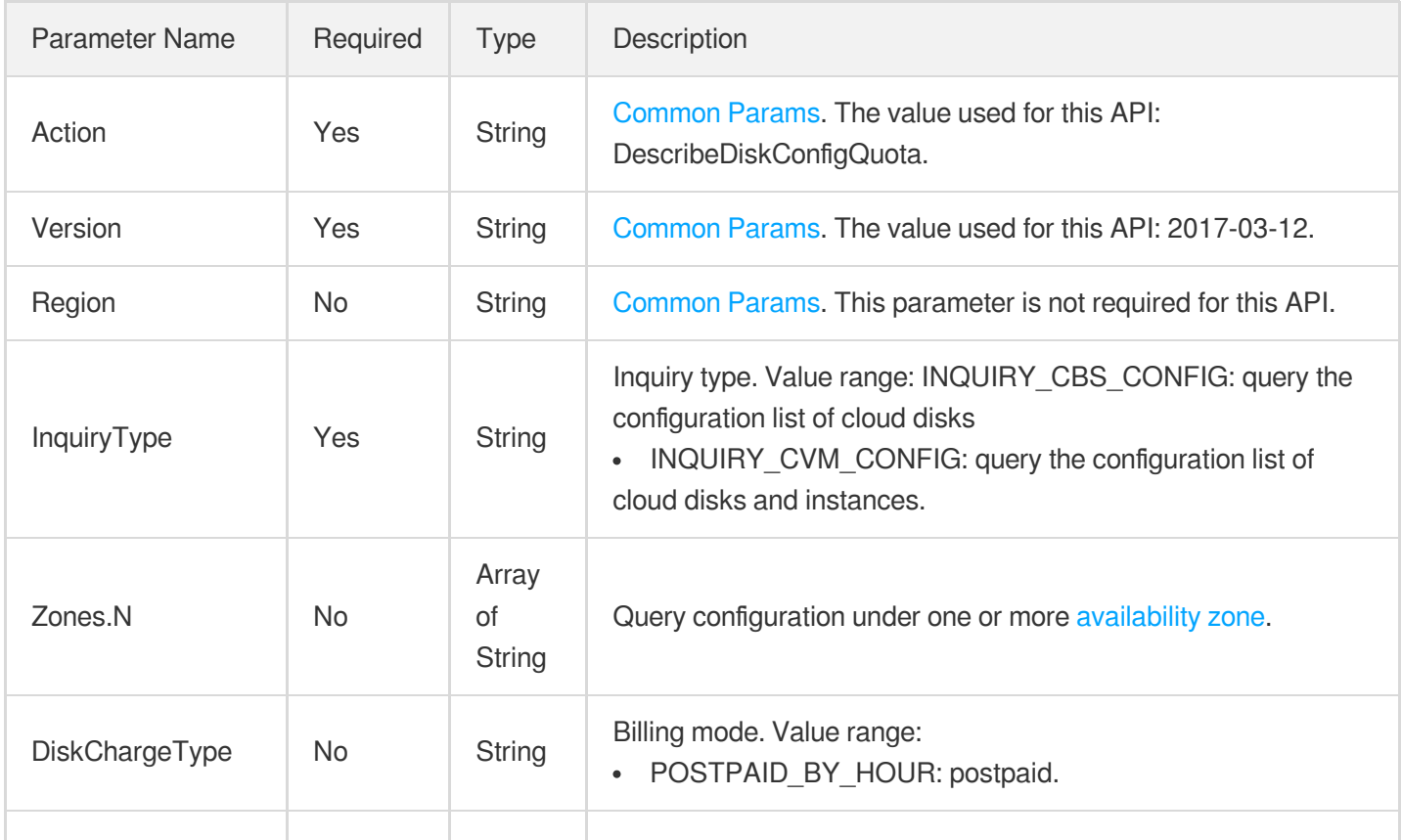

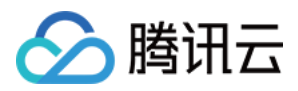

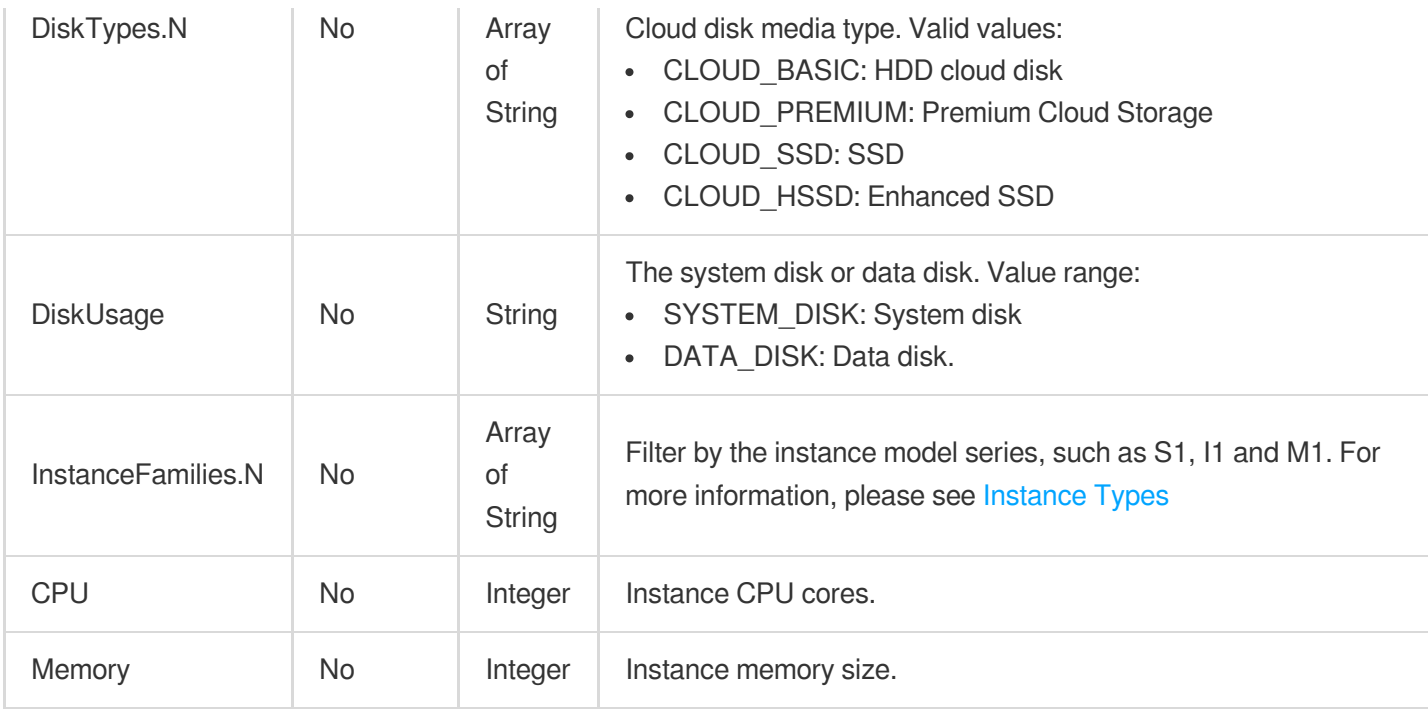

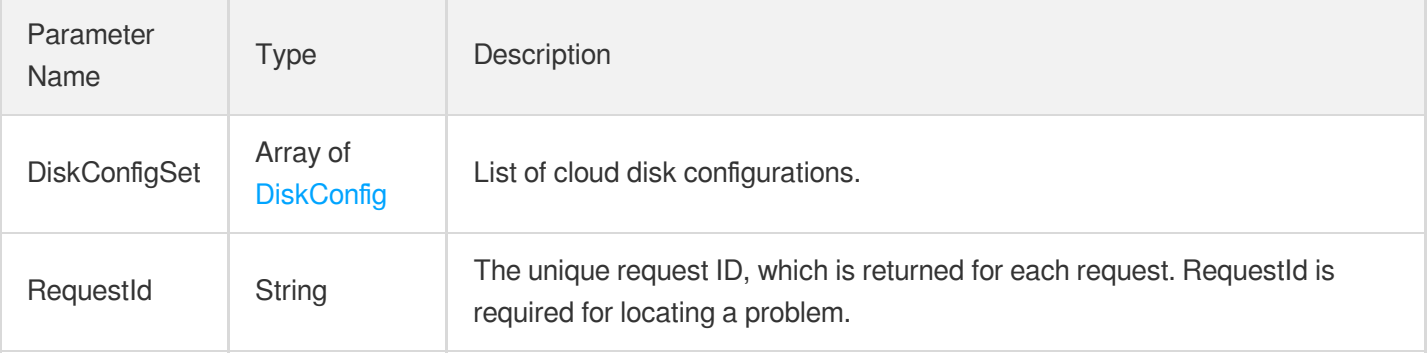

### 4. Example

### **Example1 Querying the purchasable specifications of Premium Cloud Disk in Shanghai Zone 5**

This example shows you how to query the purchasable specifications of Premium Cloud Disk in Shanghai Zone 5.

### **Input Example**

```
POST / HTTP/1.1
Host: cbs.tencentcloudapi.com
Content-Type: application/json
X-TC-Action: DescribeDiskConfigQuota
<Common request parameters>
```
云硬盘

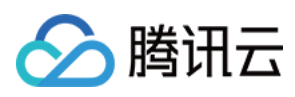

```
{
"InquiryType": "INQUIRY_CBS_CONFIG",
"DiskChargeType": "POSTPAID_BY_HOUR",
"Zones": [
"ap-shanghai-5"
],
"DiskTypes": [
"CLOUD_PREMIUM"
]
}
```
#### **Output Example**

```
{
"Response": {
"DiskConfigSet": [
{
"Available": true,
"MaxDiskSize": 32000,
"Zone": "ap-shanghai-5",
"InstanceFamily": null,
"DiskType": "CLOUD_PREMIUM",
"StepSize": 1,
"ExtraPerformanceRange": null,
"DeviceClass": null,
"DiskUsage": "DATA_DISK",
"MinDiskSize": 10,
"DiskChargeType": "PREPAID"
}
\left| \right|,
"RequestId": "50346458-c053-47f1-b60f-5507e7cc5b26"
}
}
```
### 5. Developer Resources

### **SDK**

TencentCloud API 3.0 integrates SDKs that support various programming languages to make it easier for you to call APIs.

- [Tencent](https://github.com/TencentCloud/tencentcloud-sdk-python-intl-en/blob/master/tencentcloud/cbs/v20170312/cbs_client.py) Cloud SDK 3.0 for Python
- [Tencent](https://github.com/TencentCloud/tencentcloud-sdk-java-intl-en/blob/master/src/main/java/com/tencentcloudapi/cbs/v20170312/CbsClient.java) Cloud SDK 3.0 for Java

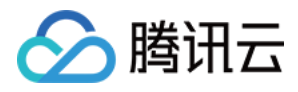

- [Tencent](https://github.com/TencentCloud/tencentcloud-sdk-php-intl-en/blob/master/src/TencentCloud/Cbs/V20170312/CbsClient.php) Cloud SDK 3.0 for PHP
- [Tencent](https://github.com/TencentCloud/tencentcloud-sdk-go-intl-en/blob/master/tencentcloud/cbs/v20170312/client.go) Cloud SDK 3.0 for Go
- Tencent Cloud SDK 3.0 for [NodeJS](https://github.com/TencentCloud/tencentcloud-sdk-nodejs-intl-en/blob/master/tencentcloud/cbs/v20170312/cbs_client.js)
- [Tencent](https://github.com/TencentCloud/tencentcloud-sdk-dotnet-intl-en/blob/master/TencentCloud/Cbs/V20170312/CbsClient.cs) Cloud SDK 3.0 for .NET
- [Tencent](https://github.com/TencentCloud/tencentcloud-sdk-cpp-intl-en/blob/master/cbs/src/v20170312/CbsClient.cpp) Cloud SDK 3.0 for C++

### **Command Line Interface**

[Tencent](https://www.tencentcloud.com/document/product/1013) Cloud CLI 3.0

### 6. Error Code

The following only lists the error codes [related to the API business](https://www.tencentcloud.com/document/api/362/32171#common-error-codes) logic. For other error codes, see Common Error Codes.

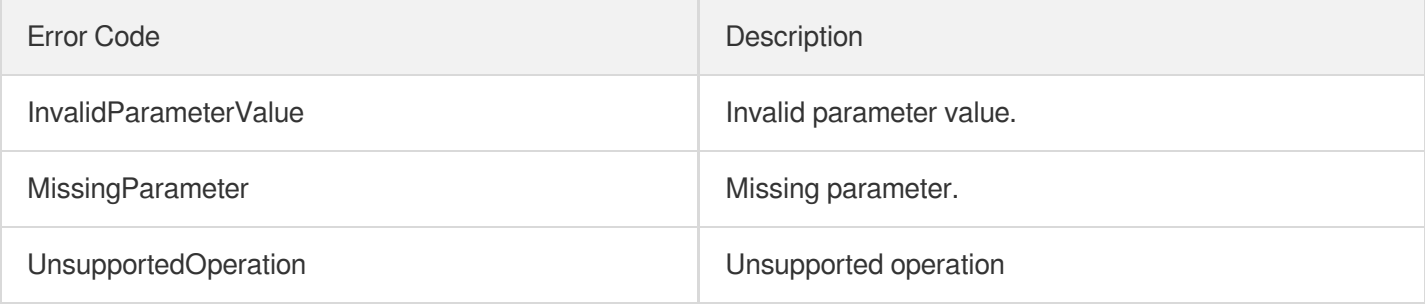

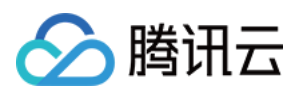

# InquiryPriceResizeDisk

最近更新时间:2023-03-22 14:36:16

# 1. API Description

Domain name for API request: cbs.tencentcloudapi.com.

This API is used to query the price for expanding cloud disks.

A maximum of 20 requests can be initiated per second for this API.

We recommend you to use API Explorer

### [Try](https://console.tencentcloud.com/api/explorer?Product=cbs&Version=2017-03-12&Action=InquiryPriceResizeDisk) it

API Explorer provides a range of capabilities, including online call, signature authentication, SDK code generation, and API quick search. It enables you to view the request, response, and auto-generated examples.

### 2. Input Parameters

The following request parameter list only provides API request parameters and some common parameters. For the complete common parameter list, see Common Request [Parameters](https://www.tencentcloud.com/document/api/362/15637).

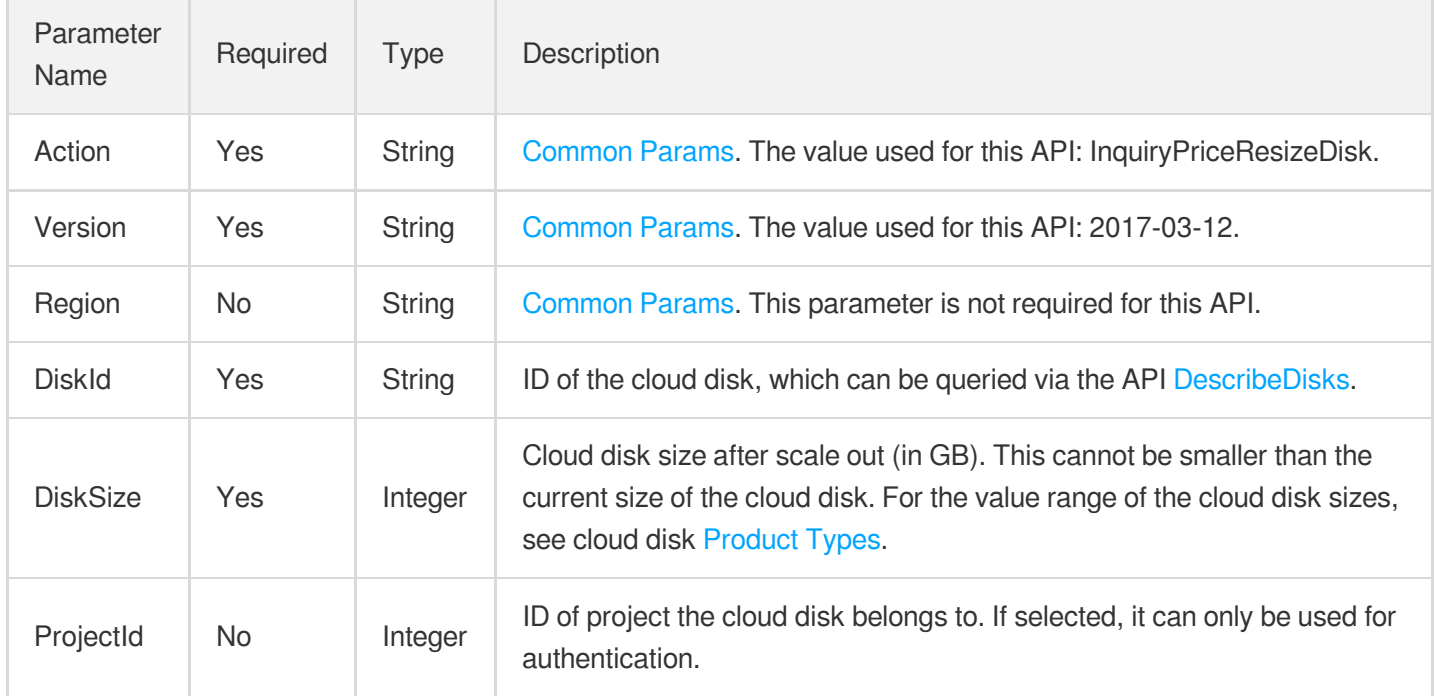

### 3. Output Parameters

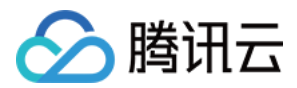

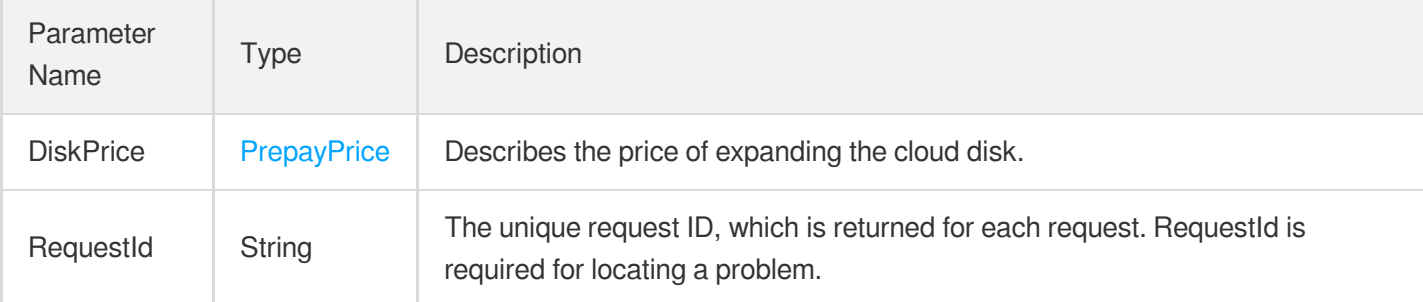

# 4. Example

### **Example1 Querying the price for expanding a cloud disk to 200 GB**

This example shows you how to query the price for expanding a cloud disk to 200 GB.

#### **Input Example**

```
https://cbs.tencentcloudapi.com/?Action=InquiryPriceResizeDisk
&DiskId=disk-dw0bbzws
&DiskSize=200
&<Common request parameters>
```
### **Output Example**

```
{
"Response": {
"RequestId": "6c6088bc-15e6-42e5-9d73-d5e41593117e",
"DiskPrice": {
"DiscountPrice": null,
"UnitPrice": 0.18,
"UnitPriceHigh": "0.18",
"OriginalPriceHigh": null,
"OriginalPrice": null,
"UnitPriceDiscount": 0.18,
"UnitPriceDiscountHigh": "0.18",
"DiscountPriceHigh": null,
"ChargeUnit": "HOUR"
}
}
}
```
### 5. Developer Resources

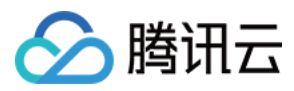

### **SDK**

TencentCloud API 3.0 integrates SDKs that support various programming languages to make it easier for you to call APIs.

- [Tencent](https://github.com/TencentCloud/tencentcloud-sdk-python-intl-en/blob/master/tencentcloud/cbs/v20170312/cbs_client.py) Cloud SDK 3.0 for Python
- [Tencent](https://github.com/TencentCloud/tencentcloud-sdk-java-intl-en/blob/master/src/main/java/com/tencentcloudapi/cbs/v20170312/CbsClient.java) Cloud SDK 3.0 for Java
- [Tencent](https://github.com/TencentCloud/tencentcloud-sdk-php-intl-en/blob/master/src/TencentCloud/Cbs/V20170312/CbsClient.php) Cloud SDK 3.0 for PHP
- [Tencent](https://github.com/TencentCloud/tencentcloud-sdk-go-intl-en/blob/master/tencentcloud/cbs/v20170312/client.go) Cloud SDK 3.0 for Go
- Tencent Cloud SDK 3.0 for [NodeJS](https://github.com/TencentCloud/tencentcloud-sdk-nodejs-intl-en/blob/master/tencentcloud/cbs/v20170312/cbs_client.js)
- [Tencent](https://github.com/TencentCloud/tencentcloud-sdk-dotnet-intl-en/blob/master/TencentCloud/Cbs/V20170312/CbsClient.cs) Cloud SDK 3.0 for .NET
- [Tencent](https://github.com/TencentCloud/tencentcloud-sdk-cpp-intl-en/blob/master/cbs/src/v20170312/CbsClient.cpp) Cloud SDK 3.0 for C++

### **Command Line Interface**

[Tencent](https://www.tencentcloud.com/document/product/1013) Cloud CLI 3.0

# 6. Error Code

The following only lists the error codes [related to the API business](https://www.tencentcloud.com/document/api/362/32171#common-error-codes) logic. For other error codes, see Common Error Codes.

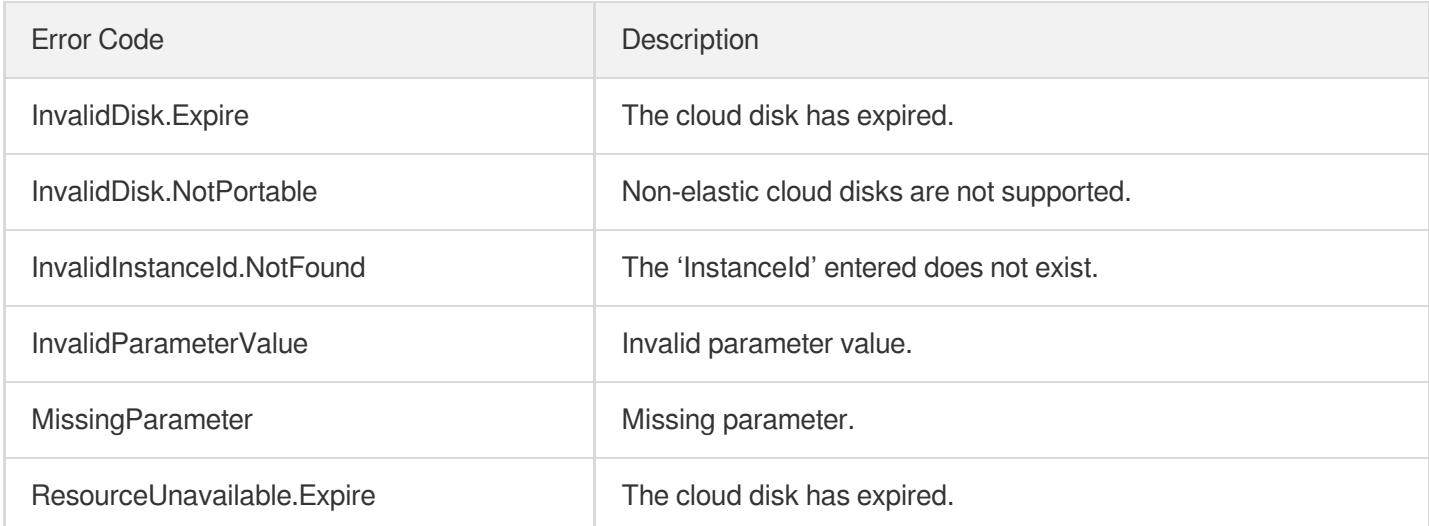

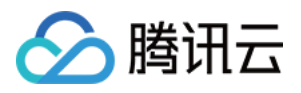

# **TerminateDisks**

最近更新时间:2023-03-16 16:17:27

# 1. API Description

Domain name for API request: cbs.tencentcloudapi.com.

This API is used to return cloud disks.

- You can use this API to return cloud disks you no longer need.
- This API can be used to return pay-as-you-go cloud disks billed on hourly basis.
- Batch operations are supported. The maximum number of cloud disks in each request is 50. If there is any specified cloud disk that cannot be returned, an error code will be returned.

A maximum of 20 requests can be initiated per second for this API.

We recommend you to use API Explorer

#### [Try](https://console.tencentcloud.com/api/explorer?Product=cbs&Version=2017-03-12&Action=TerminateDisks) it

API Explorer provides a range of capabilities, including online call, signature authentication, SDK code generation, and API quick search. It enables you to view the request, response, and auto-generated examples.

# 2. Input Parameters

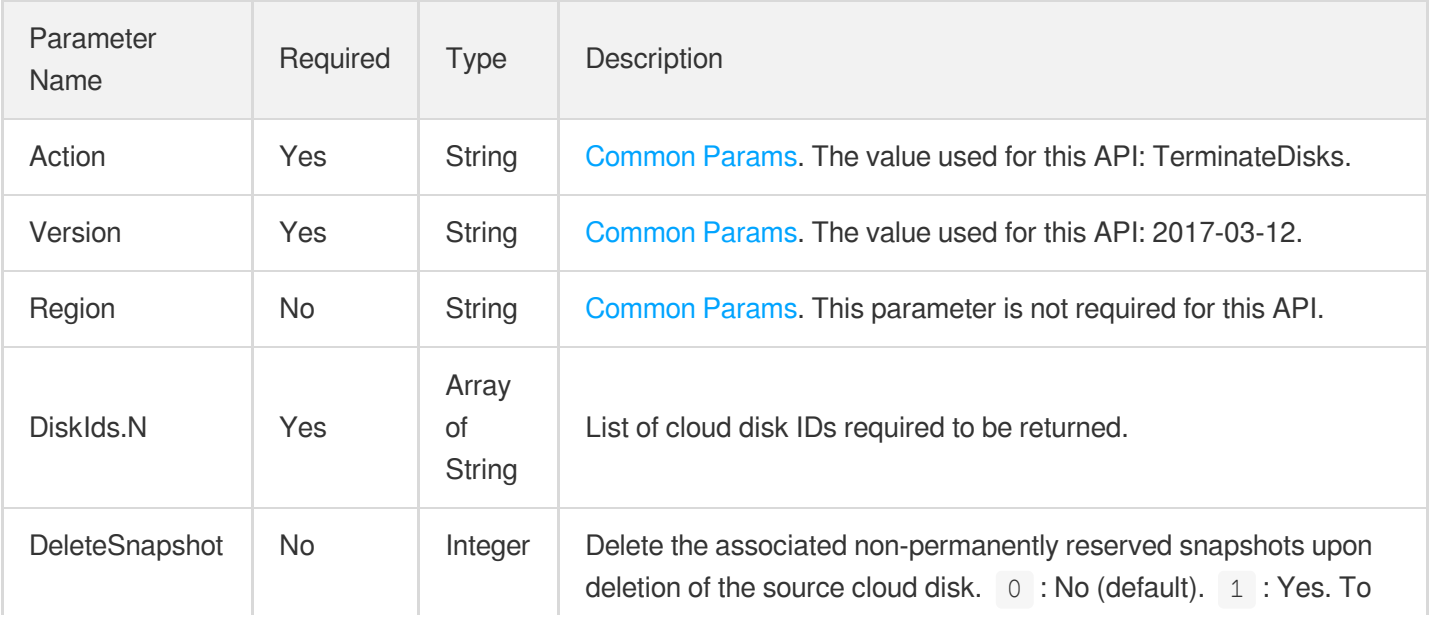

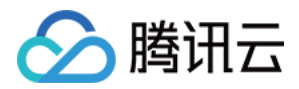

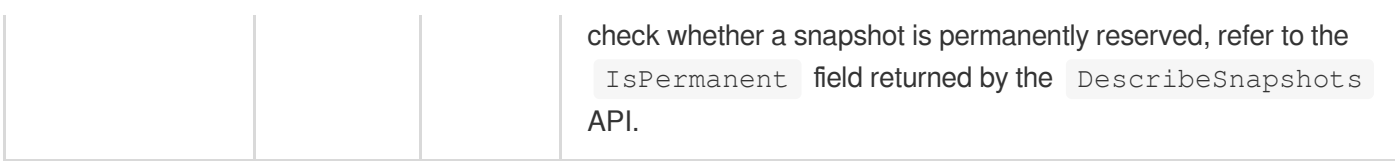

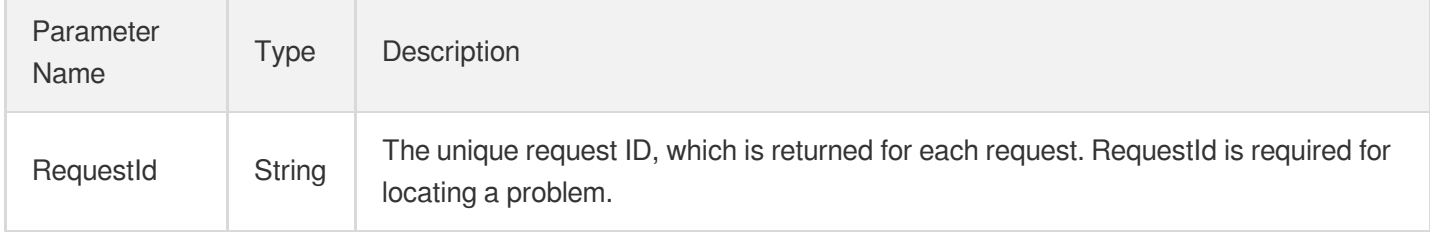

### 4. Example

### **Example1 Batch returning cloud disks**

This example shows you how to terminate two cloud disks.

### **Input Example**

```
POST / HTTP/1.1
Host: cbs.tencentcloudapi.com
Content-Type: application/json
X-TC-Action: TerminateDisks
<Common request parameters>
{
"DiskIds": [
"disk-g27hqeo2",
"disk-lzrg2pwi"
]
}
```
### **Output Example**

```
{
"Response": {
"RequestId": "52c965d2-5deb-459a-8b5a-b3b9a1376544"
}
}
```
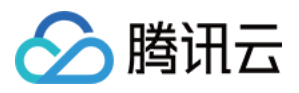

### 5. Developer Resources

### **SDK**

TencentCloud API 3.0 integrates SDKs that support various programming languages to make it easier for you to call APIs.

- [Tencent](https://github.com/TencentCloud/tencentcloud-sdk-python-intl-en/blob/master/tencentcloud/cbs/v20170312/cbs_client.py) Cloud SDK 3.0 for Python
- [Tencent](https://github.com/TencentCloud/tencentcloud-sdk-java-intl-en/blob/master/src/main/java/com/tencentcloudapi/cbs/v20170312/CbsClient.java) Cloud SDK 3.0 for Java
- [Tencent](https://github.com/TencentCloud/tencentcloud-sdk-php-intl-en/blob/master/src/TencentCloud/Cbs/V20170312/CbsClient.php) Cloud SDK 3.0 for PHP
- [Tencent](https://github.com/TencentCloud/tencentcloud-sdk-go-intl-en/blob/master/tencentcloud/cbs/v20170312/client.go) Cloud SDK 3.0 for Go
- Tencent Cloud SDK 3.0 for [NodeJS](https://github.com/TencentCloud/tencentcloud-sdk-nodejs-intl-en/blob/master/tencentcloud/cbs/v20170312/cbs_client.js)
- [Tencent](https://github.com/TencentCloud/tencentcloud-sdk-dotnet-intl-en/blob/master/TencentCloud/Cbs/V20170312/CbsClient.cs) Cloud SDK 3.0 for .NET
- [Tencent](https://github.com/TencentCloud/tencentcloud-sdk-cpp-intl-en/blob/master/cbs/src/v20170312/CbsClient.cpp) Cloud SDK 3.0 for C++

### **Command Line Interface**

• [Tencent](https://www.tencentcloud.com/document/product/1013) Cloud CLI 3.0

# 6. Error Code

The following only lists the error codes [related to the API business](https://www.tencentcloud.com/document/api/362/32171#common-error-codes) logic. For other error codes, see Common Error Codes.

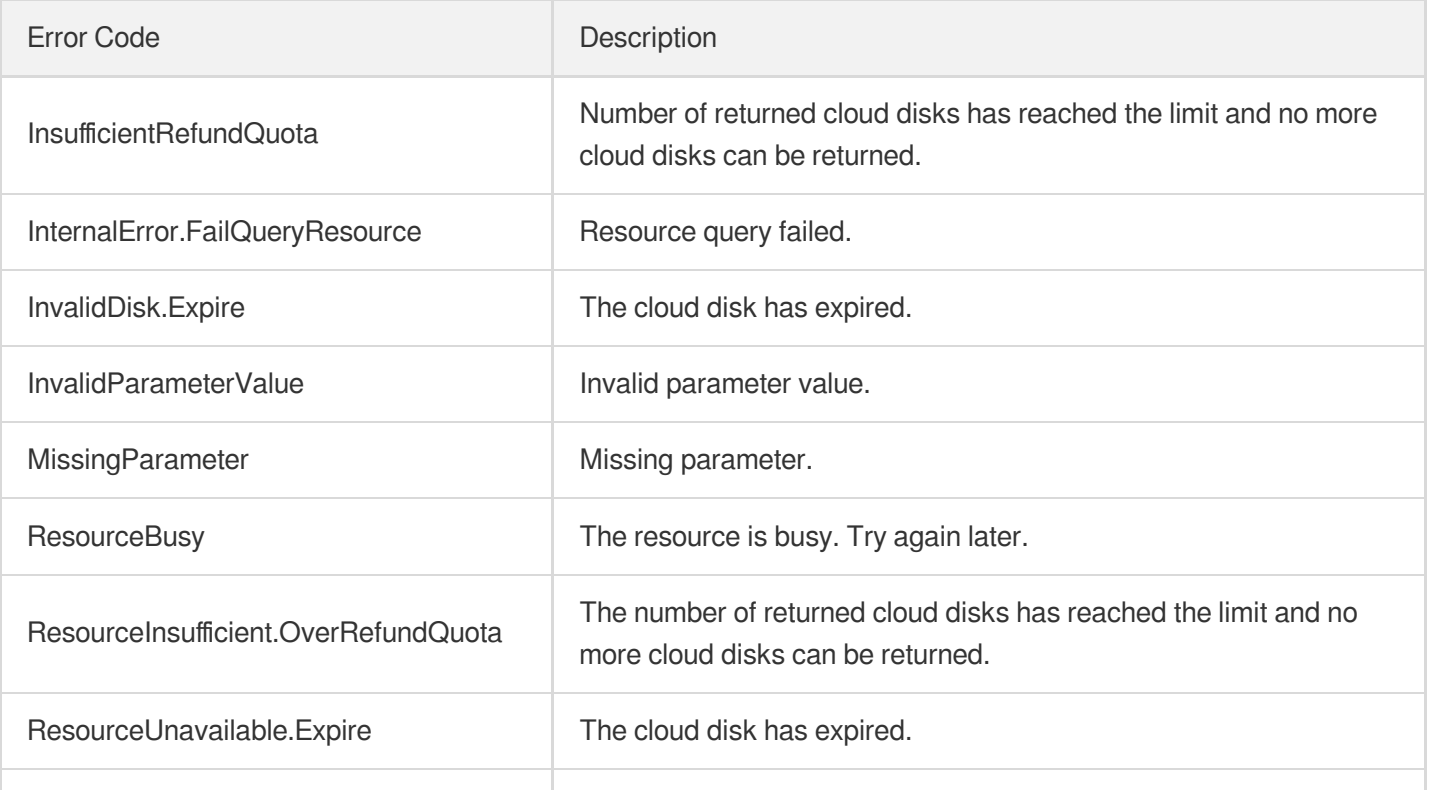
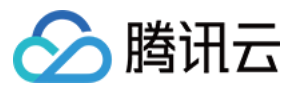

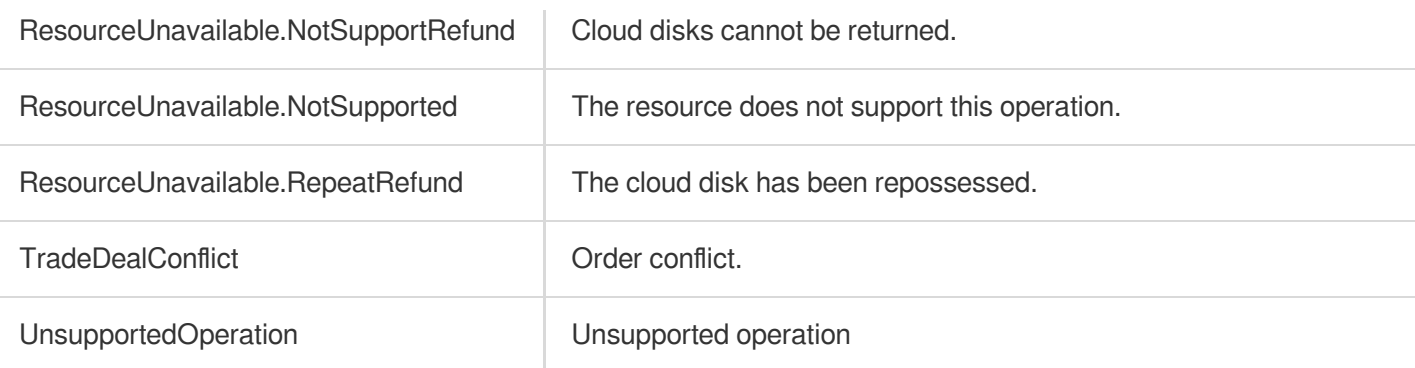

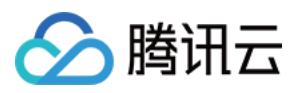

# ModifyDiskExtraPerformance

最近更新时间:2023-06-21 15:01:15

## 1. API Description

Domain name for API request: cbs.tencentcloudapi.com.

This API is used to adjust extra performance for Enhanced SSD (CLOUD\_HSSD) and ulTra SSD.

\*This API only supports adjust extra performance for Enhanced SSD and ulTra SSD.

A maximum of 20 requests can be initiated per second for this API.

We recommend you to use API Explorer

#### [Try](https://console.tencentcloud.com/api/explorer?Product=cbs&Version=2017-03-12&Action=ModifyDiskExtraPerformance) it

API Explorer provides a range of capabilities, including online call, signature authentication, SDK code generation, and API quick search. It enables you to view the request, response, and auto-generated examples.

### 2. Input Parameters

The following request parameter list only provides API request parameters and some common parameters. For the complete common parameter list, see Common Request [Parameters](https://www.tencentcloud.com/document/api/362/15637).

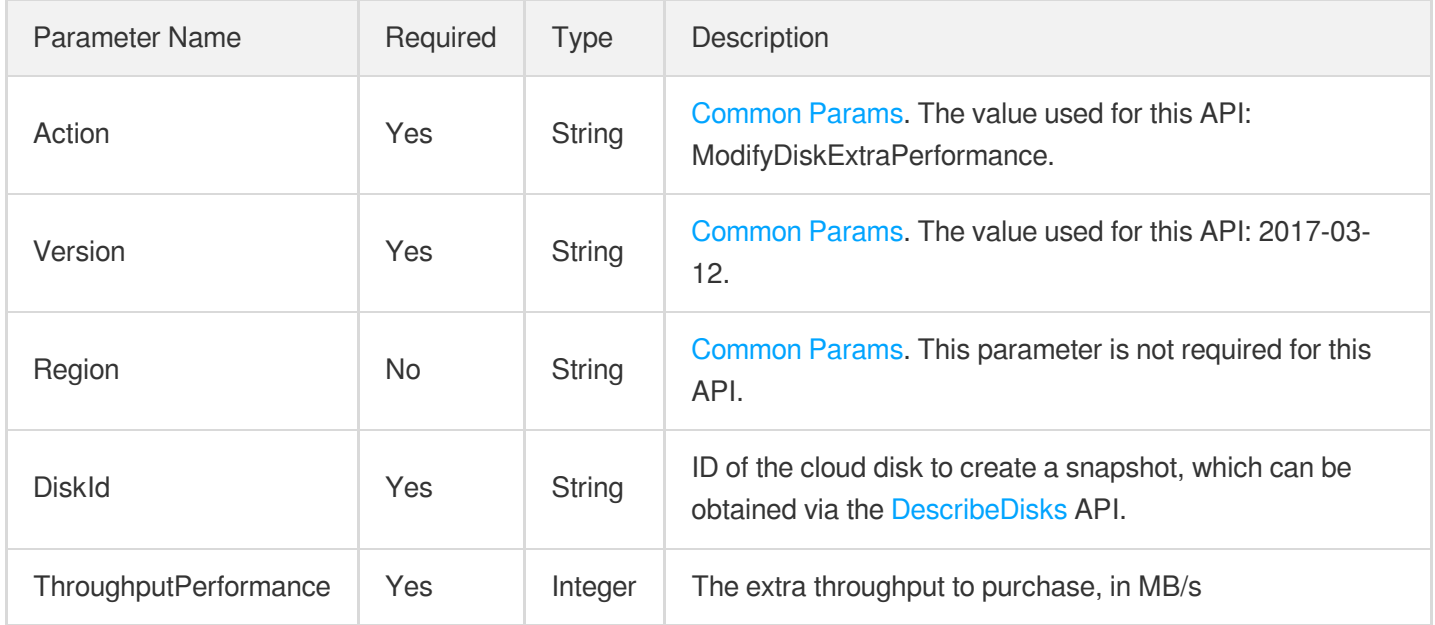

### 3. Output Parameters

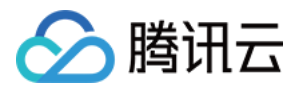

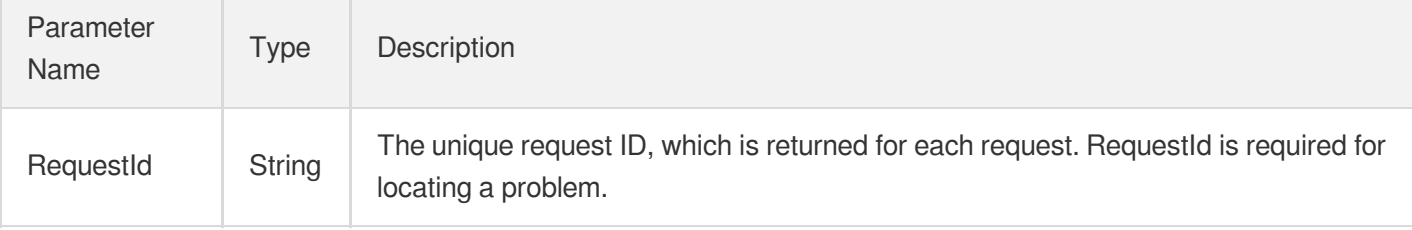

### 4. Example

#### **Example1 Purchasing the extra throughput performance of 300 Mbps for a 500 GB ulTra SSD.**

This example shows you how to purchase the extra throughput performance of 300 Mbps for a 500 GB ulTra SSD.

#### **Input Example**

```
POST / HTTP/1.1
Host: cbs.tencentcloudapi.com
Content-Type: application/json
X-TC-Action: ModifyDiskExtraPerformance
<Common request parameters>
{
"ThroughputPerformance": 1,
"DiskId": "disk-xx"
}
{
"ThroughputPerformance": "300",
"DiskId": "disk-dritwhhm"
}
```
#### **Output Example**

```
{
"Response": {
"RequestId": "d010c751-3edb-4388-878c-123fe111d1111owngrade400"
}
}
```
### 5. Developer Resources

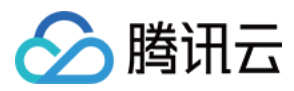

#### **SDK**

TencentCloud API 3.0 integrates SDKs that support various programming languages to make it easier for you to call APIs.

- [Tencent](https://github.com/TencentCloud/tencentcloud-sdk-python-intl-en/blob/master/tencentcloud/cbs/v20170312/cbs_client.py) Cloud SDK 3.0 for Python
- [Tencent](https://github.com/TencentCloud/tencentcloud-sdk-java-intl-en/blob/master/src/main/java/com/tencentcloudapi/cbs/v20170312/CbsClient.java) Cloud SDK 3.0 for Java
- [Tencent](https://github.com/TencentCloud/tencentcloud-sdk-php-intl-en/blob/master/src/TencentCloud/Cbs/V20170312/CbsClient.php) Cloud SDK 3.0 for PHP
- [Tencent](https://github.com/TencentCloud/tencentcloud-sdk-go-intl-en/blob/master/tencentcloud/cbs/v20170312/client.go) Cloud SDK 3.0 for Go
- Tencent Cloud SDK 3.0 for [NodeJS](https://github.com/TencentCloud/tencentcloud-sdk-nodejs-intl-en/blob/master/tencentcloud/cbs/v20170312/cbs_client.js)
- [Tencent](https://github.com/TencentCloud/tencentcloud-sdk-dotnet-intl-en/blob/master/TencentCloud/Cbs/V20170312/CbsClient.cs) Cloud SDK 3.0 for .NET
- [Tencent](https://github.com/TencentCloud/tencentcloud-sdk-cpp-intl-en/blob/master/cbs/src/v20170312/CbsClient.cpp) Cloud SDK 3.0 for C++

#### **Command Line Interface**

[Tencent](https://www.tencentcloud.com/document/product/1013) Cloud CLI 3.0

## 6. Error Code

The following only lists the error codes [related to the API business](https://www.tencentcloud.com/document/api/362/32171#common-error-codes) logic. For other error codes, see Common Error Codes.

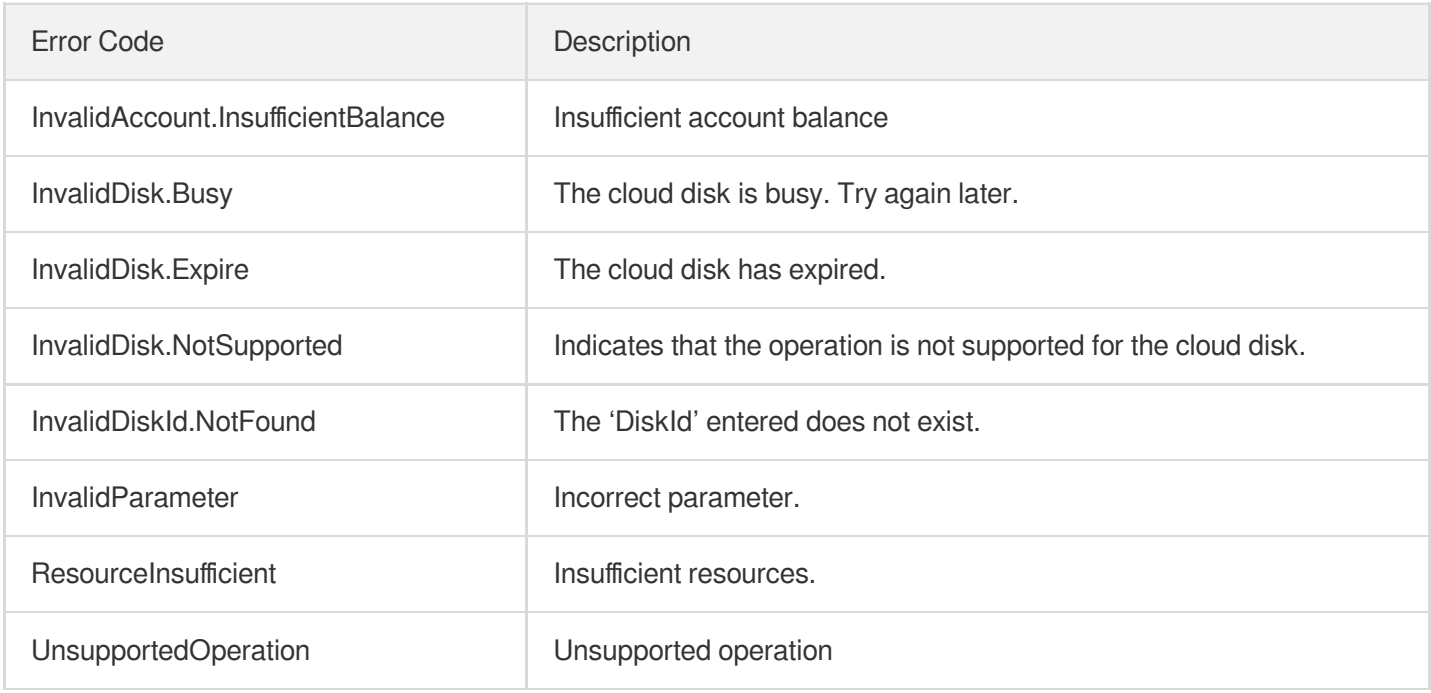

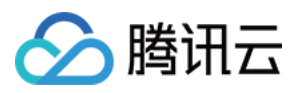

# InquirePriceModifyDiskExtraPerformance

最近更新时间:2023-03-22 14:36:16

# 1. API Description

Domain name for API request: cbs.tencentcloudapi.com.

This API is used to query the price for adjusting the cloud disk's extra performance.

A maximum of 20 requests can be initiated per second for this API.

We recommend you to use API Explorer

#### [Try](https://console.tencentcloud.com/api/explorer?Product=cbs&Version=2017-03-12&Action=InquirePriceModifyDiskExtraPerformance) it

API Explorer provides a range of capabilities, including online call, signature authentication, SDK code generation, and API quick search. It enables you to view the request, response, and auto-generated examples.

# 2. Input Parameters

The following request parameter list only provides API request parameters and some common parameters. For the complete common parameter list, see Common Request [Parameters](https://www.tencentcloud.com/document/api/362/15637).

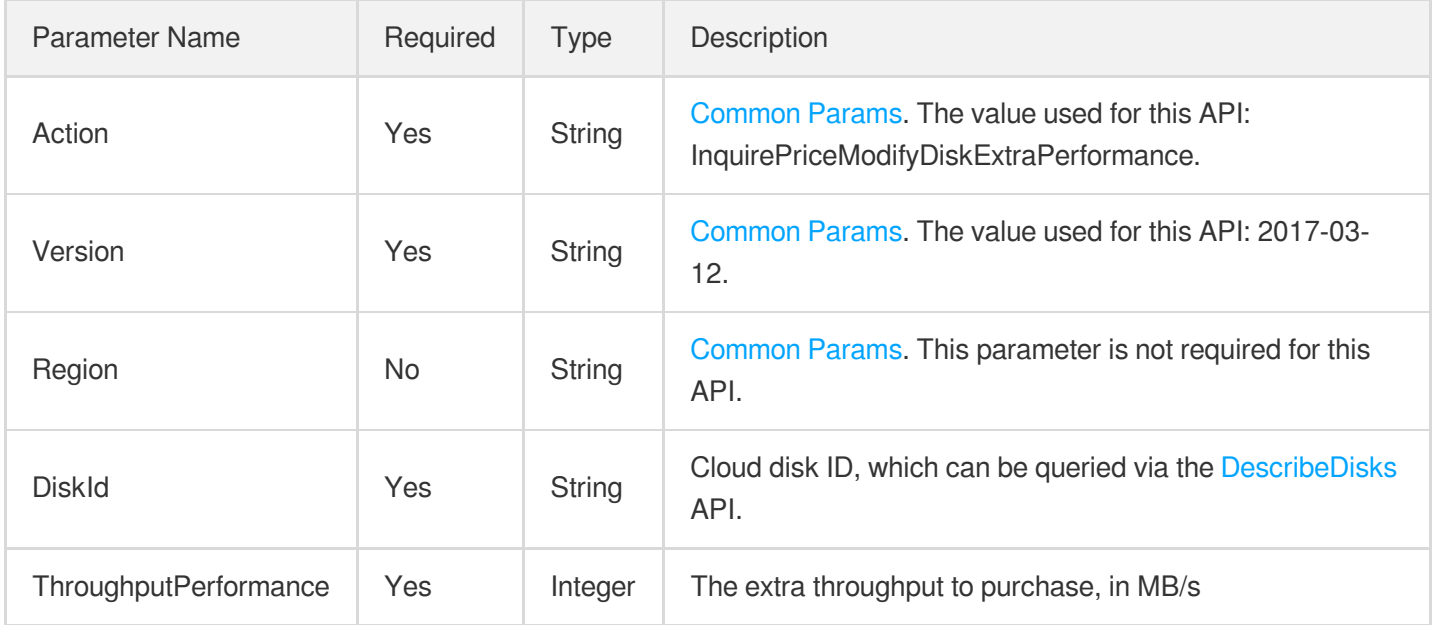

### 3. Output Parameters

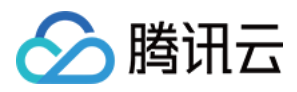

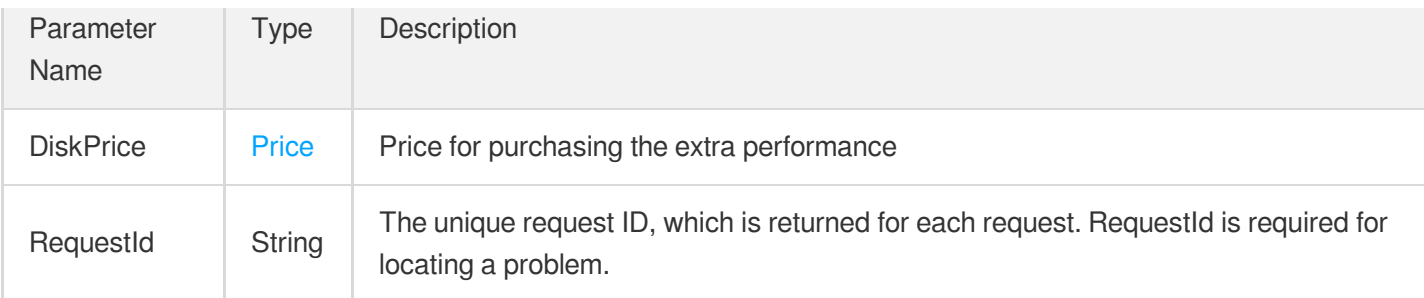

### 4. Example

#### **Example1 Querying the price of purchasing the extra throughput performance of 200 Mbps for a 500 GB Enhanced cloud disk**

This example shows you how to query the price of purchasing the extra throughput performance of 200 Mbps for a 500 GB Enhanced cloud disk.

#### **Input Example**

```
https://ecm.tencentcloudapi.com/?Action=InquirePriceModifyDiskExtraPerformance
&DiskId=disk-dritwhhm
&ThroughputPerformance=200
&<Common request parameters>
```
#### **Output Example**

```
{
"Response": {
"RequestId": "2473a107-d3ee-49b6-98f1-2fa630610b85",
"DiskPrice": {
"DiscountPrice": 611.51,
"UnitPrice": null,
"UnitPriceHigh": null,
"OriginalPriceHigh": null,
"OriginalPrice": 611.51,
"UnitPriceDiscount": null,
"UnitPriceDiscountHigh": null,
"DiscountPriceHigh": null,
"ChargeUnit": null
}
}
}
```
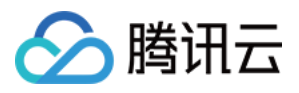

### 5. Developer Resources

#### **SDK**

TencentCloud API 3.0 integrates SDKs that support various programming languages to make it easier for you to call APIs.

- [Tencent](https://github.com/TencentCloud/tencentcloud-sdk-python-intl-en/blob/master/tencentcloud/cbs/v20170312/cbs_client.py) Cloud SDK 3.0 for Python
- [Tencent](https://github.com/TencentCloud/tencentcloud-sdk-java-intl-en/blob/master/src/main/java/com/tencentcloudapi/cbs/v20170312/CbsClient.java) Cloud SDK 3.0 for Java
- [Tencent](https://github.com/TencentCloud/tencentcloud-sdk-php-intl-en/blob/master/src/TencentCloud/Cbs/V20170312/CbsClient.php) Cloud SDK 3.0 for PHP
- [Tencent](https://github.com/TencentCloud/tencentcloud-sdk-go-intl-en/blob/master/tencentcloud/cbs/v20170312/client.go) Cloud SDK 3.0 for Go
- Tencent Cloud SDK 3.0 for [NodeJS](https://github.com/TencentCloud/tencentcloud-sdk-nodejs-intl-en/blob/master/tencentcloud/cbs/v20170312/cbs_client.js)
- [Tencent](https://github.com/TencentCloud/tencentcloud-sdk-dotnet-intl-en/blob/master/TencentCloud/Cbs/V20170312/CbsClient.cs) Cloud SDK 3.0 for .NET
- [Tencent](https://github.com/TencentCloud/tencentcloud-sdk-cpp-intl-en/blob/master/cbs/src/v20170312/CbsClient.cpp) Cloud SDK 3.0 for C++

#### **Command Line Interface**

[Tencent](https://www.tencentcloud.com/document/product/1013) Cloud CLI 3.0

### 6. Error Code

The following only lists the error codes [related to the API business](https://www.tencentcloud.com/document/api/362/32171#common-error-codes) logic. For other error codes, see Common Error Codes.

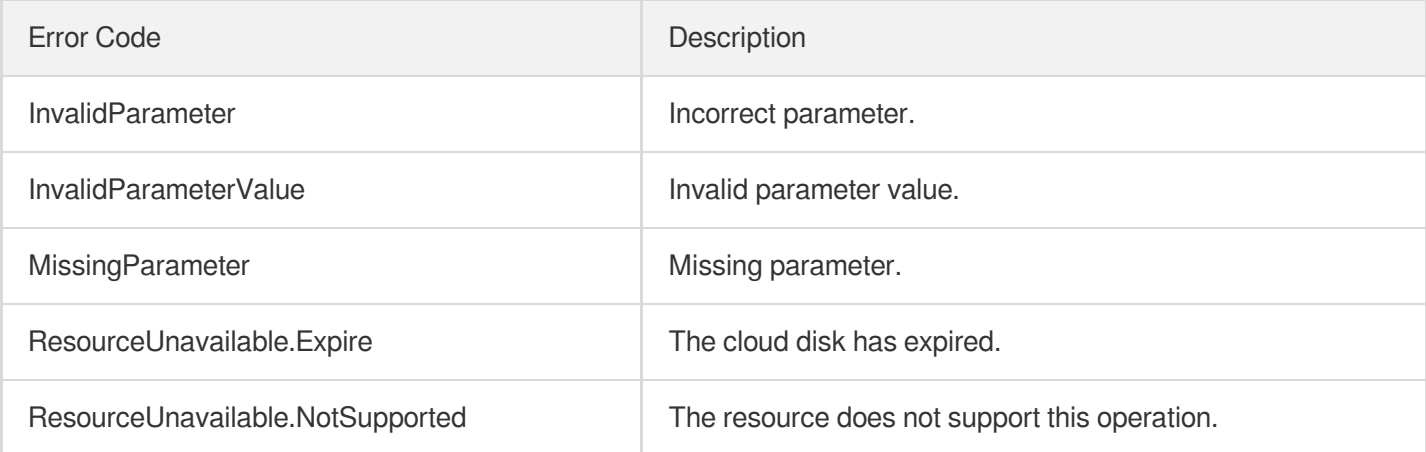

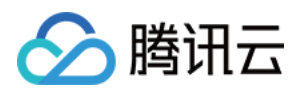

# InitializeDisks

最近更新时间:2023-06-21 15:01:16

# 1. API Description

Domain name for API request: cbs.tencentcloudapi.com.

This API is used to reinitialize the cloud disks. Note the following when reinitializing the cloud disks:

- 1. For a cloud disk created from a snapshot, it is rolled back to the state of the snapshot;
- 2. For a cloud disk created from the scratch, all data are cleared. Please check and back up the necessary data before the reinitialization;
- 3. Currently, you can only re-initialize a cloud disk when it's not attached to a resource and not shared by others;
- 4. For a cloud disk created from a snapshot, if the snapshot has been deleted, it cannot be reinitialized.

A maximum of 20 requests can be initiated per second for this API.

We recommend you to use API Explorer

#### [Try](https://console.tencentcloud.com/api/explorer?Product=cbs&Version=2017-03-12&Action=InitializeDisks) it

API Explorer provides a range of capabilities, including online call, signature authentication, SDK code generation, and API quick search. It enables you to view the request, response, and auto-generated examples.

### 2. Input Parameters

The following request parameter list only provides API request parameters and some common parameters. For the complete common parameter list, see Common Request [Parameters](https://www.tencentcloud.com/document/api/362/15637).

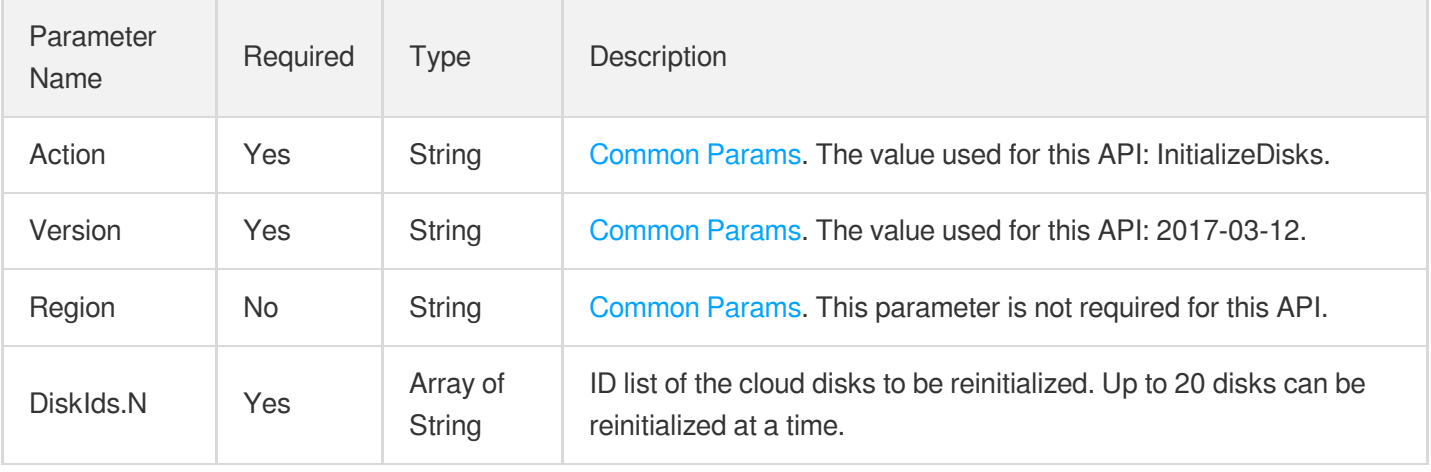

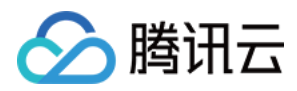

### 3. Output Parameters

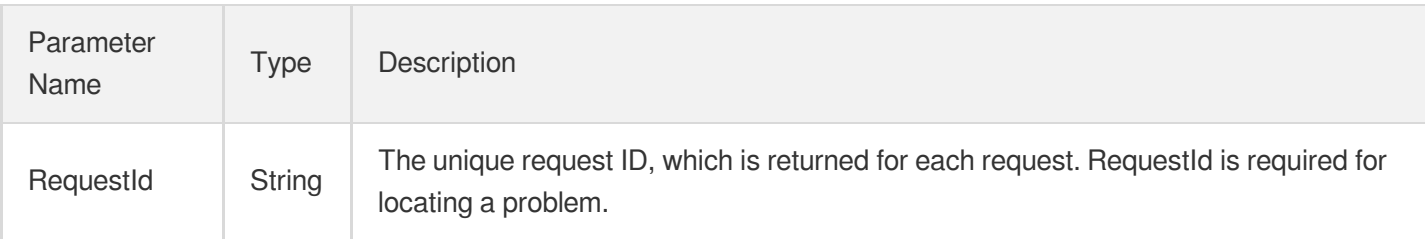

# 4. Example

#### **Example1 Reinitializing cloud disks**

This example shows you how to reinitialize the cloud disk with ID disk-ixya2wzy.

#### **Input Example**

```
POST / HTTP/1.1
Host: cbs.tencentcloudapi.com
Content-Type: application/json
X-TC-Action: InitializeDisks
<Common request parameters>
{
"DiskIds": [
"disk-ixya2wzy"
]
}
```
#### **Output Example**

```
{
"Response": {
"RequestId": "aafa71a0-ed62-0fac-3ebf-5a1f808d1085"
}
}
```
### 5. Developer Resources

#### **SDK**

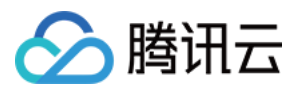

TencentCloud API 3.0 integrates SDKs that support various programming languages to make it easier for you to call APIs.

- [Tencent](https://github.com/TencentCloud/tencentcloud-sdk-python-intl-en/blob/master/tencentcloud/cbs/v20170312/cbs_client.py) Cloud SDK 3.0 for Python
- [Tencent](https://github.com/TencentCloud/tencentcloud-sdk-java-intl-en/blob/master/src/main/java/com/tencentcloudapi/cbs/v20170312/CbsClient.java) Cloud SDK 3.0 for Java
- [Tencent](https://github.com/TencentCloud/tencentcloud-sdk-php-intl-en/blob/master/src/TencentCloud/Cbs/V20170312/CbsClient.php) Cloud SDK 3.0 for PHP
- [Tencent](https://github.com/TencentCloud/tencentcloud-sdk-go-intl-en/blob/master/tencentcloud/cbs/v20170312/client.go) Cloud SDK 3.0 for Go
- Tencent Cloud SDK 3.0 for [NodeJS](https://github.com/TencentCloud/tencentcloud-sdk-nodejs-intl-en/blob/master/tencentcloud/cbs/v20170312/cbs_client.js)
- [Tencent](https://github.com/TencentCloud/tencentcloud-sdk-dotnet-intl-en/blob/master/TencentCloud/Cbs/V20170312/CbsClient.cs) Cloud SDK 3.0 for .NET
- [Tencent](https://github.com/TencentCloud/tencentcloud-sdk-cpp-intl-en/blob/master/cbs/src/v20170312/CbsClient.cpp) Cloud SDK 3.0 for C++

#### **Command Line Interface**

[Tencent](https://www.tencentcloud.com/document/product/1013) Cloud CLI 3.0

### 6. Error Code

The following only lists the error codes [related to the API business](https://www.tencentcloud.com/document/api/362/32171#common-error-codes) logic. For other error codes, see Common Error Codes.

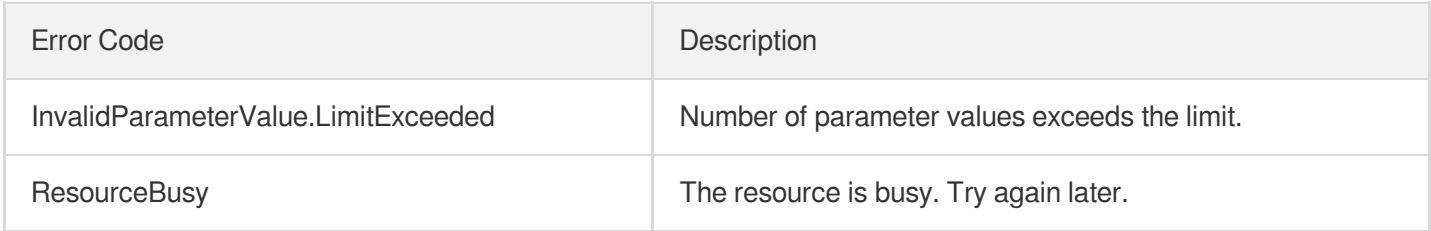

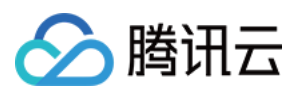

# ModifyDiskBackupQuota

最近更新时间:2023-06-21 15:01:15

# 1. API Description

Domain name for API request: cbs.tencentcloudapi.com.

This API is used to modify the cloud disk backup point quota.

A maximum of 20 requests can be initiated per second for this API.

We recommend you to use API Explorer

#### [Try](https://console.tencentcloud.com/api/explorer?Product=cbs&Version=2017-03-12&Action=ModifyDiskBackupQuota) it

API Explorer provides a range of capabilities, including online call, signature authentication, SDK code generation, and API quick search. It enables you to view the request, response, and auto-generated examples.

# 2. Input Parameters

The following request parameter list only provides API request parameters and some common parameters. For the complete common parameter list, see Common Request [Parameters](https://www.tencentcloud.com/document/api/362/15637).

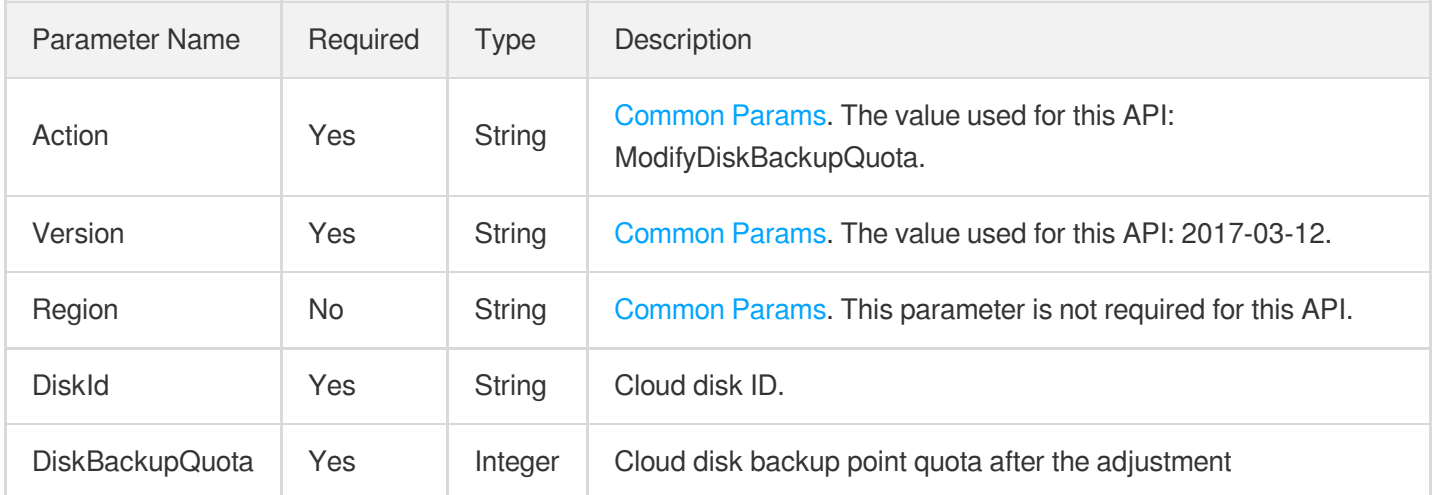

# 3. Output Parameters

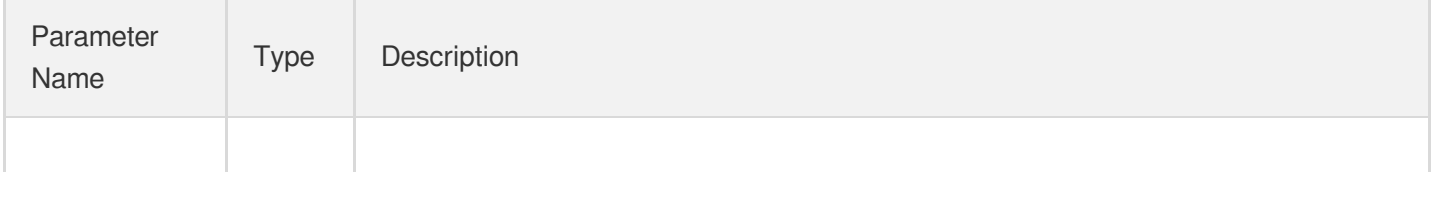

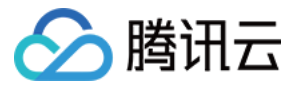

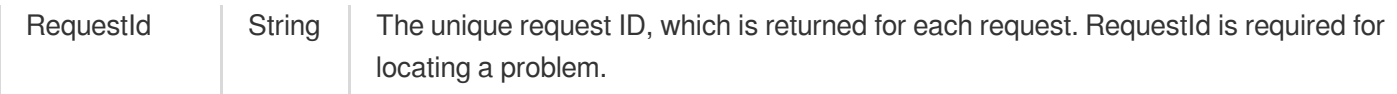

## 4. Example

#### **Example1 Modifying the cloud disk backup point quota**

This example shows you how to modify the cloud disk backup point quota.

#### **Input Example**

```
POST / HTTP/1.1
Host: cbs.tencentcloudapi.com
Content-Type: application/json
X-TC-Action: ModifyDiskBackupQuota
<Common request parameters>
{
"DiskId": "disk-xxxxxxxx",
"DiskBackupQuota": 1
}
```
#### **Output Example**

```
{
"Response": {
"RequestId": "5d41fd68-372a-4c90-81c6-a6f982328058"
}
}
```
### 5. Developer Resources

#### **SDK**

TencentCloud API 3.0 integrates SDKs that support various programming languages to make it easier for you to call APIs.

- [Tencent](https://github.com/TencentCloud/tencentcloud-sdk-python-intl-en/blob/master/tencentcloud/cbs/v20170312/cbs_client.py) Cloud SDK 3.0 for Python
- [Tencent](https://github.com/TencentCloud/tencentcloud-sdk-java-intl-en/blob/master/src/main/java/com/tencentcloudapi/cbs/v20170312/CbsClient.java) Cloud SDK 3.0 for Java
- [Tencent](https://github.com/TencentCloud/tencentcloud-sdk-php-intl-en/blob/master/src/TencentCloud/Cbs/V20170312/CbsClient.php) Cloud SDK 3.0 for PHP
- [Tencent](https://github.com/TencentCloud/tencentcloud-sdk-go-intl-en/blob/master/tencentcloud/cbs/v20170312/client.go) Cloud SDK 3.0 for Go

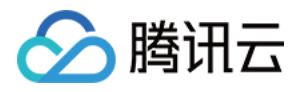

- Tencent Cloud SDK 3.0 for [NodeJS](https://github.com/TencentCloud/tencentcloud-sdk-nodejs-intl-en/blob/master/tencentcloud/cbs/v20170312/cbs_client.js)
- [Tencent](https://github.com/TencentCloud/tencentcloud-sdk-dotnet-intl-en/blob/master/TencentCloud/Cbs/V20170312/CbsClient.cs) Cloud SDK 3.0 for .NET
- [Tencent](https://github.com/TencentCloud/tencentcloud-sdk-cpp-intl-en/blob/master/cbs/src/v20170312/CbsClient.cpp) Cloud SDK 3.0 for C++

#### **Command Line Interface**

[Tencent](https://www.tencentcloud.com/document/product/1013) Cloud CLI 3.0

# 6. Error Code

The following only lists the error codes [related to the API business](https://www.tencentcloud.com/document/api/362/32171#common-error-codes) logic. For other error codes, see Common Error Codes.

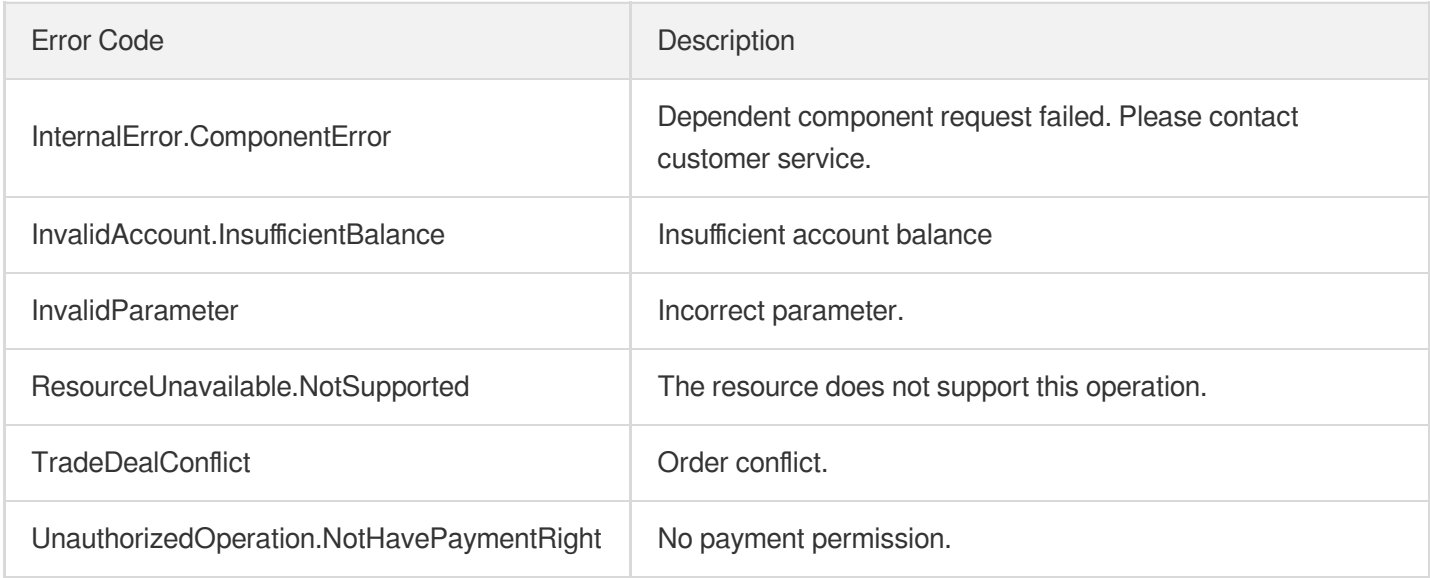

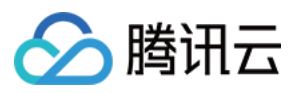

# InquirePriceModifyDiskBackupQuota

最近更新时间:2023-06-21 15:01:16

# 1. API Description

Domain name for API request: cbs.tencentcloudapi.com.

This API is used to query the price of a cloud disk after its backup point quota is modified.

A maximum of 20 requests can be initiated per second for this API.

We recommend you to use API Explorer

#### [Try](https://console.tencentcloud.com/api/explorer?Product=cbs&Version=2017-03-12&Action=InquirePriceModifyDiskBackupQuota) it

API Explorer provides a range of capabilities, including online call, signature authentication, SDK code generation, and API quick search. It enables you to view the request, response, and auto-generated examples.

# 2. Input Parameters

The following request parameter list only provides API request parameters and some common parameters. For the complete common parameter list, see Common Request [Parameters](https://www.tencentcloud.com/document/api/362/15637).

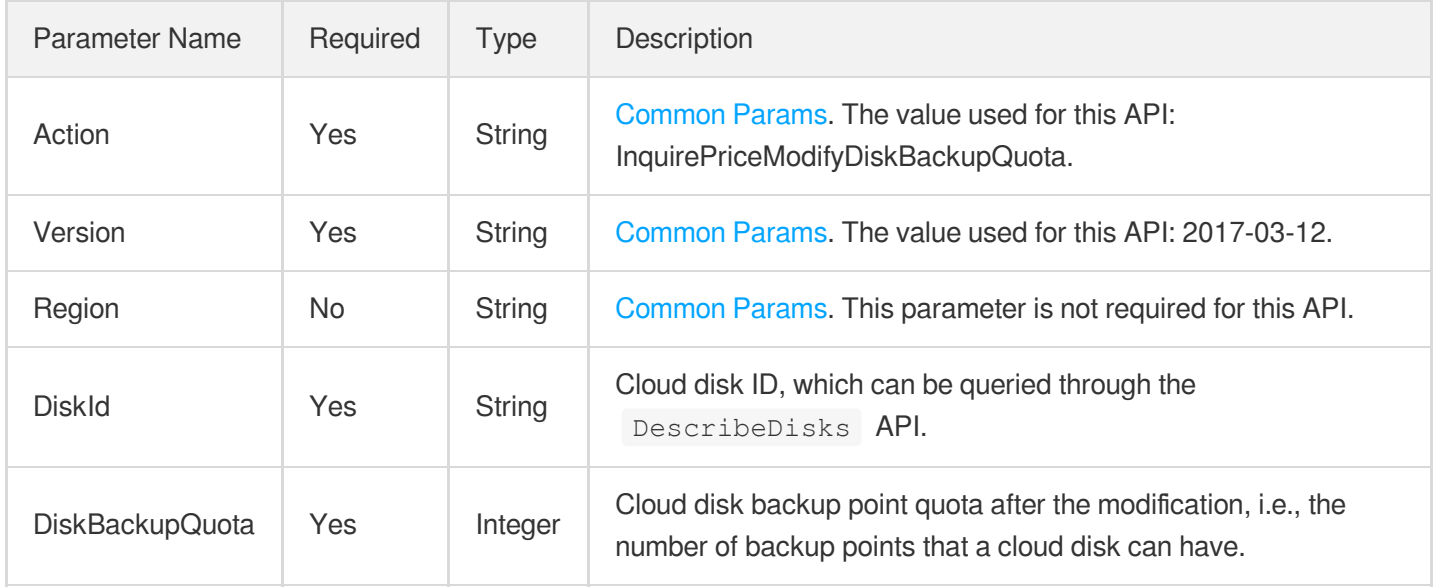

### 3. Output Parameters

Parameter | Type | Description

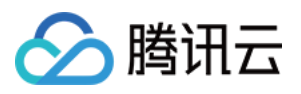

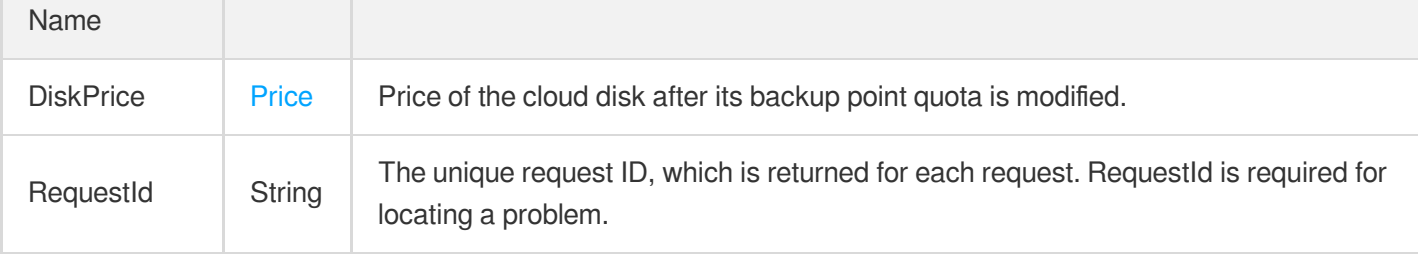

### 4. Example

#### **Example1 Querying the price of a cloud disk after its backup point quota is modified**

#### **Input Example**

```
POST / HTTP/1.1
Host: cbs.tencentcloudapi.com
Content-Type: application/json
X-TC-Action: InquirePriceModifyDiskBackupQuota
<Common request parameters>
{
"DiskId": "disk-xxxxxxxx",
"DiskBackupQuota": 1
}
```
#### **Output Example**

```
{
"Response": {
"RequestId": "0195b2d8-fec5-490a-ace9-579f49435e69",
"DiskPrice": {
"UnitPriceDiscountHigh": "0.059",
"DiscountPrice": null,
"UnitPriceHigh": "0.059",
"OriginalPriceHigh": null,
"ChargeUnit": "HOUR",
"OriginalPrice": null,
"UnitPriceDiscount": 0.06,
"DiscountPriceHigh": null,
"UnitPrice": 0.06
}
}
}
```
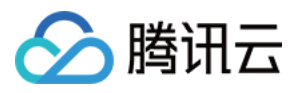

### 5. Developer Resources

#### **SDK**

TencentCloud API 3.0 integrates SDKs that support various programming languages to make it easier for you to call APIs.

- [Tencent](https://github.com/TencentCloud/tencentcloud-sdk-python-intl-en/blob/master/tencentcloud/cbs/v20170312/cbs_client.py) Cloud SDK 3.0 for Python
- [Tencent](https://github.com/TencentCloud/tencentcloud-sdk-java-intl-en/blob/master/src/main/java/com/tencentcloudapi/cbs/v20170312/CbsClient.java) Cloud SDK 3.0 for Java
- [Tencent](https://github.com/TencentCloud/tencentcloud-sdk-php-intl-en/blob/master/src/TencentCloud/Cbs/V20170312/CbsClient.php) Cloud SDK 3.0 for PHP
- [Tencent](https://github.com/TencentCloud/tencentcloud-sdk-go-intl-en/blob/master/tencentcloud/cbs/v20170312/client.go) Cloud SDK 3.0 for Go
- Tencent Cloud SDK 3.0 for [NodeJS](https://github.com/TencentCloud/tencentcloud-sdk-nodejs-intl-en/blob/master/tencentcloud/cbs/v20170312/cbs_client.js)
- [Tencent](https://github.com/TencentCloud/tencentcloud-sdk-dotnet-intl-en/blob/master/TencentCloud/Cbs/V20170312/CbsClient.cs) Cloud SDK 3.0 for .NET
- [Tencent](https://github.com/TencentCloud/tencentcloud-sdk-cpp-intl-en/blob/master/cbs/src/v20170312/CbsClient.cpp) Cloud SDK 3.0 for C++

#### **Command Line Interface**

[Tencent](https://www.tencentcloud.com/document/product/1013) Cloud CLI 3.0

### 6. Error Code

The following only lists the error codes [related to the API business](https://www.tencentcloud.com/document/api/362/32171#common-error-codes) logic. For other error codes, see Common Error Codes.

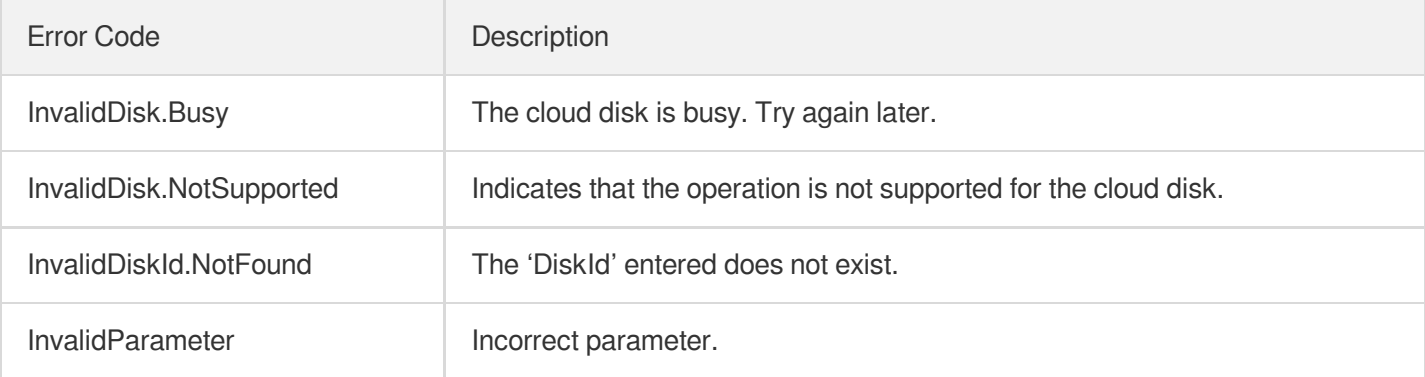

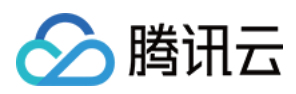

# **DescribeDiskBackups**

最近更新时间:2023-06-21 15:01:17

## 1. API Description

Domain name for API request: cbs.tencentcloudapi.com.

This API is used to query the details of backup points.

You can filter results by backup point ID. You can also look for certain backup points by specifying the ID or type of the cloud disk for which the backup points are created. The relationship between different filters is logical AND . For more information on filters, see Filter.

If the parameter is empty, a certain number (as specified by Limit and 20 by default) of backup points will be returned.

A maximum of 20 requests can be initiated per second for this API.

We recommend you to use API Explorer

#### [Try](https://console.tencentcloud.com/api/explorer?Product=cbs&Version=2017-03-12&Action=DescribeDiskBackups) it

API Explorer provides a range of capabilities, including online call, signature authentication, SDK code generation, and API quick search. It enables you to view the request, response, and auto-generated examples.

### 2. Input Parameters

The following request parameter list only provides API request parameters and some common parameters. For the complete common parameter list, see Common Request [Parameters](https://www.tencentcloud.com/document/api/362/15637).

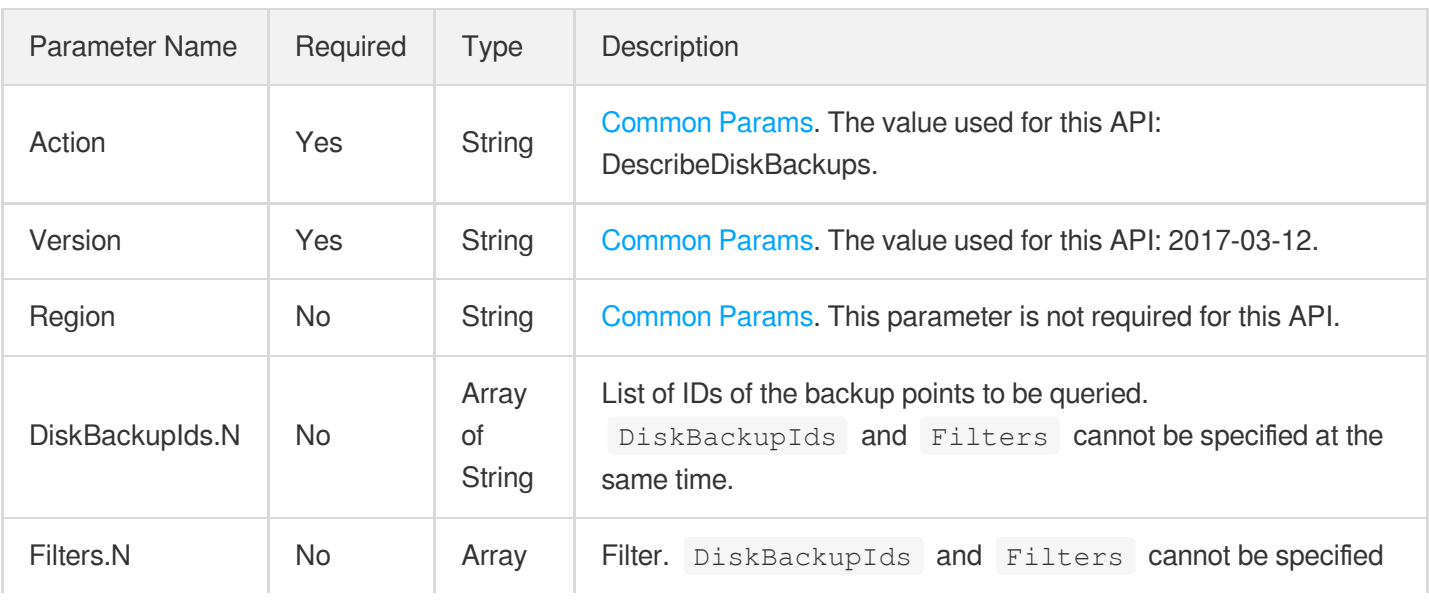

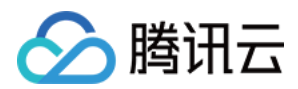

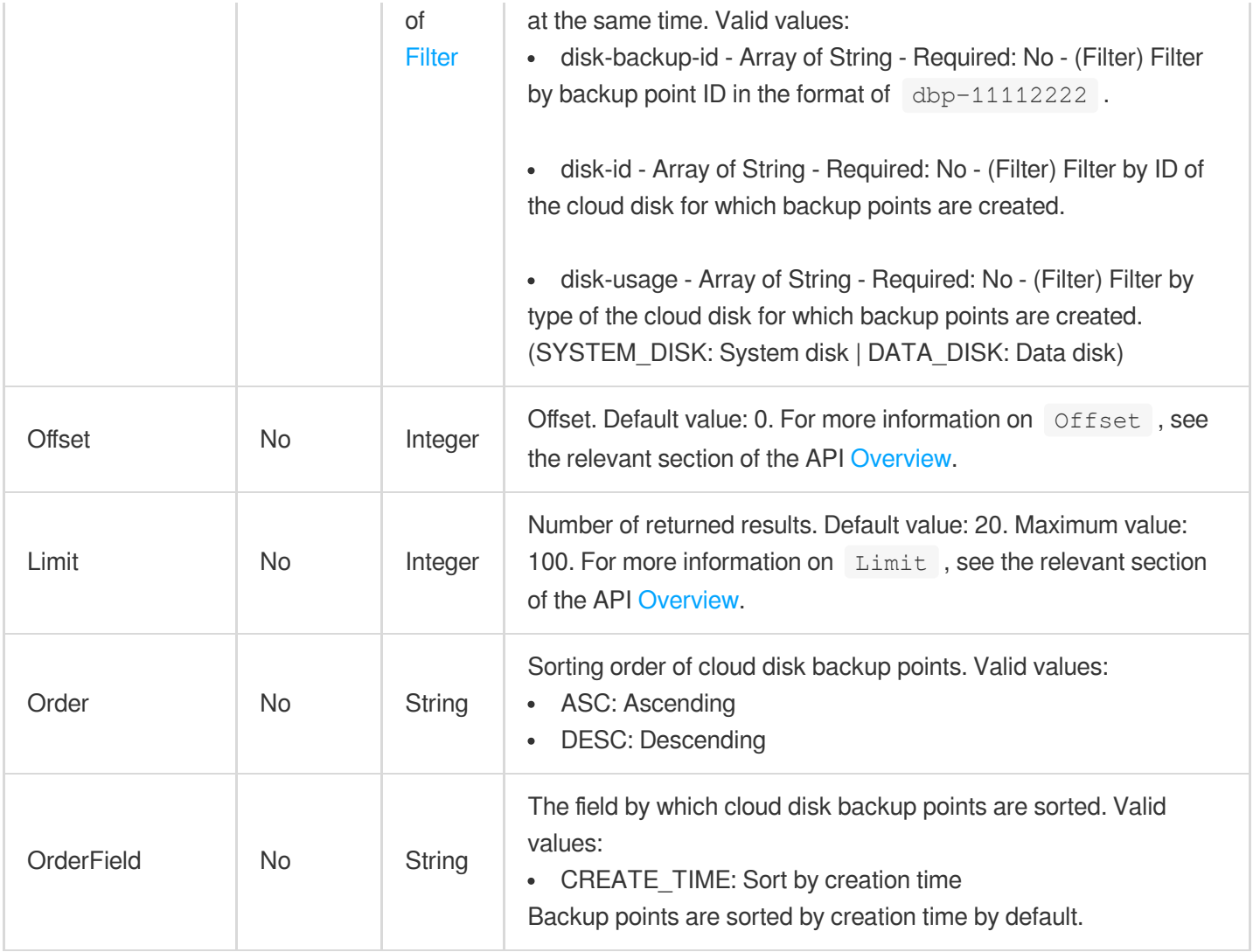

# 3. Output Parameters

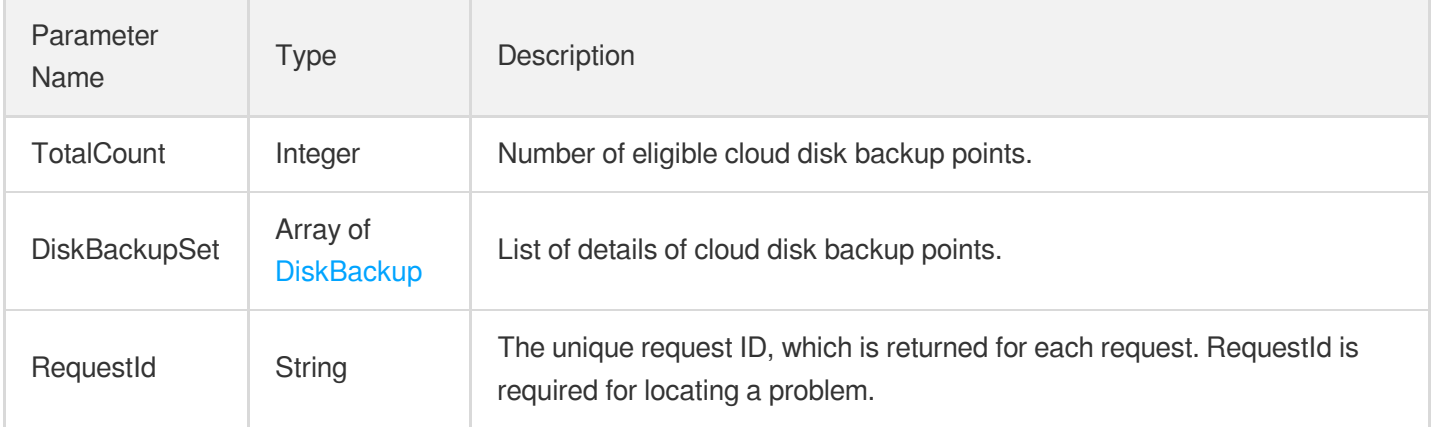

# 4. Example

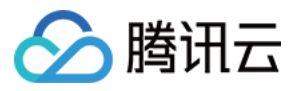

#### **Example1 Querying the list of backup points**

This example shows you how to query the list of backup points.

#### **Input Example**

```
POST / HTTP/1.1
Host: cbs.tencentcloudapi.com
Content-Type: application/json
X-TC-Action: DescribeDiskBackups
<Common request parameters>
{
"Limit": 10,
"Offset": 0
}
```
#### **Output Example**

```
{
"Response": {
"TotalCount": 1,
"DiskBackupSet": [
{
"DiskBackupName": "11111",
"Encrypt": false,
"Percent": 100,
"DiskBackupId": "dbp-xxxxxxxx",
"DiskSize": 100,
"DiskBackupState": "NORMAL",
"DiskUsage": "DATA_DISK",
"CreateTime": "2022-04-02T17:44:55+00:00",
"DiskId": "disk-xxxxxxxx"
}
\left| \right|,
"RequestId": "6cd062f5-aa65-4477-a253-1ab41ab963fd"
}
}
```
### 5. Developer Resources

**SDK**

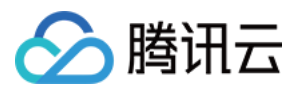

TencentCloud API 3.0 integrates SDKs that support various programming languages to make it easier for you to call APIs.

- [Tencent](https://github.com/TencentCloud/tencentcloud-sdk-python-intl-en/blob/master/tencentcloud/cbs/v20170312/cbs_client.py) Cloud SDK 3.0 for Python
- [Tencent](https://github.com/TencentCloud/tencentcloud-sdk-java-intl-en/blob/master/src/main/java/com/tencentcloudapi/cbs/v20170312/CbsClient.java) Cloud SDK 3.0 for Java
- [Tencent](https://github.com/TencentCloud/tencentcloud-sdk-php-intl-en/blob/master/src/TencentCloud/Cbs/V20170312/CbsClient.php) Cloud SDK 3.0 for PHP
- [Tencent](https://github.com/TencentCloud/tencentcloud-sdk-go-intl-en/blob/master/tencentcloud/cbs/v20170312/client.go) Cloud SDK 3.0 for Go
- Tencent Cloud SDK 3.0 for [NodeJS](https://github.com/TencentCloud/tencentcloud-sdk-nodejs-intl-en/blob/master/tencentcloud/cbs/v20170312/cbs_client.js)
- [Tencent](https://github.com/TencentCloud/tencentcloud-sdk-dotnet-intl-en/blob/master/TencentCloud/Cbs/V20170312/CbsClient.cs) Cloud SDK 3.0 for .NET
- [Tencent](https://github.com/TencentCloud/tencentcloud-sdk-cpp-intl-en/blob/master/cbs/src/v20170312/CbsClient.cpp) Cloud SDK 3.0 for C++

#### **Command Line Interface**

[Tencent](https://www.tencentcloud.com/document/product/1013) Cloud CLI 3.0

### 6. Error Code

The following only lists the error codes [related to the API business](https://www.tencentcloud.com/document/api/362/32171#common-error-codes) logic. For other error codes, see Common Error Codes.

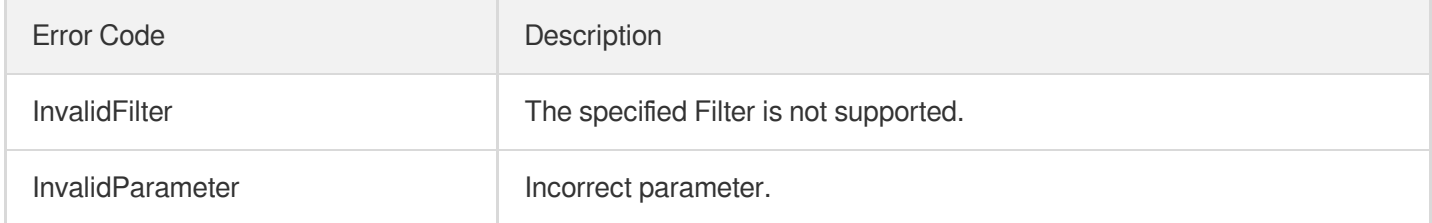

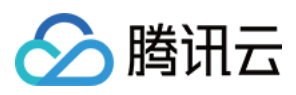

# **DeleteDiskBackups**

最近更新时间:2023-06-21 15:01:18

## 1. API Description

Domain name for API request: cbs.tencentcloudapi.com.

This API is used to delete the backup points of the specified cloud disk in batches.

A maximum of 20 requests can be initiated per second for this API.

We recommend you to use API Explorer

#### [Try](https://console.tencentcloud.com/api/explorer?Product=cbs&Version=2017-03-12&Action=DeleteDiskBackups) it

API Explorer provides a range of capabilities, including online call, signature authentication, SDK code generation, and API quick search. It enables you to view the request, response, and auto-generated examples.

### 2. Input Parameters

The following request parameter list only provides API request parameters and some common parameters. For the complete common parameter list, see Common Request [Parameters](https://www.tencentcloud.com/document/api/362/15637).

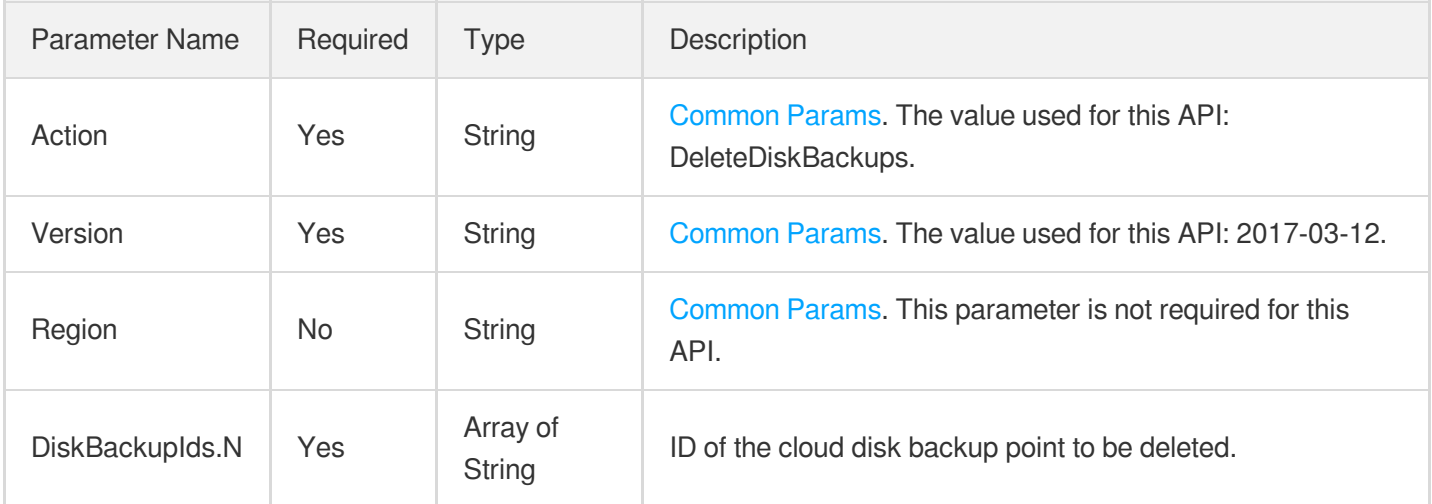

### 3. Output Parameters

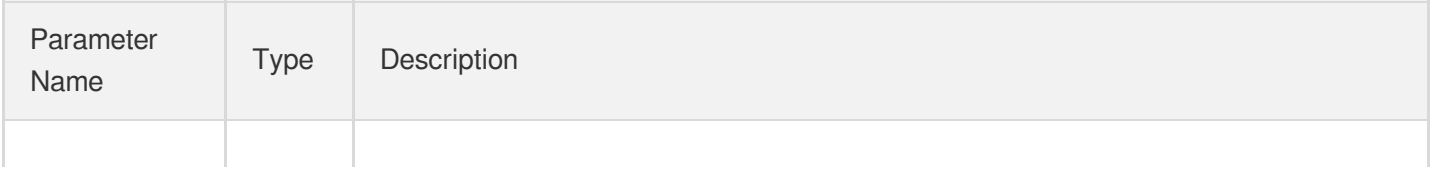

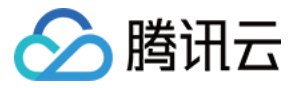

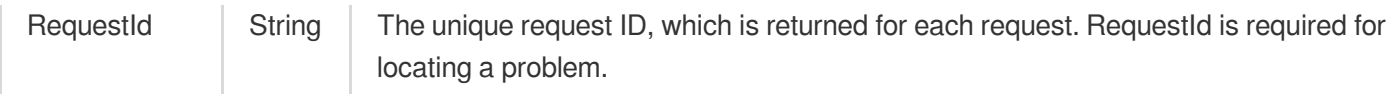

## 4. Example

#### **Example1 Deleting the backup points of a cloud disk**

This example shows you how to delete the cloud disk backup point with backup point ID dbp-xxxxxxxx.

#### **Input Example**

```
POST / HTTP/1.1
Host: cbs.tencentcloudapi.com
Content-Type: application/json
X-TC-Action: DeleteDiskBackups
<Common request parameters>
{
"DiskBackupIds": [
"dbp-xxxxxxxx"
]
}
```
#### **Output Example**

```
{
"Response": {
"RequestId": "a79a4333-ac8e-426c-8cfe-2923c4010d64"
}
}
```
# 5. Developer Resources

#### **SDK**

TencentCloud API 3.0 integrates SDKs that support various programming languages to make it easier for you to call APIs.

- [Tencent](https://github.com/TencentCloud/tencentcloud-sdk-python-intl-en/blob/master/tencentcloud/cbs/v20170312/cbs_client.py) Cloud SDK 3.0 for Python
- [Tencent](https://github.com/TencentCloud/tencentcloud-sdk-java-intl-en/blob/master/src/main/java/com/tencentcloudapi/cbs/v20170312/CbsClient.java) Cloud SDK 3.0 for Java
- [Tencent](https://github.com/TencentCloud/tencentcloud-sdk-php-intl-en/blob/master/src/TencentCloud/Cbs/V20170312/CbsClient.php) Cloud SDK 3.0 for PHP

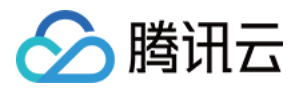

- [Tencent](https://github.com/TencentCloud/tencentcloud-sdk-go-intl-en/blob/master/tencentcloud/cbs/v20170312/client.go) Cloud SDK 3.0 for Go
- Tencent Cloud SDK 3.0 for [NodeJS](https://github.com/TencentCloud/tencentcloud-sdk-nodejs-intl-en/blob/master/tencentcloud/cbs/v20170312/cbs_client.js)
- [Tencent](https://github.com/TencentCloud/tencentcloud-sdk-dotnet-intl-en/blob/master/TencentCloud/Cbs/V20170312/CbsClient.cs) Cloud SDK 3.0 for .NET  $\bullet$
- [Tencent](https://github.com/TencentCloud/tencentcloud-sdk-cpp-intl-en/blob/master/cbs/src/v20170312/CbsClient.cpp) Cloud SDK 3.0 for C++  $\bullet$

#### **Command Line Interface**

[Tencent](https://www.tencentcloud.com/document/product/1013) Cloud CLI 3.0

### 6. Error Code

The following only lists the error codes [related to the API business](https://www.tencentcloud.com/document/api/362/32171#common-error-codes) logic. For other error codes, see Common Error Codes.

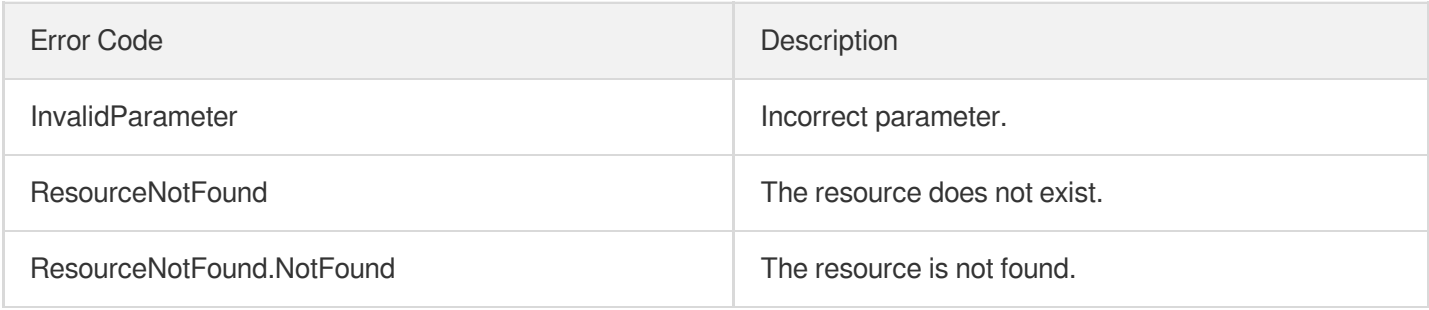

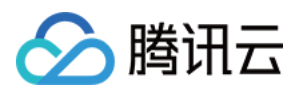

# ApplyDiskBackup

最近更新时间:2023-06-21 15:01:18

# 1. API Description

Domain name for API request: cbs.tencentcloudapi.com.

This API is used to roll back a backup point to the original cloud disk.

- Only rollback to the original cloud disk is supported. For a data disk backup point, if you want to copy the backup point data to another cloud disk, use the CreateSnapshot API to convert the backup point into a snapshot, use the CreateDisks API to create an elastic cloud disk, and then copy the snapshot data to it.
- Only backup points in NORMAL status can be rolled back. To query the status of a backup point, call the DescribeDiskBackups API and see the BackupState field in the response.
- For an elastic cloud disk, it must be in unattached status. To query the status of the cloud disk, call the DescribeDisks API and see the Attached field in the response. For a non-elastic cloud disk purchased together with an instance, the instance must be in shutdown status, which can be queried through the DescribeInstancesStatus API.

A maximum of 20 requests can be initiated per second for this API.

We recommend you to use API Explorer

#### [Try](https://console.tencentcloud.com/api/explorer?Product=cbs&Version=2017-03-12&Action=ApplyDiskBackup) it

API Explorer provides a range of capabilities, including online call, signature authentication, SDK code generation, and API quick search. It enables you to view the request, response, and auto-generated examples.

### 2. Input Parameters

The following request parameter list only provides API request parameters and some common parameters. For the complete common parameter list, see Common Request [Parameters](https://www.tencentcloud.com/document/api/362/15637).

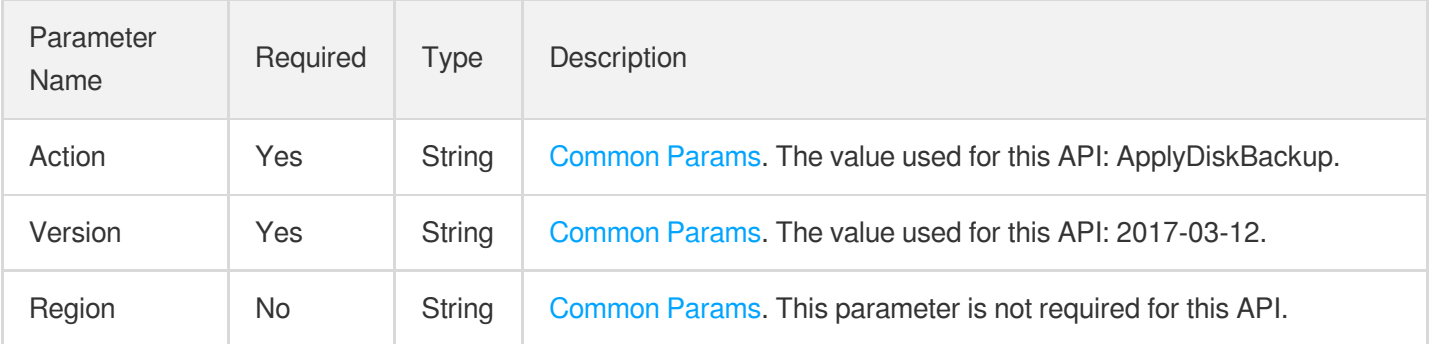

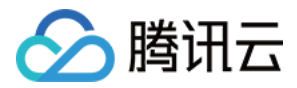

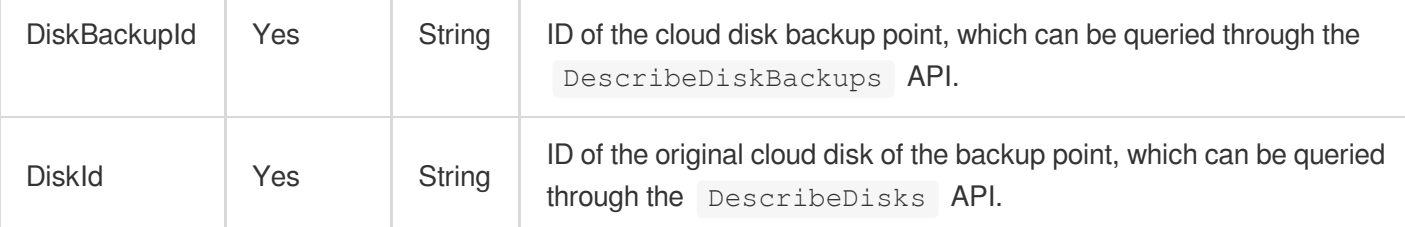

### 3. Output Parameters

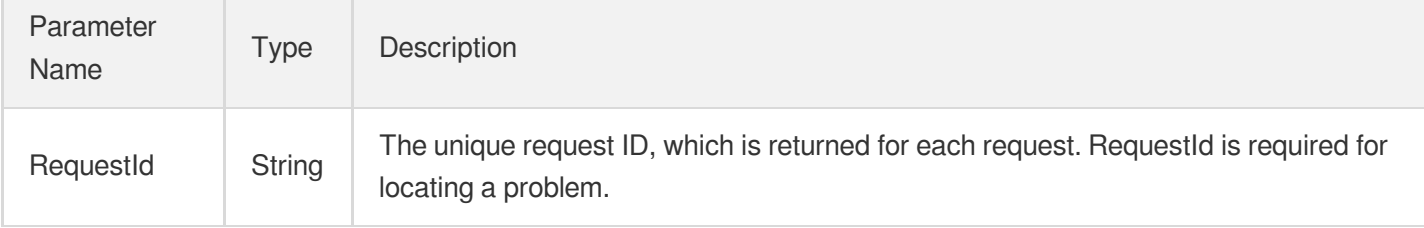

### 4. Example

#### **Example1 Rolling back a backup point to the original cloud disk**

This example shows you how to roll back a backup point to the original cloud disk.

#### **Input Example**

```
POST / HTTP/1.1
Host: cbs.tencentcloudapi.com
Content-Type: application/json
X-TC-Action: ApplyDiskBackup
<Common request parameters>
{
"DiskId": "disk-xxxxxxxx",
"DiskBackupId": "dbp-xxxxxxxx"
}
```
#### **Output Example**

```
{
"Response": {
"RequestId": "5d41fd68-372a-4c90-81c6-a6f982328058"
}
}
```
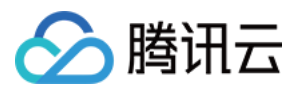

### 5. Developer Resources

#### **SDK**

TencentCloud API 3.0 integrates SDKs that support various programming languages to make it easier for you to call APIs.

- [Tencent](https://github.com/TencentCloud/tencentcloud-sdk-python-intl-en/blob/master/tencentcloud/cbs/v20170312/cbs_client.py) Cloud SDK 3.0 for Python
- [Tencent](https://github.com/TencentCloud/tencentcloud-sdk-java-intl-en/blob/master/src/main/java/com/tencentcloudapi/cbs/v20170312/CbsClient.java) Cloud SDK 3.0 for Java
- [Tencent](https://github.com/TencentCloud/tencentcloud-sdk-php-intl-en/blob/master/src/TencentCloud/Cbs/V20170312/CbsClient.php) Cloud SDK 3.0 for PHP
- [Tencent](https://github.com/TencentCloud/tencentcloud-sdk-go-intl-en/blob/master/tencentcloud/cbs/v20170312/client.go) Cloud SDK 3.0 for Go
- Tencent Cloud SDK 3.0 for [NodeJS](https://github.com/TencentCloud/tencentcloud-sdk-nodejs-intl-en/blob/master/tencentcloud/cbs/v20170312/cbs_client.js)
- [Tencent](https://github.com/TencentCloud/tencentcloud-sdk-dotnet-intl-en/blob/master/TencentCloud/Cbs/V20170312/CbsClient.cs) Cloud SDK 3.0 for .NET
- [Tencent](https://github.com/TencentCloud/tencentcloud-sdk-cpp-intl-en/blob/master/cbs/src/v20170312/CbsClient.cpp) Cloud SDK 3.0 for C++

#### **Command Line Interface**

• [Tencent](https://www.tencentcloud.com/document/product/1013) Cloud CLI 3.0

### 6. Error Code

The following only lists the error codes [related to the API business](https://www.tencentcloud.com/document/api/362/32171#common-error-codes) logic. For other error codes, see Common Error Codes.

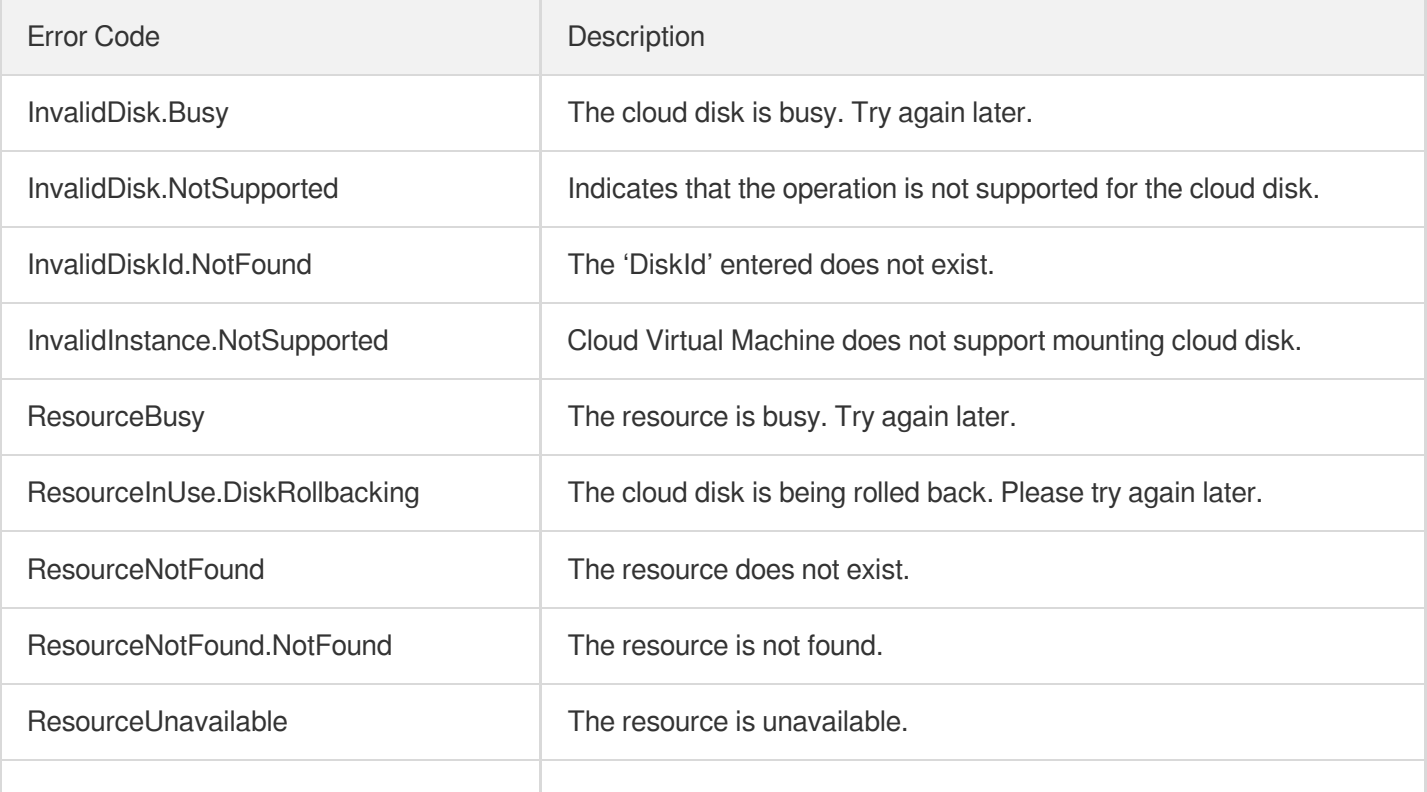

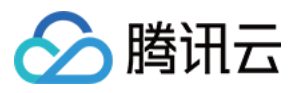

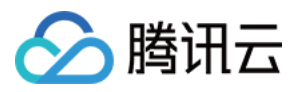

# Data Types

最近更新时间:2023-07-19 17:05:11

# AdvancedRetentionPolicy

Retention policy for scheduled snapshots. All four parameters are required.

Used by actions: DescribeAutoSnapshotPolicies, DescribeDiskAssociatedAutoSnapshotPolicy.

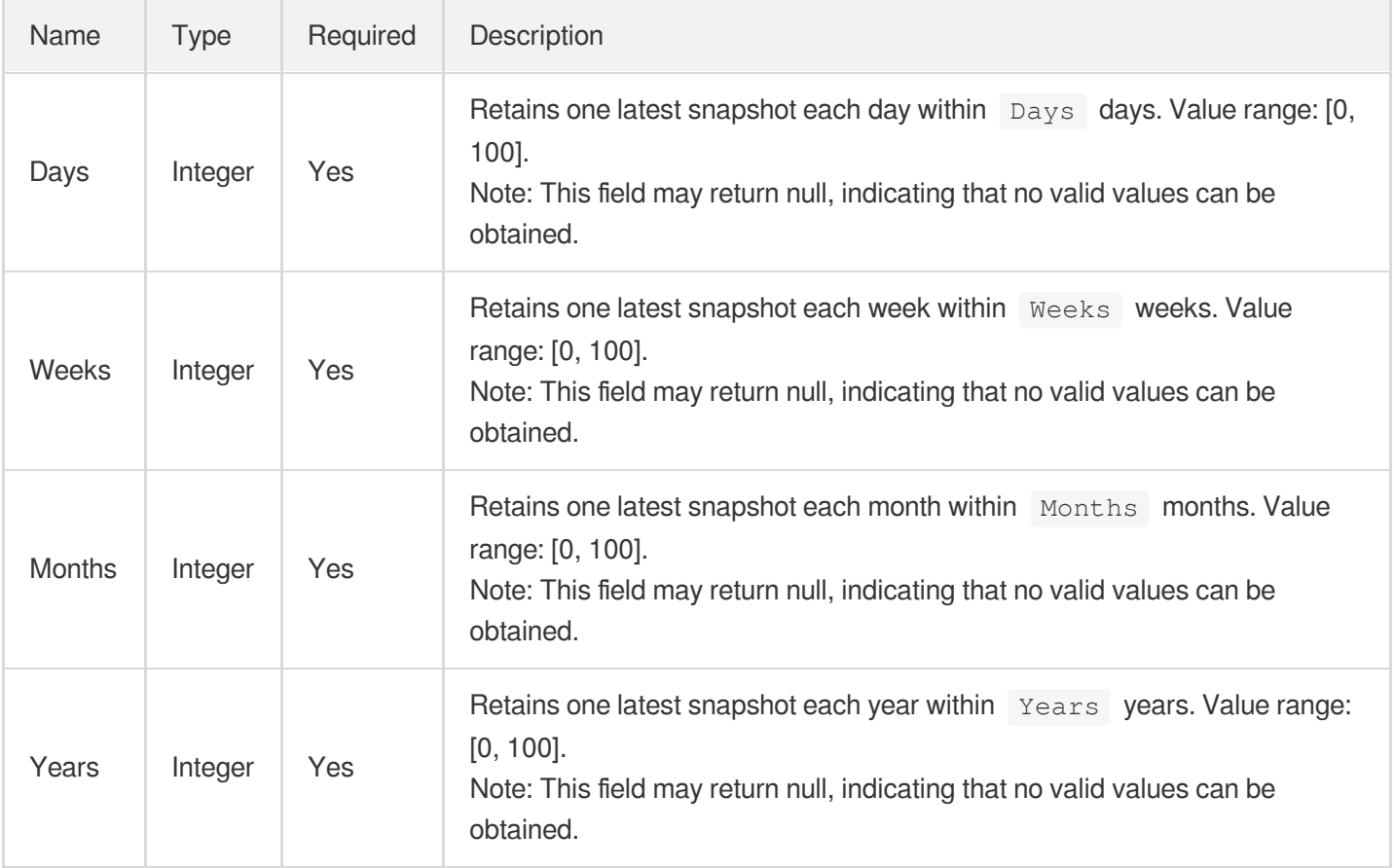

### **AttachDetail**

This describes the number of mounted and mountable data disks of an instance.

Used by actions: DescribeInstancesDiskNum.

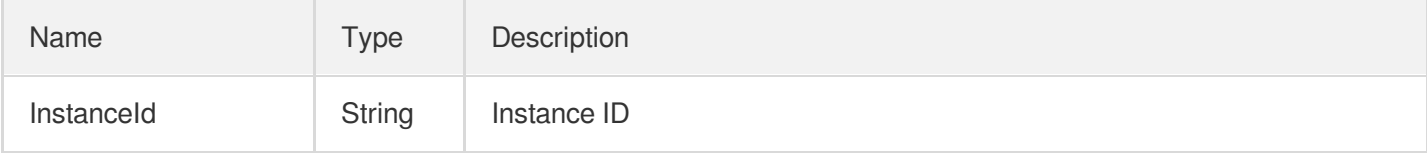

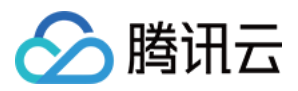

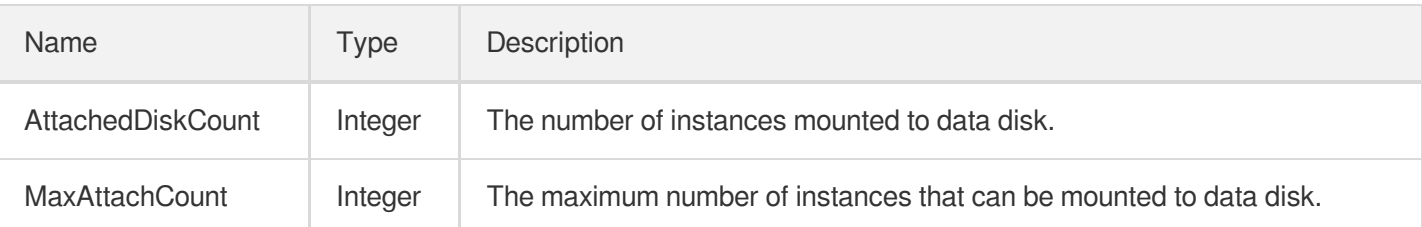

## AutoMountConfiguration

Describes how a newly purchased cloud disk is initialized and attached to a CVM instance.

Used by actions: CreateDisks.

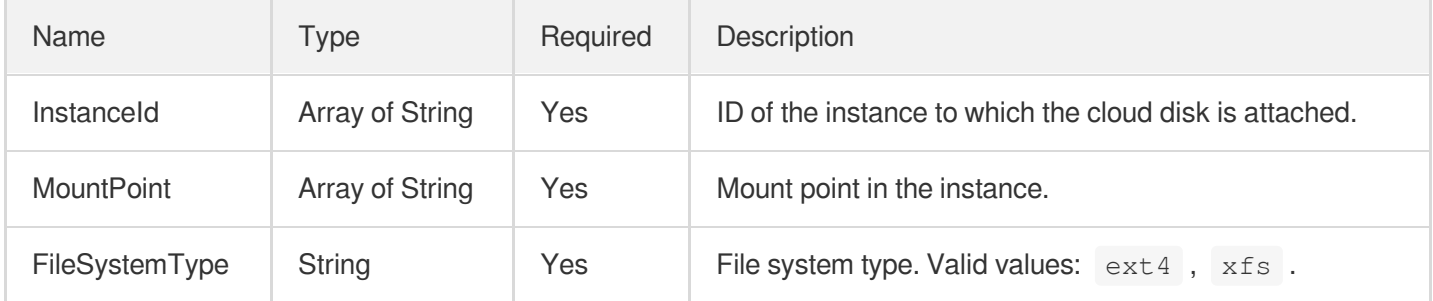

# AutoSnapshotPolicy

This describes the detailed information of the scheduled snapshot policy.

Used by actions: DescribeAutoSnapshotPolicies, DescribeDiskAssociatedAutoSnapshotPolicy.

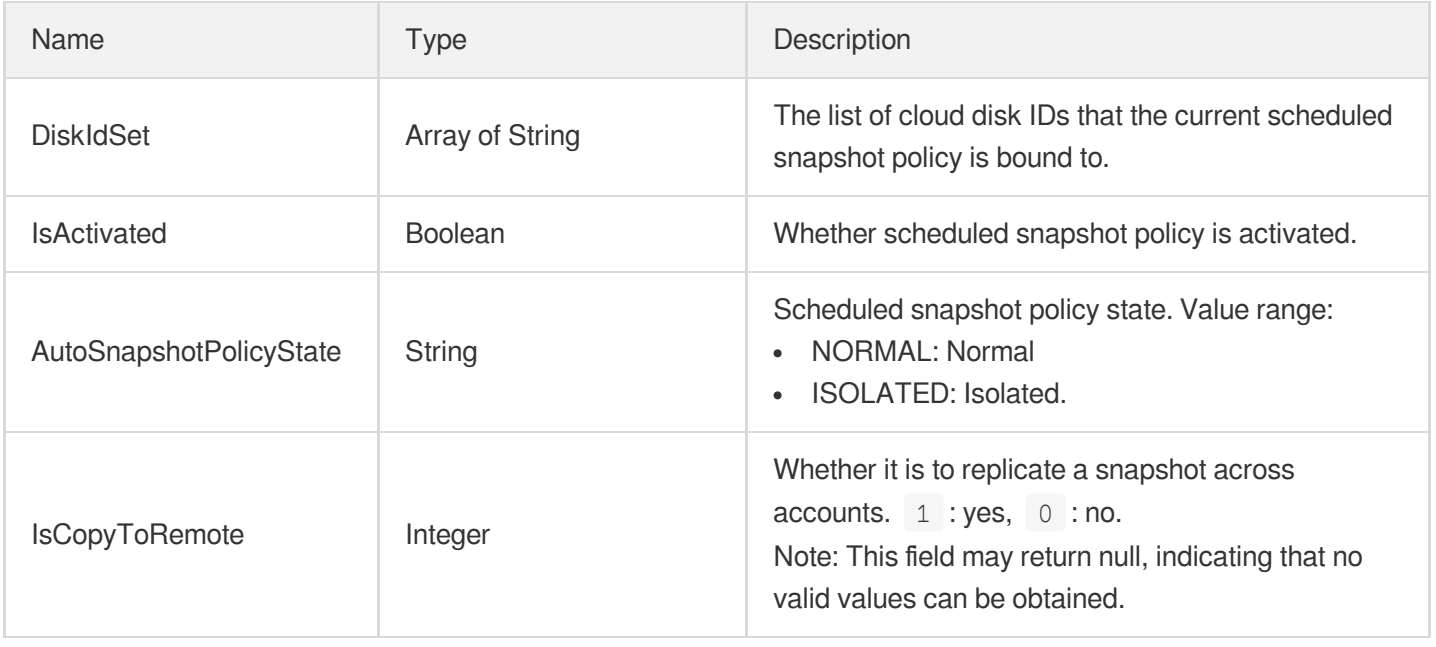

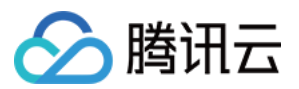

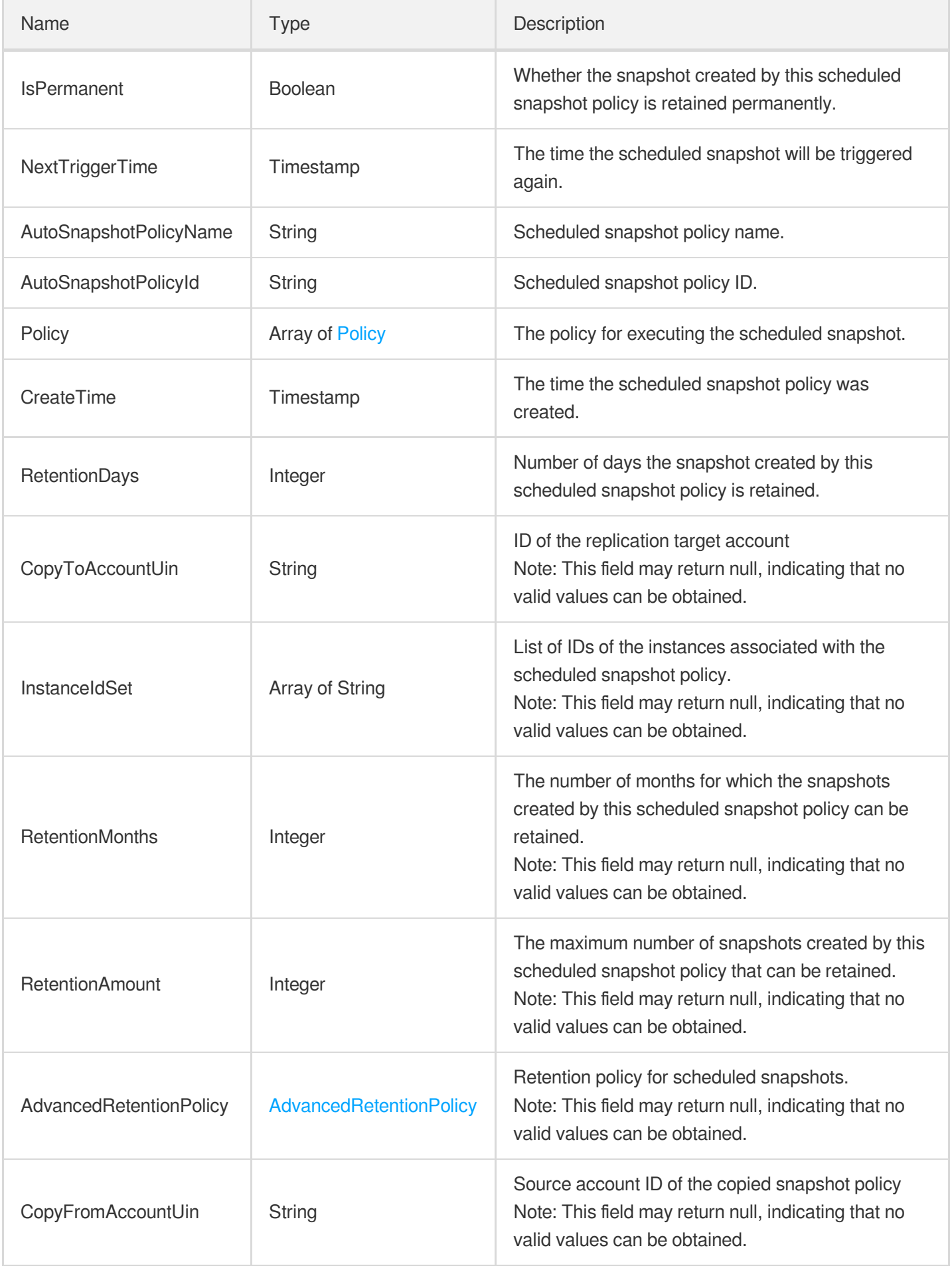

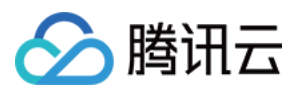

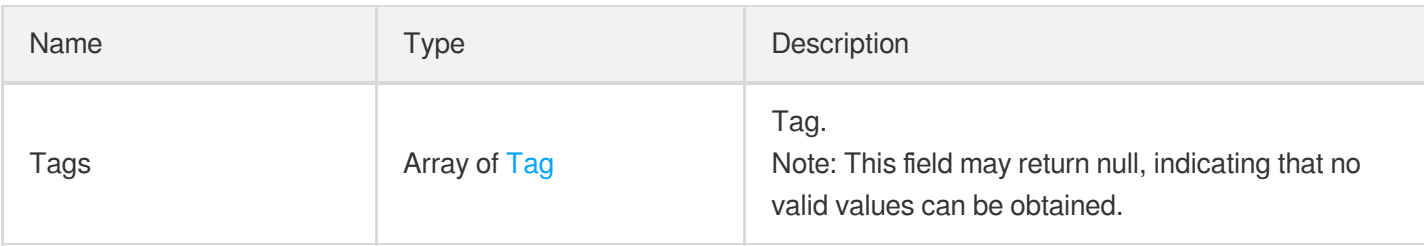

# **DetailPrice**

Pricing details for the cloud disk.

Used by actions: InquiryPriceResizeDisk.

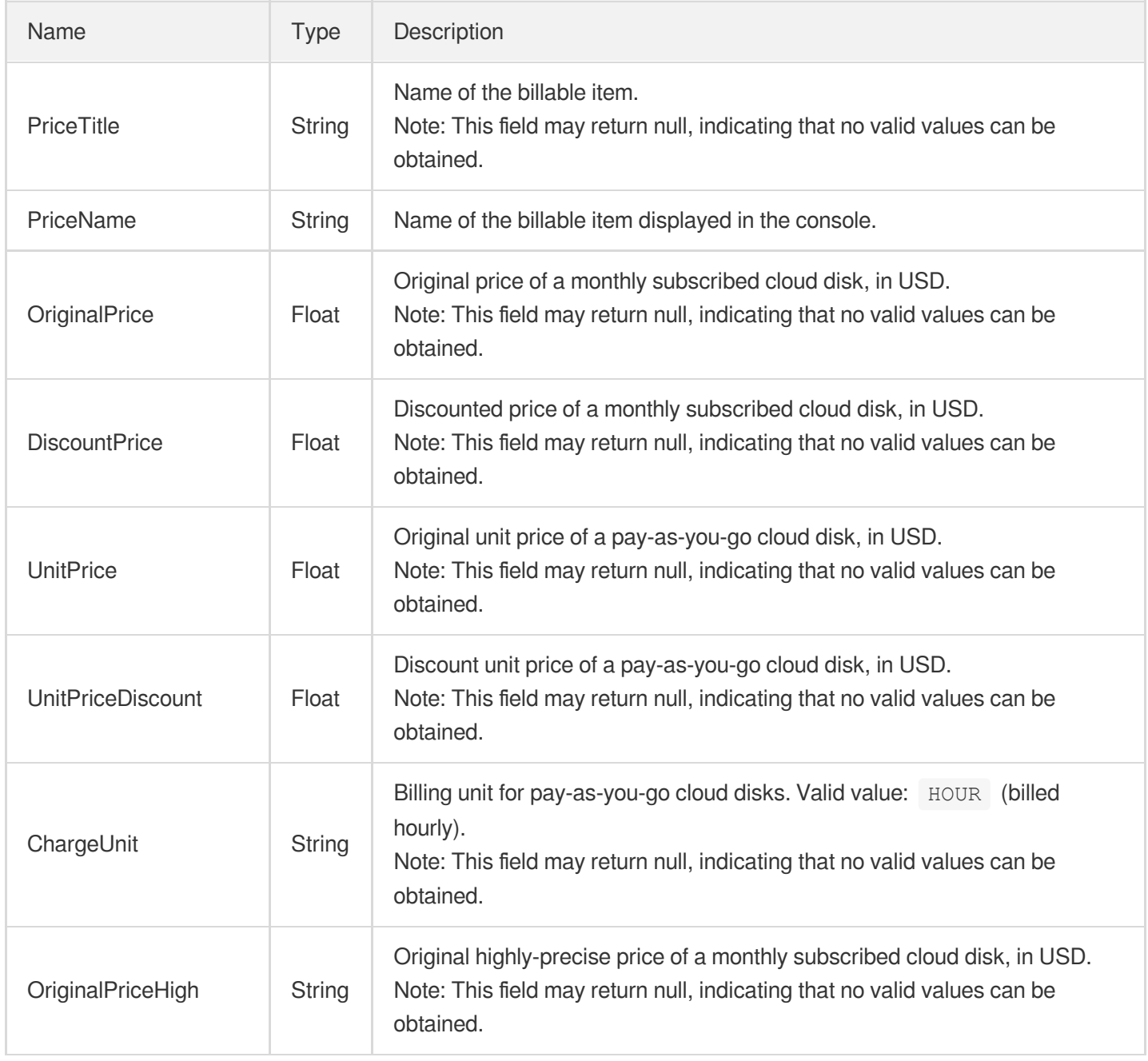

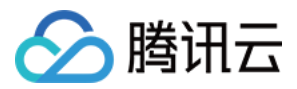

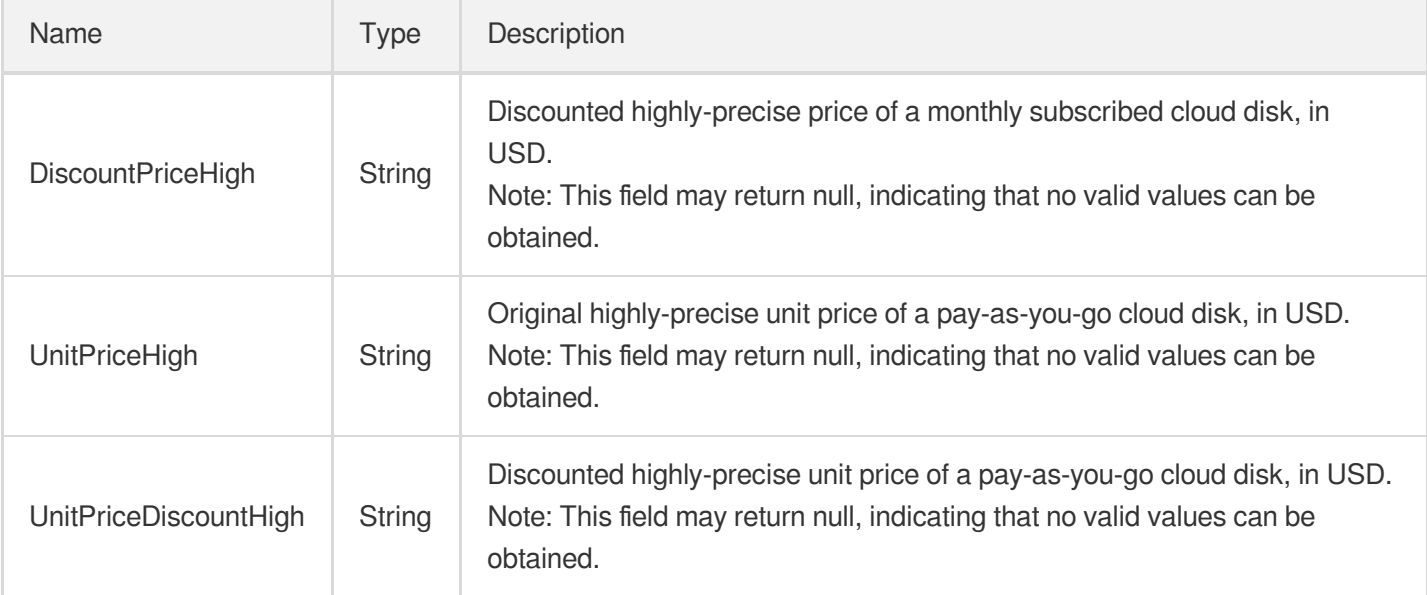

# Disk

The details of a cloud disk

Used by actions: DescribeDisks.

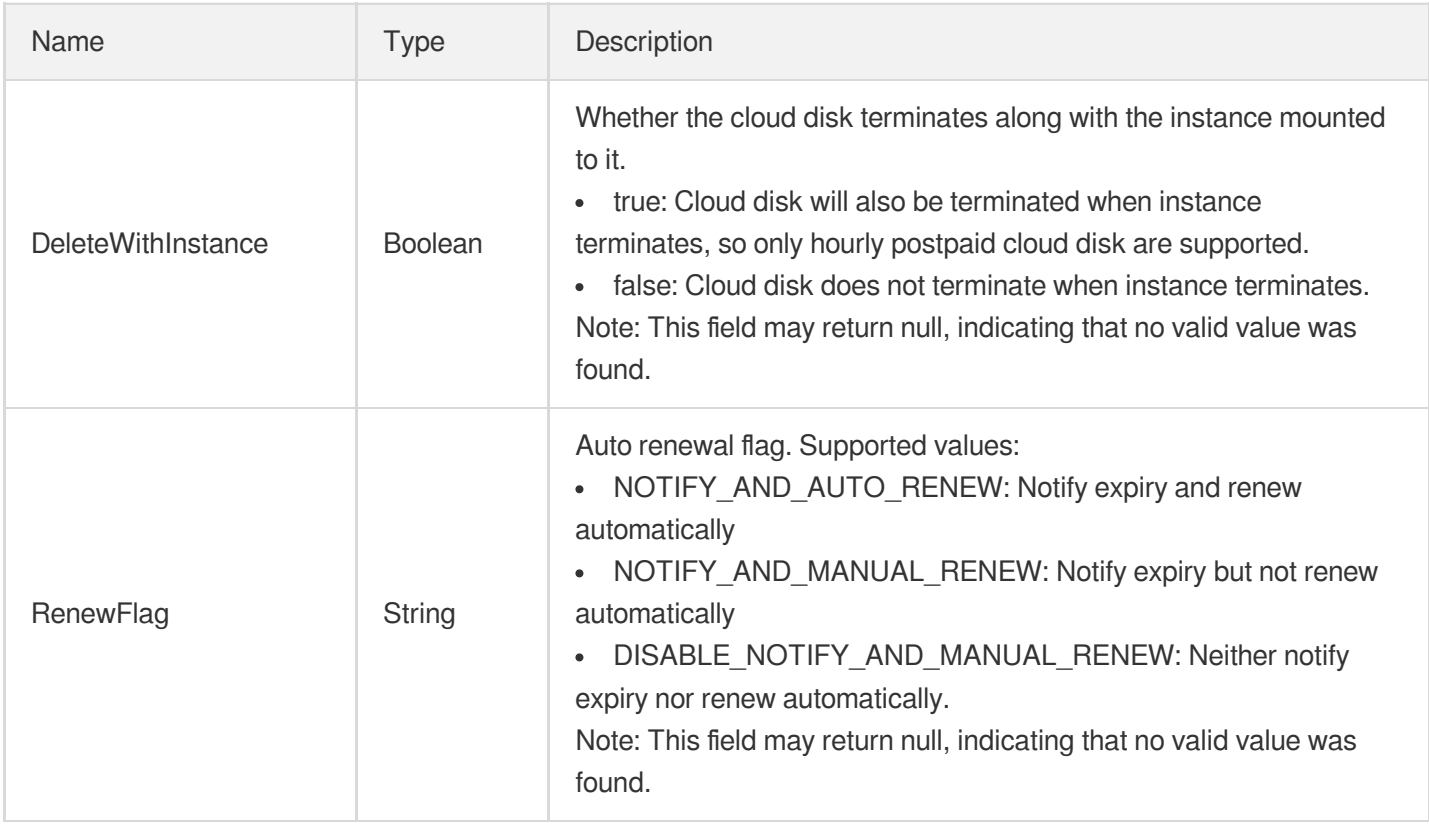

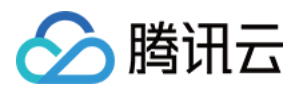

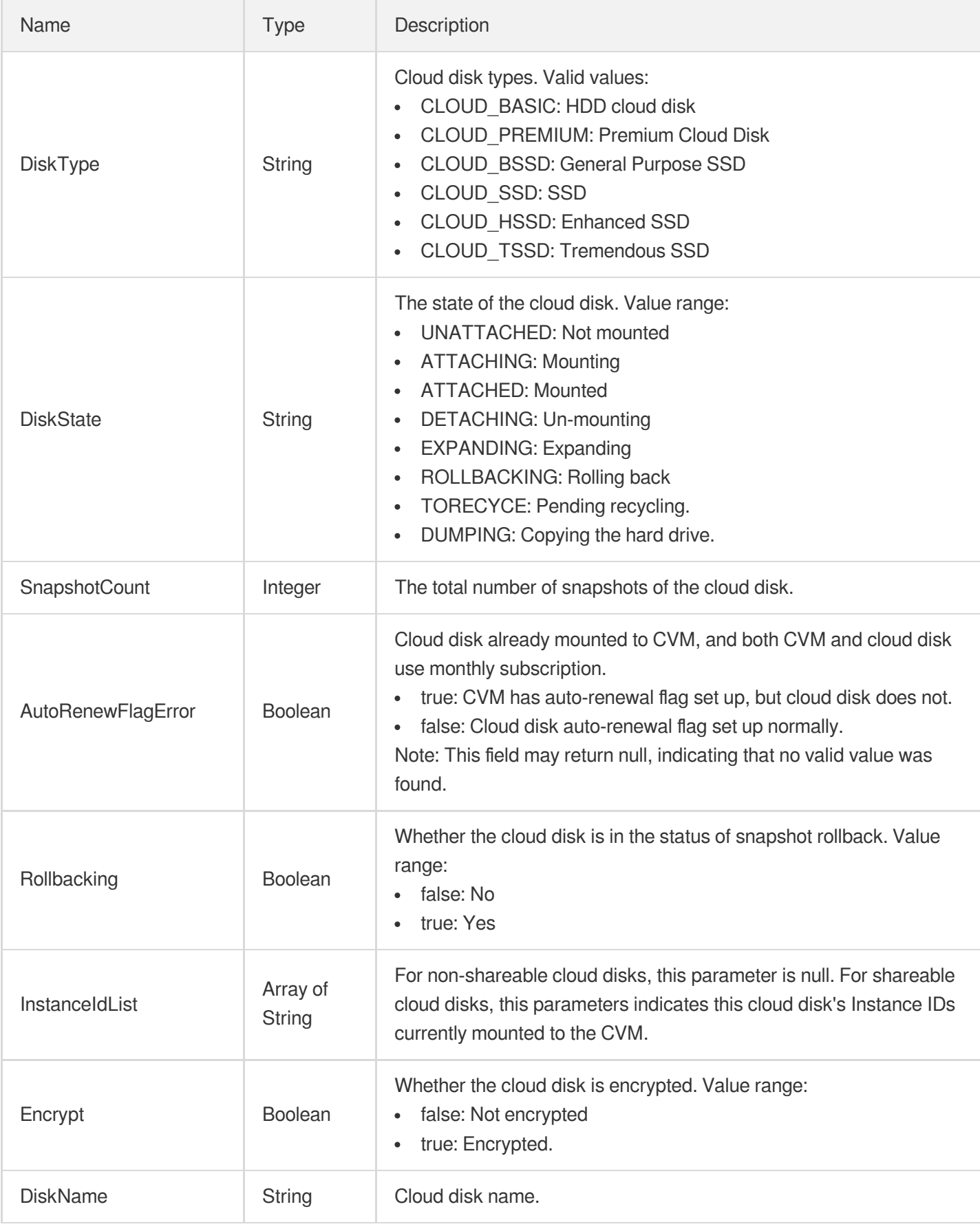

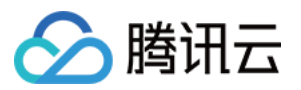

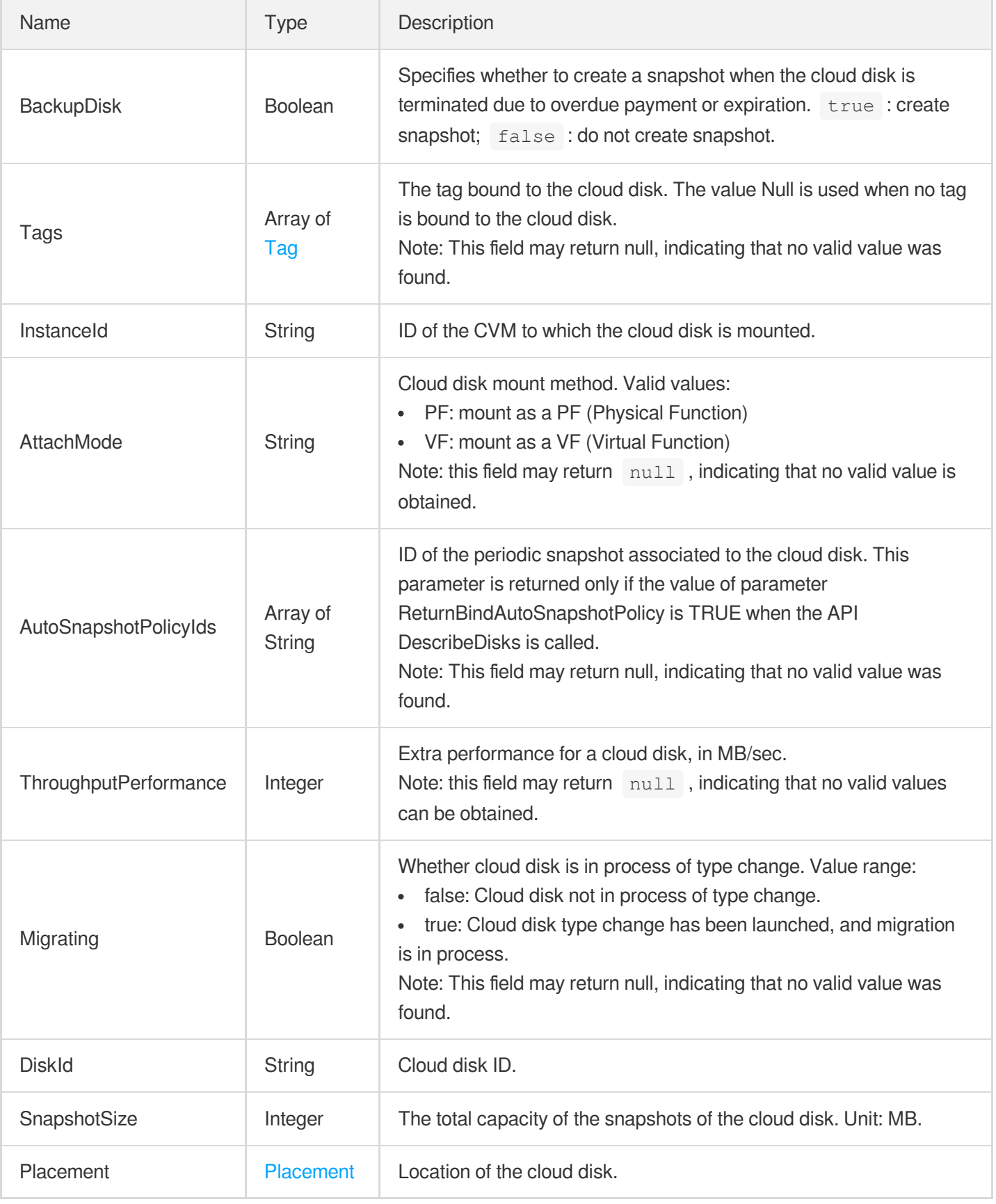

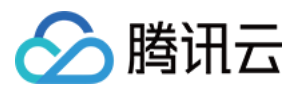

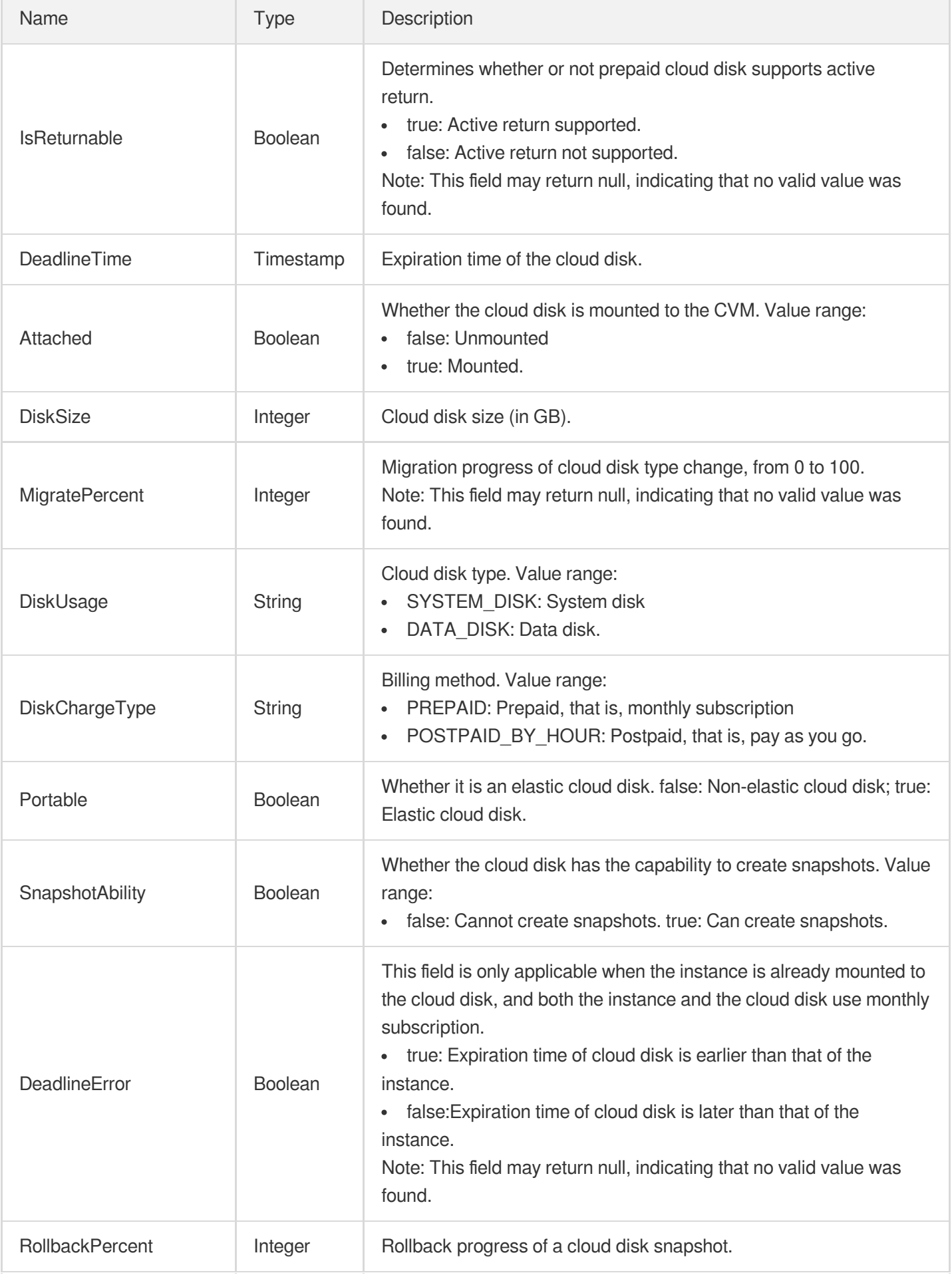

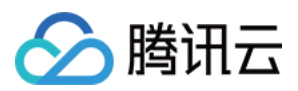

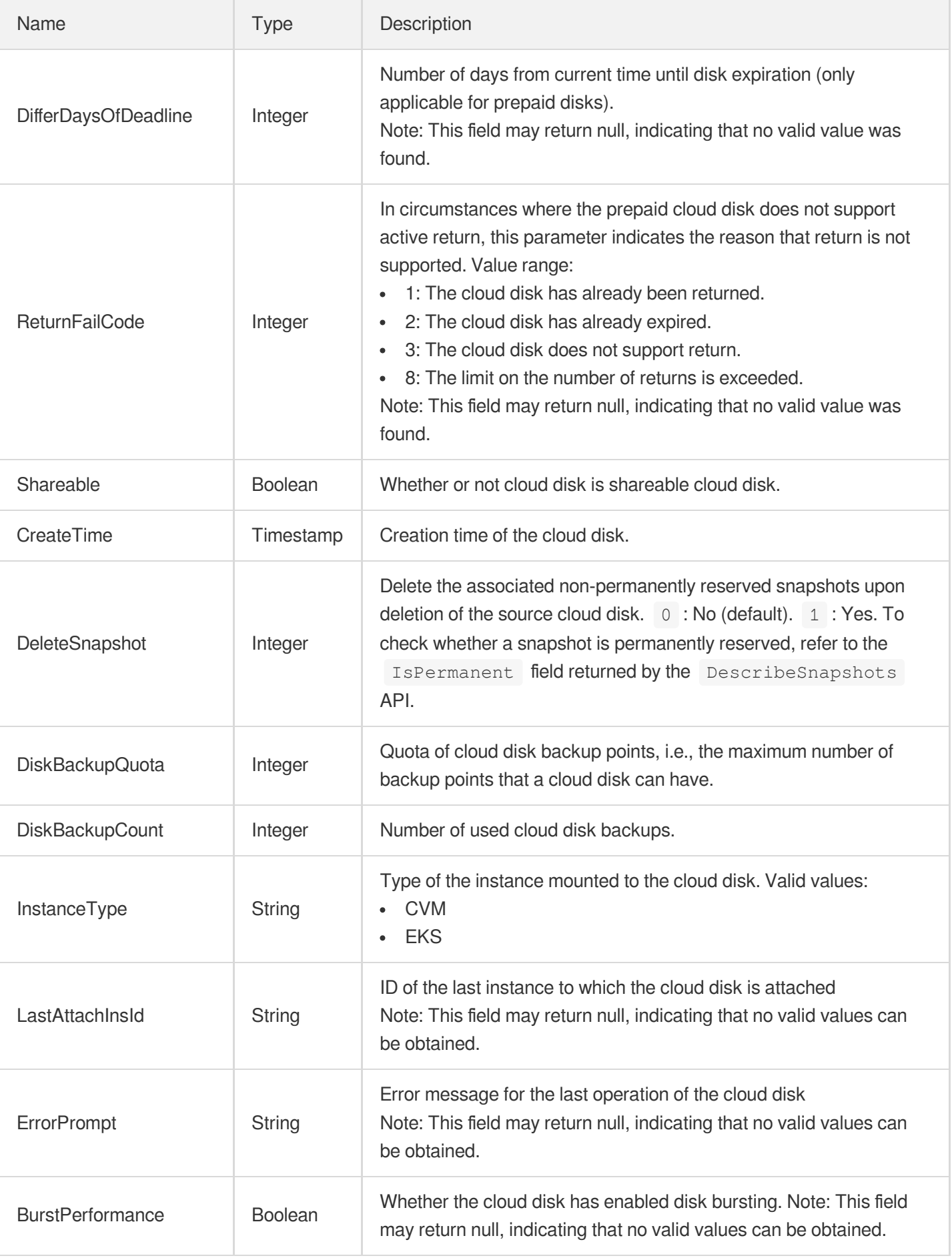
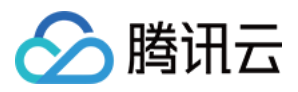

#### **DiskBackup**

Cloud disk backup point.

Used by actions: DescribeDiskBackups.

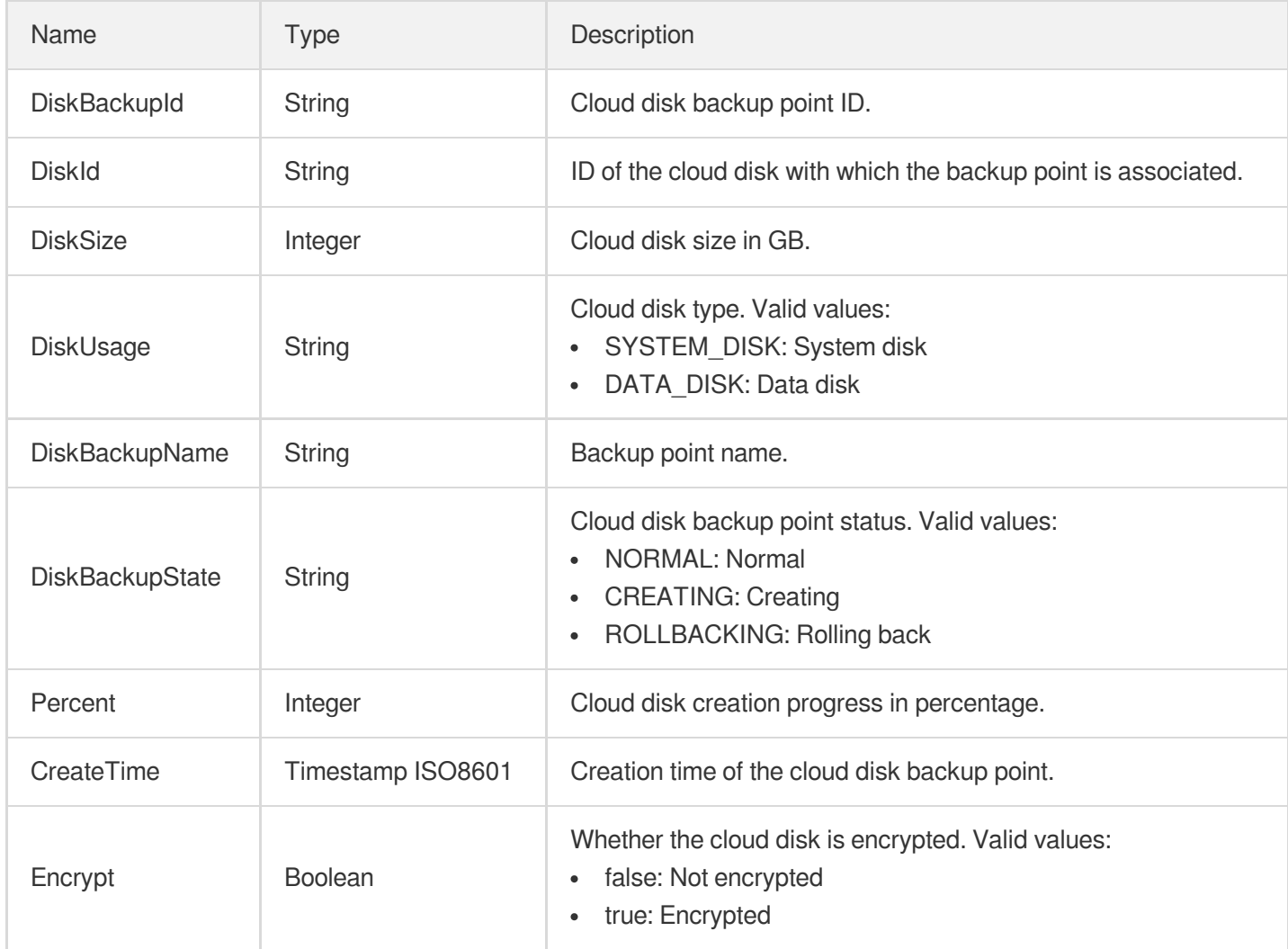

### **DiskChargePrepaid**

Billing mode of the instance

Used by actions: CreateDisks, InquiryPriceCreateDisks.

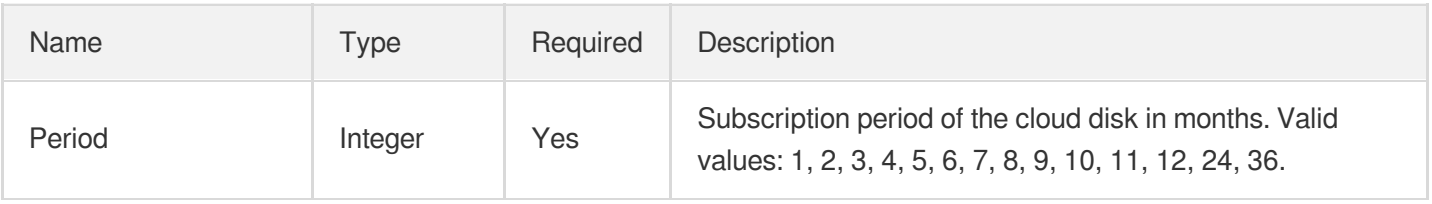

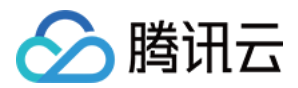

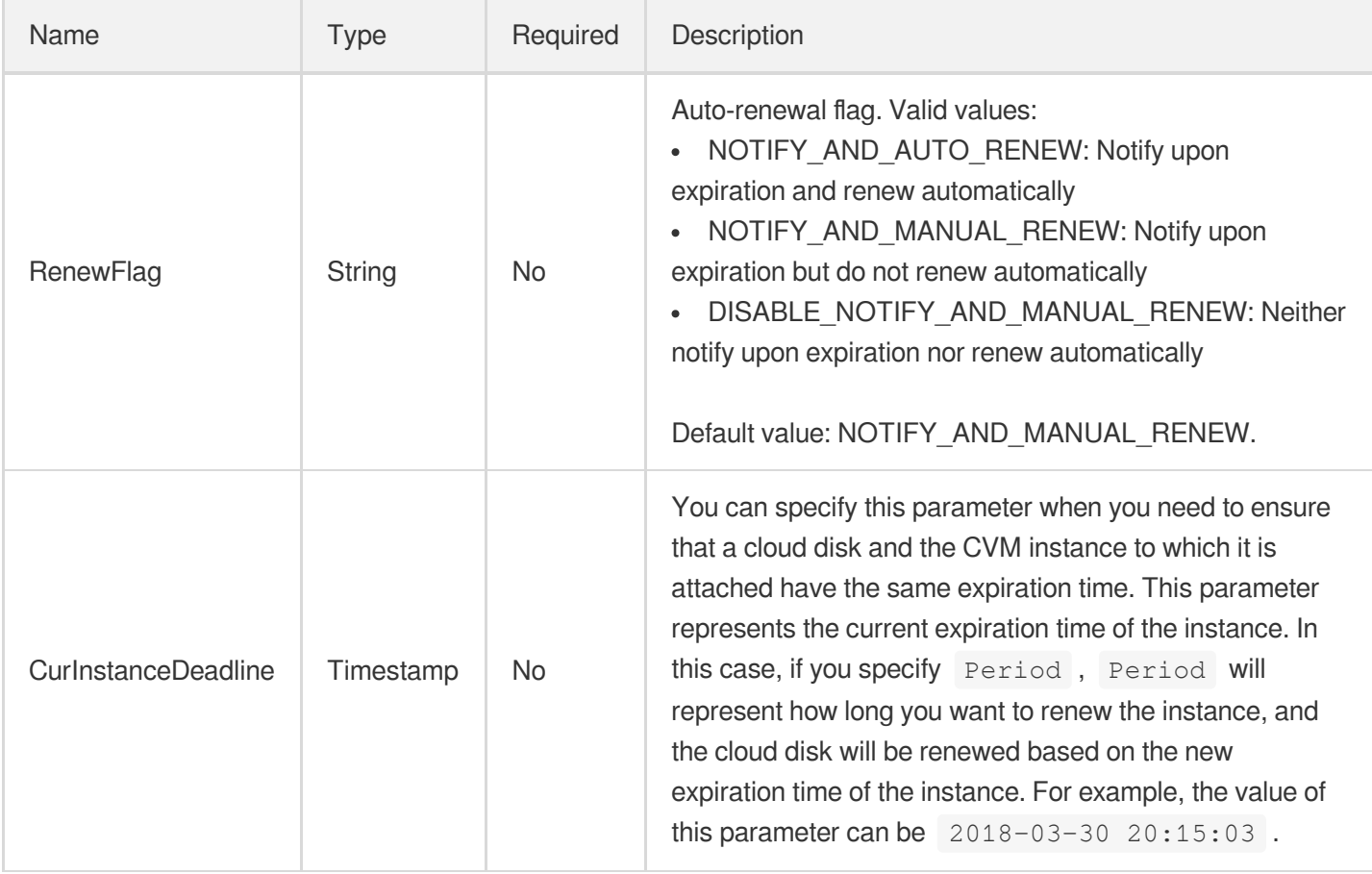

## **DiskConfig**

Cloud disk configuration.

Used by actions: DescribeDiskConfigQuota.

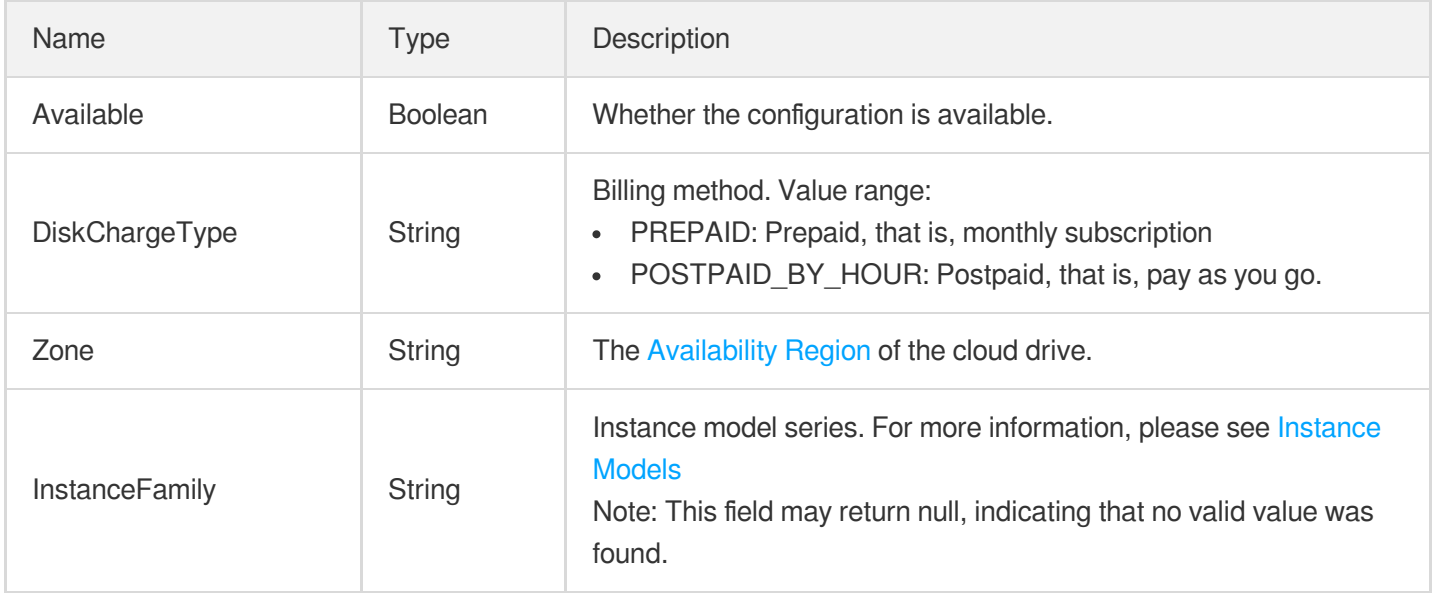

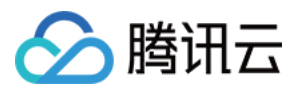

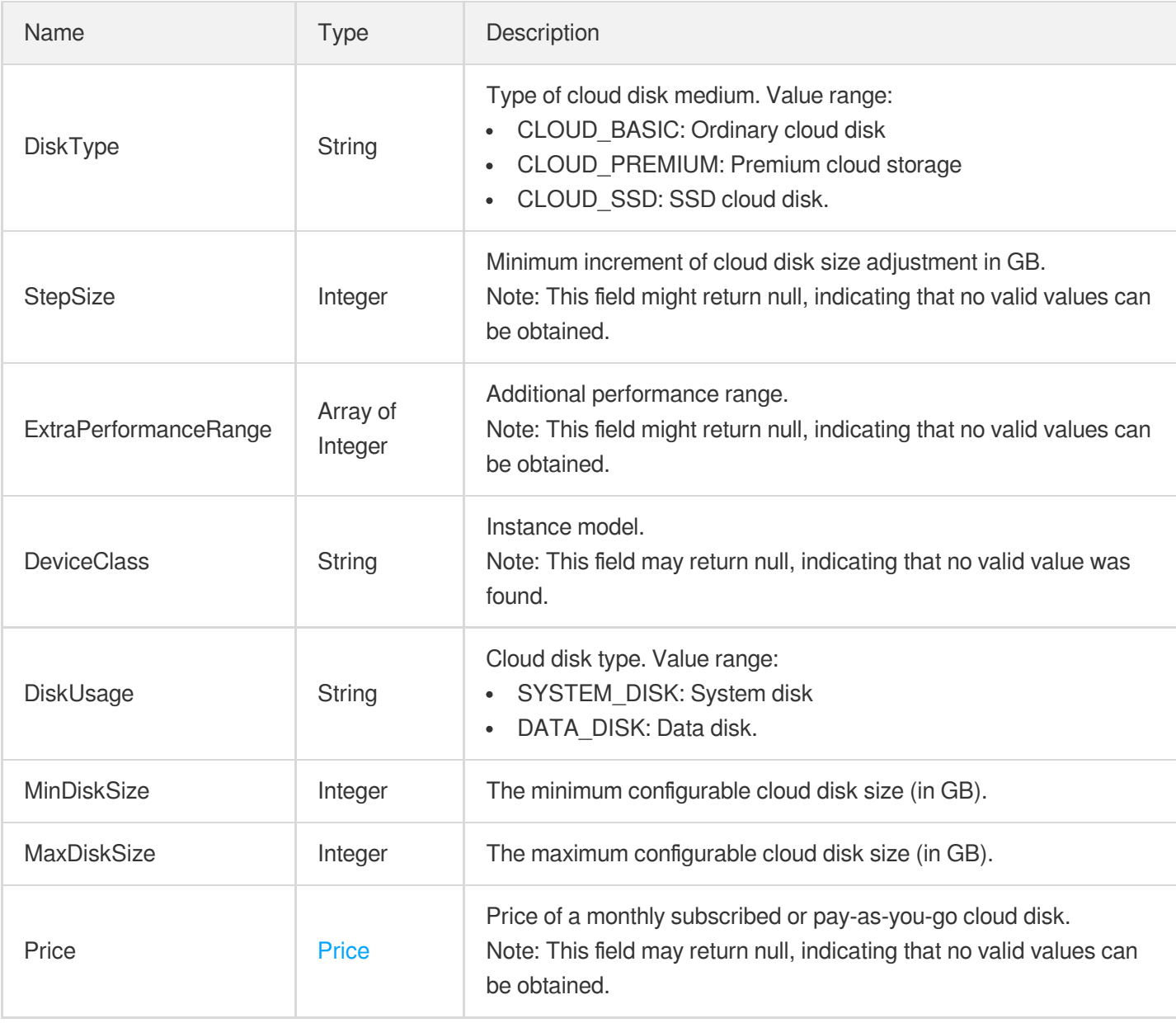

# DiskOperationLog

The operation log of the cloud disk.

Used by actions: DescribeDiskOperationLogs.

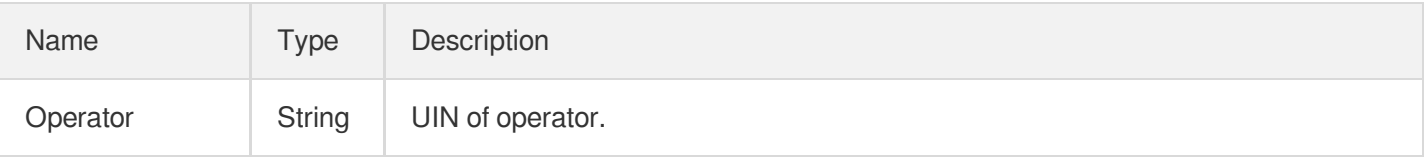

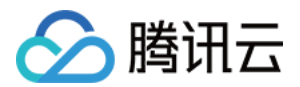

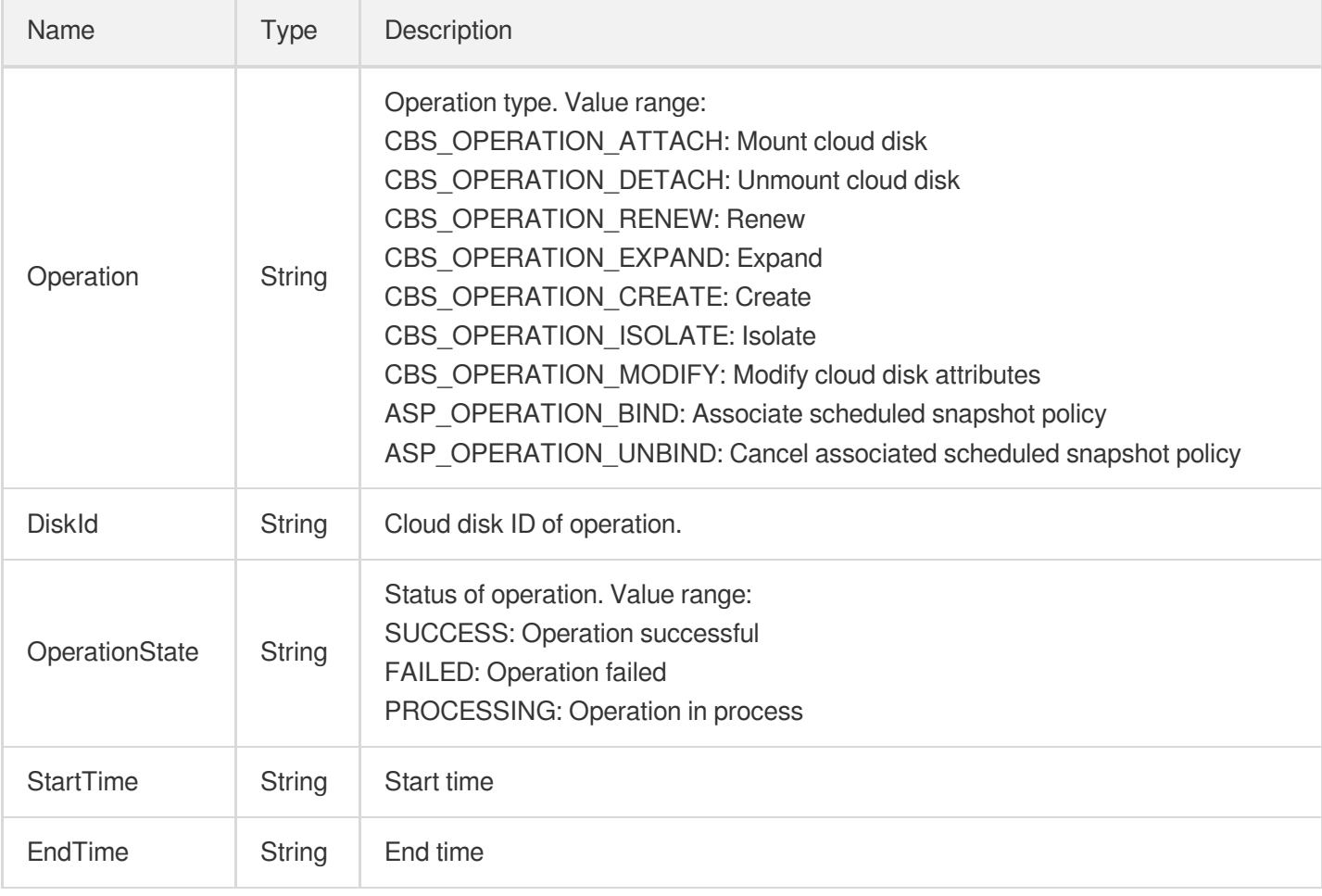

#### **Filter**

Key-value pair filters for conditional filtering queries.

Used by actions: DescribeAutoSnapshotPolicies, DescribeDiskBackups, DescribeDiskOperationLogs, DescribeDisks, DescribeSnapshotOperationLogs, DescribeSnapshots.

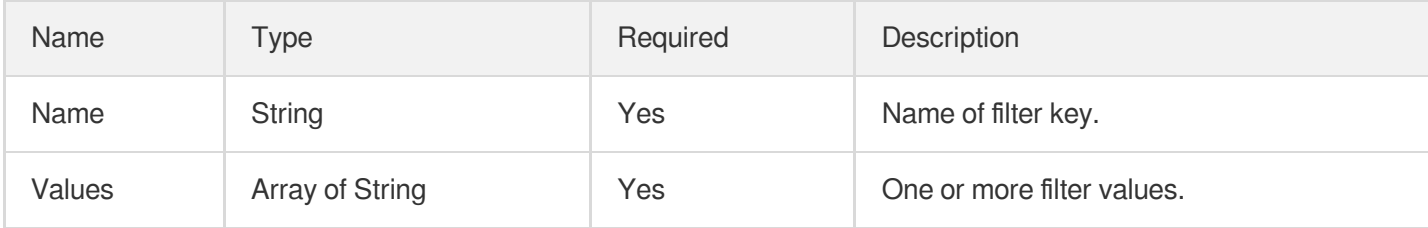

#### Image

#### Image

Used by actions: DescribeSnapshots.

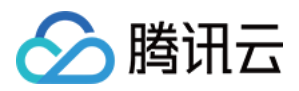

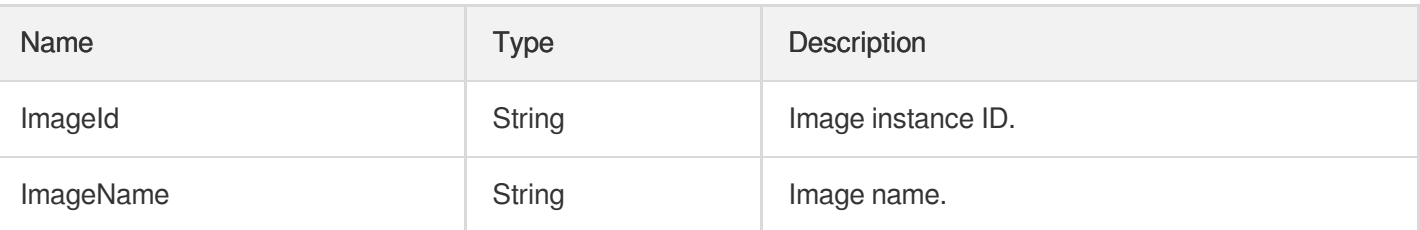

#### Placement

This describes the abstract location of the instance, including the availability zone in which it is located, the projects to which it belongs, and the ID and name of the dedicated clusters to which it belongs.

Used by actions: CreateDisks, DescribeDisks, DescribeSnapshots.

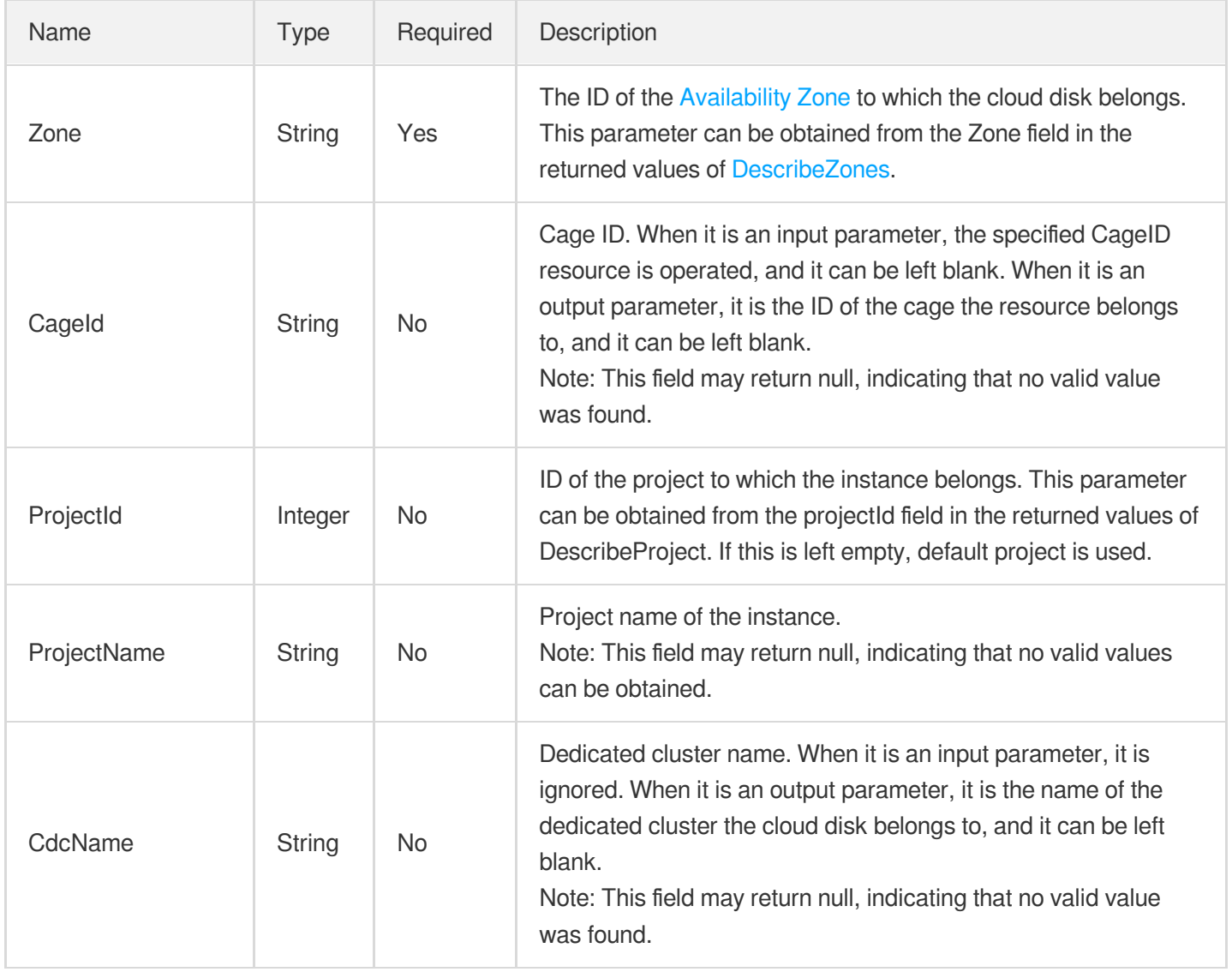

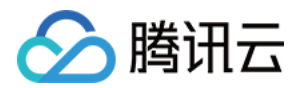

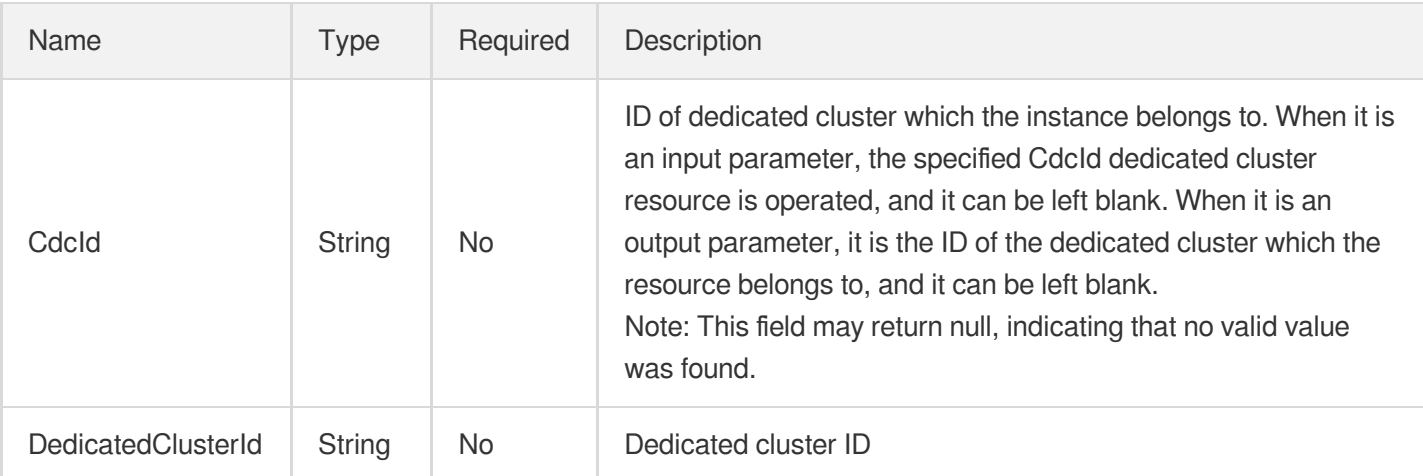

#### **Policy**

Execution policy for scheduled snapshot. It indicates that a scheduled snapshot policy is executed at the specified Hour in the days specified by DayOfWeek or DayOfMonth or once every IntervalDays days. Note: DayOfWeek , DayOfMonth , and IntervalDays are mutually exclusive, and only one policy rule can be set.

Used by actions: CreateAutoSnapshotPolicy, DescribeAutoSnapshotPolicies, DescribeDiskAssociatedAutoSnapshotPolicy, ModifyAutoSnapshotPolicyAttribute.

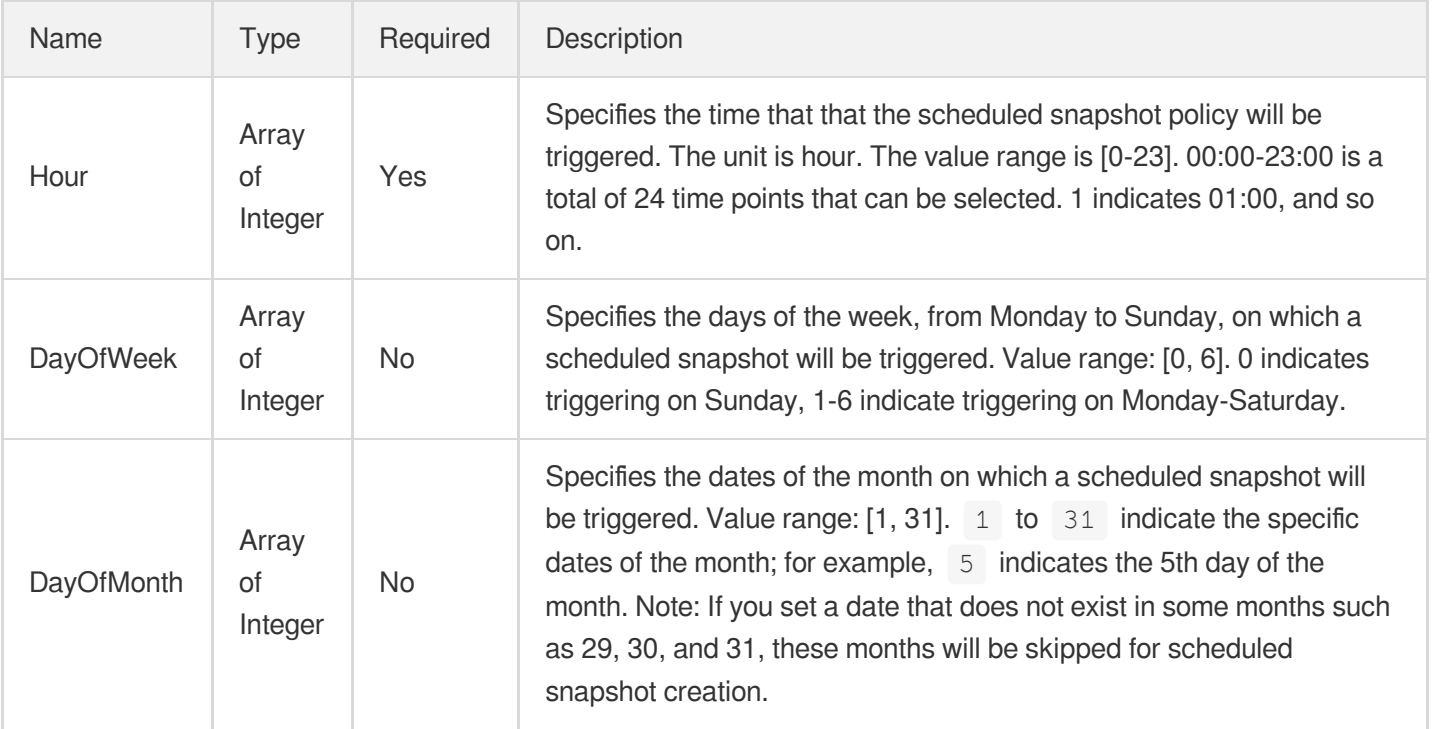

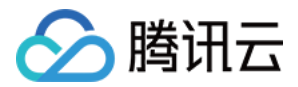

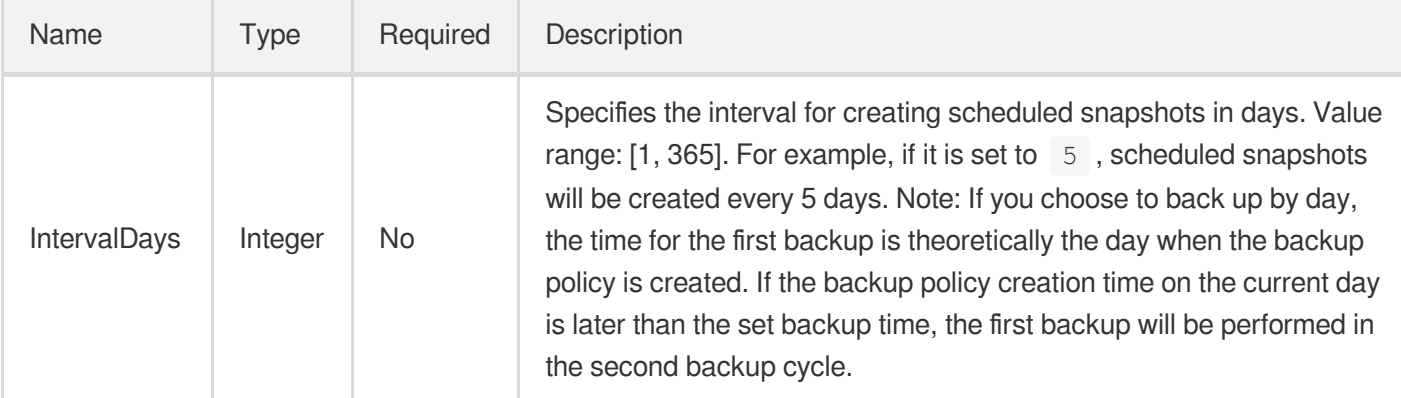

## **PrepayPrice**

The cost of a prepaid order.

Used by actions: InquiryPriceResizeDisk.

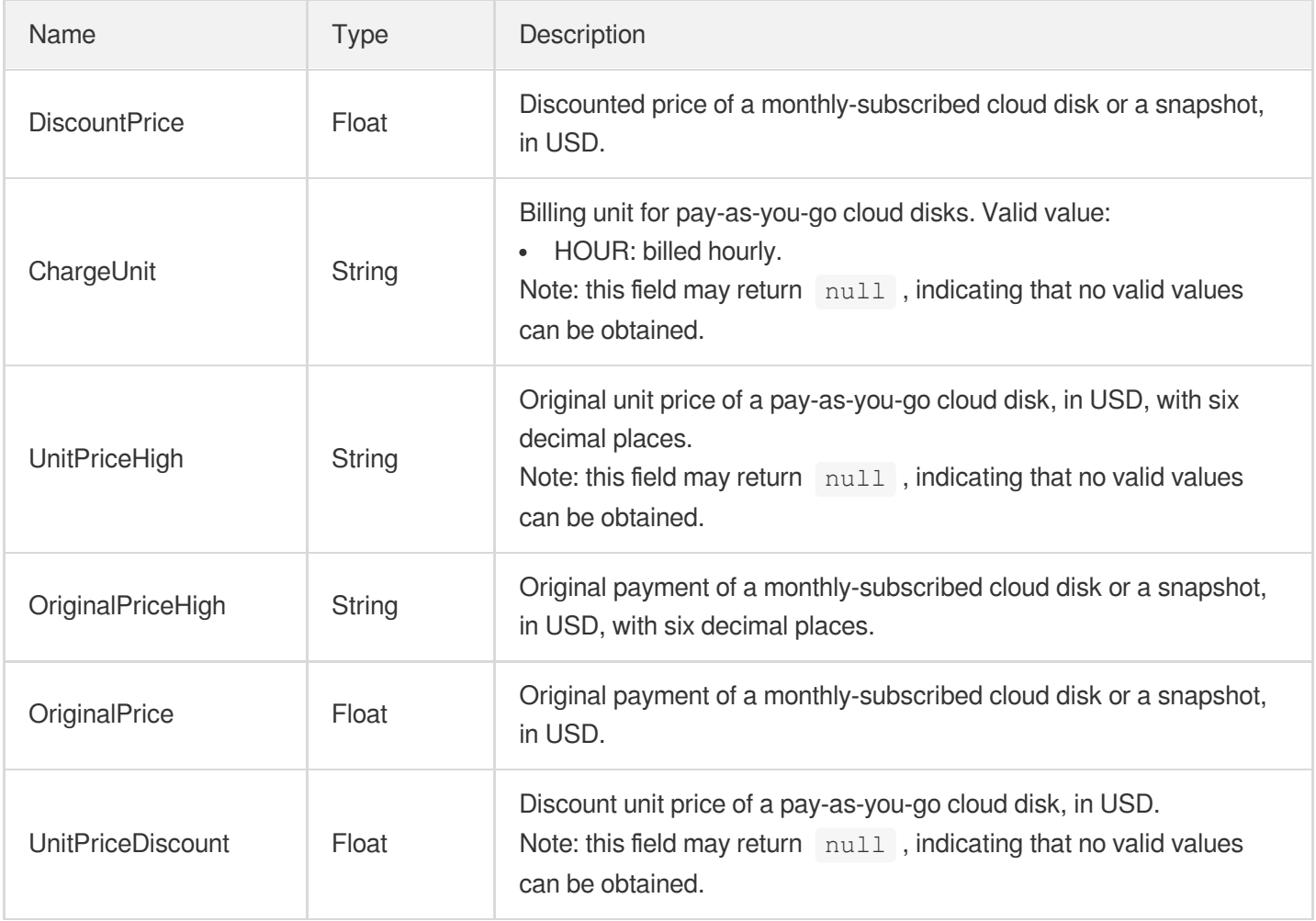

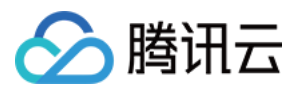

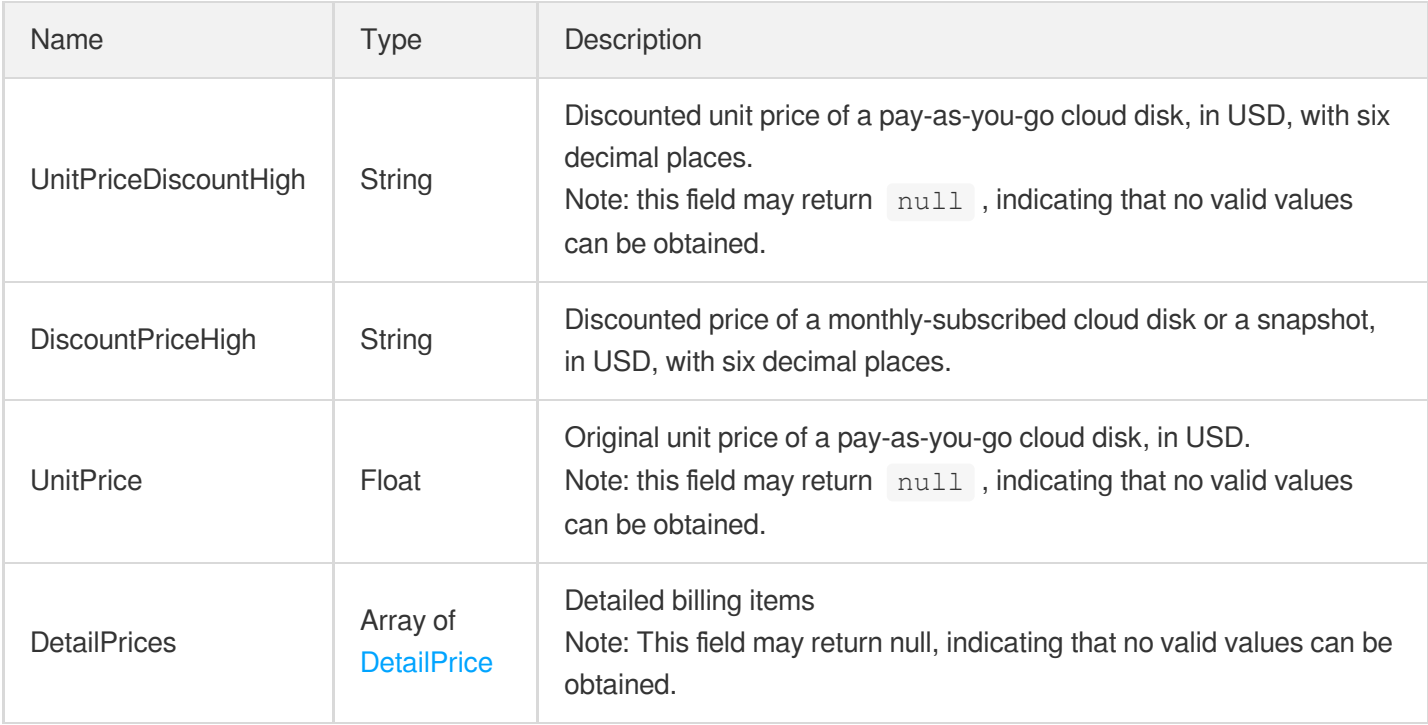

## **Price**

Describes the prepaid or postpaid price for the cloud disk.

Used by actions: DescribeDiskConfigQuota, InquirePriceModifyDiskBackupQuota,

InquirePriceModifyDiskExtraPerformance, InquiryPriceCreateDisks.

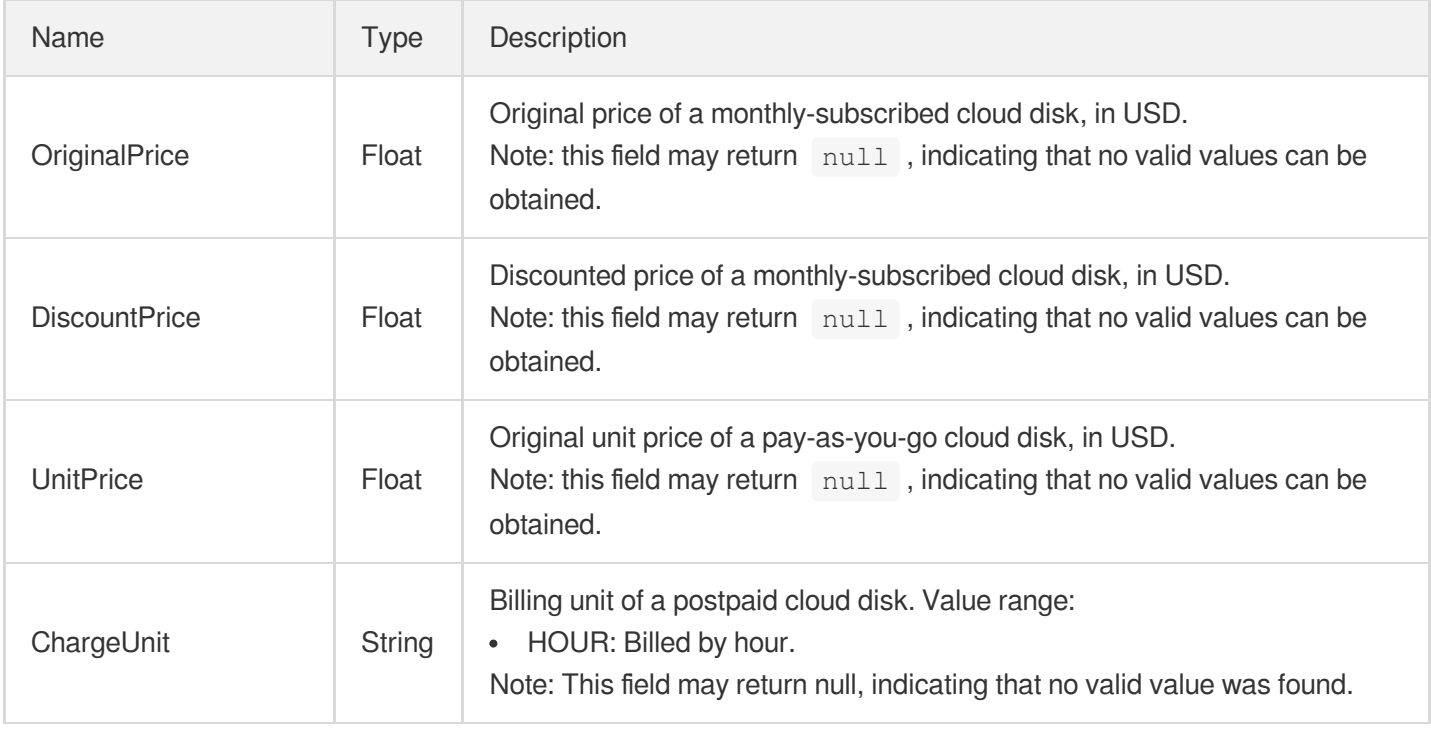

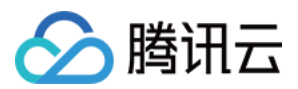

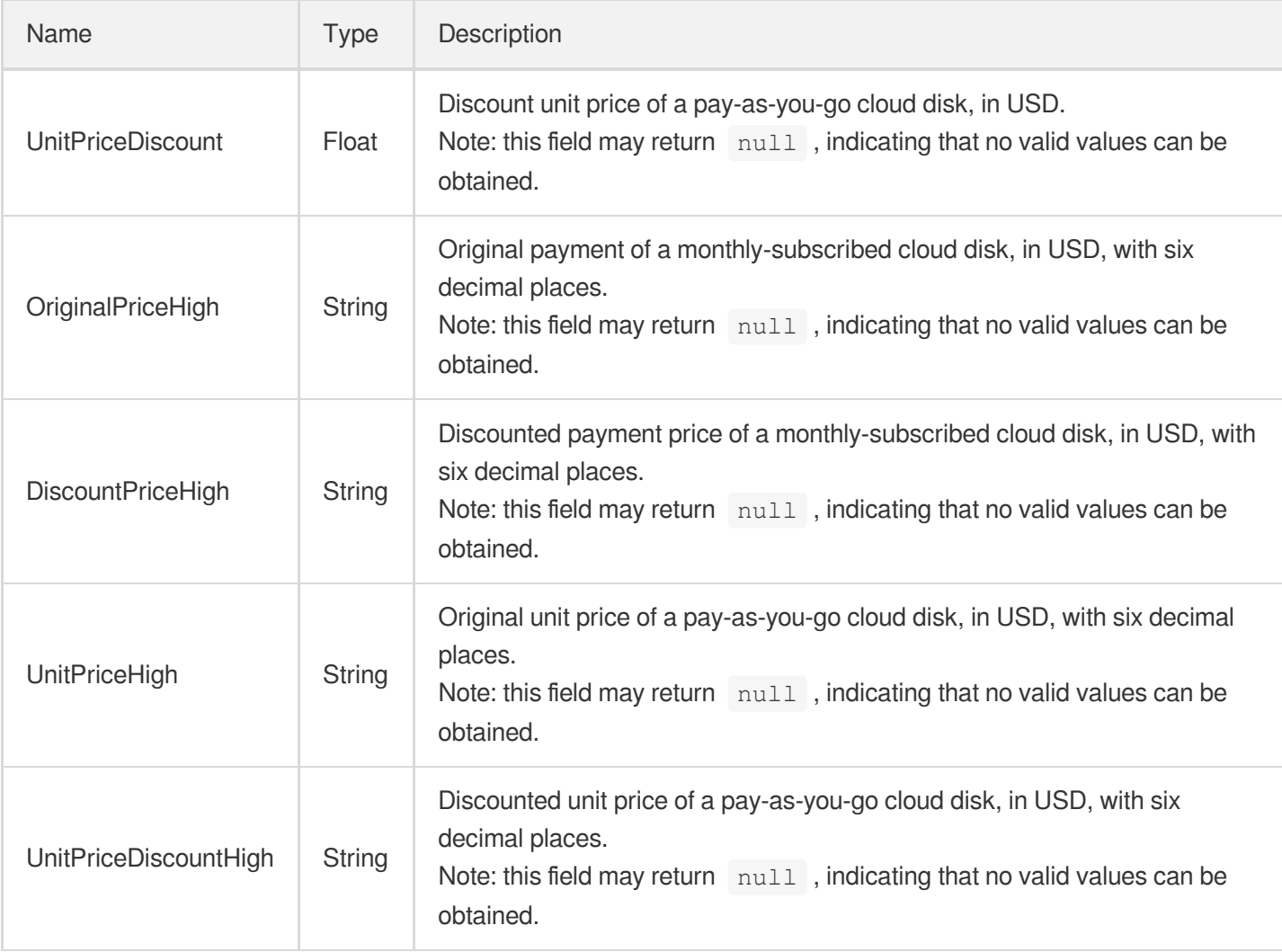

#### **SharePermission**

Snapshot sharing information set

Used by actions: DescribeSnapshotSharePermission.

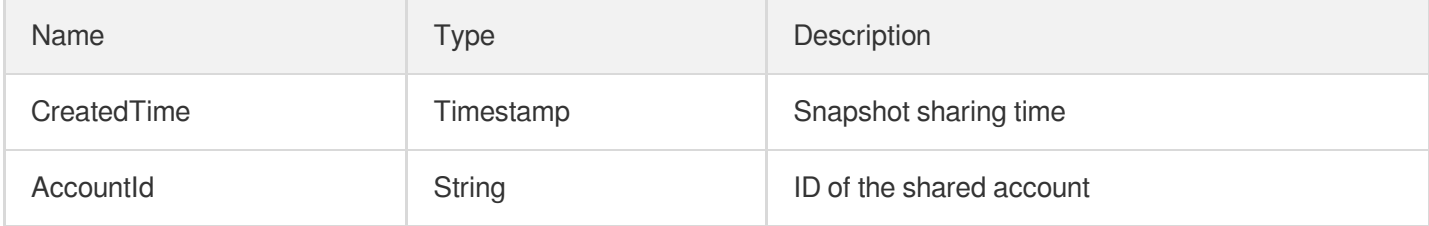

### Snapshot

The details of a snapshot

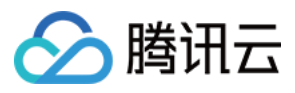

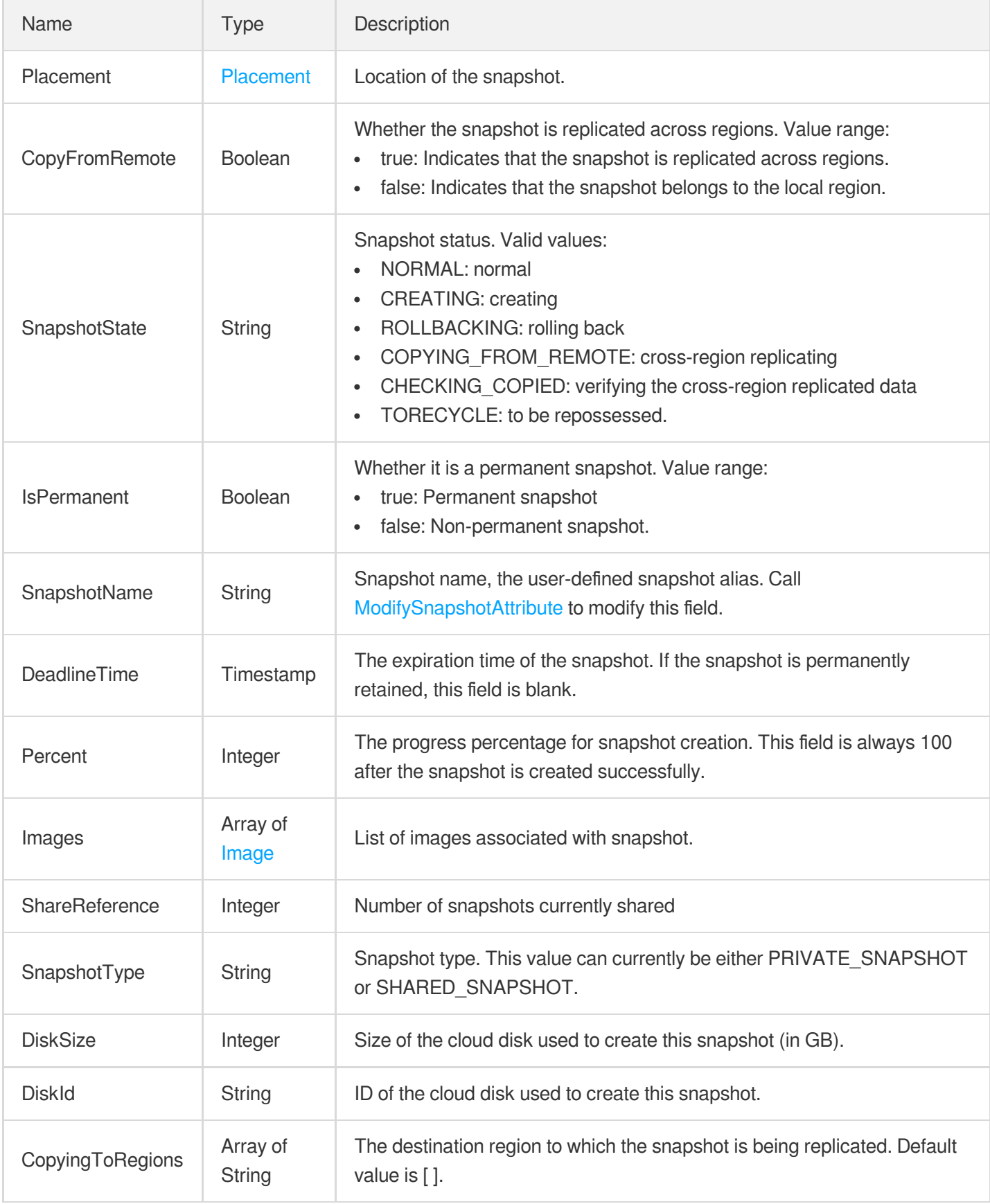

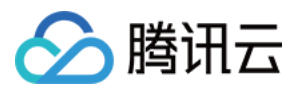

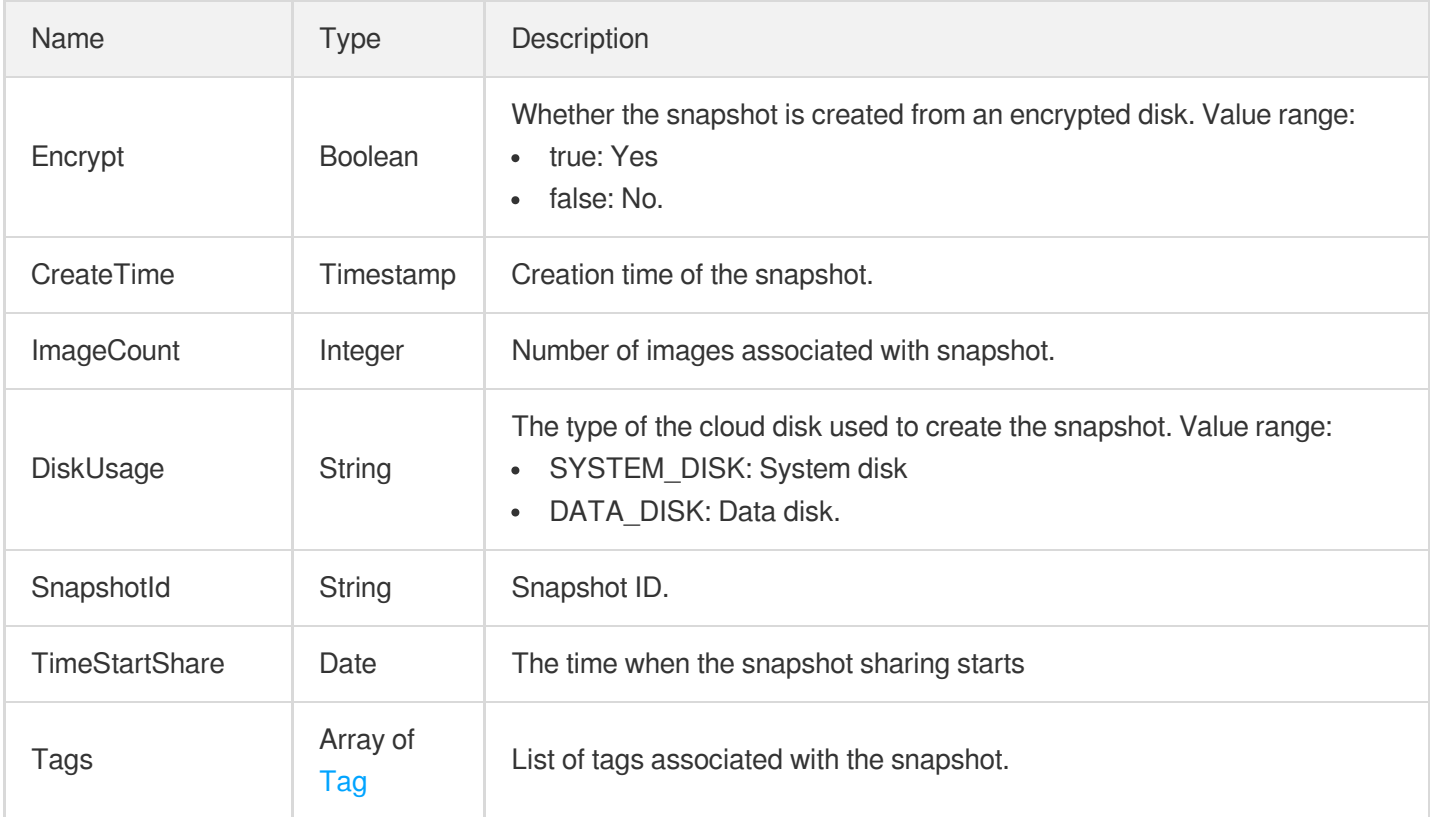

### **SnapshotCopyResult**

Result of the cross-region replication task

Used by actions: CopySnapshotCrossRegions.

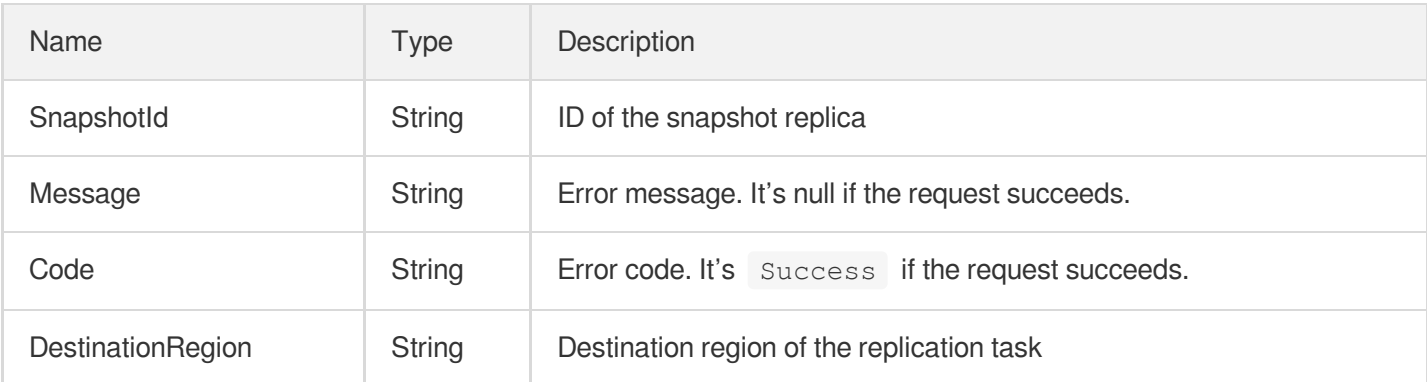

### SnapshotOperationLog

Snapshot operation log (disused).

Used by actions: DescribeSnapshotOperationLogs.

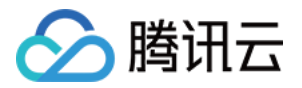

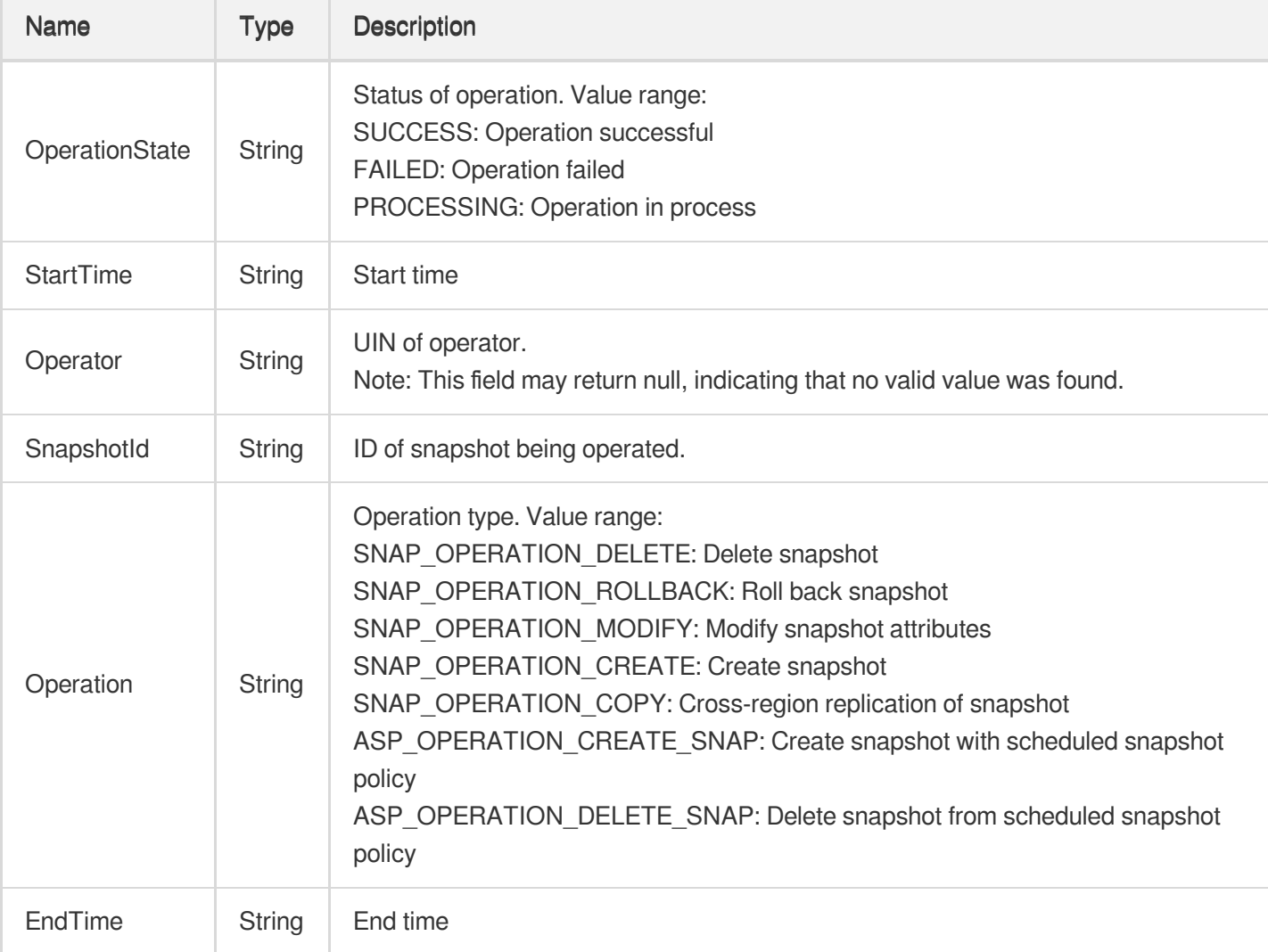

# Tag

#### Tag.

Used by actions: CreateDisks, CreateSnapshot, DescribeAutoSnapshotPolicies,

DescribeDiskAssociatedAutoSnapshotPolicy, DescribeDisks, DescribeSnapshots.

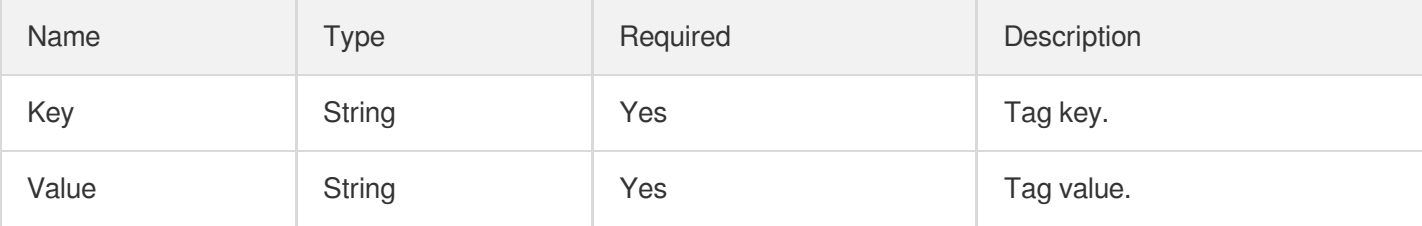

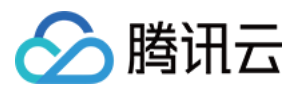

# Error Codes

最近更新时间:2023-06-21 15:01:19

### Feature Description

If there is an Error field in the response, it means that the API call failed. For example:

```
{
"Response": {
"Error": {
"Code": "AuthFailure.SignatureFailure",
"Message": "The provided credentials could not be validated. Please check your si
gnature is correct."
},
"RequestId": "ed93f3cb-f35e-473f-b9f3-0d451b8b79c6"
}
}
```
Code in Error indicates the error code, and Message indicates the specific information of the error.

#### Error Code List

#### **Common Error Codes**

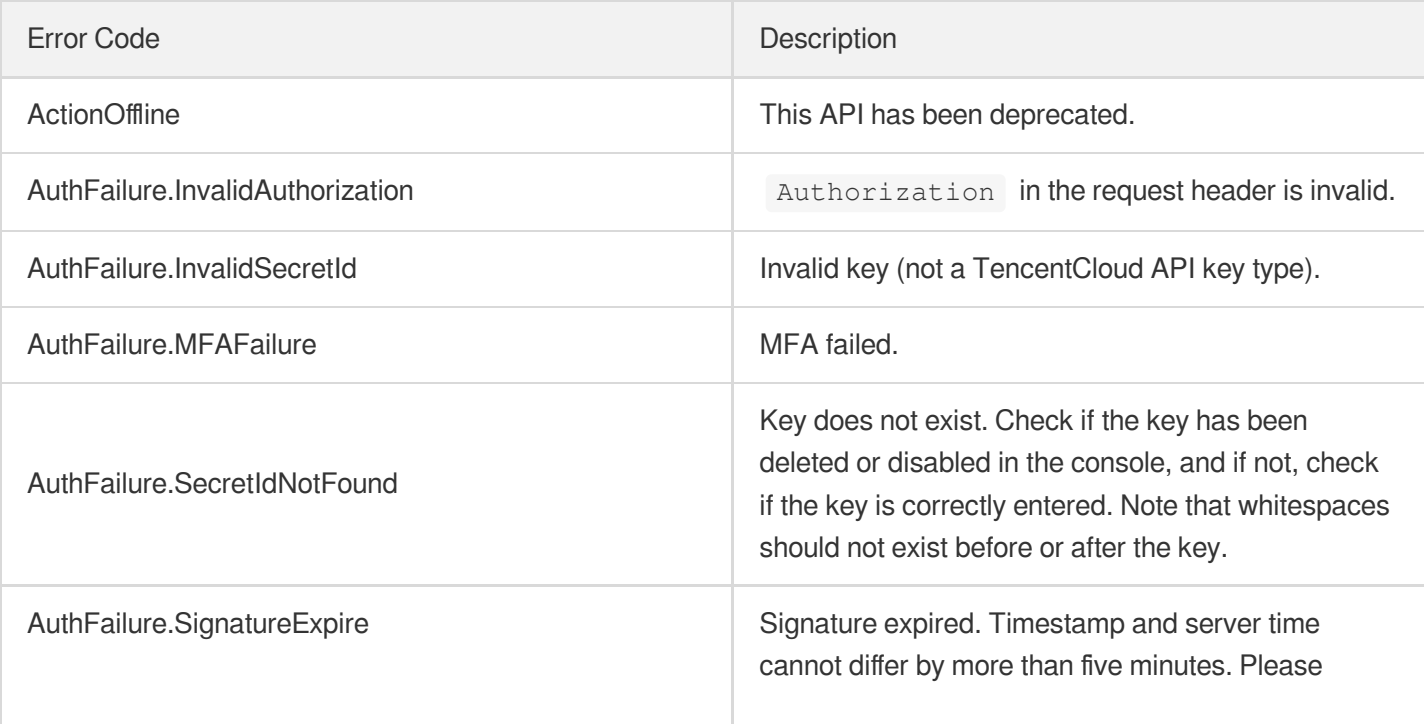

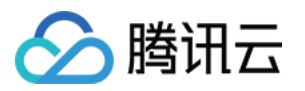

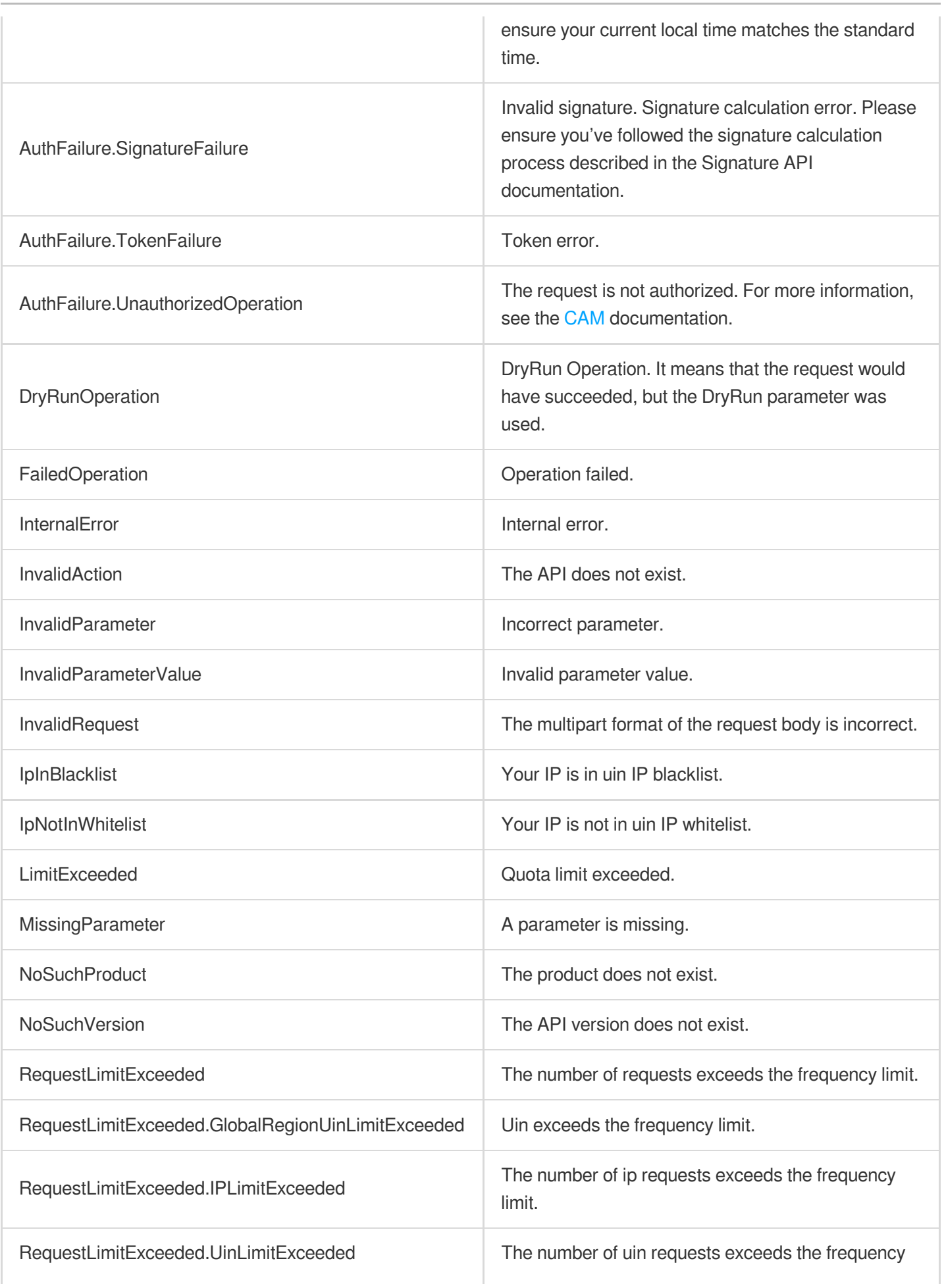

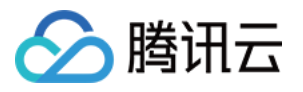

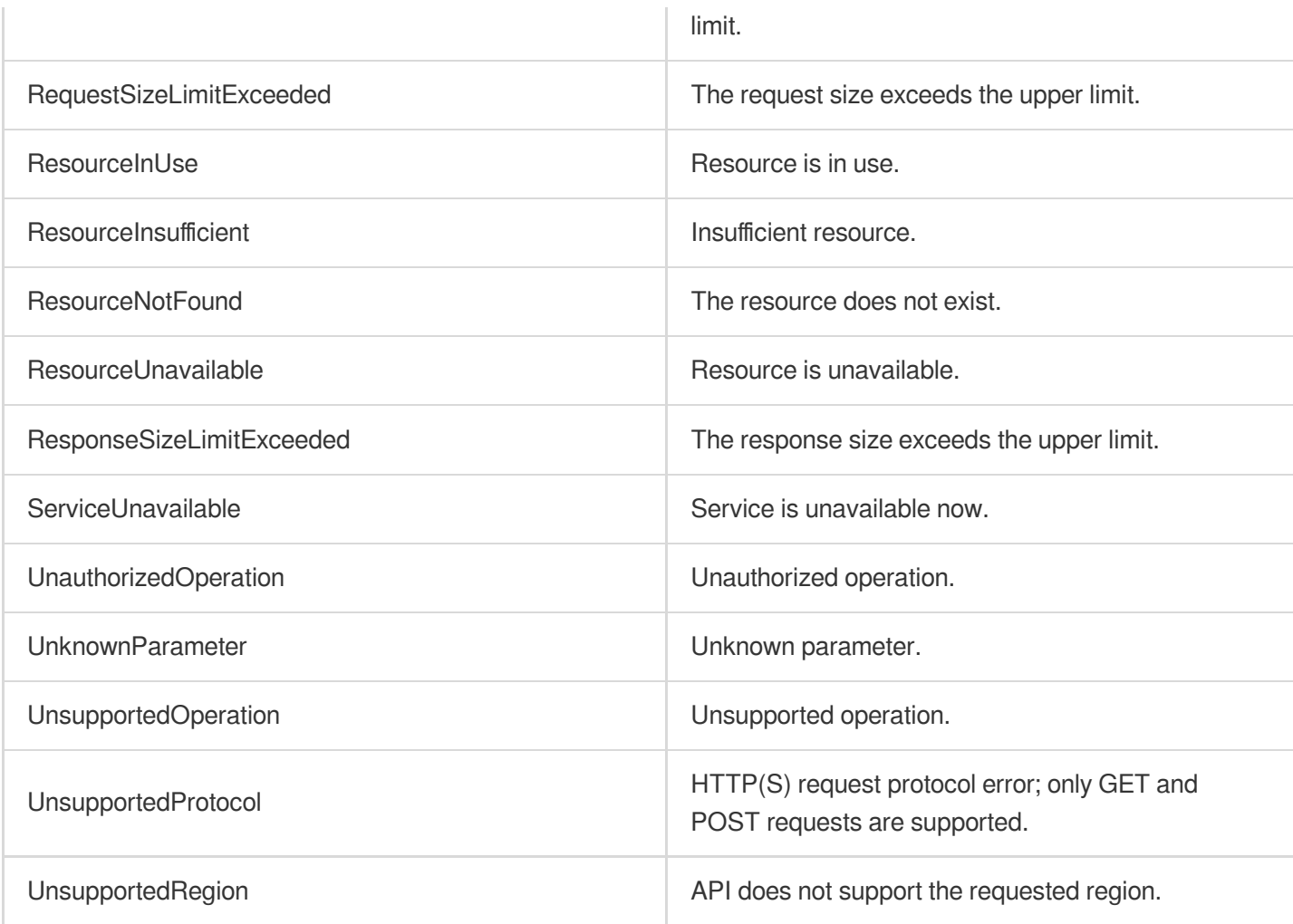

#### **Service Error Codes**

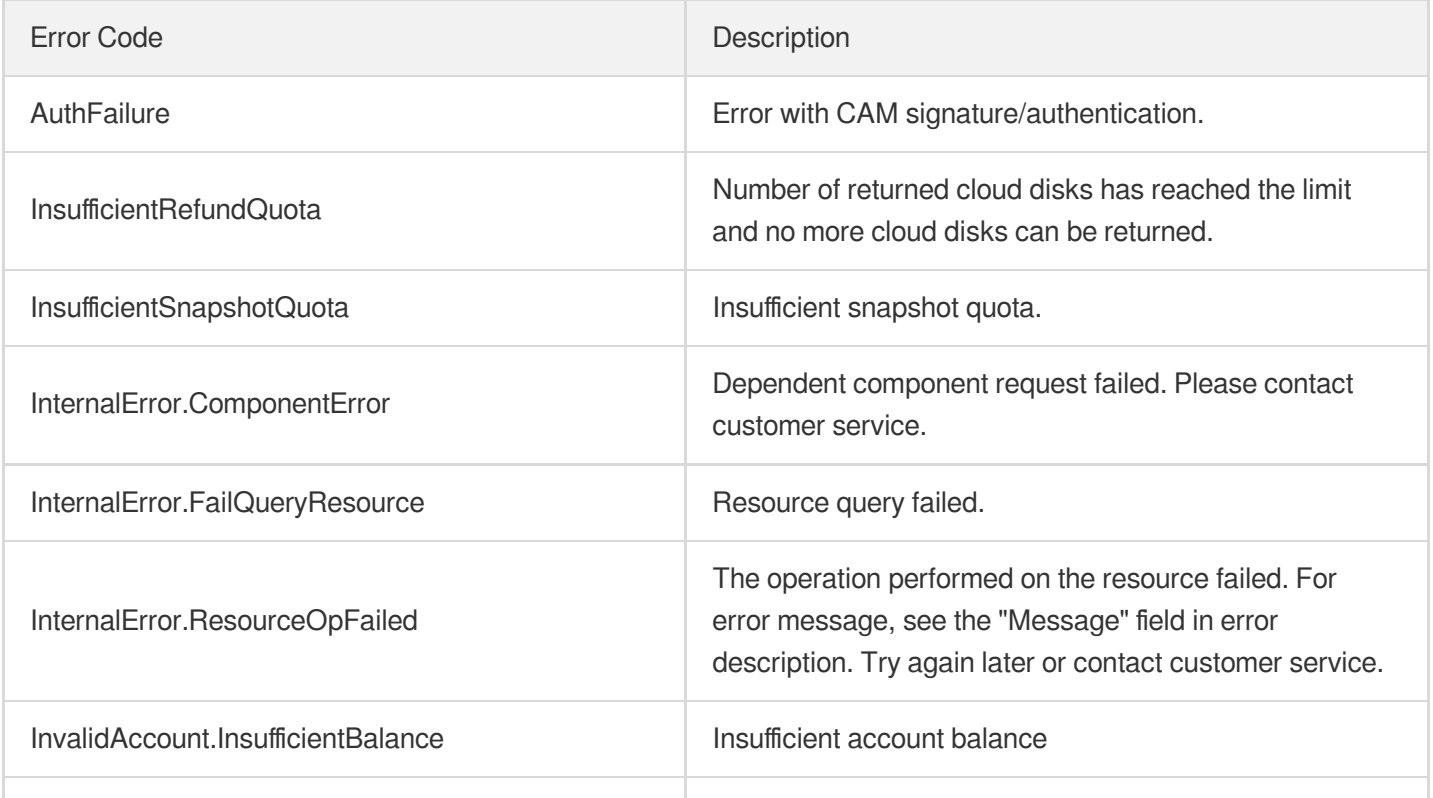

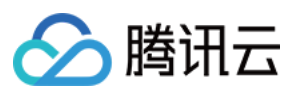

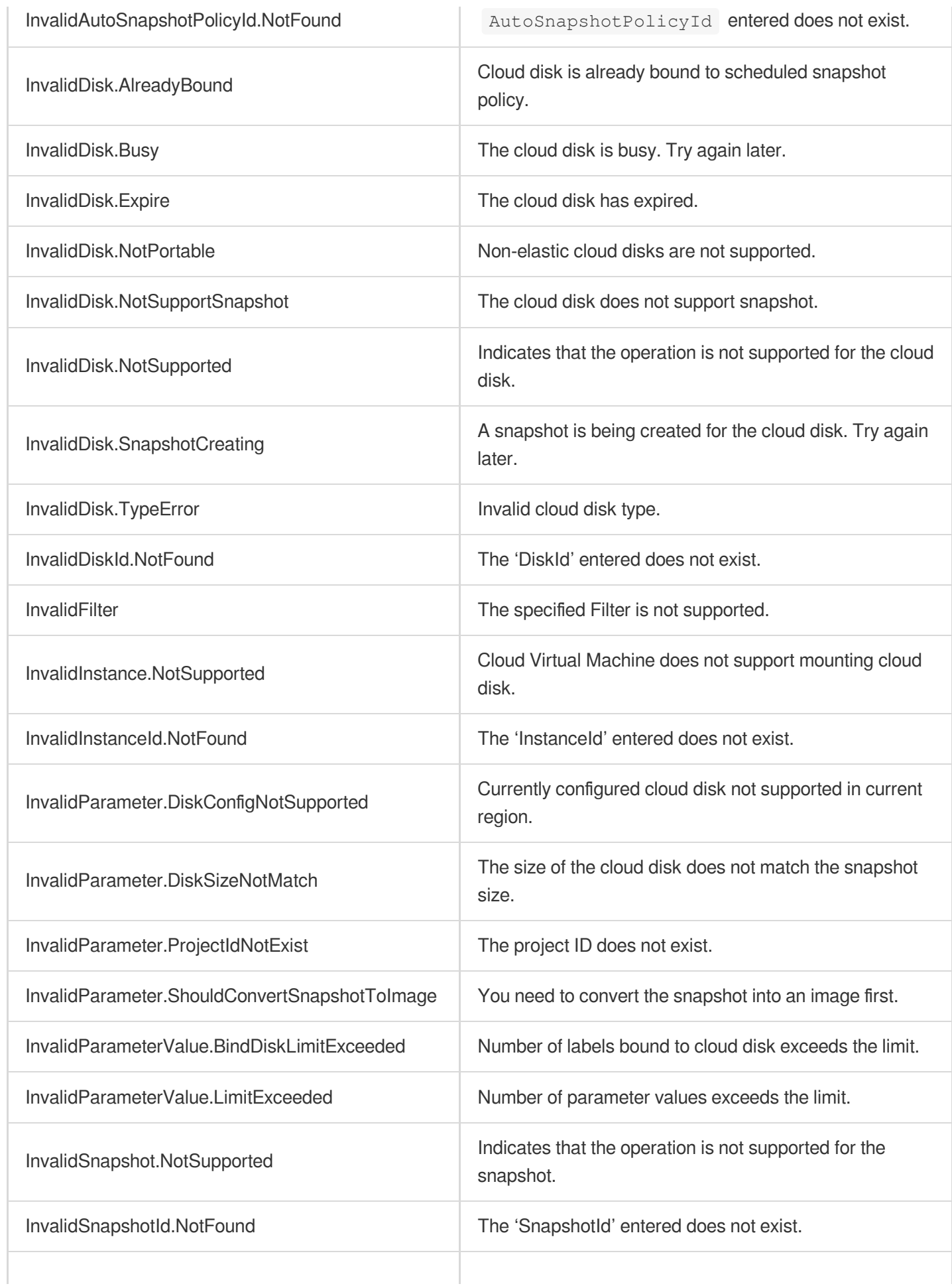

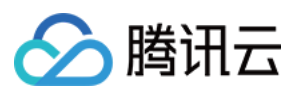

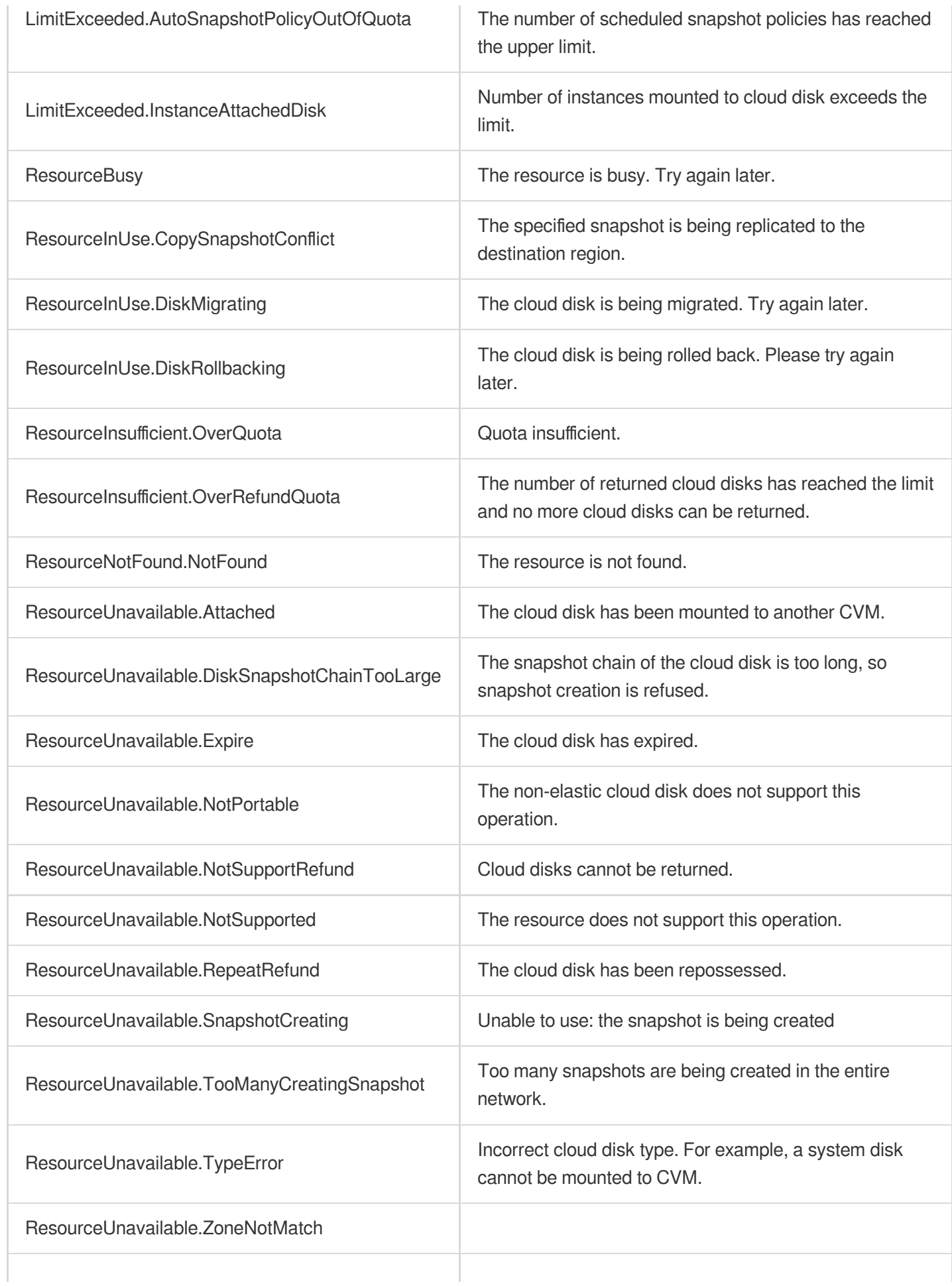

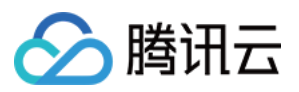

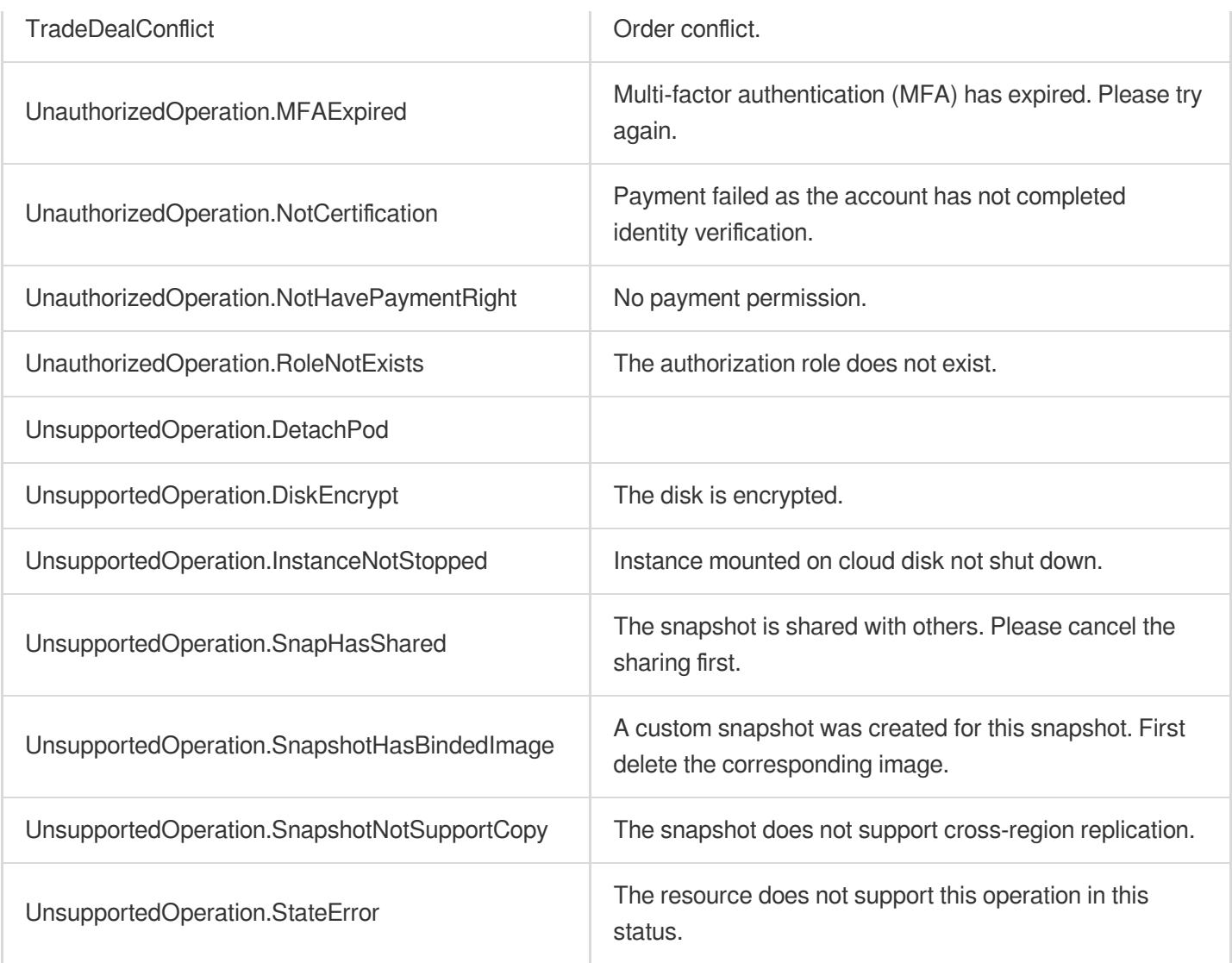